7.5

*Planificación de IBM WebSphere MQ*

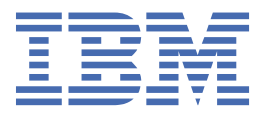

#### **Nota**

Antes de utilizar esta información y el producto al que da soporte, lea la información en ["Avisos" en la](#page-160-0) [página 161](#page-160-0).

Esta edición se aplica a la versión 7 release 5 de IBM® WebSphere MQ y a todos los releases y modificaciones posteriores hasta que se indique lo contrario en nuevas ediciones.

Cuando envía información a IBM, otorga a IBM un derecho no exclusivo para utilizar o distribuir la información de la forma que considere adecuada, sin incurrir por ello en ninguna obligación con el remitente.

**© Copyright International Business Machines Corporation 2007, 2024.**

# **Contenido**

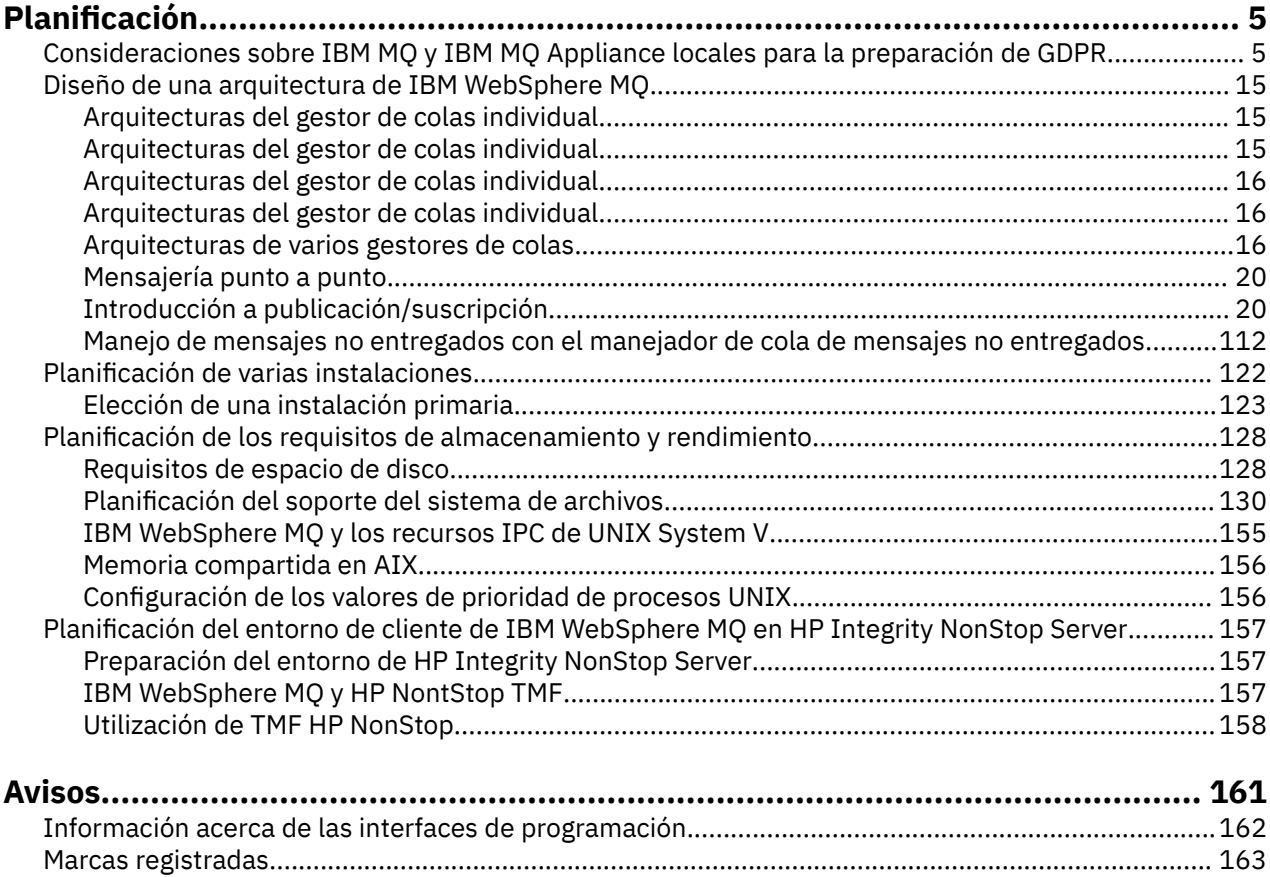

# <span id="page-4-0"></span>**Planificación**

Cuando planifique el entorno de IBM WebSphere MQ, debe tener en cuenta la arquitectura de IBM WebSphere MQ que desee configurar, las necesidades de recursos, y la necesidad de disponer de servicios de registro cronológico y de copia de seguridad. Utilice los enlaces de este tema para planificar el entorno donde se ejecuta IBM WebSphere MQ.

Antes de planificar el entorno de IBM WebSphere MQ , familiarícese con los conceptos básicos de IBM WebSphere MQ , consulte los temas de Visión general técnica.

### **Conceptos relacionados**

Disponibilidad, recuperación y reinicio **Tareas relacionadas** Migración Instalación de Configuración Administración de WebSphere MQ Asegurarse de que no se han perdido mensajes (registro cronológico)

# **Consideraciones sobre IBM MQ y IBM MQ Appliance locales para la preparación de GDPR**

### **Para los PID(s):**

- 5724-H72 IBM MQ
- 5655-AV9 IBM MQ Advanced para z/OS
- 5655-AV1 IBM MQ Advanced para z/OS, Value Unit Edition
- 5655-AM9 IBM MQ Advanced Message Security para z/OS
- 5725-Z09 IBM MQ Appliance M2001
- 5725-S14 IBM MQ Appliance M2000
- 5655-MQ9 IBM MQ para z/OS
- 5655-VU9 IBM MQ for z/OS Edición Value Unit
- 5639-L92 IBM MQ Internet Pass-Thru
- 5655-MF9 IBM MQ Managed File Transfer para z/OS
- 5655-ADV IBM WebSphere MQ Advanced para z/OS
- 5655-AMS IBM WebSphere MQ Advanced Message Security para z/OS
- 5724-R10 IBM WebSphere MQ File Transfer Edition para Multiplatforms
- 5724-A39 IBM WebSphere MQ para HP NonStop Server
- 5724-A38 IBM WebSphere MQ para HP OpenVMS
- 5655-W97 IBM WebSphere MQ para z/OS
- 5655-VU8 IBM WebSphere MQ para z/OS Value Unit Edition
- 5655-VUE IBM WebSphere MQ para z/OS Value Unit Edition
- 5725-C79 IBM WebSphere MQ Hypervisor Edition for Red Hat Enterprise Linux® for x86
- 5725-F22 IBM WebSphere MQ Hipervisor para AIX
- 5655-MFT IBM WebSphere MQ Managed File Transfer para z/OS

### **Aviso:**

Este documento se ha diseñado para ayudarle en los preparativos para la preparación para GDPR. Proporciona información sobre las características de IBM MQ que puede configurar, y aspectos del uso del producto, que debe tener en cuenta para ayudar a su organización con la preparación para el RGPD. Esta información es una lista exhaustiva, debido a las muchas formas en las que los clientes pueden elegir y configurar características, y la gran variedad de formas en las que se puede utilizar el producto con el propio producto y con sistemas y aplicaciones de terceros.

**Los clientes son responsables de garantizar su propio cumplimiento con distintas leyes y normativas, incluyendo el Reglamento General de Protección de Datos de la Unión Europea. Los clientes son los únicos responsables de obtener asesoramiento legal competente referente a la identificación y la interpretación de cualquier ley relevante que pudiera afectar a su negocio, así como cualquier medida que debieran tomar para cumplir con dichas leyes y normativas.**

**Los productos, servicios y otras funciones descritos en este documento no son adecuados para todas las situaciones de cliente y pueden tener la disponibilidad restringida. IBM no proporciona asesoramiento legal, contable o de auditoria, ni representa ni asegura que sus servicios o productos vayan a garantizar que los clientes cumplen con las leyes o regulaciones.**

### **Tabla de contenido**

- 1. RGPD
- 2. [Configuración de producto para GDPR](#page-6-0)
- 3. [Ciclo de vida de los datos](#page-6-0)
- 4. [Recopilación de datos](#page-7-0)
- 5. [Almacenamiento de datos](#page-7-0)
- 6. [Acceso a los datos](#page-9-0)
- 7. [Proceso de datos](#page-11-0)
- 8. [Supresión de datos](#page-12-0)
- 9. [Supervisión de datos](#page-13-0)
- 10. [Prestación para restringir el uso de datos personales](#page-13-0)
- 11. [Manejo de archivos](#page-13-0)

# **GDPR**

El Reglamento General de Protección de Datos (GDPR) ha sido adoptado por la Unión Europea ("UE") y se aplica desde el 25 de mayo de 2018.

### **¿Por qué es importante el GDPR?**

GDPR establece un marco regulatorio de protección de datos más potente para el proceso de datos personales individuales. GDPR ofrece:

- Nuevos y mejores derechos para las personas
- Una definición más amplia de datos personales
- Nuevas obligaciones para procesadores
- Posibles penalizaciones financieras significativas por el incumplimiento
- Notificación obligatoria de la filtración de datos

### **Obtenga más información sobre el GDPR:**

- • [Portal de la información del GDPR UE](https://www.eugdpr.org/)
- • [Sitio web ibm.com/GDPR](https://www.ibm.com/data-responsibility/gdpr/)

# <span id="page-6-0"></span>**Configuración del producto - Consideraciones para la preparación para GDPR**

Las siguientes secciones proporcionan consideraciones sobre la configuración IBM MQ para ayudar a su organización con la preparación de GDPR.

# **Ciclo de vida de los datos**

IBM MQ es un producto middleware orientado a mensajes transaccionales que permite a las aplicaciones intercambiar de forma asíncrona datos proporcionados por aplicaciones. IBM MQ da soporte a un rango de API de mensajería, protocolos y puentes con la finalidad de conectar aplicaciones. Como tal, IBM MQ puede utilizarse para intercambiar muchas formas de datos, algunas de las cuales podrían estar potencialmente sujetas a GDPR. Existen varios productos de terceros con los que IBM MQ puede intercambiar datos. Algunos de estos son propiedad de IBM, pero muchos otros son proporcionados por otros proveedores de tecnología. El [sitio web Informes de compatibilidad de producto de software](https://www.ibm.com/software/reports/compatibility/clarity/softwareReqsForProduct.html) proporciona listas del software asociado. Para obtener las consideraciones con respecto a la preparación para GDPR de un producto de terceros, deberá consultar la documentación de ese producto. Los administradores de IBM MQ controlan la forma en que IBM MQ interactúa con los datos que pasan a través de él, por la definición de colas, temas y suscripciones.

### **¿Qué tipos de datos fluyen a través de IBM MQ?**

Como IBM MQ proporciona el servicio de mensajería asíncrona para los datos de aplicación, no hay ninguna respuesta definitiva a esta pregunta porque los casos de uso varían a través del despliegue de aplicación. Los datos de mensaje de aplicación persisten en archivos de colas (conjuntos de páginas o el recurso de acoplamiento en z/OS), registros y archivadores, y el mensaje en sí mismo puede contener datos controlados por GDPR. Los datos de mensaje proporcionados por la aplicación también pueden estar incluidos en archivos recopilados para fines de determinación de problemas como, por ejemplo, registros de error, archivos de rastreo y FFST. En el mensaje proporcionado por la aplicación z/OS también haber datos incluidos en volcados de recursos de acoplamiento o espacios de direcciones.

A continuación se muestran algunos ejemplos típicos de datos personales que pueden intercambiarse utilizando IBM MQ:

- Los empleados del cliente (por ejemplo; IBM MQ se pueden utilizar para conectar la nómina del cliente o los sistemas de recursos humanos)
- Los datos personales de los propios clientes del cliente (por ejemplo; IBM MQ puede utilizarlo un cliente para intercambiar datos entre aplicaciones que se relacionan con sus clientes, tales como tomando clientes potenciales y almacenando datos dentro de su sistema CRM).
- Los datos personales confidenciales de los propios clientes del cliente (por ejemplo; IBM MQ puede utilizarse dentro de contextos de la industria que requieren el intercambio de datos personales, tales como los registros de asistencia médica basados en HL7 cuando se integran aplicaciones clínicas).

Además de los datos de mensajes proporcionado por la aplicación, IBM MQ procesa los siguientes tipos de datos:

- Credenciales de autenticación (como nombre de usuario y contraseña, claves de API, etc.)
- Información personal identificable técnicamente (como ID de dispositivo, identificadores basados en el uso, dirección IP, etc., cuando están vinculados a una persona)

### **Datos personales utilizados para contactar en línea con IBM**

Los clientes de IBM MQ pueden enviar comentarios/feedback/solicitudes para contactar a IBM sobre asuntos de IBM MQ de distintas formas, principalmente:

- Área de comentarios públicos en páginas del [área de IBM MQ en IBM Developer](https://developer.ibm.com/components/ibm-mq/)
- Área de comentarios públicos en páginas de [Información del producto IBM MQ en IBM Documentation](https://www.ibm.com/docs/SSFKSJ_7.5.0/com.ibm.mq.helphome.v76.doc/WelcomePagev7r5.html)
- Comentarios públicos en el [foro de IBM Support](https://www.ibm.com/mysupport/s/forumshome)
- Comentarios públicos en la [comunidad de IBM RFE en IBM Developer](https://www.ibm.com/developerworks/rfe/)

<span id="page-7-0"></span>Normalmente, solo se utilizan el nombre de cliente y la dirección de correo electrónico para habilitar las respuestas personales para el asunto del contacto y el uso de datos personales se ajusta a [Declaración de](https://www.ibm.com/privacy/cc/) [privacidad en línea de IBM.](https://www.ibm.com/privacy/cc/)

# **Recopilación de datos**

IBM MQ puede utilizarse para recopilar datos personales. Cuando se evalúa el uso de IBM MQ y las necesidades para satisfacer las demandas del GDPR, debe tener en cuenta los tipos de datos personales que en sus circunstancias se pasan a través de IBM. Es posible que desee tener en cuenta aspectos como, por ejemplo:

- ¿Cómo llegan los datos a los gestores de colas? (¿Entre qué protocolos? ¿Los datos están cifrados? ¿Los datos están firmados?)
- ¿Cómo se envían los datos desde los gestores de colas? (¿Entre qué protocolos? ¿Los datos están cifrados? ¿Los datos están firmados?)
- ¿Cómo se almacenan los datos cuando pasan a través de un gestor de colas? (Cualquier aplicación de mensajería tiene la capacidad de escribir datos de mensaje en un soporte con estado, incluso aunque un mensaje no sea persistente. ¿Está informado de cómo las características de mensajería podrían exponer posiblemente aspectos de los datos de mensaje de aplicación que se pasan a través del producto?)
- ¿Cómo se recopilan y almacenan las credenciales cuando IBM MQ las necesita para acceder a aplicaciones de terceros?

Es posible que IBM MQ necesite comunicarse con otros sistemas y servicios que requieran autenticación, por ejemplo LDAP. Cuando sea necesario, los datos de autenticación (ID de usuario y contraseñas) los configura y almacena IBM MQ para utilizarlos en dichas comunicaciones. Siempre que sea posible, debe evitar utilizar credenciales personales para la autenticación de IBM MQ. Considere la protección del almacenamiento utilizado para los datos de autenticación. (Consulte el Almacenamiento de datos más abajo.)

### **Almacenamiento de datos**

Cuando los datos de mensajes se desplazan por los gestores de colas, IBM MQ persistirá (quizás varias copias) dichos datos directamente en soporte con estado. Puede que los usuarios IBM MQ deseen plantearse proteger datos de mensajes mientras están en reposo.

Los siguientes elementos resaltan las áreas donde IBM MQ persiste datos proporcionados por la aplicación, qué usuarios pueden considerar a la hora de garantizar la conformidad con GDPR.

• Colas de mensajes de aplicación:

IBM MQ proporciona colas de mensajes para permitir el intercambio de datos asíncrono entre aplicaciones. Los mensajes no persistentes y persistente almacenados en una cola se escriben en un soporte con estado.

• Colas de agente de transferencia de archivos:

IBM MQ Managed File Transfer utiliza colas de mensajes para coordinar la transferencia fiable de datos de archivos, archivos que contienen datos personales y los registros de transferencias de almacenan en estas colas.

• Colas de transmisión:

Para transferir mensajes con fiabilidad entre gestores de colas, los mensajes se almacenan temporalmente en colas de transmisión.

• Colas de mensajes no entregados:

Existen algunas circunstancias bajo las cuales los mensajes no se pueden colocar en una cola de destino y se almacenan en una cola de mensajes no entregados si el gestor de colas tiene una configurada.

• Colas de retirada:

Las interfaces de mensajería JMS y XMS proporcionan una función que permite mover los mensajes con formato incorrecto a una cola de retirada después de que se haya producido una serie de restituciones para permitir que se procesen otros mensajes válidos.

• Cola de error AMS:

IBM MQ Advanced Message Security moverá los mensajes que no cumplan con una política de seguridad a SYSTEM.PROTECTION.ERROR.QUEUE de forma similar a la cola de mensajes no entregados.

• Publicaciones retenidas:

IBM MQ proporciona una característica de publicación retenida para permitir a las aplicaciones suscriptoras recuperar una publicación anterior.

Más información:

- • [Registro: Asegurarse de que no se han perdido mensajes](https://www.ibm.com/docs/SSFKSJ_9.0.0/com.ibm.mq.con.doc/q018410_.html)
- • [Valores de cola del agente MFT](https://www.ibm.com/docs/SSFKSJ_9.0.0/com.ibm.wmqfte.doc/agent_queue_config.html)
- [Definición de una cola de transmisión](https://www.ibm.com/docs/SSFKSJ_9.0.0/com.ibm.mq.adm.doc/q021220_.html)
- • [Utilización de la cola de mensajes no entregados](https://www.ibm.com/docs/SSFKSJ_9.0.0/com.ibm.mq.dev.doc/q029180_.html)
- • [Manejo de mensajes con formato incorrecto en clases IBM MQ para JMS](https://www.ibm.com/docs/SSFKSJ_9.0.0/com.ibm.mq.dev.doc/q032280_.html)
- • [Manejo de errores AMS](https://www.ibm.com/docs/SSFKSJ_9.0.0/com.ibm.mq.sec.doc/q014595_.html)
- • [Publicaciones retenidas](https://www.ibm.com/docs/SSFKSJ_9.0.0/com.ibm.mq.pro.doc/q004940_.html)

Los siguientes elementos resaltan las áreas donde IBM MQ puede persistir indirectamente datos proporcionados por la aplicación que los usuarios también es posible que deseen tener en cuenta a la hora de garantizar la conformidad con GDPR.

• Mensajería de ruta de rastreo:

IBM MQ proporciona capacidades de ruta de rastreo, que registran la ruta que un mensaje utiliza entre aplicaciones. Los mensajes de suceso generados pueden incluir información personal identificable técnicamente como, por ejemplo, direcciones IP.

• Rastreo de actividad de aplicación:

IBM MQ proporciona rastreo de actividad de aplicación, que registra las actividades de API de mensajería de las aplicaciones y los canales, el registro de actividades de aplicación puede registrar el contenido de los datos de mensajes proporcionados por la aplicación en mensajes de sucesos.

• Rastreo de servicio:

IBM MQ proporciona características de rastreo de servicios, que registra las vías de acceso del código internas por las que fluyen los datos de mensajes. Como parte de estas características, IBM MQ puede registrar el contenido de los datos de mensajes proporcionados por la aplicación para rastrear archivos almacenados en disco.

• Sucesos de gestor de colas:

IBM MQ puede generar mensajes de sucesos que pueden incluir datos personales, tales como sucesos de configuración, mandato y autorización.

Más información:

- • [Mensajería de ruta de rastreo](https://www.ibm.com/docs/SSFKSJ_9.0.0/com.ibm.mq.mon.doc/q036690_.html)
- • [Utilización del rastreo](https://www.ibm.com/docs/SSFKSJ_9.0.0/com.ibm.mq.tro.doc/q039590_.html)
- • [Supervisión de sucesos](https://www.ibm.com/docs/SSFKSJ_9.0.0/com.ibm.mq.mon.doc/q036150_.html)
- • [Sucesos de gestor de colas](https://www.ibm.com/docs/SSFKSJ_9.0.0/com.ibm.mq.mon.doc/q036180_.html)

Para proteger el acceso a copias de los datos de mensaje proporcionados por la aplicación, tenga en cuenta las acciones siguientes:

• Restringir el acceso de usuario privilegiado a datos de IBM MQ en el sistema de archivos, por ejemplo, restringir la pertenencia a un usuario del grupo 'mqm' en plataformas UNIX.

- <span id="page-9-0"></span>• Restringir el acceso de aplicación a datos de IBM MQ mediante colas dedicadas y el control de acceso. Cuando sea adecuado evite el uso compartido innecesario de recursos como, por ejemplo, colas entre aplicaciones y proporcione un control de accesos granular a los recursos de cola y tema.
- Utilice IBM MQ Advanced Message Security para proporcionar la firma de extremo a extremo y/o el cifrado de datos de mensajes.
- Utilice el cifrado de nivel de archivo o volumen para proteger el contenido del directorio utilizado para almacenar registros de rastreo.
- Después de cargar el rastreo de servicio a IBM, puede suprimir los archivos de rastreo de servicio y los datos FFST si le preocupa que el contenido pueda contener datos personales.

Más información:

- • [Usuarios privilegiados](https://www.ibm.com/docs/SSFKSJ_9.0.0/com.ibm.mq.sec.doc/q013300_.html)
- [Planificación del soporte del sistema de archivos en Multiplatforms](https://www.ibm.com/docs/SSFKSJ_9.0.0/com.ibm.mq.pla.doc/q005800_.html)

Un administrador de IBM MQ puede configurar un gestor de colas con credenciales (nombre de usuario y contraseña, claves de API, etc.) para servicios de terceros de 3rd como LDAP, IBM Cloud Product Insights, Salesforce, etc. Estos datos se almacenan generalmente en el directorio de datos del gestor de colas protegido mediante permisos del sistema de archivos.

Cuando se crea un gestor de colas de IBM MQ, el directorio de datos se configura con un control de acceso basado en grupo, como por ejemplo, que IBM MQ pueda leer los archivos de configuración y utilizar las credenciales para conectarse a estos sistemas. Los administradores de IBM MQ son considerados usuarios privilegiados y son miembros de este grupo, por lo que tienen acceso de lectura a los archivos. Algunos archivos se enmascaran, pero no se cifran. Por este motivo, para proteger por completo el acceso a credenciales, deberá tener en cuenta las acciones siguientes:

- Restrinja el acceso de usuario privilegiado a datos de IBM MQ, por ejemplo, restrinja la pertenencia del grupo 'mqm' en plataformas UNIX.
- Utilice el cifrado de nivel de archivo o volumen para proteger el contenido del directorio de datos de gestor de colas.
- Cifre las copias de seguridad del directorio de configuración de producción y almacénelas con los controles de accesos apropiados.
- Considere proporcionar seguimientos de auditoría para el error de autenticación, el control de accesos y cambios de configuración con sucesos de seguridad, mandato y configuración.

Más información:

• [Protección de IBM MQ](https://www.ibm.com/docs/SSFKSJ_9.0.0/com.ibm.mq.sec.doc/q009710_.html)

### **Acceso a datos**

Se puede acceder a los datos del gestor de colas de IBM MQ a través de las siguientes interfaces del producto, algunas de las cuales están diseñadas para su acceso a través de una conexión local.

- IBM MQ Console [solo remoto]
- IBM MQ REST API [solo remoto]
- MQI [Local y remoto]
- JMS [Local y remoto]
- XMS [Local y remoto]
- IBM MQ Telemetry (MQTT) [solo remoto]
- IBM MQ Light (AMQP) [solo remoto]
- Puente de IBM MQ-IMS [solo local]
- Puente CICS de IBM MQ [solo local]
- Puente de IBM MQ para HTTP [solo remoto]
- Puentes de IBM MQ MFT Protocol [solo remoto]
- Puentes de IBM MQ Connect:Direct [solo remoto]
- IBM MQ Bridge to Salesforce [solo remoto]
- IBM MQ Bridge to Blockchain [solo remoto]
- IBM MQ MQAI [local y remoto]
- Mandatos PCF de IBM MQ [local y remoto]
- Mandatos MQSC de IBM MQ [local y remoto]
- IBM MQ Explorer [local y remoto]

Las interfaces se han diseñado para permitir a los usuarios realizar cambios en un gestor de colas de IBM MQ y los mensajes almacenados en el mismo. Las operaciones de administración y mensajería están protegidas de forma que haya tres etapas implicadas cuando se realiza una solicitud:

- Autenticación
- Correlación de roles
- Autorización

### **Autenticación**

Si se ha solicitado el mensaje o la operación administrativa desde una conexión local, el origen de esta conexión es un proceso en ejecución en el mismo sistema. El usuario que ejecuta el proceso debe haber pasado los pasos de autenticación proporcionados por el sistema operativo. El nombre de usuario del propietario del proceso desde el cual se ha realizado la conexión se confirma como la identidad. Por ejemplo, esto podría ser el nombre del usuario que ejecuta el shell desde el cual se ha iniciado una aplicación. Las formas posibles de autenticación para las conexiones locales son:

1. Nombre de usuario certificado (SO local)

2. Nombre de usuario y contraseña opcionales (SO, LDAP o repositorios de terceros personalizados)

Si la acción administrativa se ha solicitado desde una conexión remota, las comunicaciones con IBM MQ se realizan a través de una interfaz de red. Las formas de identidad siguientes se pueden presentar para la autenticación a través de conexiones de red:

- 1. Nombre de usuario certificado (de SO remoto)
- 2. Nombre de usuario y contraseña (SO, LDAP o repositorios de terceros personalizados)
- 3. Dirección de red de origen (como una dirección IP)
- 4. Certificado digital X.509 (autenticación SSL/TLS mutua)
- 5. Señales de seguridad (como la señal LTPA2)
- 6. Otra seguridad personalizada (prestación proporcionada por salidas de terceros)

### **Correlación de roles:**

En la etapa de correlación de roles, las credenciales que se han proporcionado en la etapa de autenticación se pueden correlacionar con un identificador de usuario alternativo. Siempre y cuando el identificador de usuario correlacionado tenga permiso para continuar (por ejemplo, los usuarios administrativos pueden estar bloqueados por reglas de autenticación de canal), el ID de usuario correlacionado sigue adelante hasta la etapa final al autorizar actividades para los recursos IBM MQ.

#### **Autorización:**

IBM MQ proporciona la capacidad para que distintos usuarios tengan autorizaciones distintas en relación con recursos de mensajería distintos, tales como colas, temas y otros objetos de gestor de colas.

#### **Actividad de registro:**

Es posible que algunos usuarios de IBM MQ necesiten crear un registro de auditoría de acceso a los recursos de MQ. Los ejemplos de registros de auditoría deseables podrían incluir cambios de configuración que contienen información sobre el cambio, además de quién lo ha solicitado.

Los orígenes de información siguientes están disponibles para implementar este requisito:

- <span id="page-11-0"></span>1. Se puede configurar un gestor de colas de IBM MQ para producir sucesos de mandatos cuando un mandato de administración se ha ejecutado satisfactoriamente.
- 2. Se puede configurar un gestor de colas de IBM para producir sucesos de configuración cuando se crea, modifica o suprime un recurso de gestor de colas.
- 3. Se puede configurar un gestor de colas de IBM MQ para producir un suceso de autoridad cuando una comprobación de autorización falla para un recurso.
- 4. Los mensajes de error que indican comprobaciones de autorización fallidas se escriben en los registros de error del gestor de colas.
- 5. La consola web de IBM MQ escribirá mensajes de auditoría en sus registros cuando fallen las comprobaciones de autenticación y autorización, o cuando se creen, inicien, detengan o supriman los gestores de colas.

Cuando consideran este tipo de soluciones, los usuarios de IBM MQ puede que deseen analizar los siguientes puntos:

- Los mensajes de suceso no son persistentes, por lo que cuando un gestor de colas se reinicia, se pierde la información. Los supervisores de sucesos se deben configurar para consumir de forma constante los mensajes disponibles y transferir el contenido a soporte persistente.
- Los usuarios privilegiados de IBM MQ tienen suficientes privilegios para inhabilitar sucesos, borrar registros o suprimir gestores de colas.

Para obtener más información sobre cómo proteger el acceso a datos de IBM MQ y cómo proporcionar un seguimiento de auditoría, consulte los siguientes temas:

- • [Mecanismos de seguridad de IBM MQ](https://www.ibm.com/docs/SSFKSJ_9.0.0/com.ibm.mq.sec.doc/q010000_.html)
- • [Sucesos de configuración](https://www.ibm.com/docs/SSFKSJ_9.0.0/com.ibm.mq.mon.doc/q036480_.html)
- • [Sucesos de mandato](https://www.ibm.com/docs/SSFKSJ_9.0.0/com.ibm.mq.mon.doc/q036220_.html)
- • [Anotaciones de error](https://www.ibm.com/docs/SSFKSJ_9.0.0/com.ibm.mq.tro.doc/q114840_.html)

### **Proceso de datos**

#### **Cifrado mediante una infraestructura de claves públicas:**

Puede garantizar que las conexiones de red con IBM MQ utilicen TLS, que también puede proporcionar una autenticación mutua del lado iniciador de la conexión.

Utilizando los recursos de seguridad de PKI proporcionados por mecanismos de transporte es el primer paso hacia la protección del proceso de datos con IBM MQ. Sin embargo, sin habilitar más características de seguridad, el comportamiento de una aplicación consumidora es procesar todos los mensajes entregados a la misma sin validar el origen del mensaje, o si se ha modificado durante el tránsito.

Los usuarios de IBM MQ que tienen licencia para utilizar las capacidades de Advanced Message Security (AMS) pueden controlar la forma en la que las aplicaciones procesan datos personales mantenidos en mensajes, a través de la definición y la configuración de políticas de seguridad. Las políticas de seguridad permiten que se aplique la firma y/o cifrado a los datos de mensaje entre aplicaciones.

Es posible utilizar políticas de seguridad para requerir y validar una firma digital al consumir mensajes para asegurarse de que los mensajes son auténticos. El cifrado AMS proporciona un método a través del cual los datos de mensaje se convierten de un formato legible a una versión codificada que solo puede descodificarla otra aplicación, si esta es la destinataria prevista o el mensaje y si tiene acceso a la clave de descifrado correcta.

Para obtener más información sobre la utilización de SSL y certificados para proteger las conexiones de red, consulte los siguientes temas en la documentación del producto IBM MQ V9:

- [Configuración de la seguridad TLS para IBM MQ](https://www.ibm.com/docs/SSFKSJ_9.0.0/com.ibm.mq.explorer.doc/e_ssl_security.html)
- • [Descripción general de AMS](https://www.ibm.com/docs/SSFKSJ_9.0.0/com.ibm.mq.sec.doc/q014590_.html)

# <span id="page-12-0"></span>**Supresión de datos**

IBM MQ proporciona mandatos y acciones de interfaz de usuario para suprimir datos que se han proporcionado al producto. Esto permite que los usuarios de IBM MQ con recursos supriman datos relacionados con personas concretas en caso de que fuera necesario.

- Áreas del comportamiento de IBM MQ que se deben tener en cuenta para cumplir con la supresión de datos de cliente GDPR
	- Suprima datos de mensaje almacenados en una cola de aplicación:
		- Eliminando mensajes individuales mediante la API de mensajería o las herramientas o utilizando la caducidad de mensajería.
		- Especificando que los mensajes no son persistentes, que se incluyen en una cola donde la clase de mensaje no persistente es normal y reiniciando el gestor de colas.
		- Borrando la cola de forma administrativa.
		- Suprimiendo la cola.
	- Suprima los datos de publicación retenida almacenados en un tema:
		- Especificando que los mensajes no son persistente y reiniciando el gestor de colas.
		- Sustituyendo los datos retenidos con datos nuevos o utilizando la caducidad del mensaje.
		- Borrando la serie de tema de forma administrativa.
	- Suprima los datos almacenados en un gestor de colas suprimiendo todo el gestor de colas.
	- Suprima los datos almacenados por los mandatos de rastreo de servicio suprimiendo los archivos del directorio de rastreo.
	- Suprima los datos FFST almacenados suprimiendo los archivos en el directorio de errores.
	- Suprima volcados de recursos de acoplamiento y espacios de direcciones (en z/OS).
	- Suprima el archivado, la copia de seguridad u otras copias de dichos datos.
- Áreas del comportamiento de IBM MQ que se deben tener en cuenta para cumplir con la supresión de datos de cuenta GDPR
	- Puede suprimir los datos de cuenta y las preferencias almacenadas por IBM MQ conectándose a gestores de colas y a servicios de terceros suprimiendo lo siguiente (incluidos los archivos, copias de seguridad o copias replicadas de los mismos):
		- Objetos de información de autenticación de gestor de colas que almacenan credenciales.
		- Registros de autoridad de gestor de colas que hacen referencia a identificadores de usuario.
		- Reglas de autenticación de canal de gestor de colas que se correlacionan con o bloquean direcciones IP, identificadores de DN de certificado o identificadores de usuario específicos.
		- Archivos de credenciales utilizados por el Agente de IBM MQ Managed File Transfer, registrador y plugin MFT de MQ Explorer para su autenticación con el gestor de colas y servidores de archivos.
		- Certificados digitales X.509 que representan o contienen información sobre una persona de los almacenes de claves que pueden utilizar las conexiones SSL/TLS o IBM MQ Advanced Message Security (AMS).
		- Cuentas de usuarios individuales de IBM MQ Appliance, incluida la referencia a estas cuentas en los archivos de registro del sistema.
		- Metadatos de espacio de trabajo de IBM MQ Explorer y valores de Eclipse.
		- Almacén de contraseñas de IBM MQ Explorer tal como se ha especificado en [Preferencias de](https://www.ibm.com/docs/SSFKSJ_9.0.0/com.ibm.mq.explorer.doc/e_password_pref.html) [contraseñas](https://www.ibm.com/docs/SSFKSJ_9.0.0/com.ibm.mq.explorer.doc/e_password_pref.html).
		- Archivos de configuración del servidor mqweb y IBM MQ Console.
		- Archivos de configuración de datos de conexión de Salesforce.
		- Archivos de configuración de datos de conexión de blockchain.
		- IBM Cloud Product Insights bajo la stanza ReportingService en qm.ini y APIKeyFile.

<span id="page-13-0"></span>Más información:

- [Configuración de IBM MQ Bridge to Salesforce](https://www.ibm.com/docs/SSFKSJ_9.0.0/com.ibm.mq.con.doc/q129310_.html)
- [Configuración de IBM MQ para ser utilizado con blockchain](https://www.ibm.com/docs/SSFKSJ_9.0.0/com.ibm.mq.con.doc/q130880_.html)
- • [Autenticación de conexión de MFT e IBM MQ](https://www.ibm.com/docs/SSFKSJ_9.0.0/com.ibm.wmqfte.doc/wmqfte_security.html)
- • [Correlación de credenciales para un servidor de archivos utilizando el archivo](https://www.ibm.com/docs/SSFKSJ_9.0.0/com.ibm.wmqfte.doc/protocol_bridge_credentials_file.html) [ProtocolBridgeCredentials.xml](https://www.ibm.com/docs/SSFKSJ_9.0.0/com.ibm.wmqfte.doc/protocol_bridge_credentials_file.html)
- [Configuración de usuarios y roles de IBM MQ Console](https://www.ibm.com/docs/SSFKSJ_9.0.0/com.ibm.mq.sec.doc/q127970_.html)

# **Supervisión de datos**

IBM MQ proporciona una variedad de características de supervisión que los usuarios pueden aprovechar para obtener una mejor comprensión del desempeño de las aplicaciones y los gestores de colas.

IBM MQ también proporciona un número de características que ayudan a gestionar los registros de errores del gestor de colas.

Más información:

- • [Supervisión de la red IBM MQ](https://www.ibm.com/docs/SSFKSJ_9.0.0/com.ibm.mq.mon.doc/q036140_.html)
- • [Servicios de mensajes de diagnóstico](https://www.ibm.com/docs/SSFKSJ_9.0.0/com.ibm.mq.con.doc/q018795_.html)
- • [Servicio QMErrorLog](https://www.ibm.com/docs/SSFKSJ_9.0.0/com.ibm.mq.con.doc/q130440_.html)

IBM MQ proporciona una característica que permite a los usuarios publicar información en un servicio de IBM Cloud Product Insights , para que el usuario de IBM MQ pueda ver la información de inicio y uso del gestor de colas.

Más información:

• [Configuración de IBM MQ para ser utilizado con el servicio IBM Cloud Product Insights en IBM Cloud](https://www.ibm.com/docs/SSFKSJ_9.0.0/com.ibm.mq.con.doc/q129270_.html)

# **Capacidad para restringir el uso de datos personales**

Si se utilizan las capacidades resumidas en este documento, IBM MQ permite a un usuario final restringir el uso de sus datos personales.

Las colas de mensajes de IBM MQ no deben utilizarse como almacén de datos permanente de la misma forma que una base de datos, lo que resulta especialmente cierto cuando se manejan datos de aplicación que están sujetos a GDPR.

A diferencia de una base de datos, donde los datos se pueden encontrar a través de una consulta de búsqueda, puede ser difícil encontrar datos de mensaje, a menos que conozca los identificadores de cola, mensaje y correlación de un mensaje.

Siempre y cuando los mensajes que contengan datos de una persona puedan identificarse y localizarse fácilmente, es posible utilizar características de mensajería de IBM MQ estándares para acceder o modificar datos de mensajes.

### **Manejo de archivos**

- 1. IBM MQ Managed File Transfer no realiza la exploración de programas maliciosos en los archivos transferidos. Los archivos se transfieren tal cual y se realiza una comprobación de integridad para garantizar que los datos de los archivos no se han modificado durante la transferencia. Las sumas de comprobación de origen y destino se publican como parte de la publicación del estado de transferencia. Se recomienda que los usuarios finales implementen la exploración de programas maliciosos según sea apropiado para su entorno antes de que MFT transfiera el archivo y después de que MFT entregue un archivo a un punto final remoto.
- 2. IBM MQ Managed File Transfer no realiza acciones basadas en el tipo MIME o extensión de archivo. MFT lee los archivos y transfiere los bytes exactamente como se leen del archivo de entrada.

# <span id="page-14-0"></span>**Diseño de una arquitectura de IBM WebSphere MQ**

Conozca las diferentes arquitecturas que se pueden utilizan con IBM WebSphere MQ para los estilos de mensajería punto a punto y publicación/suscripción.

Antes de planificar la arquitectura de IBM WebSphere MQ, familiarícese con los conceptos básicos de IBM WebSphere MQ, consulte los temas en Visión general técnica de IBM WebSphere MQ.

Las arquitecturas de IBM WebSphere MQ comprenden desde arquitecturas simples que utilizan un solo gestor de colas, hasta redes más complejas de gestores de colas interconectados. Se conectan varios gestores de colas entre sí utilizando técnicas de gestión de colas distribuidas. Para obtener más información sobre la planificación de las arquitecturas con un solo gestor de colas y con varios gestores de colas, consulte los temas siguientes :

- "Arquitecturas basadas en un único gestor de colas" en la página 15
- • ["Arquitecturas basadas en varios gestores de colas" en la página 16](#page-15-0)
- • ["Redes y planificación de redes" en la página 17](#page-16-0)
- Técnicas de mensajería distribuida de WebSphere MQ

Si necesita varios gestores de colas que están relacionados lógicamente y necesitan compartir datos y aplicaciones, se pueden agrupar en un clúster. La utilización de clústeres permite que los gestores de colas se comuniquen entre sí sin necesidad de configurar definiciones de canal adicionales ni definiciones de cola remota, lo cual simplifica su configuración y gestión. Si desea más información sobre cómo utilizar clústeres, consulte ¿Cómo trabajan los clústeres?.

### **Conceptos relacionados**

#### ["Planificación" en la página 5](#page-4-0)

Cuando planifique el entorno de IBM WebSphere MQ, debe tener en cuenta la arquitectura de IBM WebSphere MQ que desee configurar, las necesidades de recursos, y la necesidad de disponer de servicios de registro cronológico y de copia de seguridad. Utilice los enlaces de este tema para planificar el entorno donde se ejecuta IBM WebSphere MQ.

### **Tareas relacionadas**

Configuración

# **Arquitecturas basadas en un único gestor de colas**

Las arquitecturas de IBM WebSphere MQ más sencillas implican la configuración y el uso de un único gestor de colas.

Antes de planificar la arquitectura de IBM WebSphere MQ, conozca los conceptos básicos de IBM WebSphere MQ; consulte Introducción a IBM WebSphere MQ.

En los siguientes apartados se describen varias arquitecturas posibles que utilizan un único gestor de colas:

- "Gestor de colas individual con aplicaciones locales que acceden a un servicio" en la página 15
- • ["Gestor de colas individual con aplicaciones remotas que acceden a un servicio como clientes" en la](#page-15-0) [página 16](#page-15-0)
- • ["Gestor de colas individual con una configuración de publicación/suscripción" en la página 16](#page-15-0)

# **Gestor de colas individual con aplicaciones locales que acceden a un servicio**

La primera arquitectura se basa en un solo gestor de colas donde las aplicaciones acceden a un servicio que se están ejecutando en el mismo sistema que las aplicaciones que proporciona el servicio. Un gestor de colas de IBM WebSphere MQ proporciona intercomunicación asíncrona entre las aplicaciones que solicitan el servicio y las aplicaciones que suministran el servicio. Esto significa que la comunicación entre las aplicaciones pueden continuar incluso si una de las aplicaciones está fuera de línea durante un largo período de tiempo.

# <span id="page-15-0"></span>**Gestor de colas individual con aplicaciones remotas que acceden a un servicio como clientes**

La segunda arquitectura se basa en un único gestor de colas cuyas aplicaciones se ejecutan de forma remota desde las aplicaciones que suministran el servicio. Las aplicaciones remotas se ejecutan en distintos sistemas para los servicios. Las aplicaciones se conectan como clientes con el gestor de colas individual. Esto significa que puede proporcionarse acceso a un servicio a varios sistemas a través de un solo gestor de colas.

Una limitación de esta arquitectura es que debe estar disponible una conexión de red para que una aplicación funcione. La interacción entre la aplicación y el gestor de colas a través de la conexión de red es síncrona.

# **Gestor de colas individual con una configuración de publicación/suscripción**

Una arquitectura alternativa que utiliza un único gestor de colas va a utilizar una configuración de publicación/suscripción. En la mensajería de publicación/suscripción, puede separar el proveedor de información de los clientes de esa información. Esto difiere de los estilos de mensajería de punto a punto en las arquitecturas descritas anteriormente, donde las aplicaciones deben tener información sobre la aplicación de destino, por ejemplo el nombre de la cola a la que transferir mensajes. Utilizando la publicación/suscripción de IBM WebSphere MQ la aplicación emisora publica un mensaje con un tema especificado en función del asunto de la información. IBM WebSphere MQ maneja la distribución del mensaje a aplicaciones que se mostrado un interés en ese asunto a través de una suscripción. Las aplicaciones receptoras tampoco necesitan tener información sobre el origen de los mensajes para recibirlos. Para obtener más información sobre la mensajería de publicación/suscripción, consulte [Introducción a la mensajería de publicación/suscripción de WebSphere MQ](#page-19-0). Para obtener un ejemplo de la mensajería de publicación/suscripción que utiliza un único gestor de colas, consulte [Ejemplo de una](#page-21-0) [configuración de publicación/suscripción de un único gestor de colas.](#page-21-0)

### **Conceptos relacionados**

["Diseño de una arquitectura de IBM WebSphere MQ" en la página 15](#page-14-0) Conozca las diferentes arquitecturas que se pueden utilizan con IBM WebSphere MQ para los estilos de mensajería punto a punto y publicación/suscripción.

### **Información relacionada**

Introducción a WebSphere MQ Creación y gestión de gestores de colas

# **Arquitecturas basadas en varios gestores de colas**

Puede utilizar las técnicas de gestión de colas de mensajes distribuidos para crear una arquitectura de IBM WebSphere MQ que implique la configuración y el uso de varios gestores de colas.

Antes de planificar la arquitectura de IBM WebSphere MQ, conozca los conceptos básicos de IBM WebSphere MQ; consulte Introducción a IBM WebSphere MQ.

Una arquitectura de IBM WebSphere MQ se puede modificar, sin alteraciones en las aplicaciones que proporcionan servicios, añadiendo gestores de colas adicionales.

Las aplicaciones pueden alojarse en la misma máquina que un gestor de colas, y luego establecer comunicación asíncrona con un servicio alojado en otro gestor de colas de otro sistema. Alternativamente, las aplicaciones que acceden a un servicio pueden conectarse como clientes a un gestor de colas que luego proporciona acceso asíncrono al servicio en otro gestor de colas.

Las rutas que conectan distintos gestores de colas y sus colas se definen utilizando las técnicas de gestión de colas distribuidas. Los gestores de colas dentro de la arquitectura se conectan mediante canales. Los canales se utilizan para mover mensajes automáticamente de un gestor de colas a otro en una dirección en función de la configuración de los gestores de colas.

Para obtener una visión general de alto nivel de la planificación de una red IBM WebSphere MQ , consulte ["Redes y planificación de redes" en la página 17.](#page-16-0)

<span id="page-16-0"></span>Para obtener información sobre cómo planificar canales para la arquitectura de IBM WebSphere MQ , consulte WebSphere MQ técnicas de mensajería distribuida.

La gestión de colas distribuidas permite crear y supervisar la comunicación entre gestores de colas. Para obtener más información sobre la gestión de colas distribuidas, consulte Introducción a la gestión de colas distribuidas.

#### **Conceptos relacionados**

Introducción a WebSphere MQ

["Diseño de una arquitectura de IBM WebSphere MQ" en la página 15](#page-14-0)

Conozca las diferentes arquitecturas que se pueden utilizan con IBM WebSphere MQ para los estilos de mensajería punto a punto y publicación/suscripción.

### **Tareas relacionadas**

Creación y gestión de gestores de colas

# **Redes y planificación de redes**

WebSphere MQ envía y recibe datos entre aplicaciones y a través de redes utilizando gestores de colas y canales. La planificación de redes supone la definición de requisitos para la creación de una infraestructura que permita conectar estos sistemas a través de una red.

Pueden crearse canales entre su sistema y cualquier otro sistema con el que necesite comunicarse. Pueden crearse canales de saltos múltiples para conectarse a sistemas con los que no tenga conexión directa. Las conexiones de canal de mensajes descritas en los escenarios se muestran como un diagrama de red en la [Figura 1 en la página 18.](#page-17-0)

# **Nombre de canal y de cola de transmisión**

A las colas de transmisión se les puede dar cualquier nombre. Pero para evitar confusiones, puede darles los mismos nombres que los de los gestores de colas de destino o los de los alias de gestor de colas, según corresponda. Esto asocia la cola de transmisión con la ruta que utilizan, proporcionando una visión clara de las rutas paralelas creadas mediante los gestores de colas intermedios (saltos múltiples).

No está tan claro para los nombres de canal. Los nombres de canal de la [Figura 1 en la página 18](#page-17-0) para QM2, por ejemplo, deben ser diferentes para los canales de salida y para los de entrada. Todos los nombres de canal pueden contener los nombres de sus colas de transmisión, pero deben completarse para que sean exclusivos.

Por ejemplo, en QM2, existe un canal QM3 procedente de QM1 y un canal QM2 cuyo destino es QM3. Para que los nombres sean exclusivos, el primero puede denominarse 'QM3\_desde\_QM1' y el segundo 'QM3\_desde\_QM2'. De este modo, los nombres de canal muestran el nombre de la cola de transmisión en la primera parte del nombre. El sentido y el nombre del gestor de colas adyacente se muestran en la segunda parte del nombre.

En la [Tabla 1 en la página 18](#page-17-0) se ofrece una tabla de nombres de canal propuestos para la [Figura 1 en la](#page-17-0) [página 18](#page-17-0).

<span id="page-17-0"></span>

|       | QM2        |       |            |       |
|-------|------------|-------|------------|-------|
|       | QM2_fast   |       |            |       |
| 'QM1' |            | 'QM2' |            | 'QM3' |
|       | QM1        |       | QM1        |       |
|       | QM1_fast   |       |            |       |
|       |            |       |            |       |
|       | QM1_relief |       | QM1_relief |       |
|       | QM3        |       | QM3        |       |
|       | QM3_relief |       | QM3_relief |       |
|       |            |       |            |       |

*Figura 1. Diagrama de red que muestra todos los canales*

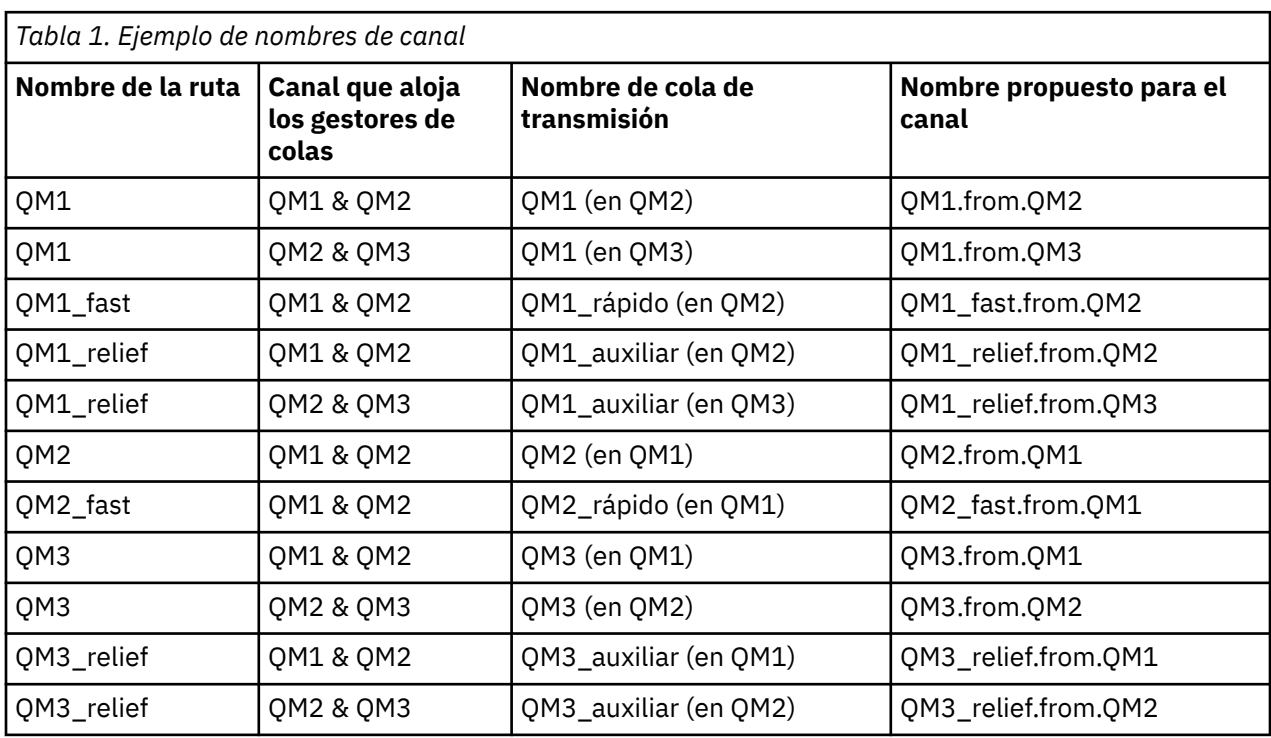

### **Nota:**

- 1. En WebSphere MQ para z/OS, los nombres de los gestores de colas se limitan a cuatro caracteres.
- 2. Denomine todos los canales de la red de forma exclusiva. Como se muestra en la Tabla 1 en la página 18, una buena manera de hacerlo es incluyendo los nombres de los gestores de colas de origen y de destino en el nombre del canal.

# **Planificador de la red**

La creación de una red presupone que existe otra función de nivel superior del *planificador de la red* cuyos planes los implementan otros miembros del equipo.

Para las aplicaciones que más se utilizan, es más económico pensar en términos de sitios de acceso local para la concentración del tráfico de mensajes, utilizando enlaces de banda ancha entre los sitios de acceso local, como se muestra en la Figura 2 en la página 19.

En este ejemplo hay dos sistemas principales y varios sistemas satélite. La configuración real dependerá de consideraciones comerciales. Hay dos gestores de colas concentradores ubicados en centros adecuados. Cada QM concentrador tiene canales de mensajes con los gestores de colas locales:

- El QM concentrador 1 tiene canales de mensajes con cada uno de los tres gestores de colas locales, QM1, QM2 y QM3. Las aplicaciones que utilizan estos gestores de colas pueden comunicarse entre ellas mediante los QM concentradores.
- El QM concentrador 2 tiene canales de mensajes con cada uno de los tres gestores de colas locales, QM4, QM5 y QM6. Las aplicaciones que utilizan estos gestores de colas pueden comunicarse entre ellas mediante los QM concentradores.
- Los QM concentradores tienen canales de mensajes entre ellos que permiten que cualquier aplicación en un gestor de colas pueda intercambiar mensajes con cualquier otra aplicación en otro gestor de colas.

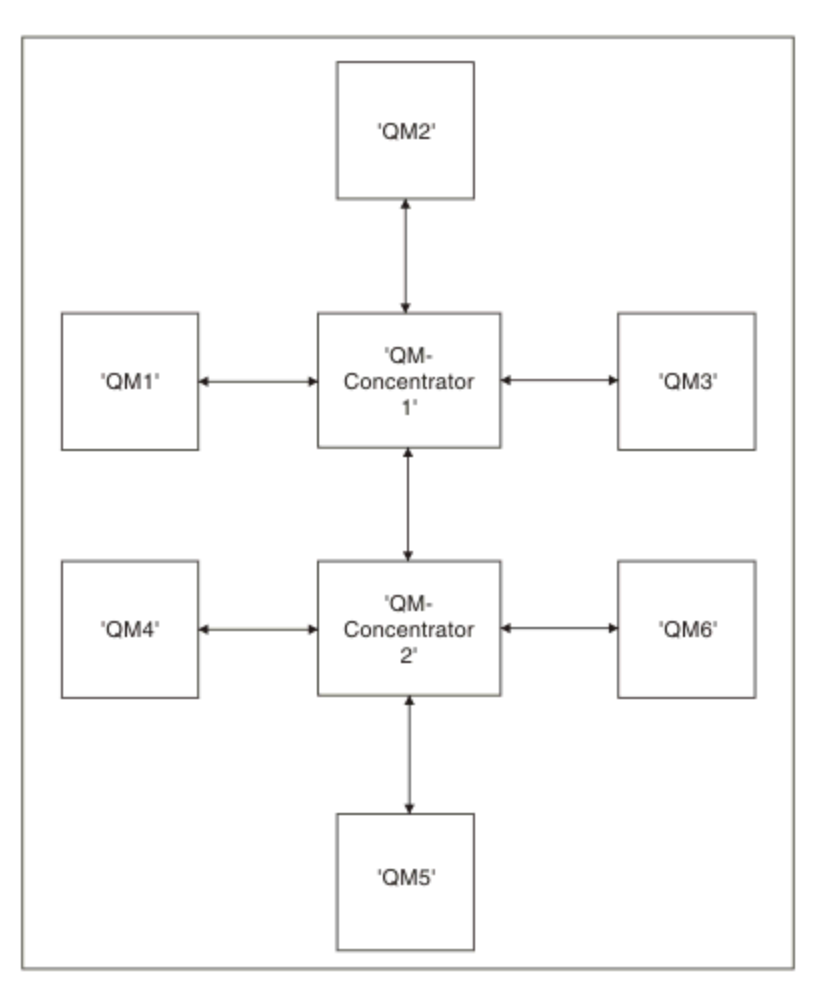

*Figura 2. Diagrama de red que muestra los QM concentradores*

# **Agrupación en clúster**

En este tema se proporcionan instrucciones para planificar y administrar clústeres de IBM WebSphere MQ. Esta información es una guía basada en las pruebas y los comentarios de los clientes.

En la siguiente información se da por sentado que el usuario tiene conocimientos básicos sobre los clústeres de IBM WebSphere MQ. Esta información no pretende ser válida "para todas las situaciones", sino que intenta compartir enfoques comunes a todos los problemas.

<span id="page-19-0"></span>Los clústeres proporcionan un mecanismo para interconectar gestores de colas de forma que simplifica la configuración inicial necesaria para configurar el sistema y la gestión continua necesaria. Cuanto mayor sea configuración, mayor será el beneficio.

Se debe planificar con atención la agrupación en clúster de sistemas para asegurarse de que funcionan correctamente y para garantizar los niveles de disponibilidad y la capacidad de respuesta necesarios para los sistemas, especialmente para sistemas en clústeres más complejos o más grandes.

Una configuración de clúster correcta depende de una buena planificación y unos amplios conocimientos de los conceptos básicos de IBM WebSphere MQ como, por ejemplo, una buena gestión de aplicaciones y un buen diseño de red. Asegúrese de que está familiarizado con la información de Conceptos de intercomunicación y ¿Cómo trabajan los clústeres?.

# **¿Qué son los clústeres y por qué se utilizan?**

La agrupación en clúster proporciona dos beneficios clave:

- Los clústeres simplifican la administración de redes IBM WebSphere MQ que normalmente requieren muchas definiciones de objeto para que se configuren canales, colas de transmisión y colas remotas. Esta situación es especialmente útil en las redes de gran tamaño con posibilidad de cambios, donde deben interconectarse muchos gestores de colas. Se trata de una arquitectura particularmente difícil de configurar y mantener activa.
- Los clústeres se pueden utilizar para distribuir la carga de trabajo del tráfico de mensajes entre colas y gestores de colas en el clúster. Este tipo de distribución permite distribuir la carga de trabajo de mensajes de una sola cola entre varias instancias equivalentes de esa cola ubicadas en varios gestores de colas. Esta distribución de la carga de trabajo se puede utilizar para lograr una mayor resistencia a las anomalías del sistema y mejorar el rendimiento de escalado de flujos de mensajes especialmente activos en un sistema. En este tipo de entorno, cada una de las instancias de las colas distribuidas tienen aplicaciones consumidoras que procesan los mensajes.

### **Información relacionada**

Agrupación en clúster: procedimientos recomendados

# **Mensajería punto a punto**

La forma más sencilla de mensajería en IBM WebSphere MQ es la mensajería punto a punto.

En la mensajería punto a punto, una aplicación emisora debe tener información sobre la aplicación receptora antes de que pueda enviar un mensaje a esa aplicación. Por ejemplo, la aplicación emisora puede necesitar saber el nombre de la cola a la que enviar la información, y también puede especificar un nombre de gestor de colas.

Un estilo de mensajería alternativo que puede utilizar con IBM WebSphere MQ es la mensajería de publicación/suscripción. La mensajería de publicación/suscripción le permite separar el proveedor de información de los consumidores de esa información. La aplicación emisora y la aplicación receptor no necesitan saber nada una de la otra para la información que va a enviarse y recibirse. Para obtener más información sobre la mensajería de publicación/suscripción, consulte Introducción a la mensajería de publicación/suscripción de WebSphere MQ.

### **Información relacionada**

Desarrollo de aplicaciones mensajes de WebSphere MQ

# **Introducción a la mensajería de publicación/suscripción de IBM WebSphere MQ**

La mensajería de publicación/suscripción le permite separar el proveedor de información de los consumidores de esa información. La aplicación emisora y la aplicación receptor no necesitan saber nada una de la otra para la información que va a enviarse y recibirse.

Antes de que una aplicación IBM WebSphere MQ de punto a punto pueda enviar un mensaje a otra aplicación, necesita saber algo sobre ella. Por ejemplo, necesita conocer el nombre de la cola a la que se va a enviar la información, y puede ser que también especifique un nombre de gestor de colas.

La publicación/suscripción de IBM WebSphere MQ elimina la necesidad de que la aplicación sepa algo sobre la aplicación de destino. Lo único que tiene que hacer la aplicación emisora es transferir un mensaje de IBM WebSphere MQ, que contenga la información que desea y asignarle un tema, que denote el asunto de la información y dejar que IBM WebSphere MQ maneje la distribución de dicha información. Del mismo modo, no es necesario que la aplicación de destino sepa nada sobre el origen de la información que recibe.

Figura 3 en la página 21 muestra el sistema de publicación/suscripción más sencillo. Hay un publicador, un gestor de colas, y un suscriptor. Se envía una suscripción del suscriptor al gestor de colas, se envía una publicación del publicador al gestor de colas y, a continuación, el gestor de colas reenvía la publicación al suscriptor.

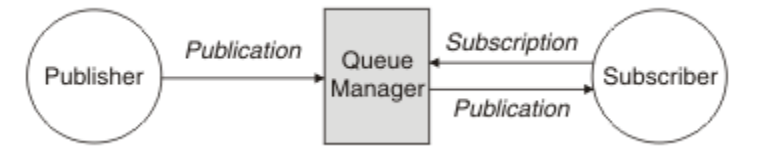

*Figura 3. Configuración de publicación/suscripción simple*

Un sistema de publicación/suscripción típico tiene más de un publicador y más de un suscriptor y, a menudo, más de un gestor de colas. Una aplicación puede ser a la vez publicador y suscriptor.

# **Visión general de los componentes de publicación/suscripción**

La publicación/suscripción es el mecanismo por el que los suscriptores pueden recibir información, en forma de mensajes, de los publicadores. Las interacciones entre publicadores y suscriptores están controladas por gestores de colas, utilizando recursos estándar de WebSphere MQ.

Un sistema de publicación/suscripción típico tiene más de un publicador y más de un suscriptor y, a menudo, más de un gestor de colas. Una aplicación puede ser a la vez publicador y suscriptor.

El proveedor de la información recibe el nombre de *publicador*. Los publicadores suministran información sobre un asunto sin necesidad de saber nada acerca de las aplicaciones que están interesadas en la información. Los publicadores generan esta información en forma de mensajes, denominados *publicaciones*, que quieren publicar y definir el tema de estos mensajes.

El consumidor de la información recibe el nombre de *suscriptor*. Los suscriptores crean *suscripciones* que describen el tema en el que está interesado el suscriptor. Por lo tanto, la suscripción determina qué publicaciones se reenvían al suscriptor. Los suscriptores pueden hacer varias suscripciones y pueden recibir información de muchos publicadores diferentes.

La información publicada se envía en un mensaje de WebSphere MQ y el asunto de la información lo identifica por su *tema*. El publicador especifica el tema cuando publica la información, y el suscriptor especifica los temas sobre los que desea recibir publicaciones. Al suscriptor se le envía información sólo de los temas a los que se ha suscrito.

Es la existencia de temas lo que permite que los proveedores y consumidores de la información que se debe desacoplarse de la mensajería de publicación/suscripción eliminando la necesidad de incluir un destino específico en cada mensaje como se requiere en la mensajería punto a punto.

Todas las interacciones entre publicadores y suscriptores están controladas por un gestor de colas. El gestor de colas recibe los mensajes de los publicadores, y las suscripciones de los suscriptores (a un rango de temas). El trabajo del gestor de colas es direccionar los mensajes publicados para los suscriptores que hayan registrado su interés en el tema de los mensajes.

Los recursos estándar de WebSphere MQ se utilizan para distribuir mensajes, por lo que las aplicaciones pueden utilizar todas las características que están disponibles para aplicaciones de WebSphere MQ existentes. Esto significa que puede utilizar mensajes permanentes para obtener la entrega asegurada

<span id="page-21-0"></span>una única vez, y que los mensajes pueden ser parte de una unidad transaccional de trabajo para asegurarse de que los mensajes se entregan al suscriptor sólo si son confirmados por el publicador.

# **Ejemplo de publicación/suscripción de gestor de colas individual**

Figura 4 en la página 22 ilustra una única configuración básica de publicación/suscripción de gestor de colas. El ejemplo muestra la configuración de un servicio de noticias, donde hay información disponible de los publicadores sobre varios temas:

- Publicador 1 es la información de publicación acerca de los resultados deportivos utilizando el tema Deporte
- Publicador 2 es la información de publicación sobre los precios de las acciones utilizando el tema Acciones
- Publicador 3 es la información de publicación sobre las reseñas de películas utilizando el tema Películas, y sobre los programas de televisión utilizando el tema TV

Tres suscriptores han registrado su interés en distintos temas, de forma que el gestor de colas les envía información en la que están interesados:

- El suscriptor 1 recibe los resultados deportivos y los precios de las acciones
- El suscriptor 2 recibe las reseñas de películas
- El suscriptor 3 recibe los resultados deportivos

Ninguno de los suscriptores han registrado estar interesado en la programación de televisión, por lo que esta no se distribuye.

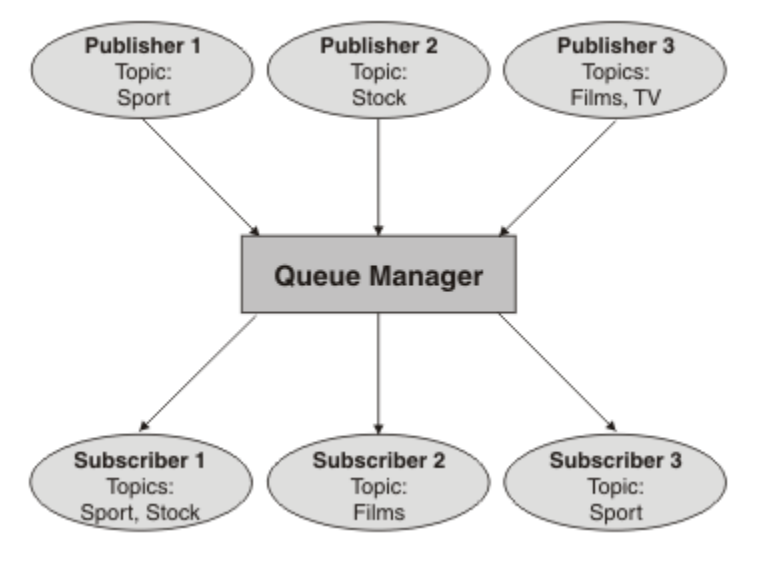

*Figura 4. Ejemplo de publicación/suscripción de gestor de colas único*

# **Publicadores y publicaciones**

En la publicación/suscripción de WebSphere MQ, un publicador es una aplicación que hace que la información sobre un tema concreto esté disponible para un gestor de colas en la forma de un mensaje de WebSphere MQ estándar que se denomina publicación. Un publicador puede publicar información sobre más de un tema.

Los publicadores utilizan el verbo MQPUT para poner un mensaje en un tema abierto anteriormente, este mensaje es una publicación. A continuación, el gestor de colas local direcciona la publicación a todos los suscriptores que tengan suscripciones al tema de la publicación. Un mensaje publicado puede ser consumido por más de un suscriptor.

Además de distribuir aplicaciones a todos los suscriptores locales que tengan las suscripciones adecuadas, un gestor de colas también puede distribuir la publicación a otros gestores de colas conectados al mismo, directamente o a través de una red de gestores de colas que tengan suscriptores al tema.

En una red de publicación/suscripción de WebSphere MQ, una aplicación de publicación también puede ser un suscriptor.

### **Publicaciones bajo el punto de sincronismo**

Los editores pueden emitir llamadas MQPUT o MQPUT1 en el punto de sincronismo para incluir todos los mensajes entregados a los suscriptores en una unidad de trabajo. Si se ha especificado la opción MQPMO\_RETAIN, o las opciones de entrega de temas NPMSGDLV o PMSGDLV con los valores ALL o ALLDUR, el gestor de colas utiliza llamadas MQPUT o MQPUT1 internas en el punto de sincronismo, dentro del ámbito de la llamada MQPUT o MQPUT1 de el publicador.

### *Información de estado y de sucesos*

Las publicaciones se pueden clasificar como publicaciones de estado tales como, por ejemplo, el precio actual de una acción o como publicaciones de sucesos tales como, por ejemplo, el intercambio de dicha acción.

# **Publicaciones de estado**

Las *publicaciones de estado* contienen información sobre el estado actual de algo como, por ejemplo, el precio de una acción o el resultado actual de un partido de fútbol. Cuando sucede algo (por ejemplo, el precio de la acción cambia o el resultado del partido de fútbol cambia), la información de estado anterior ya no es necesaria porque se reemplaza por la nueva información.

Un suscriptor desea recibir la versión actual de la información de estado al iniciarse, y que se le envíe nueva información siempre que el estado cambie.

Si una publicación contiene información de estado, se publica frecuentemente como una publicación retenida. Normalmente un nuevo suscriptor desea la información de estado actual inmediatamente; el suscriptor no desea esperar a que el suceso causante de la información vuelva a publicarse. Los suscriptores recibirán automáticamente la publicación retenida de un tema cuando se suscriban, a menos que el suscriptor utilice las opciones MOSO\_PUBLICATIONS\_ON\_REQUEST o MOSO\_NEW\_PUBLICATIONS\_ONLY.

### **Publicaciones de sucesos**

Las *publicaciones de sucesos* contienen información sobre sucesos específicos que se producen, como intercambiar acciones o marcar un gol. Cada suceso es independiente de los demás.

Un suscriptor desea recibir información sobre sucesos a medida que éstos se producen.

### *Publicaciones retenidas*

De forma predeterminada, después de enviar una publicación a todos los suscriptores interesados, se descarta. Sin embargo, un publicador puede especificar que una copia de una publicación está retenida para que se pueda enviar a suscriptores futuros que estén interesados en el tema.

La supresión de publicaciones después de haberlas enviado a todos los suscriptores interesados es adecuada para la información de sucesos, pero no siempre es adecuada para la información de estado. Al retener un mensaje, los nuevos suscriptores no tienen que esperar a que se publique la información de nuevo antes de recibir información de estado inicial. Por ejemplo, un suscriptor con una suscripción al precio de una acción recibirá el precio actual inmediatamente, sin tener que esperar a que el precio de la acción cambie (y, por consiguiente, vuelva a publicarse).

El gestor de colas puede retener sólo una publicación para cada tema, por lo que la publicación retenida existente de un tema se suprime cuando una nueva publicación retenida llega al gestor de colas. Sin embargo, la supresión de la publicación existente no puede producirse de forma síncrona con la llegada de la nueva publicación retenida. Por lo tanto, siempre que sea posible, no debe tener más de un publicador enviando publicaciones retenidas sobre cualquier tema.

Los suscriptores pueden especificar que no desean recibir publicaciones retenidas mediante la opción de suscripción MQSO\_NEW\_PUBLICATIONS\_ONLY. Los suscriptores existentes pueden solicitar que les sean enviadas copias duplicadas de publicaciones retenidas.

Hay ocasiones en que tal vez no desee retener publicaciones, ni siquiera para la información de estado:

- Si todas las suscripciones a un tema se realizan antes de haber efectuado ninguna publicación sobre ese tema, y no espera o no permite nuevas suscripciones, no es necesario retener publicaciones porque se entregan al conjunto completo de los suscriptores la primera vez que se publiquen.
- Si las publicaciones se producen con frecuencia como, por ejemplo, cada segundo, un nuevo suscriptor (o un suscriptor se recupere de una anomalía) recibe el estado actual casi inmediatamente después de su suscripción inicial, por lo que no es necesario retener estas publicaciones.
- Si las publicaciones son grandes, puede terminar necesitando una cantidad considerable de espacio de almacenamiento para almacenar la publicación retenida para cada tema. En un entorno de varios gestores de colas, las publicaciones retenidas las almacenan todos los gestores de colas de la red que tienen una suscripción coincidente.

A la hora de decidir si se utilizan publicaciones retenidas, considere cómo las aplicaciones suscriptoras pueden recuperarse de una anomalía. Si el publicador no utiliza publicaciones retenidas, la aplicación suscriptora podría tener que almacenar localmente su estado actual.

Para asegurarse de que una publicación está retenida, utilice la opción de colocar mensaje MOPMO, RETAIN. Si se utiliza esta opción y la publicación no se puede retener, el mensaje no se publica y la llamada falla con MQRC\_PUT\_NOT\_RETAINED.

Si un mensaje es una publicación retenida, esto se indica mediante la propiedad de mensaje MQIsRetained. La persistencia de un mensaje es la que era cuando fue publicado originalmente.

### *Publicaciones bajo punto de sincronismo*

En la publicación/suscripción de IBM WebSphere MQ, el punto de sincronización lo pueden utilizar los publicadores o internamente el gestor de colas.

Los publicadores de sincronización al utilizar MQPUT/MQPUT1 pueden emitir llamadas con la opción MQPMO\_SYNCPOINT. Todos los mensajes entregados a los suscriptores se cuentan hasta el número máximo de mensajes no confirmados en una unidad de trabajo. El atributo de gestor de colas MAXUMSGS especifica este límite. Si se alcanza el límite, el publicador recibe el código de razón 2024 (07E8) (RC2024): MQRC\_SYNCPOINT\_LIMIT\_LLEGED.

Cuando un publicador emite llamadas MQPUT/MQPUT1 mediante MQPMO\_NO\_SYNCPOINT con la opción MQPMO\_RETAIN, o las opciones de entrega NPMSGDLV/PMSGDLV con los valores ALL o ALLDUR, el gestor de colas utiliza puntos de sincronismo internos para garantizar que los mensajes se entreguen según se ha solicitado. El publicador puede recibir el código de razón 2024 (07E8) (RC2024): MQRC\_SYNCPOINT\_LIMIT\_LLEGED si se alcanza el límite dentro del ámbito de la llamada del publicador MQPUT/MQPUT1.

# **Suscriptores y suscripciones**

En una publicación/suscripción de WebSphere MQ, un suscriptor es una aplicación que solicita información sobre un tema específico de un gestor de colas en una red de publicación/suscripción. Un suscriptor puede recibir mensajes, sobre los mismos temas o temas distintos, de más de un publicador.

Las suscripciones pueden crearse manualmente utilizando un mandato MQSC o por las aplicaciones. Estas suscripciones se emiten para el gestor de colas local y contienen información acerca de las publicaciones que el suscriptor desea recibir:

- El tema en el que está interesado el suscriptor; esto puede resolverse en varios temas si se utilizan comodines.
- Se debe aplicar una serie de selección opcional para los mensajes publicados.
- Un manejador en una cola (conocida como *cola de suscriptores*), en la que deben colocarse las publicaciones seleccionadas y el CorrelId opcional.

<span id="page-24-0"></span>El gestor de colas local almacena información de suscripción y cuando recibe una publicación, explora la información para determinar si existe una suscripción que coincida con el tema de la publicación y la serie de selección. Para cada suscripción coincidente, el gestor de colas dirige la publicación a la cola de suscriptores del suscriptor. La información que un gestor de colas almacena sobre las suscripciones se puede visualizar utilizando los mandatos DIS SUB y DIS SBSTATUS.

Una suscripción se suprime sólo cuando se produce uno de los siguientes sucesos:

- El suscriptor cancela la suscripción mediante la llamada MQCLOSE (si la suscripción se realizó como no duradera).
- La suscripción caduca.
- El administrador del sistema suprime la suscripción mediante el mandato DELETE SUB.
- La aplicación suscriptora finaliza (si la suscripción se realizó como no duradera).
- El gestor de colas se detiene o se reinicia (si la suscripción se realizó como no duradera).

Cuando obtenga mensajes, utilice las opciones adecuadas en la llamada MQGET. Si su aplicación solo procesa mensajes para una suscripción, como mínimo, debe utilizar get-by-correlid, como se muestra en el programa C de ejemplo amqssbxa.c y en el suscriptor MQ no gestionado. El **CorrelId** que se va a utilizar se devuelve de MQSUB en el MQSD.Campo **SubCorrelId** .

### *Colas gestionadas y publicación/suscripción*

Al crear una suscripción, puede elegir utilizar colas gestionadas. Si utiliza colas gestionadas, una cola de suscripciones se crea automáticamente al crear una suscripción. Las colas gestionadas se ordenan automáticamente según la durabilidad de la suscripción. La utilización de colas gestionadas significa que no tiene que preocuparse de la creación de las colas para recibir publicaciones y que las publicaciones no consumidas se eliminan de las colas de suscriptores automáticamente si se cierra una conexión de suscripción no duradera.

Si una aplicación no necesita utilizar una cola concreta como su cola de suscriptores, el destino de las publicaciones que recibe, puede utilizar las *suscripciones gestionadas* mediante la opción de suscripción MQSO\_MANAGED. Si crea una suscripción gestionada, el gestor de colas devuelve un manejador de objetos al suscriptor para una cola de suscriptores que el gestor de colas crea donde se recibirán publicaciones. Se devolverá el manejador de objetos de la cola permitiéndole examinar, obtener o consultar en la cola (no es posible transferir o establecer atributos de una cola gestionada a menos que se dé explícitamente acceso a las colas dinámicas temporales).

La durabilidad de la suscripción determina si la cola gestionada permanece cuando se interrumpe la conexión de la aplicación suscriptora con el gestor de colas.

Las suscripciones gestionadas son especialmente útiles cuando se utilizan con las suscripciones no duraderas porque, cuando la conexión de la aplicación finaliza, los mensajes no consumidos permanecerán en la cola de suscriptores ocupando espacio en el gestor de colas indefinidamente. Si está utilizando una suscripción gestionada, la cola gestionada será una cola dinámica temporal y como tal se suprimirá junto con los mensajes no consumidos cuando se interrumpa la conexión por alguna de las razones siguientes:

- Se utiliza MQCLOSE con MQCO\_REMOVE\_SUB y se cierra el Hobj gestionado.
- Se pierde una conexión con una aplicación utilizando una suscripción no duradera (MQSO\_NON\_DURABLE).
- Se elimina una suscripción debido a que ha caducado y se ha cerrado el Hobj gestionado.

También se pueden utilizar suscripciones gestionadas con suscripciones duraderas pero es posible que desee dejar mensajes no consumidos en la cola de suscriptores para que se puedan recuperar cuando se reabre la conexión. Por este motivo, las colas gestionadas para suscripciones duraderas toman la forma de una cola dinámica permanente y permanecerá cuando se interrumpa la conexión de la aplicación suscriptora con el gestor de colas.

Puede establecer una caducidad en la suscripción si desea utilizar la cola gestionada dinámica permanente de manera que, aunque la cola siga existiendo después de interrumpirse la conexión, no seguirá existiendo indefinidamente.

Si se suprime la cola gestionada recibirá un mensaje de error.

Las colas gestionadas que se crean se denominan con números al final (indicaciones horarias) para que cada una sea exclusiva.

### *Durabilidad de suscripción*

Las suscripciones pueden configurarse para ser duraderas o no duraderas. La perdurabilidad de la suscripción determina qué sucede con las suscripciones cuando las aplicaciones suscriptoras se desconectan de un gestor de colas.

### **Suscripciones duraderas**

Las suscripciones duraderas siguen existiendo cuando se cierra la conexión con el gestor de colas de la aplicación de suscripción. Si una suscripción es duradera, cuando la aplicación suscriptora se desconecta, la suscripción permanece en su sitio y puede utilizarse por la aplicación suscriptora cuando se vuelve a conectar, solicitando la suscripción de nuevo con el subnombre que se devolvió cuando se creó la suscripción.

Si la suscripción es duradera, es necesario un nombre de suscripción (SubName). Los nombres de suscripción deben ser exclusivos en un gestor de colas de modo que pueda utilizarse para identificar una suscripción. Este medio de identificación es necesario al especificar una suscripción que desea reanudar, si ha cerrado deliberadamente el descriptor de contexto en la suscripción (utilizando la opción MQCO\_KEEP\_SUB) o si se ha desconectado del gestor de colas. Puede reanudar una suscripción existente utilizando la llamada MQSUB con la opción MQSO\_RESUME. Los nombres de suscripción también se visualiza si utiliza el mandato DISPLAY SBSTATUS con SUBTYPE ALL o ADMIN.

Cuando una aplicación ya no requiere una suscripción duradera, puede eliminarse utilizando la llamada de función MQCLOSE con la opción MQCO\_REMOVE\_SUB o se puede suprimir manualmente mediante el mandato MQSC DELETE SUB.

Si las suscripciones duraderas pueden realizarse a un tema se pueden controlar mediante el atributo de tema **DURSUB**.

En la devolución de una llamada MQSUB mediante la opción MQSO\_RESUME, la caducidad de la suscripción se ha establecido en la caducidad original de la suscripción y no en la hora de caducidad restante.

Un gestor de colas continúa enviando publicaciones para satisfacer una suscripción duradera aunque la aplicación de suscriptor no esté conectada. Esto conduce a una acumulación de mensajes en la cola de suscriptores. La forma más sencilla de evitar este problema es utilizar una suscripción no duradera cuando sea adecuado. No obstante, donde sea necesario utilizar suscripciones duraderas, puede evitarse una acumulación de mensajes si el suscriptor se suscribe utilizando la opción Publicaciones retenidas. Un suscriptor puede controlar cuándo recibe publicaciones utilizando la llamada MQSUBRQ.

### **Suscripciones no duraderas**

Las suscripciones no duraderas sólo existen mientras permanece abierta la conexión de la aplicación suscriptora al gestor de colas. La suscripción se elimina cuando la aplicación suscriptora se desconecta del gestor de colas deliberadamente o por pérdida de la conexión. Cuando se cierra la conexión, la información sobre la suscripción se elimina del gestor de colas y ya no se muestra si se muestran suscripciones mediante el mandato DISPLAY SBSTATUS. No se envían más mensajes a la cola de suscriptores.

Lo que le sucede con cualquier publicación no consumida en la cola de suscriptores para las suscripciones no duraderas se determina de la manera siguiente.

- Si una aplicación de suscripción utiliza un [destino gestionado,](#page-24-0) las publicaciones que no se hayan consumido se eliminan automáticamente.
- Si la aplicación suscriptora proporciona un manejador para su propia cola de suscriptores cuando se suscribe, los mensajes no consumidos no se eliminan automáticamente. Es responsabilidad de la aplicación borrar la cola si es lo pertinente. Si la cola es compartida por más de un suscriptor u otras aplicaciones punto a punto, puede que no sea adecuado borrar la cola por completo.

Aunque no es necesario para suscripciones no duraderas, si se proporciona un nombre de suscripción, lo utiliza el gestor de colas. Los nombres de suscripción deben ser exclusivos en el gestor de colas de modo que pueda utilizarse para identificar una suscripción.

### *Series de selección*

Una *serie de selección* es una expresión que se aplica a una publicación para determinar si coincide con una suscripción. Las series de selección pueden incluir caracteres comodín.

Al suscribirse, además de especificar un tema, puede especificar una serie de selección para seleccionar publicaciones en función de sus propiedades de mensaje.

# **Temas**

Un tema es el asunto de la información que se publica en un mensaje de publicación/suscripción.

Los mensajes en los sistemas de punto a punto se envían a una dirección de destino específica. Los mensajes de sistemas de publicación/suscripción basados en el asunto se envían a los suscriptores basándose en el asunto que describe el contenido del mensaje. En los sistemas basados en contenido, los mensajes se envían a los suscriptores basándose en el contenido del mensaje propiamente dicho.

El sistema de publicación/suscripción de IBM WebSphere MQ es un sistema de publicación/suscripción basado en temas. Un publicador crea un mensaje y lo publica con una serie de tema que se ajusta mejor al asunto de la publicación. Para recibir publicaciones, un suscriptor crea una suscripción con una serie de tema que coincide con un patrón para seleccionar temas de publicación. El gestor de colas entrega publicaciones a los suscriptores que tienen suscripciones que coinciden con el tema de publicación y tienen autorización para recibir las publicaciones. El artículo ["Series de tema" en la página 28](#page-27-0) describe la sintaxis de series de temas que identifican el asunto de una publicación. Los suscriptores también crean series de temas para seleccionar los temas que se van a recibir. Las series de temas que los suscriptores crean pueden contener uno de los dos esquemas comodín alternativos que coincida con el patrón con las series de temas en las publicaciones. La coincidencia de patrón se describe en ["Esquemas](#page-28-0) [de comodín" en la página 29.](#page-28-0)

En la publicación/suscripción basada en el asunto, los publicadores o administradores son responsables de clasificar los asuntos en temas. Los asuntos se organizan normalmente de forma jerárquica, en árboles de temas, utilizando el carácter '/' para crear subtemas en la serie de tema. Consulte ["Árboles de](#page-33-0) [temas" en la página 34](#page-33-0) para ver ejemplos de árboles de temas. Los temas son nodos del árbol de temas. Los temas pueden ser nodos hoja sin subtemas, o nodos intermedios con subtemas.

En paralelo con la organización de asuntos en un árbol de temas jerárquico, puede asociar los temas con objetos de temas administrativos. Asigne atributos a un tema, como si el tema es distribuido en un clúster, asociándolo con un objeto de tema administrativo. La asociación se realiza dando nombre al tema utilizando el atributo TOPICSTR del objeto de tema administrativo. Si no asocia explícitamente un objeto de tema administrativo a un tema, el tema hereda los atributos de su antecesor más cercano en el árbol de temas que *tenga* asociado a un objeto de tema administrativo. Si no ha definido ningún tema padre en absoluto, se hereda de SYSTEM.BASE.TOPIC. Los objetos de tema administrativo se describen en ["Objetos de tema administrativo" en la página 37](#page-36-0).

**Nota:** Incluso si hereda todos los atributos de un tema de SYSTEM.BASE.TOPIC, defina un tema raíz para los temas que hereda directamente de SYSTEM.BASE.TOPIC. Por ejemplo, en el espacio de tema de estados norteamericanos, USA/Alabama USA/Alaska, y así sucesivamente, USA es el tema raíz. La finalidad principal del tema raíz es crear espacios de tema discretos y no solapados para evitar que las publicaciones coincidan con las suscripciones erróneas. También significa que puede cambiar los atributos del tema raíz para afectar a todo el espacio de temas. Por ejemplo, puede establecer el nombre del atributo **CLUSTER**.

Cuando hace referencia a un tema como un publicador o suscriptor, tiene la opción de suministrar una serie de tema, que hace referencia a un objeto de tema o puede hacer ambas cosas, en cuyo caso la serie de tema que suministre define un subtema del objeto de tema. El gestor de colas identifica el tema añadiendo la serie de tema al prefijo de serie de tema especificado en el objeto de tema, insertando un '/' adicional entre las dos series de tema, por ejemplo, *serie de tema/serie de objeto*. ["Combinación](#page-32-0) [de series de tema" en la página 33](#page-32-0) lo describe de forma más detallada. La serie de tema resultante

<span id="page-27-0"></span>se utiliza para identificar el tema y asociarlo con un objeto de tema administrativo. El objeto de tema administrativo no es necesariamente el mismo objeto de tema que el objeto de tema correspondiente al tema maestro.

En la publicación/suscripción basada en contenido, defina qué mensajes desea recibir proporcionando series de selección que busquen en el contenido de todos los mensajes. WebSphere MQ proporciona una forma intermedia de publicación/suscripción basada en contenido utilizando los selectores de mensajes que exploran las propiedades de mensaje en lugar de todo el contenido del mensaje, consulte Selectores. El uso arquetípico de selectores de mensajes es suscribirse a un tema y, a continuación, calificar la selección con una propiedad numérica. El selector le permite especificar que está interesado en los valores sólo en un rango determinado; algo que no se puede hacer con comodines basados en caracteres o en temas. Si tiene que filtrar según el contenido completo del mensaje, debe utilizar WebSphere Message Broker.

### *Series de tema*

Etiquetar información que se publica como tema utilizando una serie de tema. Suscríbase a grupos de temas utilizando series de temas comodín basados en caracteres o temas.

### **Temas**

Una *serie de tema* es una serie de caracteres que identifica el tema de un mensaje de publicación/ suscripción. Puede utilizar cualquier carácter que desee al construir una serie de tema.

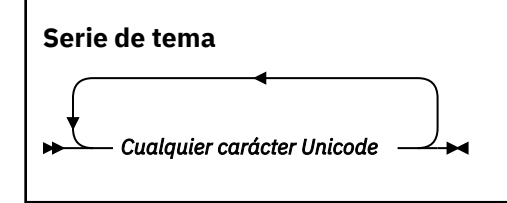

Tres caracteres tienen un significado especial en la publicación/suscripción versión 7. Están permitidos en cualquier lugar de una serie de tema, pero debe utilizarlos con precaución. El uso de los caracteres especiales se explica en ["Esquema de comodín basado en temas" en la página 29](#page-28-0).

### **Una barra inclinada (/)**

El separador de nivel de tema. Utilice el carácter '/' para estructurar el tema en un árbol de temas.

Evite niveles de temas vacíos, '//', si puede. Corresponden a nodos en la jerarquía de temas sin series de temas. Un '/' inicial o final en una serie de tema corresponde a un nodo vacío inicial o final y también debe evitarse.

#### **El signo de hash (#)**

Se utiliza en combinación con '/' para construir un carácter comodín multinivel en las suscripciones. Tenga cuidado al utilizar '#' junto a '/' en series de temas utilizadas para referirse a temas publicados.["Ejemplos de series de temas" en la página 29](#page-28-0) muestra un uso sensato de '#'.

Las series  $' \ldots / \frac{t}{t} \ldots '$ ,  $' \frac{t}{t} \ldots '$  y  $' \ldots / \frac{t}{t}$  tienen un significado especial en las series de temas de suscripción. Las series coinciden con todos los temas en uno o varios niveles de la jerarquía de temas. Por lo tanto, si ha creado un tema con una de esas secuencias, no podría suscribirse a él sin tener que suscribirse también a todos los temas en varios niveles de la jerarquía de temas.

### **El signo más (+)**

Se utiliza en combinación con '/' para construir un carácter comodín de un solo nivel en las suscripciones. Tenga cuidado al utilizar '+' junto a '/' en series de temas utilizadas para referirse a temas publicados.

Las series '.../+/...', '+/...' y '.../+' tienen un significado especial en las series de temas de suscripción. Las cadenas coinciden con todos los temas en un nivel de la jerarquía de temas. Por lo tanto, si ha creado un tema con una de esas secuencias, no podría suscribirse a él sin tener que suscribirse también a todos los temas en un nivel de la jerarquía de temas.

#### <span id="page-28-0"></span>**Ejemplos de series de temas**

```
IBM/Business Area#/Results
IBM/Diversity/%African American
```
### *Esquemas de comodín*

Existen dos esquemas comodín que se utilizan para suscribirse a varios temas. La elección del esquema es una opción de suscripción.

### **MQSO\_WILDCARD\_TOPIC**

Seleccione los temas a los que se va a suscribir mediante el esquema comodín basado en temas.

Este es el valor predeterminado si no se selecciona explícitamente ningún esquema comodín.

### **MQSO\_WILDCARD\_CHAR**

Seleccione los temas a los que se va a suscribir mediante el esquema comodín basado en caracteres.

Establezca el esquema especificando el parámetro **wschema** en el mandato DEFINE SUB. Para obtener más información, consulte DEFINE SUB .

**Nota:** Las suscripciones que se crearon antes de WebSphere MQ Versión 7.0 siempre utilizan el esquema comodín basado en caracteres.

#### **Ejemplos**

```
IBM/+/Results
#/Results
IBM/Software/Results
IBM/*ware/Results
```
#### *Esquema de comodín basado en temas*

Los comodines basados en temas permiten a los suscriptores suscribirse a más de un tema a la vez.

Los comodines basados en temas son una característica muy eficaz del sistema de temas de publicación/ suscripción de WebSphere MQ. El comodín multinivel y el comodín de un solo nivel pueden utilizarse para suscripciones, pero el publicador de un mensaje no puede utilizarlos dentro de un tema.

El esquema de comodín basado en temas le permite seleccionar publicaciones agrupadas por nivel de tema. Puede elegir para *cada nivel de la jerarquía de temas*, si la serie de la suscripción para ese nivel de tema debe coincidir exactamente con la serie de la publicación o no. Por ejemplo, la suscripción IBM/+/Results selecciona todos los temas,

```
IBM/Software/Results
IBM/Services/Results
IBM/Hardware/Results
```
Hay dos tipos de comodines.

#### **Comodín multinivel**

- El comodín multinivel se utiliza en suscripciones. Cuando se utiliza en una publicación se trata como un literal.
- El carácter comodín multinivel '#' se utiliza para buscar coincidencias con cualquier número de niveles dentro de un tema. Por ejemplo, al utilizar el árbol de temas de ejemplo, si se suscribe a 'USA/Alaska/#', recibirá mensajes sobre los temas 'USA/Alaska' y 'USA/Alaska/Juneau'.
- El comodín multinivel puede representar cero o más niveles. Por consiguiente, 'USA/#' también puede coincidir con el singular 'USA', donde '#' representa cero niveles. El separador de nivel de tema no tiene sentido en este contexto ya que no hay ningún nivel para separar.
- El comodín multinivel sólo es eficaz cuando se especifica solo o junto al carácter separador de nivel de tema. Por lo tanto, '#' y 'USA/#' son temas válidos cuando el carácter '#' se trata como un comodín. Sin embargo, aunque 'USA#' también es una serie de tema válida, el carácter '#' no se considera un comodín y no tiene ningún significado especial. Consulte ["Cuando los comodines](#page-30-0) [basados en temas no son tales" en la página 31](#page-30-0) para obtener más información.

### **Comodín de un solo nivel**

- El comodín de un solo nivel se utiliza en suscripciones. Cuando se utiliza en una publicación se trata como un literal.
- El carácter comodín de un solo nivel '+' coincide con un nivel de tema, y sólo uno. Por ejemplo, 'USA/+' coincide con 'USA/Alabama', pero no con 'USA/Alabama/Auburn'. Dado que el comodín de un solo nivel coincide con un solo nivel, 'USA/+' no coincide con 'USA'.
- El comodín de un solo nivel puede utilizarse en cualquier nivel del árbol de temas, y junto con el comodín multinivel. El comodín de un solo nivel debe especificarse junto al separador de nivel de tema, excepto en el caso de que se especifique solo. Por lo tanto, '+' y 'USA/+' son temas válidos cuando el carácter '+' se trata como un comodín. Sin embargo, aunque 'USA+' también es una serie de tema válida, el carácter '+' no se considera un comodín y no tiene ningún significado especial. Consulte ["Cuando los comodines basados en temas no son tales" en la página 31](#page-30-0) para obtener más información.

La sintaxis del esquema de comodín basado en temas no tiene caracteres de escape. Si  $H'$  y  $H'$  se tratan como comodines o no, depende de su contexto. Consulte ["Cuando los comodines basados en](#page-30-0) [temas no son tales" en la página 31](#page-30-0) para obtener más información.

**Nota:** El inicio y el fin de una serie de tema se tratan de una manera especial. Utilizando '\$' para indicar el final de la serie, '\$#/...' es un comodín multinivel y '\$/#/..'. es un nodo vacío en la raíz, seguido de un comodín multinivel.

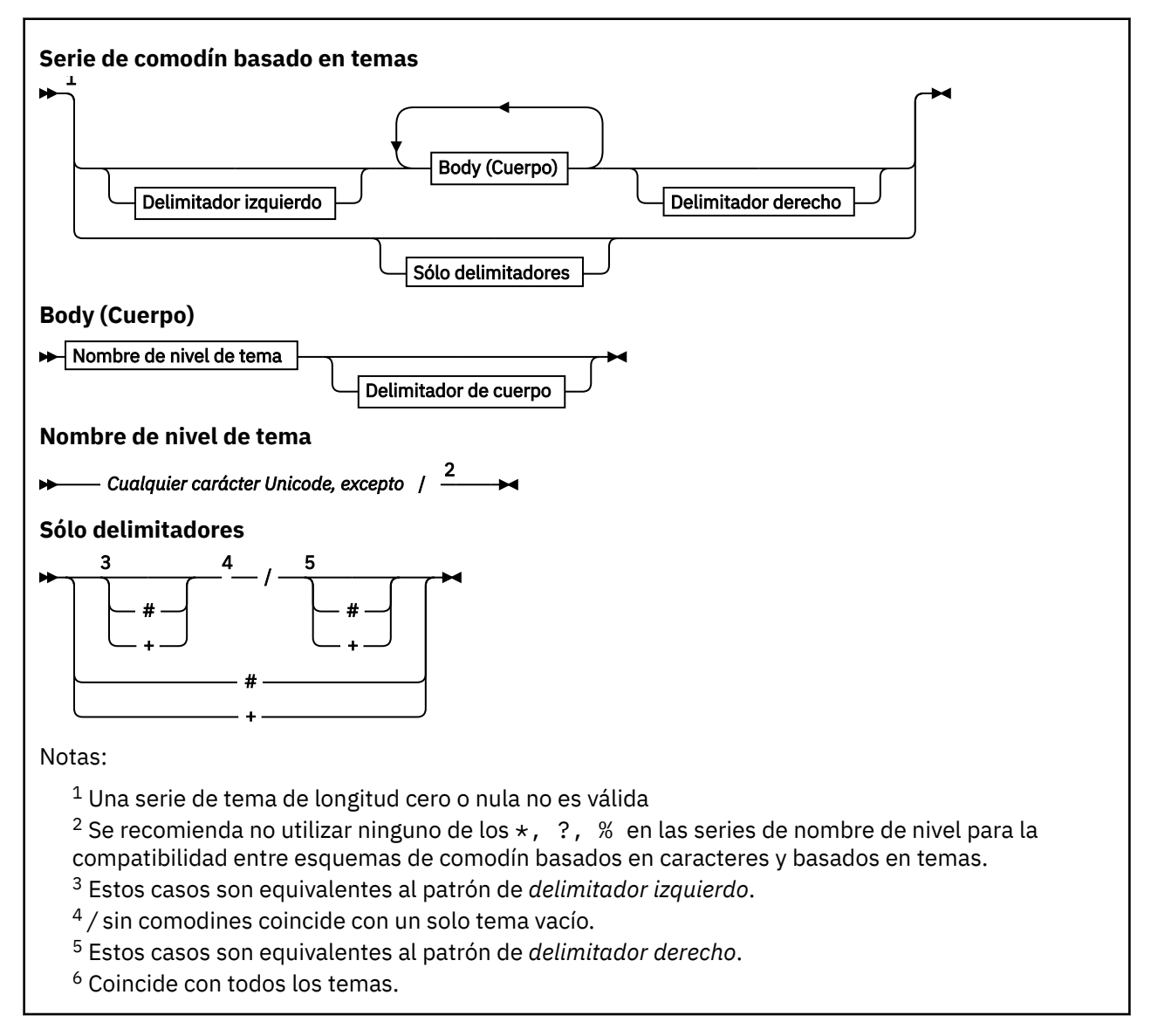

<sup>7</sup> Coincide con todos los temas en los que sólo hay un nivel.

<span id="page-30-0"></span>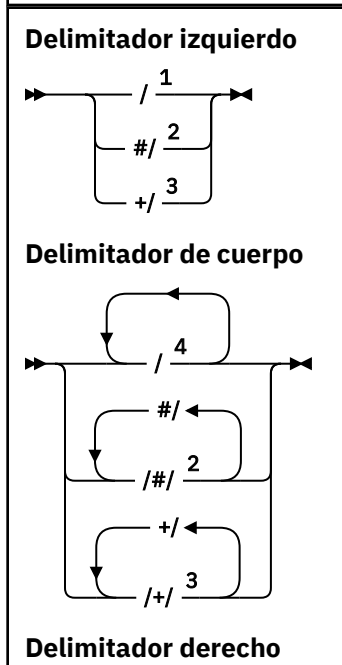

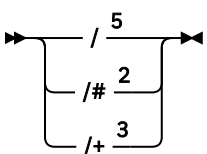

Notas:

 $1$  La serie de tema empieza con un tema vacío

 $2$  Coincide con cero o más niveles. Varias series de coincidencias multinivel tienen el mismo efecto que una serie de coincidencias multinivel.

<sup>3</sup> Coincide exactamente con un nivel.

- $4$  // es un tema vacío: un objeto de tema sin serie de tema.
- <sup>5</sup> La serie de tema finaliza con un tema vacío

### **Cuando los comodines basados en temas no son tales**

Los caracteres comodín '+' y '#' no tienen ningún significado especial cuando están mezclados con otros caracteres (incluidos ellos mismos) en un nivel de tema.

Esto significa que se pueden publicar los temas que contienen '+' o '#' junto con otros caracteres en un nivel de tema.

Por ejemplo, considere los dos temas siguientes:

- 1. level0/level1/+/level4/#
- 2. level0/level1/#+/level4/level#

En el primer ejemplo, los caracteres '+' y '#' se tratan como comodines y, por tanto, no son válidos en una serie de tema en el que debe publicarse, pero son válidos en una suscripción.

En el segundo ejemplo, los caracteres '+' y '#' no se tratan como comodines y, por lo tanto, la serie de tema puede publicarse y es posible suscribirse a ella.

### **Ejemplos**

IBM/+/Results #/Results IBM/Software/Results

*Esquema de comodín basado en caracteres*

El esquema de comodín basado en caracteres permite seleccionar temas en base a la coincidencia de caracteres tradicional.

Puede seleccionar todos los temas en varios niveles de una jerarquía de temas utilizando la serie '\*'.Utilizar '\*' en el esquema de comodín basado en temas es equivalente a utilizar la serie de comodín basada en temas '#'

'*x*/\*/*y*' equivale a '*x*/#/*y*' en el esquema basado en temas, y selecciona todos los temas de la jerarquía de temas entre los niveles '*x* e *y*', donde '*x*' e '*y*' son nombres de tema que no están definidos en los niveles devueltos por el comodín.

'/+/' en el esquema basado en temas no tiene un equivalente exacto en el esquema basado en caracteres. 'IBM/\*/Results' también seleccionaría 'IBM/Patents/Software/Results'. Puede construir siempre consultas con los dos esquemas que dan lugar a coincidencias exactas sólo si el conjunto de nombres de tema en cada nivel de la jerarquía es exclusivo.

Utilizados de forma general, '\*' y '?' en el esquema basado en caracteres no tienen equivalente en el esquema basado en temas. El esquema basado en temas no realiza la coincidencia parcial mediante comodines. La suscripción de comodines basad en caracteres 'IBM/\*ware/Results' no tiene equivalente basado en temas.

**Nota:** Las coincidencias que utilizan suscripciones de comodines basadas en caracteres son más lentas que las coincidencias que utilizan suscripciones basadas en temas.

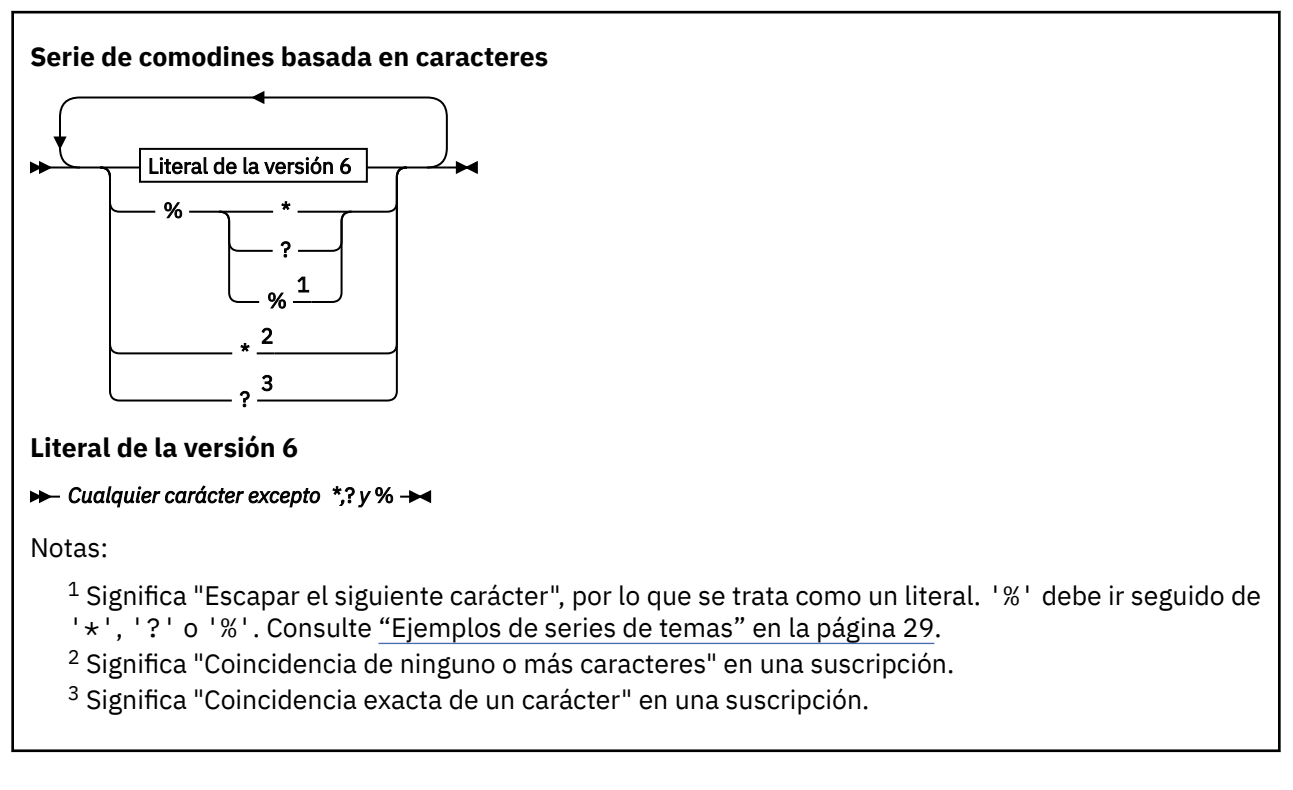

### **Ejemplos**

IBM/\*/Results IBM/\*ware/Results

## <span id="page-32-0"></span>*Combinación de series de tema*

Cuando se crean suscripciones o se abren temas para que pueda publicar mensajes en ellos, la serie de tema se puede formar combinando dos series de subtema o "subtemas" separados. La aplicación o el mandato administrativo proporcionan un subtema como serie de tema y el otro es la serie de tema asociada a un objeto de tema. Puede utilizar cualquiera de los dos subtemas como tema de serie único o bien combinarlos para formar un nombre de tema nuevo.

Por ejemplo, cuando se define una suscripción utilizando el tema MQSC **DEFINE SUB**, el mandato puede adoptar como atributo **TOPICSTR** (serie de tema) o **TOPICOBJ** (objeto de tema) o bien ambos. Si sólo se proporciona **TOPICOBJ**, la serie de tema asociada a dicho objeto de tema se utiliza como serie de tema. Si sólo se proporciona **TOPICSTR**, se utiliza como serie de tema. Si se proporcionan ambos, se concatenan para formar una sola serie de tema con el formato **TOPICOBJ**/**TOPICSTR**, donde la serie de tema **TOPICOBJ** configurada siempre es la primera y las dos partes de la serie van siempre separadas por un carácter "/".

Asimismo, en un programa MQI, el nombre de tema completo se crea mediante MQOPEN. Está compuesto por los campos utilizados en las llamadas de MQI de publicación/suscripción en el orden listado:

- 1. El atributo **TOPICSTR** del objeto de tema, nombrado en el campo **ObjectName**.
- 2. El parámetro **ObjectString** que define el subtema que la aplicación suministra.

La serie de tema resultante se devuelve en el parámetro **ResObjectString**.

Se considera que estos campos están presentes si el primer carácter de cada campo no es un valor en blanco o un carácter nulo y la longitud de campo es mayor que cero. Si sólo uno de los campos está presente, se utiliza sin modificaciones como nombre del tema. Si ninguno de los campos tiene un valor, la llamada no se ejecuta correctamente y genera el código de razón MQRC\_UNKNOWN\_OBJECT\_NAME o MQRC\_TOPIC\_STRING\_ERROR si el nombre de tema completo no es válido.

Si ambos campos están presentes, se inserta un carácter "/" entre los dos elementos del nombre de tema combinado resultante.

En la Tabla 2 en la página 33, se muestran ejemplos de concatenación de series de tema:

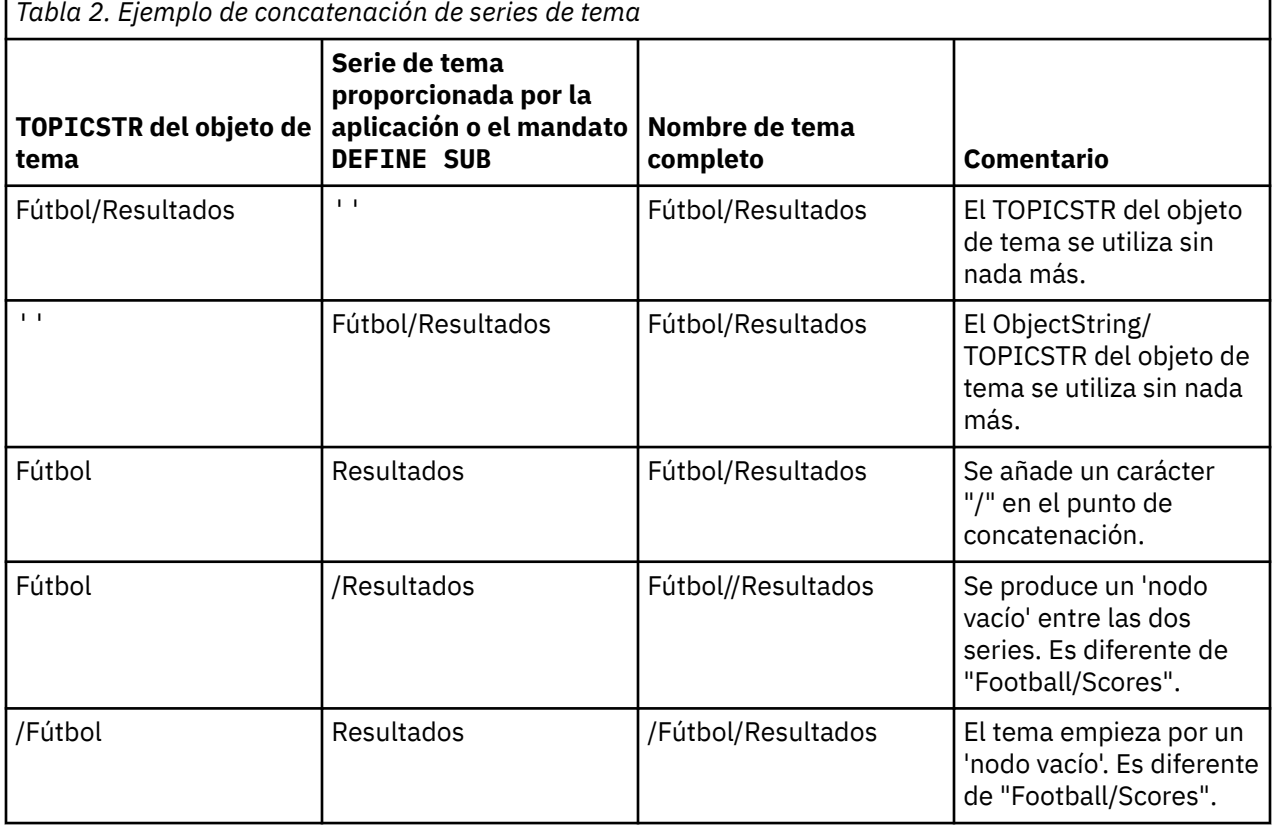

<span id="page-33-0"></span>El carácter "/" se considera que es un carácter especial, proporcionando una estructura al nombre de tema completo en "Árboles de temas" en la página 34. El carácter "/" no se debe utilizar con ninguna otra finalidad, sino la estructura del árbol de tema se verá afectada. El tema "/Football" no es el mismo que el tema "Football".

**Nota:** Si utiliza un objeto de tema al crear una suscripción, el valor de la serie de tema del objeto de tema se fija en la suscripción durante la definición. Los cambios posteriores en el objeto de tema no afectan a la serie de tema en la que se define la suscripción.

## **Caracteres comodín en las series de tema**

Los siguientes caracteres comodín son caracteres especiales:

- signo más (+)
- signo de número (#)
- asterisco  $(*)$
- signo de interrogación (?)

Los caracteres comodín sólo tienen un significado especial cuando se utilizan en una suscripción. Estos caracteres no se consideran como no válidos cuando se utilizan en otros lugares, sin embargo, debe asegurarse de que comprende cómo se utilizan y tal vez prefiera no utilizarlos en series de tema al publicar o definir objetos de tema.

Si publica en una serie de tema con # o + junto con otros caracteres (incluidos ellos mismos) dentro de un nivel de tema, la serie de tema se puede suscribir a cualquiera de los dos esquemas comodín.

Si publica en una serie de tema con # o + como únicos caracteres entre dos caracteres /, una aplicación no se podrá suscribir de forma explícita a una serie de tema utilizando el esquema de comodín MQSO\_WILDCARD\_TOPIC. El resultado de esta situación es que la aplicación obtiene más publicaciones de lo previsto.

No debe utilizar un carácter comodín en la serie de tema de un objeto de tema definido. Si lo hace, el carácter se tratará como un carácter literal cuando el objeto lo utilice un publicador y como carácter comodín cuando lo utilice una suscripción. Esto puede llevar a la confusión.

### **Fragmento de código de ejemplo**

Este fragmento de código, extraído del programa de ejemplo, Ejemplo 2: Publicador para una serie de tema combina un objeto de tema con una serie de tema variable:

```
<code>MQOD</code> td = {MQOD_DEFAULT}; /\star Object Descriptor \star/td.ObjectType = MQOT_TOPIC; \quad /* Object is a topic \quad */ \quad<code>td.Version = MQOD_VERSION_4; /* Descriptor needs to be V4 \; */</code>
strace and constant of the end of the end of the end of the end of the end of the end of the end of the end of the end of the end of the end of the end of the end of the end of the end of the end of the end of the end of t
td.ObjectString.VSPtr = topicString;
td.ObjectString.VSLength = (MQLONG)strlen(topicString);
td.ResObjectString.VSPtr = resTopicStr;
td.ResObjectString.VSBufSize = sizeof(resTopicStr)-1;
MQOPEN(Hconn, &td, MQOO_OUTPUT | MQOO_FAIL_IF_QUIESCING, &Hobj, &CompCode, &Reason);
```
# *Árboles de temas*

Cada tema que se define es un elemento, o nodo, del árbol de temas. El árbol de temas puede estar vacío para empezar o puede contener temas que se hayan definido anteriormente utilizando mandatos MQSC o PCF. Puede definir un nuevo tema utilizando los mandatos crear tema o especificando el tema por primera vez en una publicación o suscripción.

Aunque puede utilizar cualquier serie de caracteres para definir la serie de tema de un tema, es aconsejable elegir una serie de tema que se ajuste a una estructura de árbol jerárquica. Un diseño cuidadoso de series de temas y árboles de temas puede ser de ayuda en las siguientes operaciones:

- Suscribirse a varios temas.
- Establecer políticas de seguridad.

Aunque puede construir un árbol de temas como una estructura plana lineal, es mejor crear un árbol de temas en una estructura jerárquica con uno o más temas raíz. Para obtener más información sobre la planificación de seguridad y los temas, consulte Seguridad de publicación/suscripción.

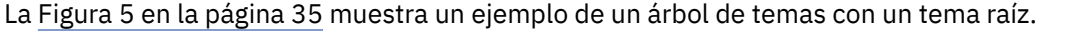

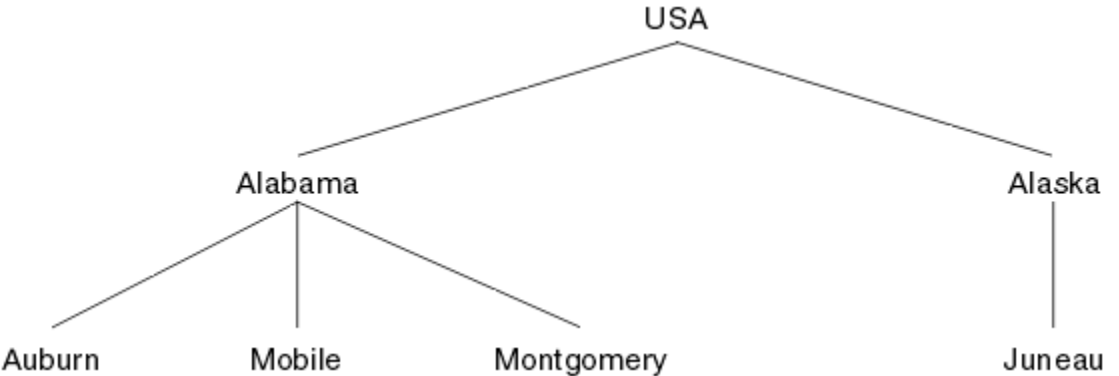

*Figura 5. Ejemplo de un árbol de temas*

Cada serie de caracteres de la figura representa un nodo en el árbol de temas. Una serie de tema completa se crea agregando nodos de uno o más niveles del árbol de temas. Los niveles se separan mediante el carácter "/". El formato de una serie de tema especificada al completo es: "raíz/nivel2/ nivel3".

Los temas válidos del árbol de temas mostrado en la Figura 5 en la página 35 son:

"USA" "USA/Alabama" "USA/Alaska" "USA/Alabama/Auburn" "USA/Alabama/Mobile" "USA/Alabama/Montgomery" "USA/Alaska/Juneau"

Cuando diseñe series de temas y árboles de temas, recuerde que el gestor de colas no interpreta la serie de tema propiamente dicha ni intenta deducir un significado de la misma. Simplemente utiliza la serie de tema para enviar mensajes seleccionados a los suscriptores de ese tema.

Los siguientes principios se aplican a la construcción y contenido de un árbol de temas:

- No hay ningún límite en cuanto al número de niveles de un árbol de temas.
- No hay ningún límite en cuanto a la longitud del nombre de un nivel de un árbol de temas.
- Puede haber un número ilimitado de nodos "raíz"; es decir, puede haber un número ilimitado de árboles de temas.

### *Reducción del número de temas no deseados en el árbol de temas*

El rendimiento de un sistema de publicación/suscripción se mejora reduciendo el número de temas no deseados en el árbol de temas. ¿Qué es un tema no deseado y cómo se elimina?

Puede crear un gran número de temas sin que ello afecte negativamente al rendimiento. No obstante, algunas maneras de utilizar la publicación/suscripción causan la expansión continua de árboles de temas. Se crea un número excepcionalmente grande de temas y no se vuelven a utilizar más. El número creciente de temas puede convertirse en un problema de rendimiento.

¿Cómo puede evitar diseños que conduzcan a un número elevado y creciente de temas no deseados? ¿Qué puede hacer para ayudar al gestor de colas a eliminar temas no deseados del árbol de temas?

El gestor de colas reconoce un tema no deseado porque no se ha utilizado durante 30 minutos. El gestor de colas elimina los temas no utilizados del árbol de temas automáticamente. La duración de 30 minutos puede cambiarse modificando el atributo de gestor de colas, **TREELIFE**. Puede ayudar al gestor de colas

a eliminar temas no deseados asegurándose de que el tema aparezca como no utilizado ante el gestor de colas. La sección "¿Qué es un tema no utilizado?" en la página 36 explica lo que es un tema no utilizado.

Un programador, al diseñar cualquier aplicación, y especialmente al diseñar una aplicación de larga ejecución, considera su uso de recursos: cuántos recursos necesita el programa, si hay demanda ilimitada, y si existen fugas de recursos. Los temas son un recurso que los programas de publicación/ suscripción utilizan. Examine la utilización de temas como cualquier otro recurso que un programa utiliza.

## **¿Qué es un tema no utilizado?**

Antes de definir lo que es un tema no utilizado, ¿qué se considera exactamente como un tema?

Cuando una serie de tema como, por ejemplo, USA/Alabama/Auburn, se convierte en un tema, dicho tema se añade al árbol de temas. Se crean nodos de temas adicionales y sus temas correspondientes en el árbol, si es necesario. La serie de tema USA/Alabama/Auburn se convierte en un árbol con tres temas.

- USA
- USA/Alabama
- USA/Alabama/Auburn

Para visualizar todos los temas del árbol de temas, utilice el mandato **runmqsc** DISPLAY TPSTATUS('#') TYPE(TOPIC) .

Un tema no utilizado en el árbol de temas tiene las propiedades siguientes.

#### **No está asociado con un objeto de tema**

Un objeto de tema administrativo tiene una serie de tema que lo asocia con un tema. Al definir el objeto de tema Alabama, si el tema USA/Alabama con el que debe asociarse no existe, se crea el tema a partir de la serie de tema. Si el tema existe, el objeto de tema y el tema se asocian conjuntamente utilizando la serie de tema.

#### **No tiene una publicación retenida**

Un tema con una publicación retenida da como resultado que un publicador transfiera un mensaje a un tema con la opción MQPMO\_RETAIN.

Utilice el mandato DISPLAY TPSTATUS('USA/Alabama') RETAINED de **runmqsc** para comprobar si USA/Alabama tiene una publicación retenida. La respuesta es YES o NO.

Utilice el mandato **runmqsc** CLEAR TOPICSTR('USA/Alabama') CLTRTYPE(RETAINED) para eliminar una publicación retenida de USA/Alabama .

#### **No tiene ningún tema hijo**

USA/Alabama/Auburn es un tema sin temas hijo. USA/Alabama/Auburn es el tema hijo directo de USA/Alabama.

Visualice los hijos directos de USA/Alabama con el mandato DISPLAY TPSTATUS('USA/ Alabama/+') de **runmqsc** .

### **No hay publicadores activos en el nodo**

Un publicador activo en un nodo es una aplicación que tiene el tema abierto para salida.

Por ejemplo, una aplicación abre el objeto de tema denominado **Alabama** con opciones abiertas MQOO\_OUTPUT.

Para visualizar los publicadores activos en USA/Alabama y todos sus hijos, utilice el mandato **runmqsc** DISPLAY TPSTATUS('USA/Alabama/#') TYPE(PUB) ACTCONN.

#### **No hay ningún suscriptor activo en el nodo**

Un suscriptor activo puede ser una suscripción duradera o una aplicación que ha registrado una suscripción a un tema con MQSUB, y no la ha cerrado.
Para visualizar las suscripciones activas en USA/Alabama, utilice el mandato DISPLAY TPSTATUS('USA/Alabama') TYPE(SUB) ACTCONNde **runmqsc** .

Para visualizar las suscripciones activas a USA/Alabama y a todos sus hijos, utilice el mandato **runmqsc** DISPLAY TPSTATUS('USA/Alabama/#') TYPE(SUB) ACTCONN.

## **Reducción del número de temas en un árbol de temas**

En resumen, hay varias maneras de reducir el número de temas en un árbol de temas.

#### **Modifique TREELIFE**

De forma predeterminada, un tema no utilizado tiene una duración de 30 minutos. Puede reducir la duración de un tema no deseado.

Por ejemplo, el mandato **runmqsc** , ALTER QMGR TREELIFE(900), reduce el tiempo de vida de un tema no utilizado de 30 minutos a 15 minutos.

#### **Excepcionalmente, reinicie el gestor de colas**

Cuando se reinicia el gestor de colas, el árbol de temas se reinicializa a partir de objetos de tema, nodos con publicaciones retenidas y suscripciones duraderas. Los temas que se han creado por la operación de los programas de publicador y suscriptor se eliminan.

Utilice el **runmqsc** mandato DISPLAY TPSTATUS('#') TYPE(TOPIC) periódicamente para listar todos los temas y comprobar si el número está creciendo.

Como último recurso, si el crecimiento en los temas no deseados ha sido la causa de los problemas de rendimiento en el pasado, reinicie el gestor de colas.

## *Objetos de tema administrativo*

Mediante un objeto de tema administrativo puede asignar a los temas atributos específicos que no son predeterminados.

En la Figura 6 en la página 37 se muestra cómo un tema de alto nivel de Sport dividido en distintos temas que cubren distintos deportes puede visualizarse como árbol de temas:

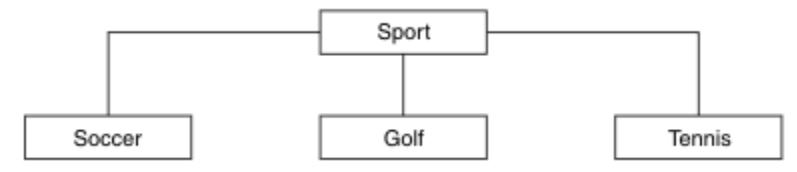

*Figura 6. Visualización de un árbol de temas*

En la Figura 7 en la página 37 se muestra cómo el árbol de temas puede dividirse todavía más para separar distintos tipos de información sobre cada deporte:

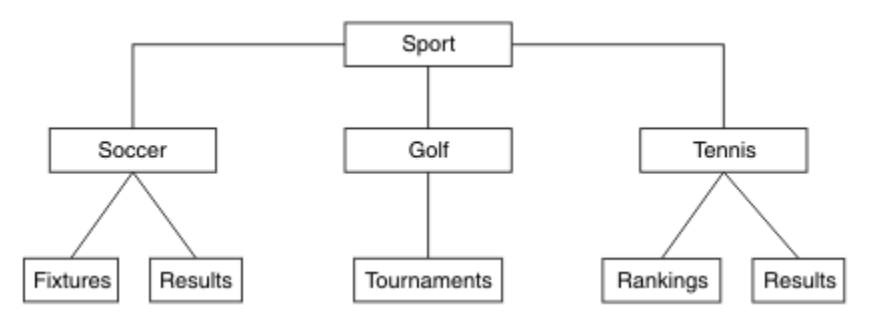

*Figura 7. Árbol de temas ampliado*

Para crear el árbol de temas ilustrado, no es necesario definir ningún objeto de tema administrativo. Cada uno de los nodos de este árbol se define mediante una serie de tema creada en una operación de publicación o suscripción. Cada tema del árbol hereda los atributos de su padre. Los atributos se heredan del objeto de tema padre, porque, de forma predeterminada, todos los atributos están establecidos en ASPARENT. En este ejemplo, cada tema tiene los mismos atributos que el tema Sport. El tema Sport no tiene objeto de tema de administración y hereda sus atributos desde SYSTEM.BASE.TOPIC.

Tenga en cuenta que no se recomienda otorgar autorizaciones a los usuarios no mqm en el nodo raíz del árbol de temas, que es SYSTEM.BASE.TOPIC, ya que las autorizaciones se heredan, pero no pueden restringirse. Por lo tanto, si se otorgan autorizaciones en este nivel, se otorgan autorizaciones a todo el árbol. Debe otorgar la autorización en un nivel de tema más abajo en la jerarquía.

Los objetos de temas administrativos pueden utilizarse para definir atributos específicos para nodos concretos en el árbol de temas. En el ejemplo siguiente, el objeto de tema administrativo se define para establecer la propiedad de suscripciones duraderas DURSUBdel tema de fútbol en el valor NO:

```
DEFINE TOPIC(FOOTBALL.EUROPEAN)
        TOPICSTR('Sport/Soccer')
        DURSUB(NO)
        DESCR('Administrative topic object to disallow durable subscriptions')
```
El árbol de temas ahora se puede visualizar como:

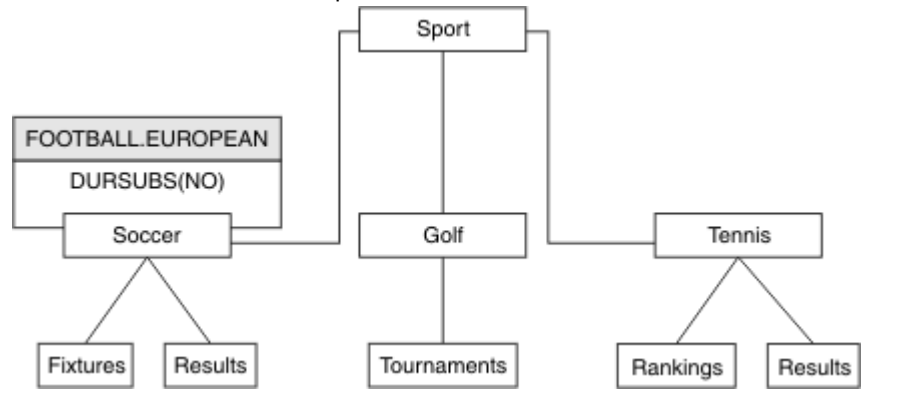

*Figura 8. Visualización de un objeto de tema administrativo asociado con el tema Sport/Soccer*

Las aplicaciones que se suscriban a temas por debajo de Soccer en el árbol pueden seguir utilizando las series de tema que utilizaban antes de añadir el objeto de tema administrativo. Sin embargo, ahora se puede escribir una aplicación para suscripción utilizando el nombre de objeto FOOTBALL.EUROPEAN en lugar de la serie /Sport/Soccer. Por ejemplo, para suscribirse a /Sport/Soccer/Results, una aplicación puede especificar MQSD.ObjectName como FOOTBALL.EUROPEAN y MQSD.ObjectString como Results .

Con esta característica, puede ocultar una parte del árbol de temas ante los desarrolladores de aplicaciones. Defina un objeto de tema administrativo en un nodo determinado del árbol de temas, de modo que los desarrolladores de aplicaciones puedan definir sus propios temas como hijos del nodo. Los desarrolladores deben tener conocimiento sobre el tema padre, pero no sobre los demás nodos del árbol padre.

# **Herencia de atributos**

Si un árbol de temas tiene muchos objetos de temas administrativos, de forma predeterminada, cada objeto de tema administrativo hereda sus atributos de su tema administrativo padre más cercano. El ejemplo anterior se ha ampliado en [Figura 9 en la página 39](#page-38-0):

<span id="page-38-0"></span>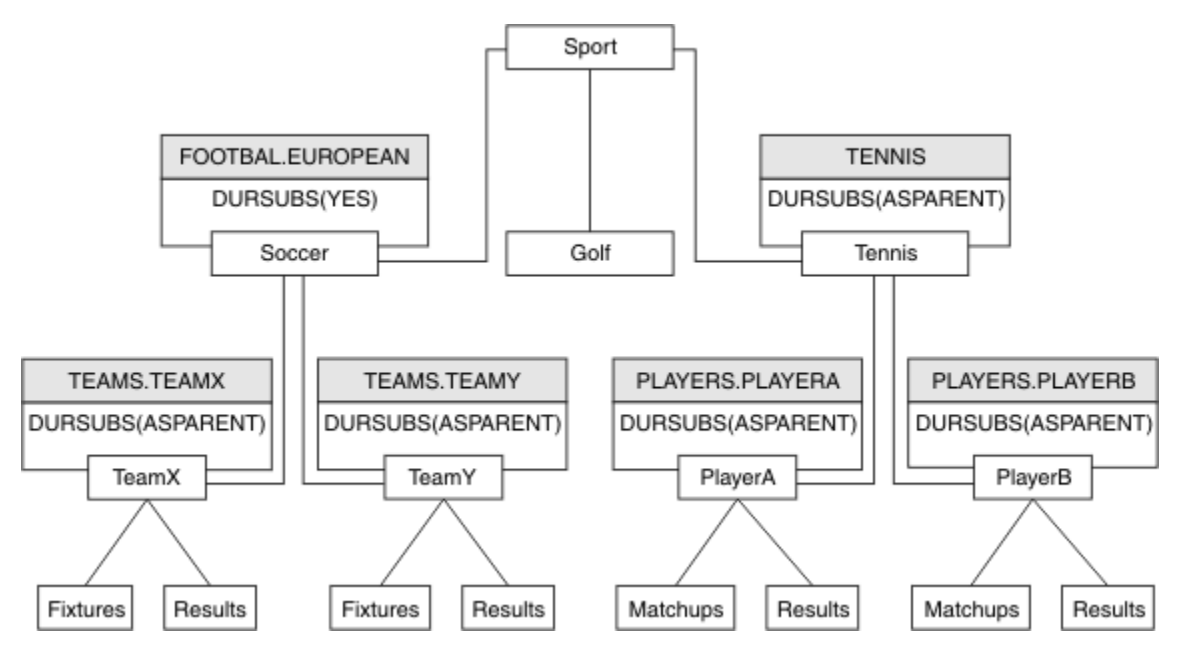

*Figura 9. Árbol de temas con varios objetos de temas administrativos*

Por ejemplo, utilice la herencia para asignar a todos los temas hijo de /Sport/Soccer la propiedad que establece que las suscripciones no son duraderas. Cambie el atributo DURSUB de FOOTBALL. EUROPEAN a NO.

Este atributo puede establecerse utilizando el siguiente mandato:

```
ALTER TOPIC(FOOTBALL.EUROPEAN) DURSUB(NO)
```
Todos los objetos de tema administrativo de temas hijo de Sport/Soccer tienen la propiedad DURSUB establecida en el valor predeterminado ASPARENT. Después de cambiar el valor de la propiedad DURSUB de FOOTBALL.EUROPEAN a NO, los temas hijo de Sport/Soccer heredan el valor de la propiedad DURSUB NO . Todos los temas hijo de Sport/Tennis heredan el valor de DURSUB del objeto SYSTEM.BASE.TOPIC. SYSTEM.BASE.TOPIC tiene el valor YES.

Intentar crear una suscripción duradera para el tema Sport/Soccer/TeamX/Results ahora daría un error; no obstante, intentar realizar una suscripción duradera a Sport/Tennis/PlayerB/Results daría buen resultado.

# **Control del uso de comodines con la propiedad WILDCARD**

Utilice la propiedad **Topic** WILDCARD de MQSC o el Tema WildcardOperation equivalente de PCF para controlar la entrega de publicaciones a las aplicaciones de suscriptor que utilizan nombres de serie de tema comodín. La propiedad WILDCARD puede tener uno de los dos valores siguientes:

## **WILDCARD**

El comportamiento de las suscripciones comodín con respecto a este tema.

## **PASSTHRU**

Las suscripciones realizadas en un tema con comodines menos específico que la serie de tema en este objeto de tema reciben publicaciones creadas para este tema y para series de tema más específicas que este tema.

## **BLOCK**

Las suscripciones realizadas en un tema con comodín menos específico que la serie de tema en este objeto de tema no reciben publicaciones realizadas para este tema o para series de tema más específicas que este tema.

El valor de este atributo se utiliza cuando se definen las suscripciones. Si modifica este atributo, el conjunto de temas que abarcan las suscripciones existentes no se ve afectado por la modificación. Este escenario también se aplica si se cambia la topología cuando se crean o suprimen objetos de

<span id="page-39-0"></span>tema; el conjunto de temas que coinciden con las suscripciones creadas después de la modificación del atributo WILDCARD se crea utilizando la topología modificada. Si desea forzar que el conjunto de temas coincidentes se vuelva a evaluar para las suscripciones existentes, debe reiniciar el gestor de colas.

En el ejemplo, ["Ejemplo: crear el clúster de publicación/suscripción de Sport" en la página 44](#page-43-0), puede seguir los pasos para crear la estructura de árbol de temas mostrada en Figura 10 en la página 40.

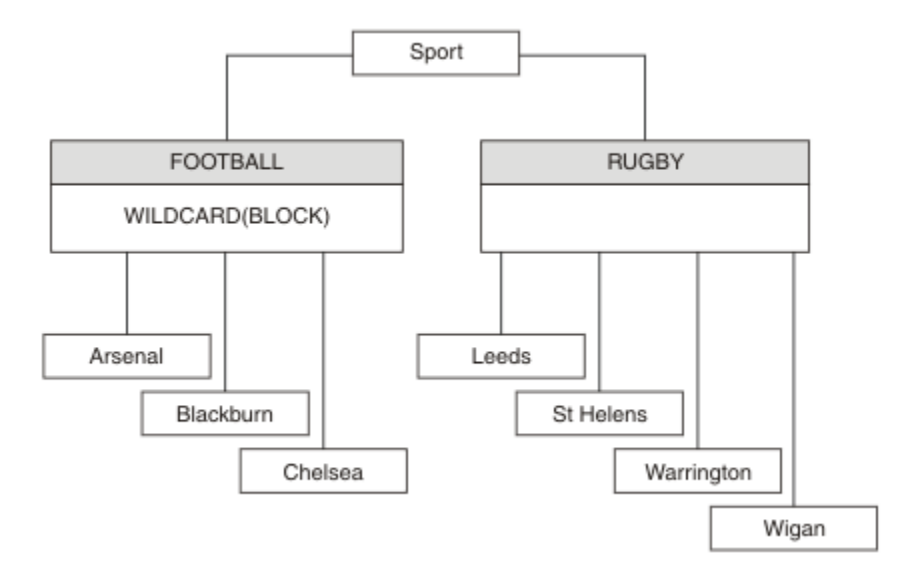

## *Figura 10. Árbol de temas que utiliza la propiedad WILDCARD BLOCK*

Un suscriptor que utiliza la serie de tema comodín # recibe todas las publicaciones para el tema Sport y el subárbol Sport/Rugby. El suscriptor no recibe publicaciones en el subárbol Sport/Football, debido a que el valor de la propiedad WILDCARD del tema Sport/Football es BLOCK.

PASSTHRU es el valor predeterminado. Puede establecer el valor de la propiedad WILDCARD PASSTHRU en los nodos del árbol Sport . Si los nodos no tienen la propiedad WILDCARD con el valor BLOCK, definir PASSTHRU no altera el comportamiento observado por los suscriptores en los nodos del árbol Sports.

En el ejemplo, cree suscripciones para ver cómo el valor de comodín afecta a las publicaciones que se entregan; consulte [Figura 14 en la página 45](#page-44-0). Ejecute el mandato de publicación de [Figura 17 en la](#page-45-0) [página 46](#page-45-0) para crear algunas publicaciones.

pub QMA

*Figura 11. Publicación en QMA*

Los resultados se muestran en Tabla 3 en la página 40. Observe cómo el establecimiento de la propiedad WILDCARD en BLOCK impide que las suscripciones con comodines puedan recibir publicaciones para temas del ámbito del comodín.

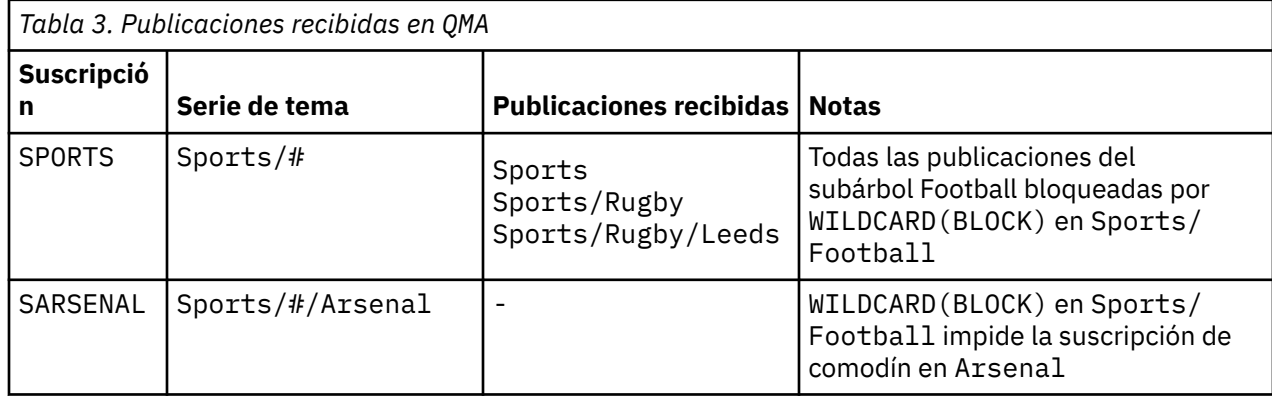

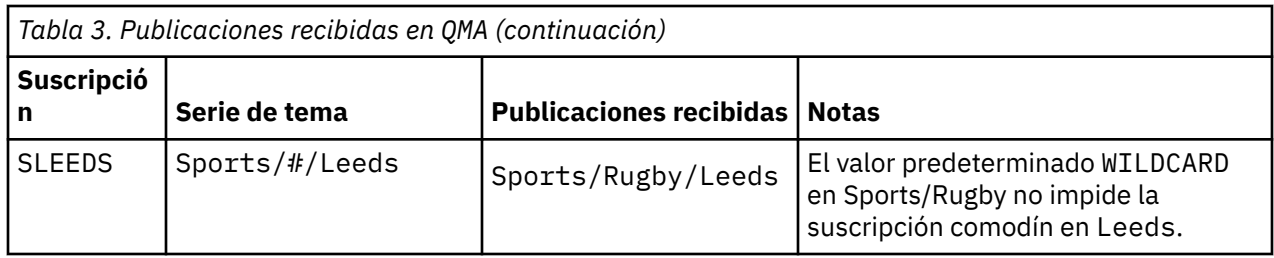

## **Nota:**

Supongamos que una suscripción tiene un comodín que coincide con un objeto de tema con el valor de propiedad WILDCARD BLOCK. Si la suscripción también tiene una serie de tema a la derecha del comodín coincidente, la suscripción nunca recibe una publicación. El conjunto de publicaciones que no están bloqueadas son publicaciones para temas que son padres del comodín bloqueado. Las publicaciones para temas que son hijos del tema que tiene el valor BLOCK para la propiedad están bloqueadas por el comodín. Por consiguiente, las series de publicación que incluyen un tema a la derecha del comodín nunca reciben publicaciones coincidentes.

Definir el valor de la propiedad WILDCARD en BLOCK no significa que no pueda suscribirse utilizando una serie de tema que incluya comodines. Una suscripción de este tipo es normal. La suscripción tiene un tema explícito que coincide con el tema que tiene un objeto de tema con la propiedad WILDCARD establecida en el valor BLOCK. Utiliza comodines para temas que son padres o hijos del tema con la propiedad WILDCARD establecida en el valor BLOCK. En el ejemplo de [Figura 10 en la página 40](#page-39-0), una suscripción como Sports/Football/# puede recibir publicaciones.

# **Comodines y temas de clúster**

Las definiciones de tema de clúster se propagan a todos los gestores de colas de un clúster. Una suscripción a un tema de clúster en un gestor de colas de un clúster da lugar a que el gestor de colas cree suscripciones de proxy. Se crea una suscripción de proxy cada dos gestores de colas del clúster. Las suscripciones que utilizan series de temas que contienen caracteres, combinados con temas de clúster, pueden dificultar la capacidad de predecir el comportamiento. El comportamiento se describe en el siguiente ejemplo.

En el clúster configurado para el ejemplo, ["Ejemplo: crear el clúster de publicación/suscripción de Sport"](#page-43-0) [en la página 44](#page-43-0), QMB tiene el mismo conjunto de suscripciones que QMA, pero QMB no ha recibido ninguna publicación después de que el publicador haya publicado en QMA, consulte [Figura 11 en la página](#page-39-0) [40.](#page-39-0) Aunque los temas Sports/Football y Sports/Rugby son temas de clúster, las suscripciones definidas en [fullsubs.tst](#page-44-0) no hacen referencia a un tema de clúster. No se propagan suscripciones de proxy de QMB a QMA. Sin suscripciones de proxy, ninguna publicación para QMA se reenvía a QMB.

Podría parecer que algunas de las suscripciones, como Sports/#/Leeds, hacen referencia a un tema de clúster, en este caso Sports/Rugby. En realidad, la suscripción Sports/#/Leeds se resuelve en el objeto de tema SYSTEM.BASE.TOPIC.

A continuación se indica la regla para resolver el objeto de tema al que hace referencia una suscripción como Sports/#/Leeds. Trunque la serie de tema en el primer comodín. Explore a la izquierda en la serie del tema para buscar el primer tema que tiene un objeto de tema administrativo asociado. El objeto de tema puede especificar un nombre de clúster, o definir un objeto de tema local. En el ejemplo, Sports/#/Leeds, la serie de tema después del truncamiento es Sports, que no tiene ningún objeto de tema y, por lo tanto, Sports/#/Leeds hereda de SYSTEM.BASE.TOPIC, que es un objeto de tema local.

Para ver cómo la suscripción a temas agrupados en clúster puede cambiar el modo en que funciona la propagación de comodín, ejecute el script por lotes [upsubs.bat](#page-45-0). El script borra las colas de suscripción y agrega las suscripciones de tema de clúster de [fullsubs.tst](#page-44-0). Ejecute [puba.bat](#page-45-0) de nuevo para crear un lote de publicaciones; consulte [Figura 11 en la página 40.](#page-39-0)

En la [Tabla 4 en la página 42](#page-41-0) se muestra el resultado de añadir dos nuevas suscripciones al mismo gestor de colas en el que se han publicado las publicaciones. El resultado es como se esperaba, las suscripciones nuevas reciben una publicación cada una, y el número de publicaciones recibidas por las <span id="page-41-0"></span>demás suscripciones no cambia. Los resultados inesperados se producen en el otro gestor de colas de clúster; consulte Tabla 5 en la página 42.

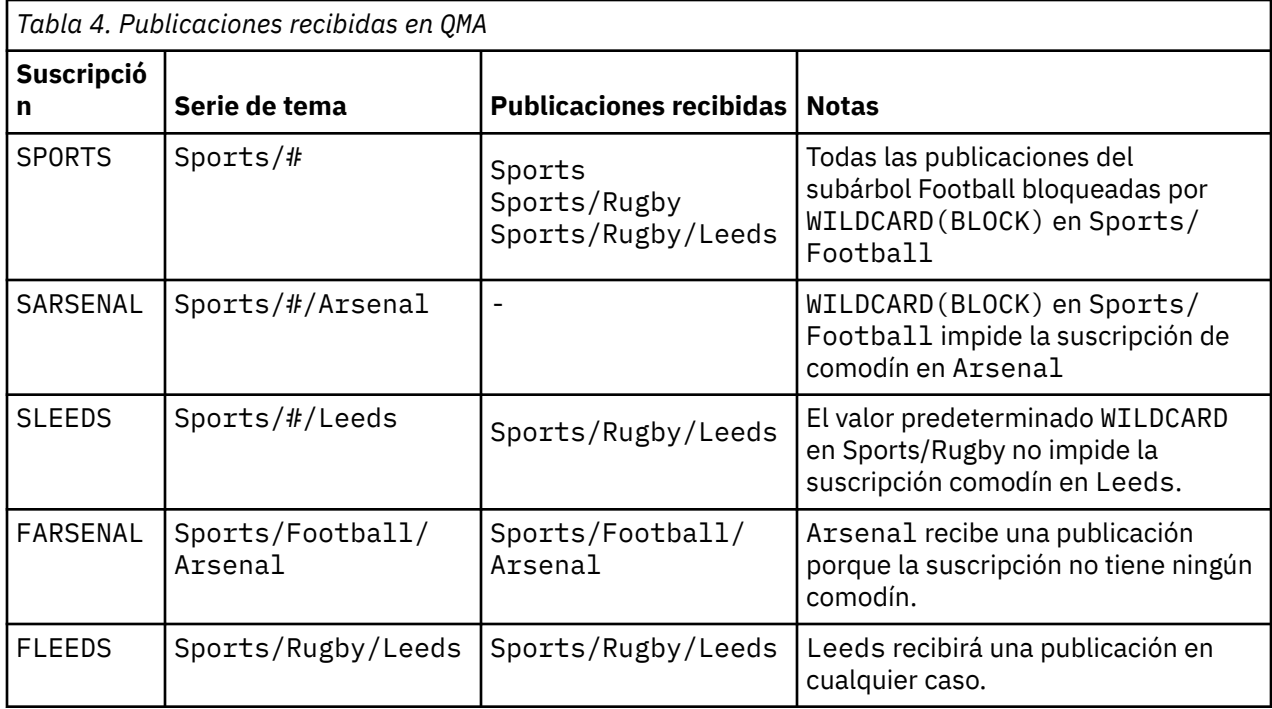

En la Tabla 5 en la página 42 se muestra el resultado de añadir las dos nuevas suscripciones en QMB y publicar en QMA. Recuerde que QMB no recibe publicaciones sin estas dos nuevas suscripciones. Como se esperaba, las dos suscripciones nuevas reciben publicaciones, porque Sports/FootBall y Sports/ Rugby son ambos temas de clúster. QMB ha reenviado suscripciones de proxy para Sports/Football/ Arsenal y Sports/Rugby/Leeds a QMA, que a continuación ha enviado las publicaciones a QMB.

El resultado inesperado es que las dos suscripciones Sports/# y Sports/#/Leeds que antes no recibían publicaciones, ahora reciben publicaciones. La razón es que las publicaciones de Sports/ Football/Arsenal y Sports/Rugby/Leeds reenviadas a QMB para el resto de suscripciones ahora están disponibles para cualquier suscriptor conectado a QMB. En consecuencia las suscripciones a los temas locales Sports/# y Sports/#/Leeds reciben la publicación Sports/Rugby/Leeds. Sports/#/Arsenal continúa sin recibir una publicación, porque Sports/Football tiene su propiedad WILDCARD con el valor establecido en BLOCK.

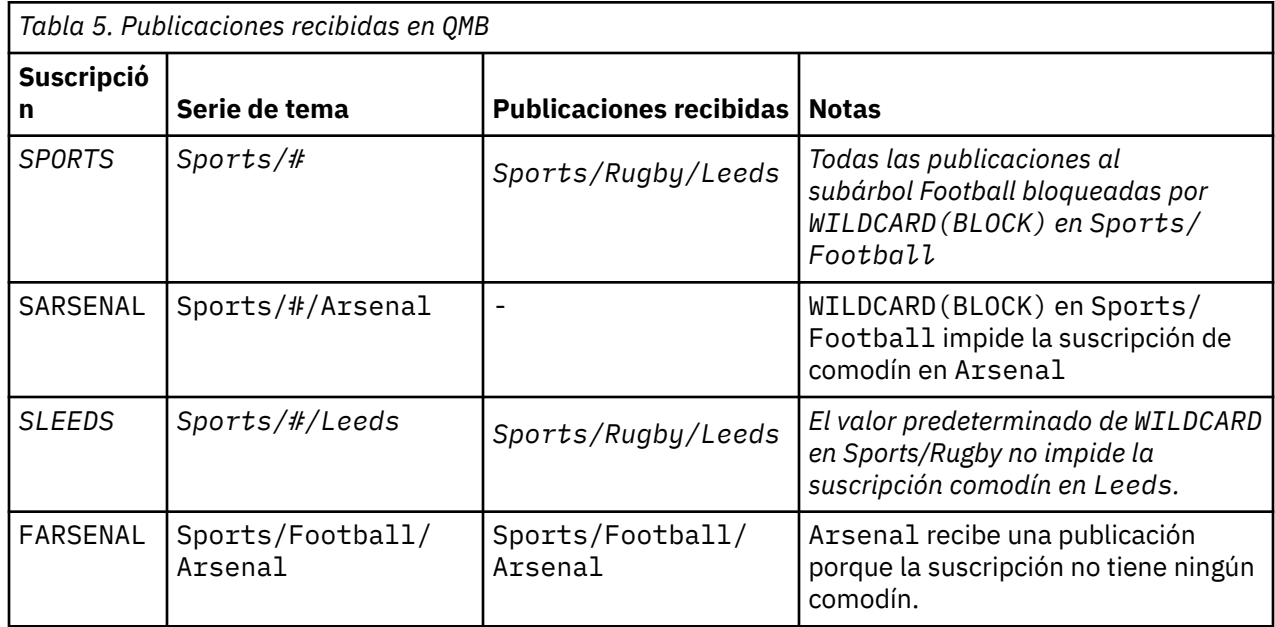

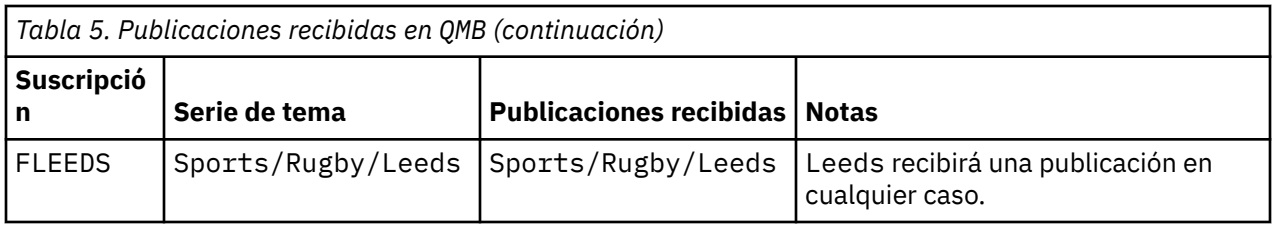

En muchas aplicaciones, no es aconsejable que una suscripción influya en el comportamiento de otra suscripción. Un uso importante de la propiedad WILDCARD con el valor BLOCK es hacer que las suscripciones a la misma serie de tema que contengan comodines se comporten de manera uniforme. Si la suscripción se encuentra en el mismo gestor de colas que el publicador o uno diferente, los resultados de la suscripción son los mismos.

# **Comodines y corrientes**

Las secuencias de WebSphere MQ versión 6 se correlacionan con tema a través de WebSphere MQ versión 7; consulte ["Corrientes y temas" en la página 46](#page-45-0). En la correlación predeterminada, que se realiza mediante **strmqbrk** en la versión 7, todos los temas de la corriente Sports se correlacionarían con el tema Sports. Todos los temas de la corriente Business se correlacionarían con el tema Business.

Una suscripción en WebSphere MQ versión 6 a \* en la corriente Sports recibe todas las publicaciones en el árbol de Sports, y no recibe publicaciones en el árbol Business. La misma suscripción en la versión 7 recibirá todas las publicaciones en el árbol Sports y todas las publicaciones en el árbol Business. Para bloquear este comportamiento, cuando las rutas se migran a la versión 7, **strmqbrk** establece la propiedad WILDCARD . La establece en el valor BLOCK para cada tema de nivel superior que se migra desde una corriente. La propiedad WILDCARD de Sports y Business se establece en el valor BLOCK mediante la conversión de las corrientes de la versión 6 denominadas Sports y Business.

Para una nueva aplicación escrita en la API de publicación/suscripción, el efecto es que una suscripción a \* no recibe ninguna publicación. Para recibir todas las publicaciones de Sports, debe suscribirse a Sports/\*, o Sports/#, y lo mismo para las publicaciones de Business.

El comportamiento de una aplicación de publicación/suscripción en cola existente no cambia cuando el intermediario de publicación/suscripción se migra a WebSphere MQ Versión 7. La propiedad **StreamName** en los mandatos **Publish**, **Register Publisher**o **Subscriber** se correlaciona con el nombre del tema al que se ha migrado la corriente.

# **Comodines y puntos de suscripción**

Los puntos de suscripción de WebSphere Message Broker se correlacionan con temas a través de WebSphere MQ versión 7; consulte ["Puntos de suscripción y temas" en la página 49](#page-48-0). En la correlación predeterminada, que lleva a cabo **migmqbrk** en la versión 7, todos los temas del punto de suscripción de Sports se correlaciona con el tema Sports. Todos los temas del punto de suscripción Business se correlacionarían con el tema Business.

Una suscripción en WebSphere Message Broker versión 6 a \* en el punto de suscripción Sports recibe todas las publicaciones en el árbol de Sports, y ninguna publicación en el árbol de Business. La misma suscripción en la versión 7 recibiría todas las publicaciones en el árbol Sports y todas las publicaciones en el árbol Business . Para bloquear este comportamiento, cuando los puntos de suscripción se migran a la versión 7, **migmqbrk** establece la propiedad WILDCARD. La establece en el valor BLOCK para cada uno de los temas de nivel superior que se migran desde un punto de suscripción. La propiedad WILDCARD de Sports y Business se establece en el valor BLOCK en la conversión de puntos de conversión de WebSphere Message Broker denominados Sports y Business.

Para una nueva aplicación escriba en la API de publicación/suscripción, el efecto de la migración es que una suscripción a \* no recibe publicaciones. Para recibir todas las publicaciones de Sports, debe suscribirse a Sports/ $\star$ , o Sports/ $\sharp$ , y lo mismo para las publicaciones de Business.

<span id="page-43-0"></span>El comportamiento de una aplicación de publicación/suscripción en cola existente no cambia cuando el intermediario de publicación/suscripción se migra a WebSphere MQ Versión 7. La propiedad **SubPoint** en los mandatos **Publish**, **Register Publisher**o **Subscriber** se correlaciona con el nombre del tema al que se ha migrado la suscripción.

## **Ejemplo: crear el clúster de publicación/suscripción de Sport**

Los pasos siguientes crean un clúster, CL1, con cuatro gestores de colas: dos repositorios completos, CL1A y CL1B , y dos repositorios parciales, QMA y QMB. Los repositorios completos se utilizan sólo para las definiciones de clúster. QMA se designa como host de temas de clúster. Las suscripciones duraderas se definen en QMA y QMB.

**Nota:** El ejemplo está codificado para Windows. Debe volver a codificar [Create qmgrs.bat](#page-45-0) y [Create pub.bat](#page-45-0) para configurar y probar el ejemplo en otras plataformas.

1. Cree los archivos de script.

- a. Create topics.tst
- b. [Crear wildsubs.tst](#page-44-0)
- c. [Crear fullsubs.tst](#page-44-0)
- d. [Crear qmgrs.bat](#page-45-0)
- e. [crear pub.bat](#page-45-0)
- 2. Ejecute [Create qmgrs.bat](#page-45-0) para crear la configuración.

#### qmgrs

Cree los temas de [Figura 10 en la página 40.](#page-39-0) El script de la figura 5 crea los temas de clúster Sports/ Football y Sports/Rugby.

**Nota:** La opción REPLACE no sustituye las propiedades TOPICSTR de un tema. TOPICSTR es una propiedad que se ha variado de forma útil en el ejemplo para probar distintos árboles de temas. Para cambiar temas, suprima primero el tema.

| DELETE TOPIC ('Sports')<br>DELETE TOPIC ('Football')<br>DELETE TOPIC ('Arsenal')<br>DELETE TOPIC ('Blackburn')<br>DELETE TOPIC ('Chelsea')<br>DELETE TOPIC ('Rugby')<br>DELETE TOPIC ('Leeds')<br>DELETE TOPIC ('Wigan') | DELETE TOPIC ('Warrington')<br>DELETE TOPIC ('St. Helens') |                                                                                                    |  |
|----------------------------------------------------------------------------------------------------|------------------------------------------------------------|----------------------------------------------------------------------------------------------------|--|
| DEFINE TOPIC ('Sports')<br>DEFINE TOPIC ('Football')<br>DEFINE TOPIC ('Arsenal')<br>DEFINE TOPIC ('Chelsea')<br>DEFINE TOPIC ('Rugby')<br>DEFINE TOPIC ('Leeds')                                                         | DEFINE TOPIC ('Blackburn')                                 | TOPICSTR('Sports')<br>TOPICSTR('Sports/Football') CLUSTER(CL1) WILDCARD(BLOCK)<br>TOPICSTR('Sports/Football/Arsenal')<br>TOPICSTR('Sports/Football/Blackburn')<br>TOPICSTR('Sports/Football/Chelsea')<br>TOPICSTR('Sports/Rugby') CLUSTER(CL1)<br>TOPICSTR('Sports/Rugby/Leeds')<br>DEFINE TOPIC ('Warrington') TOPICSTR('Sports/Rugby/Warrington')<br>DEFINE TOPIC ('St. Helens') TOPICSTR('Sports/Rugby/St. Helens') |  |

*Figura 12. Suprimir y crear temas: topics.tst*

**Nota:** Suprima los temas, ya que REPLACE no sustituye series de tema.

Cree suscripciones con comodines. Los comodines corresponden a los temas con objetos de temas en [Figura 10 en la página 40.](#page-39-0) Cree una cola para cada suscripción. Las colas se borran y las suscripciones se suprimen cuando se ejecuta o vuelve a ejecutar el script.

**Nota:** La opción REPLACE no sustituye las propiedades TOPICOBJ o TOPICSTR de una suscripción. TOPICOBJ o TOPICSTR son las propiedades que se han variado de forma útil en el ejemplo para probar diferentes suscripciones. Para cambiarlas, suprima primero la suscripción.

<span id="page-44-0"></span>

| CLEAR<br>CLEAR                                                                   | DEFINE QLOCAL(QSPORTS)<br>DEFINE OLOCAL(OSARSENAL)<br>DEFINE OLOCAL (OSLEEDS)<br>OLOCAL (OSPORTS)<br>CLEAR OLOCAL (OSARSENAL)<br>OLOCAL (OSLEEDS) | REPLACE<br>REPLACE<br>REPLACE                                                      |                                                      |
|----------------------------------------------------------------------------------|----------------------------------------------------------------------------------------------------|------------------------------------------------------------------------------------|------------------------------------------------------|
| DELETE SUB<br>DELETE SUB<br>DELETE SUB<br>DEFINE SUB<br>DEFINE SUB<br>DEFINE SUB | (SPORTS)<br>(SARSENAL)<br>(SLEEDS)<br>(SPORTS)<br>(SARSENAL)<br>(SLEEDS)                                                                          | TOPICSTR('Sports/#')<br>TOPICSTR('Sports/+/Arsenal')<br>TOPICSTR('Sports/+/Leeds') | DEST (OSPORTS)<br>DEST (OSARSENAL)<br>DEST (OSLEEDS) |

*Figura 13. Cree suscripciones comodín: wildsubs.tst*

Cree suscripciones que hagan referencia a lo objetos de tema de clúster.

**Nota:**

El delimitador, /, se inserta automáticamente entre la serie de tema a la que hace referencia TOPICOBJ y la serie de tema definida por TOPICSTR.

La definición, DEFINE SUB(FARSENAL) TOPICSTR('Sports/Football/Arsenal') DEST(QFARSENAL) crea la misma suscripción. TOPICOBJ se utiliza como método rápido para hacer referencia a la serie de tema que ya se ha definido. La suscripción, cuando se crea, ya no hace referencia al objeto de tema.

```
DEFINE QLOCAL(QFARSENAL) REPLACE 
DEFINE QLOCAL(QRLEEDS) REPLACE 
CLEAR QLOCAL(QFARSENAL)
CLEAR QLOCAL(QRLEEDS)
DELETE SUB (FARSENAL)<br>DELETE SUB (RLEEDS)
DELETE SUB<br>DEFINE SUB<br>DEFINE SUB
DEFINE SUB (FARSENAL) TOPICOBJ('Football') TOPICSTR('Arsenal') DEST(QFARSENAL) 
DEFINE SUB (RLEEDS) TOPICOBJ('Rugby') TOPICSTR('Leeds') DEST(QRLEEDS)
```
*Figura 14. Suprima y cree suscripciones: fullsubs.tst*

Cree un clúster con dos depósitos. Cree dos repositorios parciales para publicación y suscripción. Vuelva a ejecutar el script para suprimirlo todo y empezar de nuevo. El script también crea la jerarquía de temas y las suscripciones comodín iniciales.

#### **Nota:**

En otras plataformas, escriba un script parecido o escriba todos los mandatos. El uso de un script permite suprimirlo todo con mayor rapidez y empezar de nuevo con una configuración idéntica.

<span id="page-45-0"></span>@echo off set port.CL1B=1421 set port.CLIA=1420 for %%A in (CL1A CL1B QMA QMB) do call :createQM %%A call :configureQM CL1A CL1B %port.CL1B% full call :configureQM CL1B CL1A %port.CL1A% full for %%A in (QMA QMB) do call :configureQM %%A CL1A %port.CL1A% partial for %%A in (topics.tst wildsubs.tst) do runmqsc QMA < %%A for %%A in (wildsubs.tst) do runmqsc QMB < %%A goto:eof :createQM echo Configure Queue manager %1 endmqm -p %1 for %%B in (dlt crt str) do %%Bmqm %1 goto:eof :configureQM if %1==CL1A set p=1420 if %1==CL1B set p=1421 if %1==QMA set p=1422 if %1==QMB set p=1423 echo configure %1 on port %p% connected to repository %2 on port %3 as %4 repository echo DEFINE LISTENER(LST%1) TRPTYPE(TCP) PORT(%p%) CONTROL(QMGR) REPLACE | runmqsc %1 echo START LISTENER(LST%1) | runmqsc %1 if full==%4 echo ALTER QMGR REPOS(CL1) DEADQ(SYSTEM.DEAD.LETTER.QUEUE) | runmqsc %1 echo DEFINE CHANNEL(TO.%2) CHLTYPE(CLUSSDR) TRPTYPE(TCP) CONNAME('LOCALHOST(%3)') CLUSTER(CL1) REPLACE | runmqsc %1 echo DEFINE CHANNEL(TO.%1) CHLTYPE(CLUSRCVR) TRPTYPE(TCP) CONNAME('LOCALHOST(%p%)') CLUSTER(CL1) REPLACE | runmqsc %1 goto:eof

*Figura 15. Cree gestores de colas: qmgrs.bat*

Actualice la configuración añadiendo las suscripciones a los temas de clúster.

@echo off for %%A in (QMA QMB) do runmqsc %%A < wildsubs.tst for %%A in (QMA QMB) do runmqsc %%A < upsubs.tst

#### *Figura 16. Actualice las suscripciones: upsubs.bat*

Ejecute pub.bat, con un gestor de colas como parámetro, para publicar mensajes que contengan la serie de tema de publicación. Pub.bat utiliza el programa de ejemplo **amqspub**.

@echo off @rem Provide queue manager name as a parameter set S=Sports set S=6 Sports/Football Sports/Football/Arsenal set S=6 Sports/Rugby Sports/Rugby/Leeds for %%B in (6) do echo %%B | amqspub %%B %1

*Figura 17. Publique: pub.bat*

## *Corrientes y temas*

La publicación/suscripción en cola tiene el concepto de una corriente de publicación que no existe en el modelo de publicación/suscripción integrada. En la publicación/suscripción en cola, las corrientes ofrecen un modo de separar el flujo de información para distintos temas. En IBM WebSphere MQ Version 6.0 una corriente se implementa como una cola, definida en cada intermediario que da soporte a la corriente de datos. Cada cola tiene el mismo nombre (el nombre de la corriente de datos). A partir de IBM WebSphere MQ Version 7.0, una corriente se implementa como un tema de nivel superior que se puede correlacionar con un identificador de tema diferente desde el punto de vista administrativo.

La corriente predeterminada SYSTEM.BROKER.DEFAULT.STREAM se configura automáticamente para todos los intermediarios y gestores de colas de una red y no es necesaria ninguna configuración adicional para utilizar la corriente predeterminada. Piense en la corriente por omisión como en un espacio de temas por omisión no indicado. Los temas publicados en la corriente predeterminada están disponibles inmediatamente para todos los intermediarios conectados de la Version 6.0 y todos los gestores de colas a partir de la Version 7.0, con la publicación/suscripción en cola habilitada. Las corrientes indicadas son

como espacios de temas independientes indicados. La corriente indicada debe definirse en todos los intermediarios donde se utilice.

Cuando se define un tema, el tema está disponible para los intermediarios de publicación/suscripción de la Version 6.0 y para publicadores y suscriptores que se ejecutan en una versión posterior de IBM WebSphere MQ, sin ninguna configuración especial.

Si los publicadores y suscriptores están en distintos gestores de colas, después de los intermediarios se conecten en la misma jerarquía de intermediarios, no será necesaria ninguna configuración adicional para que las publicaciones y las suscripciones fluyan entre ellos. La misma interoperabilidad funciona a la inversa.

# **Corrientes indicadas**

Un diseñador de soluciones, que trabaja con el modelo de programación de publicación/suscripción en cola, puede decidir colocar todas las publicaciones deportivas en una corriente con nombre denominada Sport. En la Version 6.0 una corriente a menudo se replica automáticamente en otros intermediarios que utilizan la cola de modelo, SYSTEM.BROKER.MODEL.STREAM. Sin embargo, para que la corriente esté disponible para un gestor de colas que se ejecuta a partir de la Version 7.0 con la publicación/suscripción en cola habilitada, la corriente deben añadirse manualmente.

Si migra un gestor de colas de la Version 6.0, al ejecutar el mandato **strmqbrk** se migra las corrientes con nombre de la Version 6.0 a los temas. La corriente Sport se correlaciona con el tema Sport. Esto no es aplicable a z/OS.

Las aplicaciones de publicación/suscripción en cola que se suscriben a Soccer/Results en la corriente Sport funcionan sin cambios. Las aplicaciones de publicación/suscripción integradas que se suscriben al tema Sport utilizando MQSUBy proporcionando la serie de tema Soccer/Results también reciben las mismas publicaciones.

Cuando **strmqbrk**crea el tema Soccer/Result , se define como hijo del tema Sport, con la serie de tema Sport. Una suscripción a Soccer/Results se realiza como una suscripción a Sport/Soccer/ Resultsy, por lo tanto, las publicaciones a la corriente de Sport se correlacionan con un lugar diferente en el espacio de temas con publicaciones a una corriente diferente, como por ejemplo Business .

Existen casos donde la migración automática realizada por **strmqbrk** no es la respuesta, y es necesario añadir corrientes manualmente. La tarea de añadir una corriente se describe en el tema Adición de una corriente. Es posible que deba añadir corrientes manualmente por tres razones.

- 1. Sigue manteniendo aplicaciones de publicación/suscripción en los gestores de colas de la versión 6, que interoperan con aplicaciones de publicación/suscripción recién escritas y que se ejecutan en gestores de colas posteriores.
- 2. Sigue desarrollando sus aplicaciones de publicación/suscripción en cola que se ejecutan en gestores de colas de versiones posteriores, en lugar de migrar las aplicaciones a la interfaz MQI de publicación/ suscripción integrada.
- 3. La correlación por omisión de corrientes a temas llevas a una "colisión" en el espacio de temas, y las publicaciones de una corriente tienen la misma serie de temas que las publicaciones de otros sitios.

# **Autorizaciones**

De forma predeterminada, en la raíz del árbol de temas hay

varios objetos de tema: SYSTEM.BASE.TOPIC, SYSTEM.BROKER.DEFAULT.STREAMy SYSTEM.BROKER.DEFAULT.SUBPOINT . Las autorizaciones (por ejemplo, para la publicación o suscripción) las determinan las autorizaciones sobre SYSTEM.BASE.TOPIC; las autorizaciones sobre SYSTEM.BROKER.DEFAULT.STREAM o SYSTEM.BROKER.DEFAULT.SUBPOINT se ignoran. Si se suprimen SYSTEM.BROKER.DEFAULT.STREAM o SYSTEM.BROKER.DEFAULT.SUBPOINT y se vuelven a crear con una serie de tema no vacía, las autorizaciones definidas sobre estos objetos se utilizan de la misma forma que un objeto de tema normal.

# **Correlación entre corrientes y temas**

Se ha mimetizado una corriente de publicación/suscripción en cola a partir de Version 7.0, creando una cola y asignándole el mismo nombre que la corriente. En algunas ocasiones la cola se llama cola de corriente, porque así es como aparece en las aplicaciones de publicación/suscripción en cola. La cola es identificada al motor de publicación/suscripción añadiéndola a la lista de nombres especial llamada SYSTEM.QPUBSUB.QUEUE.NAMELIST. Puede añadir tantas corrientes como necesite, añadiendo colas especiales adicionales a la lista de nombres. Para finalizar debe añadir temas, con los mismos nombres que las corrientes, y las mismas series de temas que el nombre de tema, para poder publicar y suscribirse a los temas.

Sin embargo, en circunstancias excepcionales, puede dar a los temas correspondientes a las corrientes cualquier serie de tema que decida cuando defina los temas. La finalidad de la serie de tema es otorgar al tema un nombre exclusivo en el espacio del tema. Generalmente, el nombre de corriente cumple ese propósito a la perfección. A veces, un nombre de corriente y un nombre de tema existente entran en conflicto. Para resolver el problema, puede elegir otra serie de tema para el tema asociado a la corriente. Elija cualquier serie de tema asegurándose de que sea exclusivo.

La serie de tema definida en las definición del tema recibe prefijo de modo normal a la serie de tema ofrecida por los publicadores y suscriptores utilizando las llamadas de MQI MQOPEN o MQSUB. Las aplicaciones que hacen referencia a temas utilizando objetos de tema no se ven afectados por la elección de serie de tema con prefijo, por eso puede elegir cualquier serie de tema que mantenga las publicaciones como únicas en el espacio de tema.

Para volver a correlacionar corrientes diferentes en temas diferentes se necesita que los prefijos utilizados para las series de temas sean únicos para separar totalmente un conjunto de temas de otro. Debe definir una convención de nombres de tema universal a la que debe adherirse estrictamente para que la correlación funcione. En la Version 7.0, si las series de temas han entrado en conflicto, podría utilizar corrientes para separar los espacios del tema. A partir de la Version 7.0, se utiliza el mecanismo de prefijo para reasignar una serie de tema a otro lugar del espacio del tema.

**Nota:** Cuando elimine una corriente, elimine primero todas las suscripciones en la corriente. Esta acción es esencial si alguna de las suscripciones es origina desde otros intermediarios en la jerarquía de intermediarios.

## **Ejemplo**

En [Figura 18 en la página 49,](#page-48-0) el tema 'Sport' tiene la serie de tema 'xyz' dando como resultado que las publicaciones que se originan en la corriente 'Sport' tengan como prefijo la serie 'xyz' en el espacio de temas del gestor de colas de la versión 7. Publicación o suscripción en la versión 7 al tema 'Sport' prefijos 'xyz' de la serie de tema. Si la publicación fluye a un suscriptor de la versión 6, el prefijo 'xyz' se elimina de la publicación y se coloca en la ruta de 'Sport' . Por el contrario, cuando una publicación fluye de la versión 6 a la versión 7, de la corriente 'Sport' al tema 'Sport' , el prefijo 'xyz' se añade a la serie de tema.

<span id="page-48-0"></span>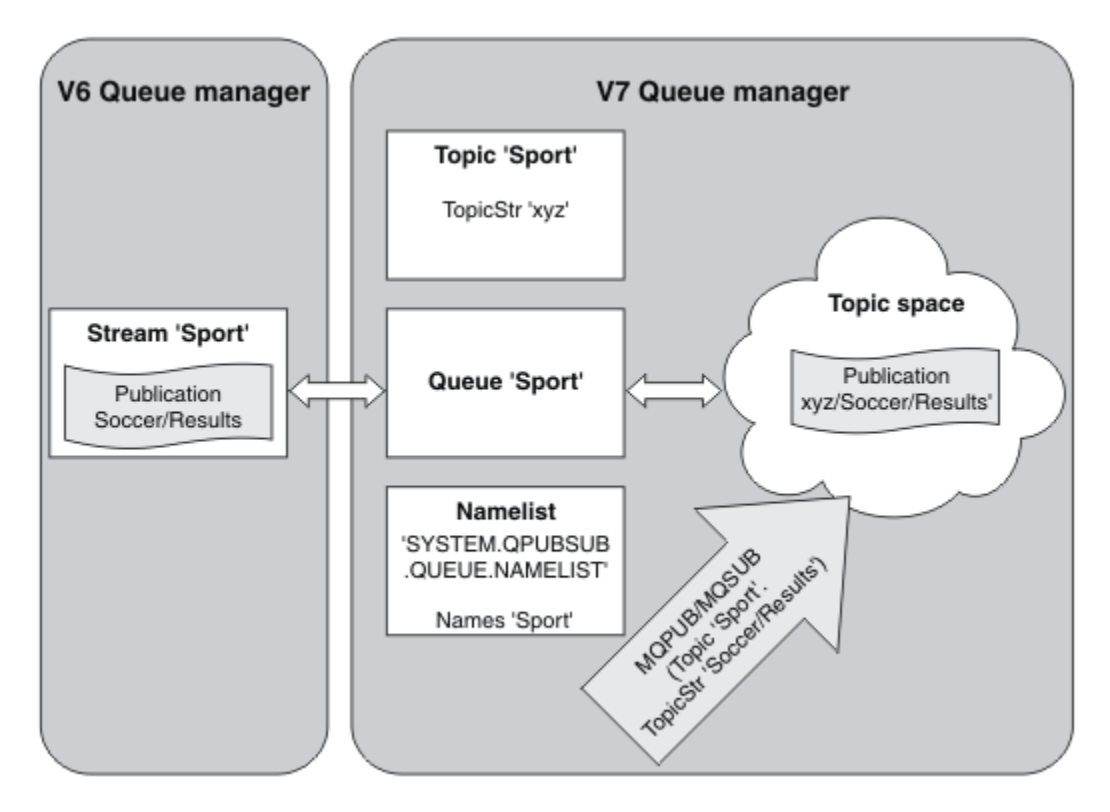

*Figura 18. Corrientes de la versión 6 que coexisten con temas de la versión 7*

# *Puntos de suscripción y temas*

Punto de suscripción que se utiliza para solicitar publicaciones de un conjunto determinado de nodos de publicación en WebSphere MQ Event Broker y Message Broker. Los puntos de suscripción con nombre se emulan mediante temas y objetos de tema.

El procedimiento de migración de WebSphere MQ Event Broker versión 6.0 a WebSphere MQ versión 7.0.1, **migmbbrk**, convierte los puntos de suscripción con nombre en temas y objetos de tema. Un punto de suscripción se migra automáticamente si tiene una publicación retenida o un suscriptor registrado. **migmbbrk** crea objetos de tema a partir de los puntos de suscripción con nombre. El nombre del punto de suscripción se convierte en el nombre del objeto de tema, y la serie de tema propiamente dicha. El objeto de tema se añade a SYSTEM.QPUBSUB.SUBPOINT.NAMELIST.

Si existe un objeto de tema con el mismo nombre, **migmbbrk** lleva a cabo una de estas dos acciones.

- 1. Si el objeto de tema tiene una serie de tema diferente, o si el nombre del punto de suscripción es más largo que un nombre de objeto, **migmbbrk** crea un objeto de tema con un nombre generado.
- 2. Si el objeto de tema tiene la misma serie de tema, **migmbbrk** añade el objeto existente a la lista de nombres.

Para añadir puntos de suscripción manualmente, consulte Adición de un punto de suscripción.

# **Puntos de suscripción en WebSphere MQ Event Broker**

Los nodos de publicación se utilizan en un flujo de mensajes de WebSphere MQ Event y Message Broker para filtrar y transmitir mensajes a los suscriptores. Los publicadores normalmente no establecen puntos de suscripción en nodos de publicación. Los suscriptores registran su interés en un conjunto específico de temas y normalmente no especifican puntos de suscripción.

Un punto de suscripción es una manera de seleccionar qué nodos de publicación reenvían mensajes a una suscripción. El suscriptor califica su interés en un conjunto de temas con el nombre de un punto de suscripción.

Asigne un nombre a la propiedad **Subscription point** del nodo de publicación para establecer su nombre de punto de suscripción.

La propiedad de punto de suscripción controla si una publicación a un tema se reenvía a los suscriptores al mismo tema. Las publicaciones de los nodos de publicación con un punto de suscripción con nombre sólo se reenvían a los suscriptores al mismo punto de suscripción. Las publicaciones de los nodos de publicación sin un punto de suscripción con nombre, el valor predeterminado, sólo se reenvían a los suscriptores que no tienen un punto de suscripción con nombre.

Los nodos con un punto de suscripción con nombre envían mensajes de mandato Publish en formato MQRFH2 , con la propiedad **SubPoint** establecida. Las suscripciones a un punto de suscripción con nombre deben establecer la propiedad **SubPoint** en el mensaje de mandato MQRFH2 Register subscriber .

# **Puntos de suscripción en WebSphere MQ**

WebSphere MQ correlaciona los puntos de suscripción con a espacios de temas diferentes dentro del árbol de temas de WebSphere MQ. Los temas de los mensajes de mandato que no tienen ningún punto de suscripción se correlacionan, sin cambios, con la raíz del árbol de temas de WebSphere MQ y heredan las propiedades de SYSTEM.BASE.TOPIC.

Los mensajes de mandato con un punto de suscripción se procesan utilizando la lista de objetos de tema en SYSTEM.QPUBSUB.SUBPOINT.NAMELIST. El nombre del punto de suscripción en el mensaje de mandato se compara con la serie de tema para cada uno de los objetos de tema en la lista. Si se encuentra una coincidencia, el nombre de punto de suscripción se antepone, como un nodo de tema, a la serie de tema. El tema hereda sus propiedades del objeto de tema asociado encontrado en SYSTEM.QPUBSUB.SUBPOINT.NAMELIST.

El efecto de utilizar puntos de suscripción es crear un espacio de temas distinto para cada punto de suscripción. El espacio de temas se basa en un tema que tiene el mismo nombre que el punto de suscripción. Los temas de cada espacio de temas heredan sus propiedades del objeto de tema con el mismo nombre que el punto de suscripción.

Las propiedades no establecidas en el objeto de tema coincidente se heredan, según el método habitual, de SYSTEM.BASE.TOPIC.

Las aplicaciones de publicación/suscripción en cola existentes, utilizando cabeceras de mensajes MQRFH2 , siguen funcionando estableciendo la propiedad **SubPoint** en los mensajes de mandato Publish o Register subscriber . El punto de suscripción se combina con la serie del tema en el mensaje de mandato y el tema lo procesa como cualquier otro.

Una nueva aplicación de WebSphere MQ versión 7 no se ve afectada por los puntos de suscripción. Si utiliza un tema que hereda de uno de los objetos de tema coincidentes, interactúa con una aplicación en cola utilizando el punto de suscripción coincidentes.

## **Ejemplo**

Una aplicación de publicación/suscripción existente de WebSphere MQ Event Broker de un colectivo utiliza puntos de suscripción para publicar precios de acciones en distintas monedas. El precio del anuncio en dólares de la acción de IBM se publica utilizando el punto de suscripción USD y el tema NYSE/IBM/SPOT. El precio en libras esterlinas se publica utilizando el mismo tema y el punto de suscripción GBP.

El procedimiento de migración en WebSphere MQ crea dos objetos de tema, GBP y USD, con las series de tema correspondientes 'GBP' y 'USD'.

Los publicadores existentes en el tema NYSE/IBM/SPOT, migrados para que se ejecuten en WebSphere MQ que utilizan el punto de suscripción USD crean publicaciones sobre el tema USD/NYSE/IBM/SPOT. Del mismo modo, los suscriptores existentes a NYSE/IBM/SPOT, que utilizan el punto de suscripción USD, crean suscripciones a USD/NYSE/IBM/SPOT.

<span id="page-50-0"></span>Suscríbase al precio de anuncio en dólar den un programa de publicación/suscripción de la versión 7 llamando a MQSUB. Cree una suscripción utilizando el objeto de tema USD y la serie de tema 'NYSE/IBM/ SPOT', como se ilustra en el fragmento de código 'C'.

strncpy(sd.ObjectName, "USD", MQ\_TOPIC\_NAME\_LENGTH); sd.ObjectString.VSPtr = "NYSE/IBM/SPOT"; sd.ObjectString.VSLength = MQVS\_NULL\_TERMINATED; MQSUB(Hconn, &sd, &Hobj, &Hsub, &CompCode, &Reason);

Considere si sus aplicaciones WebSphere MQ Event Broker del colectivo siempre han utilizado los puntos de suscripción USD y GBP. En caso afirmativo, cree los objetos de tema USD y GBP sólo una vez, como temas de clúster en el host de temas de clúster. No es necesario realizar el paso ../com.ibm.mq.mig.doc/q007670\_.dita#q007670\_/clusterstep del procedimiento de migración para cambiar SYSTEM.BASE.TOPIC, en cada gestor de colas del clúster, por un tema de clúster. En lugar de ello, siga estos pasos:

- 1. Establezca el atributo CLUSTER de los objetos de tema USD y GBP en el host de tema de clúster.
- 2. Suprima todas las copias de los objetos de tema USD y GBP de otros gestores de colas del clúster.
- 3. Asegúrese de que USD y GBP estén definidos en SYSTEM.QPUBSUB.SUBPOINT.NAMELIST en todos los gestores de colas del clúster.

# **Publicación/suscripción distribuida**

Esta sección contiene información sobre cómo lleva a cabo operaciones de mensajería de publicación/ suscripción entre gestores de colas, y las dos topologías de gestores de colas que se pueden utilizar para establecer conexión con gestores de colas, clústeres y jerarquías.

Los gestores de colas se pueden comunicar con otros gestores de colas en el sistema de publicación/ suscripción de WebSphere MQ, de forma que los suscriptores se pueden suscribir a un gestor de colas y recibir mensajes que se publicaron inicialmente en otro gestor de colas. Este escenario se ilustra en la [Figura 19 en la página 52.](#page-51-0)

En la [Figura 19 en la página 52](#page-51-0) se muestra un sistema de publicación/suscripción con dos gestores de colas.

- El gestor de colas 2 es utilizado por el editor 4 para publicar información de previsión meteorológica, utilizando un tema Tiempo e información sobre las condiciones de tráfico en las rutas principales utilizando un tema Tráfico.
- El editor 4 también utiliza el gestor de colas, y se suscribe a la información sobre las condiciones de tráfico utilizando el tema Tráfico.
- El editor 3 también se suscribe a información sobre las condiciones meteorológicas, aunque utiliza un gestor de colas diferente del editor. Esto es posible debido a que los gestores de colas se enlazan entre sí.

<span id="page-51-0"></span>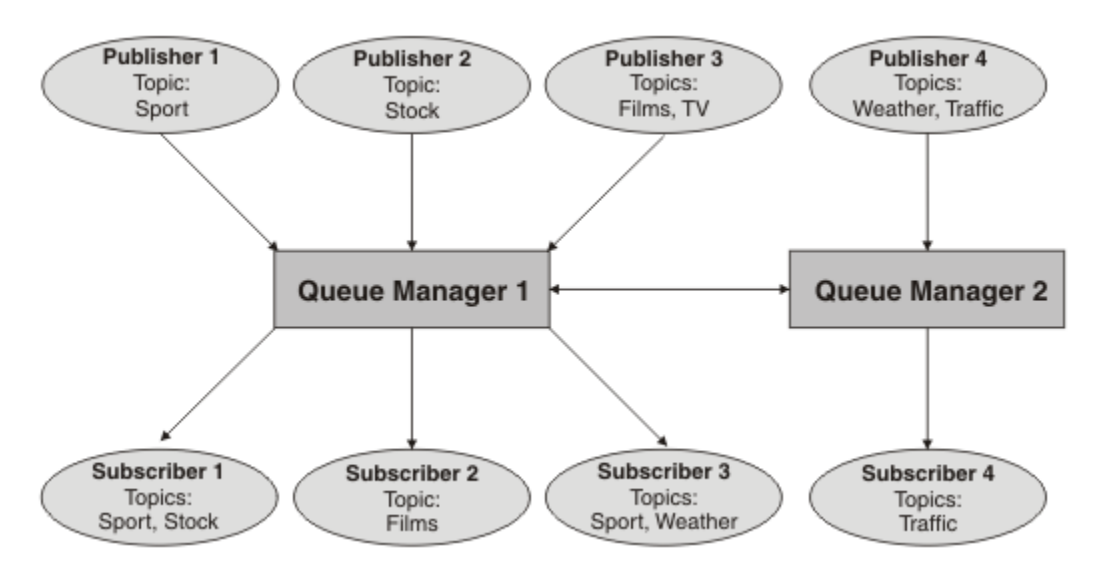

*Figura 19. Ejemplo de publicación/suscripción con dos gestores de colas*

# *¿Cómo funciona la publicación/suscripción distribuida?*

La publicación/suscripción de WebSphere MQ utiliza suscripciones proxy para asegurar que los suscriptores puedan recibir mensajes que se publican en gestores de colas remotos.

La publicación/suscripción distribuida utiliza los mismos componentes que la colocación en colas distribuida para conectar redes de gestores de colas y, por lo tanto, las aplicaciones que se conectan a los gestores de colas. Para obtener más información sobre la mensajería entre los gestores de colas y los componentes implicados creando conexiones entre gestores de colas, consulte la documentación *Intercommunication*.

Los suscriptores no necesitan hacer nada más allá de la operación de suscripción estándar en un sistema de publicación/suscripción distribuido. Cuando se realiza una suscripción en un gestor de colas, el gestor de colas gestiona el proceso mediante el cual la suscripción se propaga a gestores de colas conectados. Las suscripciones proxy fluyen a todos los gestores de colas de la red. Se crean para asegurarse de que las publicaciones se direccionan de vuelta al gestor de colas en la suscripción original que se ha creado; consulte [Figura 20 en la página 53.](#page-52-0)

Una publicación se propaga a un gestor de colas remoto sólo si ya existe una suscripción a ese tema en dicho gestor de colas remoto.

Un gestor de colas consolida todas las suscripciones que se crean en él, sean de aplicaciones locales o de los gestores de colas remotos. Crea las suscripciones proxy para los temas de las suscripciones con sus vecinos, a menos que exista una suscripción; consulte [Figura 21 en la página 53](#page-52-0).

Cuando una aplicación publica información, el gestor de colas receptor la reenvía a las aplicaciones que tienen suscripciones válidas en gestores de colas remotos. Puede reenviarla a través de uno o más gestores de colas intermedios; consulte [Figura 22 en la página 54](#page-53-0).

<span id="page-52-0"></span>El suscriptor 1 registra una suscripción para un tema específico en el gestor de colas de Asia (1). La suscripción para este tema se reenviará a todos los demás gestores de colas de la red (2,3,4).

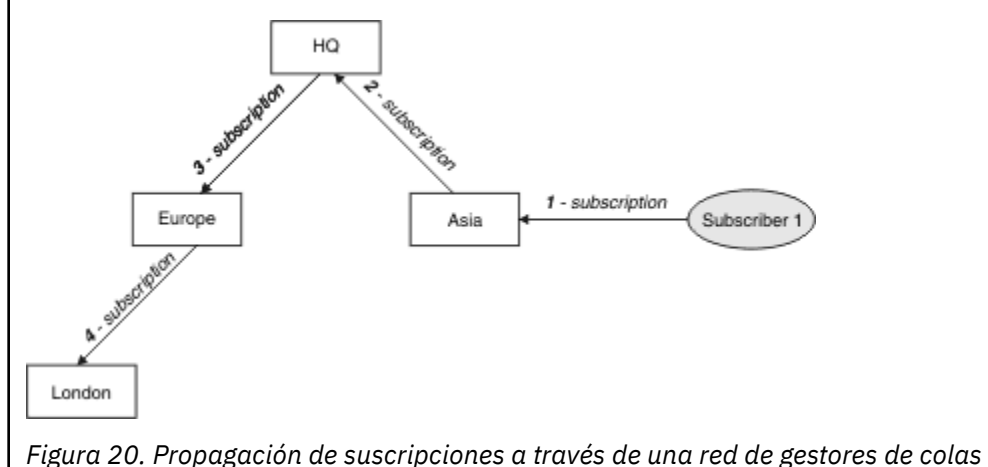

El suscriptor 2 registra una suscripción, para el mismo tema que en Figura 20 en la página 53, en el gestor de colas HQ (5). La suscripción para este tema se reenvía al gestor de colas de Asia, de modo que es consciente de que existen suscripciones en otros lugares de la red (6). La suscripción no se reenvía al gestor de colas de Europa, porque una suscripción para este tema ya se ha registrado; consulte el paso 3 en Figura 20 en la página 53.

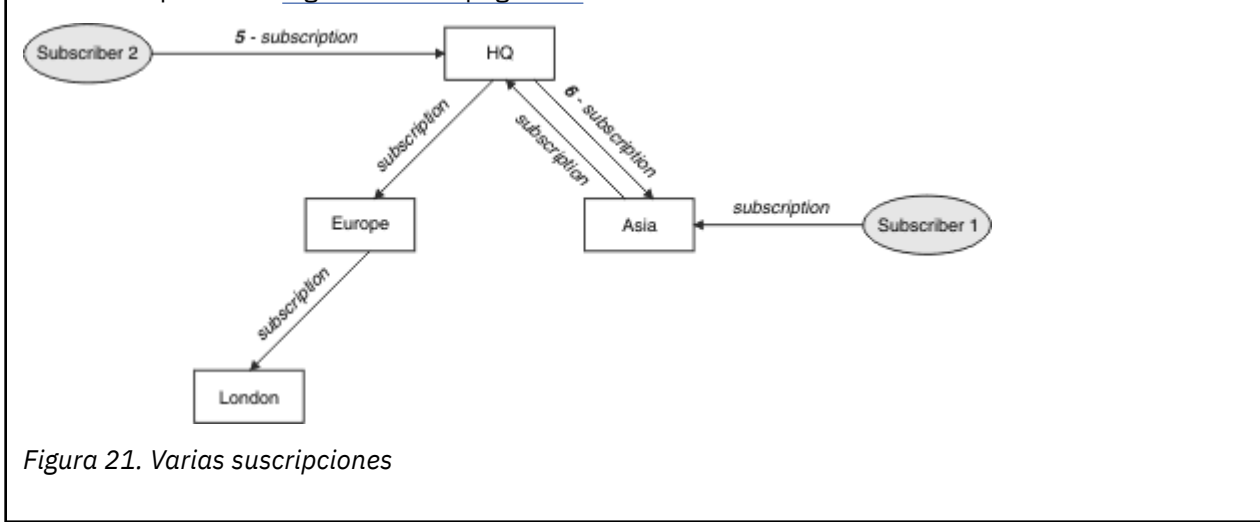

<span id="page-53-0"></span>Un publicador envía una publicación, sobre el mismo tema que en [Figura 21 en la página 53](#page-52-0), para el gestor de colas de Europa (7). Una suscripción para este tema ya existe desde HQ a Europa, por lo que la publicación se reenvía al gestor de colas HQ (8). Sin embargo, no existe ninguna suscripción de Londres a Europa (sólo desde Europa a Londres), por lo que la publicación no se reenvía al gestor de colas de Londres. El gestor de colas HQ envía la publicación directamente al suscriptor 2 y al gestor de colas de Asia (9). La publicación se reenvía al suscriptor 1 desde Asia (10).

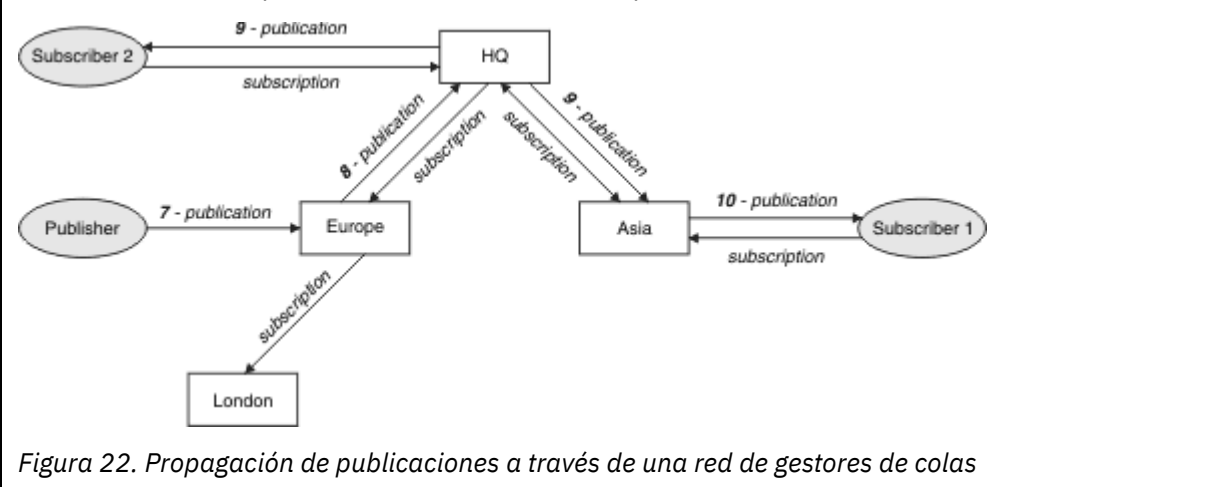

Cuando un gestor de colas envía cualquier publicación o suscripción a otro gestor de colas, establece su propio ID de usuario en el mensaje. Si utiliza una jerarquía de publicación/suscripción, y si el canal de entrada está configurado para transferir mensajes con la autorización del ID de usuario en el mensaje, debe autorizar el ID de usuario del gestor de colas emisor; consulte ["Utilización de los ID de usuario](#page-109-0) [predeterminados con una jerarquía de gestores de colas" en la página 110.](#page-109-0) Si utiliza clústeres de publicación/suscripción, el clúster maneja la autorización.

Debido a la naturaleza interconectada de los gestores de colas de publicación/suscripción, se requiere tiempo para que las suscripciones proxy se propaguen por todos los nodos de la red. Las publicaciones remotas no necesariamente empiezan siendo suscritas inmediatamente. Puede eliminar el retardo de suscripción utilizando el atributo de **Topic** PROXYSUB con el valor FORCE, tal como se describe en ["Más](#page-54-0) [información sobre los mecanismos de direccionamiento" en la página 55](#page-54-0).

La operación de suscripción termina cuando la suscripción proxy se ha colocado en la cola de transmisión adecuada para cada gestor de colas conectado directamente. La operación de suscripción no espera la propagación de la suscripción proxy al resto de la topología.

Las suscripciones proxy están asociadas con el nombre del gestor de colas que las ha creado. Si los gestores de colas de la jerarquía tienen el mismo nombre, esto puede provocar que las publicaciones no lleguen a ellos. Para evitar este problema, al igual que con la mensajería punto a punto, dé nombres exclusivos a los gestores de colas, especialmente si están conectados, directa o indirectamente, en una red de WebSphere MQ.

En una red de publicación/suscripción distribuida, se puede controlar y, si es necesario, restringir el flujo de publicaciones y suscripciones utilizando el ámbito de publicación y suscripción.

## *Agregación de suscripción proxy y agregación de publicación*

Las publicaciones de publicación/suscripción distribuidas y las suscripciones de proxy se agregan para minimizar la cantidad de mensajes que pasan entre gestores de colas de publicación/suscripción.

Una suscripción de proxy es una suscripción realizada por un gestor de colas para temas publicados en otro gestor de colas. Las suscripciones de proxy no se crean explícitamente, el gestor de colas lo hace en su nombre; consulte ["¿Cómo funciona la publicación/suscripción distribuida?" en la página 52.](#page-51-0)

Puede conectar gestores de colas entre sí en una jerarquía de publicación/suscripción, o en un clúster de publicación/suscripción. Las suscripciones de proxy fluyen entre los gestores de colas conectados. Las suscripciones de proxy hacen que las publicaciones para un tema creadas por un editor conectado a un

<span id="page-54-0"></span>gestor de colas sean recibidas por los suscriptores de dicho tema conectados a otros gestores de colas; consulte ["Topologías de publicación/suscripción" en la página 64](#page-63-0).

Una suscripción de proxy fluye entre los gestores de colas para cada serie de tema individual suscrita mediante una suscripción.

Puede restringir el flujo de las publicaciones y suscripciones de proxy entre los gestores de colas conectados utilizando los atributos **Topic** [PUBSCOPE](#page-94-0) y [SUBSCOPE](#page-94-0). También puede restringir el flujo de las suscripciones de proxy que contienen caracteres comodín definiendo el atributo **Topic** WILDCARD en BLOCK; consulte ["Reglas de comodines" en la página 57](#page-56-0).

Las suscripciones de proxy fluyen entre los gestores de colas de forma asíncrona para la creación de suscripciones. Puede reducir la latencia de espera de una suscripción de proxy para que se propague a todos los gestores de colas conectados, definiendo el atributo **Topic** PROXYSUB en FORCE en el tema, o un padre de un tema al que se realizará una suscripción; consulte "Más información sobre los mecanismos de direccionamiento" en la página 55.

## **Agregación de suscripciones de proxy**

Las suscripciones de proxy se agregan utilizando un sistema de eliminación de duplicados. Para una determinada serie de tema resuelta, se envía una suscripción de proxy en la primera suscripción local o suscripción de proxy recibida. Las posteriores suscripciones a la misma serie de tema utiliza esta suscripción de proxy existente.

La suscripción de proxy se cancela después de cancelarse la última suscripción local o suscripción de proxy recibida.

En las topologías de publicación/suscripción con muchos miles de suscripciones a series de tema individuales, o donde la existencia de estas suscripciones puede cambiar rápidamente, se debe tener en cuenta la sobrecarga de la propagación de suscripciones de proxy. Las suscripciones de proxy individuales se pueden consolidar a través del uso del atributo de tema **PROXYSUB** definido en FORCE. Si desea más detalles sobre los mecanismos de direccionamiento y el rendimiento del tema de clúster, consulte "Más información sobre los mecanismos de direccionamiento" en la página 55.

# **Agregación de publicaciones**

Cuando hay más de una suscripción a la misma serie de tema en un gestor de colas, sólo se envía una sola copia de cada publicación que coincida con dicha serie de tema de otros gestores de colas en la topología de publicación/suscripción. Al llegar el mensaje, el gestor de colas local entrega una copia del mensaje a cada suscripción coincidente.

Es posible que más de una suscripción de proxy coincida con la serie de tema de una sola publicación cuando las suscripciones de proxy contienen comodines. Si se publica un mensaje en un gestor de colas que coincide con dos o más suscripciones de proxy creadas por un único gestor de colas conectado, sólo una copia de la publicación se reenvía al gestor de colas remoto para satisfacer las diversas suscripciones de proxy.

## *Más información sobre los mecanismos de direccionamiento*

*Publicar en todas partes* es un mecanismo de direccionamiento alternativo para el reenvío de suscripciones de proxy individuales. El reenvío de suscripciones de proxy individuales significa que sólo las publicaciones que tienen una suscripción coincidente en la serie del tema se envían a un servidor de mensajería remoto. Publicar en todas partes, o la difusión, funciona mediante el reenvío de todas las publicaciones que se publican a un servidor de mensajería, a todos los demás servidores de mensajería en una red de publicación/suscripción distribuida. A continuación, los servidores de mensajería receptores entregan las publicaciones que coincidan con las suscripciones locales.

Cada mecanismo tiene sus ventajas, pero también tiene limitaciones.

## **Reenvío de suscripciones de proxy individuales**

Este mecanismo genera la menor cantidad de tráfico de publicaciones entre gestores de colas, ya que sólo se envían las publicaciones que coinciden con las suscripciones en un gestor de colas.

No obstante:

- Cada serie de tema individual al q¡que está suscrito genera una suscripción de proxy que se envía a los otros gestores de colas de la topología de publicación/suscripción. Esta sobrecarga de la mensajería puede ser significativa si hay miles de suscripciones para crear o suprimir (por ejemplo, todas las suscripciones no duraderas después delreinicio de un gestor de colas) o si el conjunto de suscripciones cambia rápidamente y cada uno es una serie de temas diferentes.
- Las suscripciones de proxy se transmiten a otros gestores de colas utilizando la mensajería asíncrona, por lo tanto, hay un retardo entre la creación de una suscripción y la creación, la entrega y el proceso de una suscripción de proxy por parte de otros gestores de colas. Los mensajes que se publican en estos gestores de colas en dicho intervalo no se entregan a la suscripción remota.

## **Publicación en todas partes**

Con este mecanismo:

- No hay ninguna sobrecarga de suscripción de proxy por serie de tema en el sistema lo que significa que una creación, supresión o cambio de suscripciones rápidas no genera un proceso y una carga mayor de red.
- No hay ningún retardo entre la creación de una suscripción y las publicaciones que se envían a un gestor de colas ya que siempre se transmiten a todos los gestores de colas. Por lo tanto, no hay ninguna ventana donde se entreguen publicaciones a las suscripciones remotas creadas recientemente.

No obstante:

• Todas las publicaciones se envían a todos los gestores de colas en la topología de publicación/ suscripción, generan potencialmente un tráfico de red excesivo donde las publicaciones no tienen suscripciones coincidentes en cada gestor de colas.

Es posible que desee utilizar el mecanismo de publicación en todas partes cuando espera que una publicación se suscriba desde una proporción significativa de los gestores de colas del clúster o la jerarquía, o donde las sobrecargas de suscripción de proxy son demasiado grandes debido a la frecuencia de cambios de suscripción. Este método de trabajo podría ser más eficaz en estas instancias que en otras donde experimenta un mayor tráfico de mensajería cuando las publicaciones se envían a todos los gestores de colas, en lugar de a los gestores de colas con suscripciones coincidentes.

Se puede habilitar un mecanismo para publicar en todos los sitios en las topologías de publicación/ suscripción distribuidas de IBM WebSphere MQ definiendo el atributo **PROXYSUB** en FORCE para un objeto de tema de alto nivel.

Si desea más detalles sobre cómo inhabilitar suscripciones de proxy individuales, consulte ["Inhabilitación](#page-78-0) [de suscripciones de proxy individuales" en la página 79.](#page-78-0)

Cuando esta suscripción de proxy forzada se propaga a través de la topología, las suscripciones nuevas reciben inmediatamente las publicaciones de otros gestores de colas conectados, sin sufrir latencia.

Se deben extremar las precauciones al configurar un sistema de este tipo. Ningún objeto de tema debajo de un tema con **PROXYSUB** definido en FORCE debe estar en un clúster diferente o una corriente de jerarquía al nodo donde **PROXYSUB** está definido en FORCE. De forma similar, los objetos de tema inferiores no deben definir su atributo **WILDCARD** en BLOCK. En ambos casos esto puede provocar que los mensajes publicados no fluyan de un gestor de colas a otro correctamente.

Aunque **PROXYSUB** esté definido en FORCE, se seguirá propagando una suscripción de proxy para cada serie de tema individual al que está suscrito. Si el número y la frecuencia de suscripciones es lo suficientemente alto para provocar una sobrecarga significativa en el sistema, se pueden inhabilitar para todos los temas en un gestor de colas. Si desea más detalles sobre cómo inhabilitar suscripciones de proxy individuales, consulte ["Inhabilitación de suscripciones de proxy individuales" en la página 79.](#page-78-0)

## **Latencia de multidifusión y suscripción**

La latencia de suscripción y la opción PROXYSUB(FORCE) puede utilizarse para mantener una suscripción proxy.

<span id="page-56-0"></span>Por ejemplo, existe el problema potencial de que se deshaga una suscripción proxy de QM\_B a QM\_A después de desconectar todos los suscriptores. Es posible que no se desee esta situación si requiere que continúe el tráfico de multidifusión aunque termine la conexión de difusión única al gestor de colas. La multidifusión de WebSphere MQ mantiene la suscripción proxy durante un breve espacio de tiempo, en caso de que se conecte un nuevo suscriptor, añadiendo una latencia de unos minutos a cada suscripción proxy para que no se deshagan en el instante en que termine el último suscriptor.

También puede utilizar la opción PROXYSUB(FORCE) en el tema para asegurarse de que una suscripción proxy pendiente siempre está pendiente. Debe asegurarse de que los mensajes que fluyen entre las colas los necesita al menos un suscriptor durante la mayor parte del tiempo que la suscripción está activa. Si se ha establecido PROXYSUB(FORCE), podría enviarse una suscripción proxy antes de la primera suscripción local o una suscripción proxy recibida, y no se cancelará ni siquiera después de cancelarse la última suscripción local o suscripción proxy recibida.

Si la suscripción sigue sin hacer, la comunicación de igual a igual se puede utilizar para garantizar que continúan las transferencias de mensajes; si desea más información, consulte Alta disponibilidad para la multidifusión.

## *Reglas de comodines*

Los comodines de las suscripciones proxy se convierten para utilizar comodines de tema.

Si se recibe una suscripción para un comodín, puede ser un carácter, como WebSphere MQ Versión 6.0 lo utiliza. También puede ser un tema, como WebSphere Message Broker Versión 6.0 y WebSphere MQ Versión 7.0 lo utilizan.

- Los comodines de carácter utilizan  $\star$  para representar cualquier carácter, incluido /.
- $\cdot$  Los comodines de tema utilizan # para representar una parte del espacio de tema entre caracteres /.

En WebSphere MQ Versión 7.0, todas las suscripciones proxy se convierten para utilizar comodines de tema. Si se encuentra un comodín de carácter, se sustituye por un carácter # hasta el / más cercano. Por ejemplo, /aaa/bbb/c\*d se convierte a /aaa/bbb/#. La conversión produce que los gestores de colas remotos envíen algunas publicaciones más de aquellas a las que se suscribieron de forma explícita. El gestor de colas local filtra las publicaciones adicionales cuando entrega las publicaciones a sus suscriptores locales.

# **Control del uso de comodines con la propiedad WILDCARD**

Utilice la propiedad **Topic** WILDCARD de MQSC o el Tema WildcardOperation equivalente de PCF para controlar la entrega de publicaciones a las aplicaciones de suscriptor que utilizan nombres de serie de tema comodín. La propiedad WILDCARD puede tener uno de los dos valores siguientes:

## **WILDCARD**

El comportamiento de las suscripciones comodín con respecto a este tema.

## **PASSTHRU**

Las suscripciones realizadas en un tema con comodines menos específico que la serie de tema en este objeto de tema reciben publicaciones creadas para este tema y para series de tema más específicas que este tema.

## **BLOCK**

Las suscripciones realizadas en un tema con comodín menos específico que la serie de tema en este objeto de tema no reciben publicaciones realizadas para este tema o para series de tema más específicas que este tema.

El valor de este atributo se utiliza cuando se definen las suscripciones. Si modifica este atributo, el conjunto de temas que abarcan las suscripciones existentes no se ve afectado por la modificación. Este escenario también se aplica si se cambia la topología cuando se crean o suprimen objetos de tema; el conjunto de temas que coinciden con las suscripciones creadas después de la modificación del atributo WILDCARD se crea utilizando la topología modificada. Si desea forzar que el conjunto de temas coincidentes se vuelva a evaluar para las suscripciones existentes, debe reiniciar el gestor de colas.

En el ejemplo, ["Ejemplo: crear el clúster de publicación/suscripción de Sport" en la página 44](#page-43-0), puede seguir los pasos para crear la estructura de árbol de temas mostrada en [Figura 10 en la página 40.](#page-39-0)

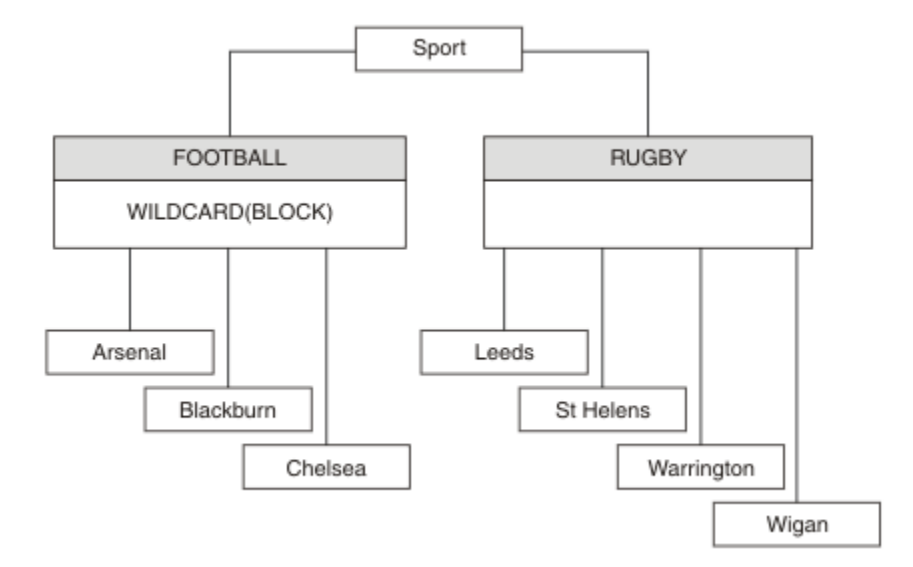

*Figura 23. Árbol de temas que utiliza la propiedad WILDCARD BLOCK*

Un suscriptor que utiliza la serie de tema comodín # recibe todas las publicaciones para el tema Sport y el subárbol Sport/Rugby. El suscriptor no recibe publicaciones en el subárbol Sport/Football, debido a que el valor de la propiedad WILDCARD del tema Sport/Football es BLOCK.

PASSTHRU es el valor predeterminado. Puede establecer el valor de la propiedad WILDCARD PASSTHRU en los nodos del árbol Sport . Si los nodos no tienen la propiedad WILDCARD con el valor BLOCK, definir PASSTHRU no altera el comportamiento observado por los suscriptores en los nodos del árbol Sports.

En el ejemplo, cree suscripciones para ver cómo el valor de comodín afecta a las publicaciones que se entregan; consulte [Figura 14 en la página 45](#page-44-0). Ejecute el mandato de publicación de [Figura 17 en la página](#page-45-0) [46](#page-45-0) para crear algunas publicaciones.

pub QMA

## *Figura 24. Publicación en QMA*

Los resultados se muestran en [Tabla 3 en la página 40](#page-39-0). Observe cómo el establecimiento de la propiedad WILDCARD en BLOCK impide que las suscripciones con comodines puedan recibir publicaciones para temas del ámbito del comodín.

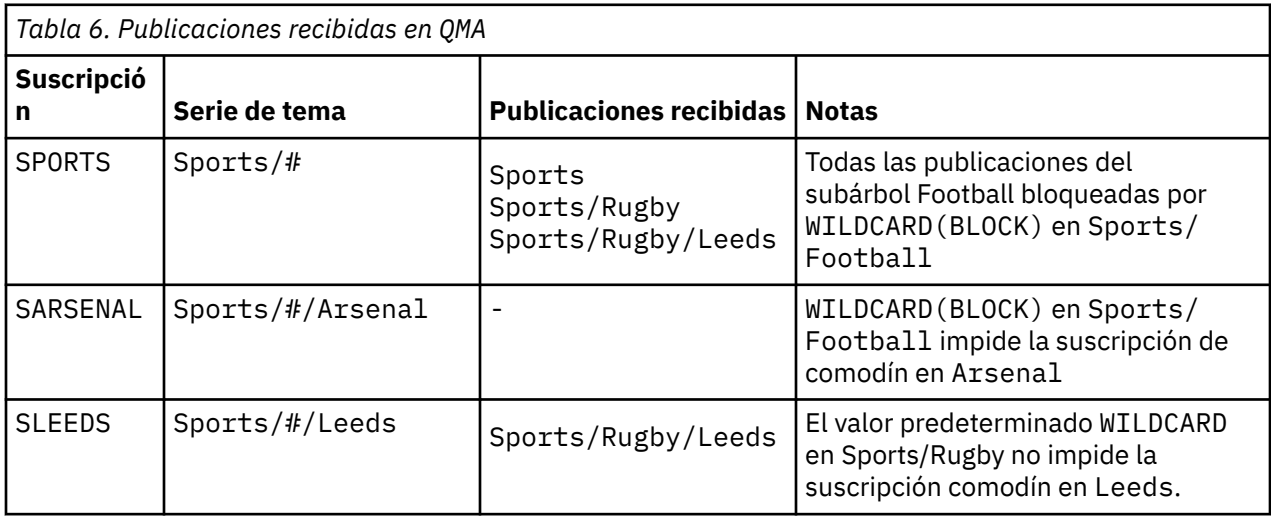

## **Nota:**

Supongamos que una suscripción tiene un comodín que coincide con un objeto de tema con el valor de propiedad WILDCARD BLOCK. Si la suscripción también tiene una serie de tema a la derecha del comodín coincidente, la suscripción nunca recibe una publicación. El conjunto de publicaciones que no están bloqueadas son publicaciones para temas que son padres del comodín bloqueado. Las publicaciones para temas que son hijos del tema que tiene el valor BLOCK para la propiedad están bloqueadas por el comodín. Por consiguiente, las series de publicación que incluyen un tema a la derecha del comodín nunca reciben publicaciones coincidentes.

Definir el valor de la propiedad WILDCARD en BLOCK no significa que no pueda suscribirse utilizando una serie de tema que incluya comodines. Una suscripción de este tipo es normal. La suscripción tiene un tema explícito que coincide con el tema que tiene un objeto de tema con la propiedad WILDCARD establecida en el valor BLOCK. Utiliza comodines para temas que son padres o hijos del tema con la propiedad WILDCARD establecida en el valor BLOCK. En el ejemplo de [Figura 10 en la página 40](#page-39-0), una suscripción como Sports/Football/# puede recibir publicaciones.

## **Comodines y temas de clúster**

Las definiciones de tema de clúster se propagan a todos los gestores de colas de un clúster. Una suscripción a un tema de clúster en un gestor de colas de un clúster da lugar a que el gestor de colas cree suscripciones de proxy. Se crea una suscripción de proxy cada dos gestores de colas del clúster. Las suscripciones que utilizan series de temas que contienen caracteres, combinados con temas de clúster, pueden dificultar la capacidad de predecir el comportamiento. El comportamiento se describe en el siguiente ejemplo.

En el clúster configurado para el ejemplo, ["Ejemplo: crear el clúster de publicación/suscripción de Sport"](#page-43-0) [en la página 44](#page-43-0), QMB tiene el mismo conjunto de suscripciones que QMA, pero QMB no ha recibido ninguna publicación después de que el publicador haya publicado en QMA, consulte [Figura 11 en la página](#page-39-0) [40.](#page-39-0) Aunque los temas Sports/Football y Sports/Rugby son temas de clúster, las suscripciones definidas en [fullsubs.tst](#page-44-0) no hacen referencia a un tema de clúster. No se propagan suscripciones de proxy de QMB a QMA. Sin suscripciones de proxy, ninguna publicación para QMA se reenvía a QMB.

Podría parecer que algunas de las suscripciones, como Sports/#/Leeds, hacen referencia a un tema de clúster, en este caso Sports/Rugby. En realidad, la suscripción Sports/#/Leeds se resuelve en el objeto de tema SYSTEM.BASE.TOPIC.

A continuación se indica la regla para resolver el objeto de tema al que hace referencia una suscripción como Sports/#/Leeds. Trunque la serie de tema en el primer comodín. Explore a la izquierda en la serie del tema para buscar el primer tema que tiene un objeto de tema administrativo asociado. El objeto de tema puede especificar un nombre de clúster, o definir un objeto de tema local. En el ejemplo, Sports/#/Leeds, la serie de tema después del truncamiento es Sports, que no tiene ningún objeto de tema y, por lo tanto, Sports/#/Leeds hereda de SYSTEM.BASE.TOPIC, que es un objeto de tema local.

Para ver cómo la suscripción a temas agrupados en clúster puede cambiar el modo en que funciona la propagación de comodín, ejecute el script por lotes [upsubs.bat](#page-45-0). El script borra las colas de suscripción y agrega las suscripciones de tema de clúster de [fullsubs.tst](#page-44-0). Ejecute [puba.bat](#page-45-0) de nuevo para crear un lote de publicaciones; consulte [Figura 11 en la página 40.](#page-39-0)

En la [Tabla 4 en la página 42](#page-41-0) se muestra el resultado de añadir dos nuevas suscripciones al mismo gestor de colas en el que se han publicado las publicaciones. El resultado es como se esperaba, las suscripciones nuevas reciben una publicación cada una, y el número de publicaciones recibidas por las demás suscripciones no cambia. Los resultados inesperados se producen en el otro gestor de colas de clúster; consulte [Tabla 5 en la página 42](#page-41-0).

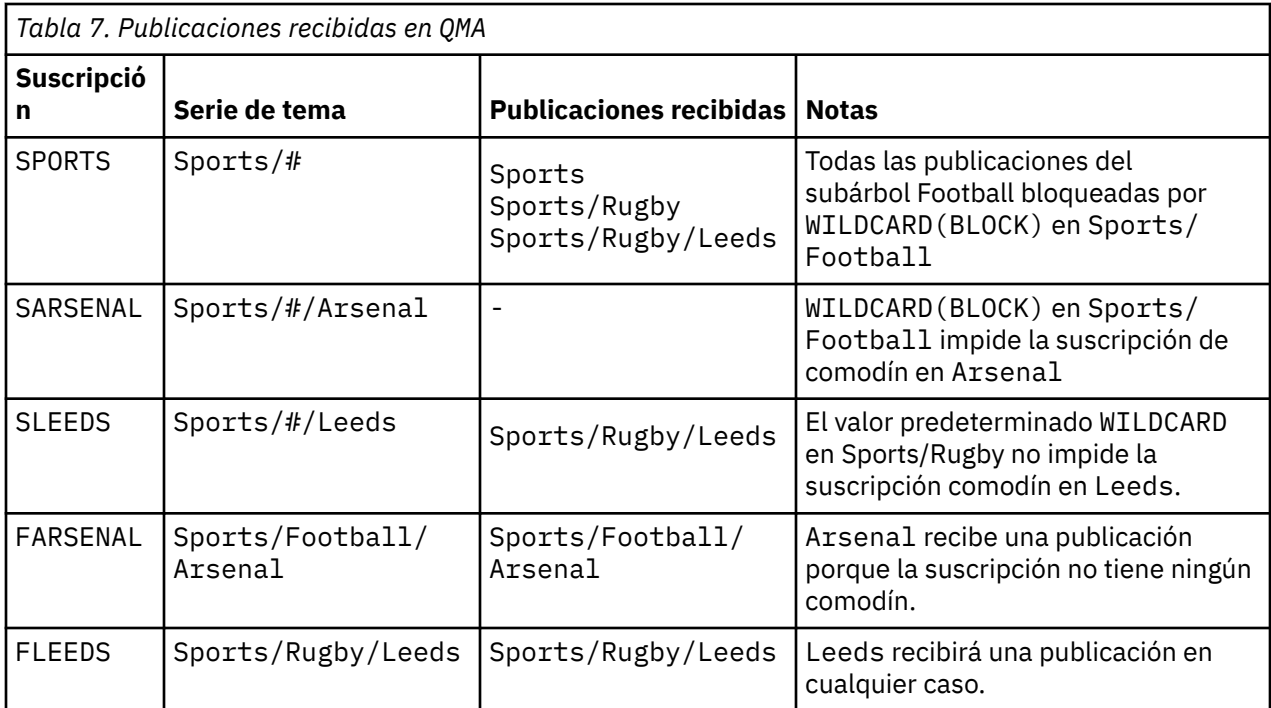

En la [Tabla 5 en la página 42](#page-41-0) se muestra el resultado de añadir las dos nuevas suscripciones en QMB y publicar en QMA. Recuerde que QMB no recibe publicaciones sin estas dos nuevas suscripciones. Como se esperaba, las dos suscripciones nuevas reciben publicaciones, porque Sports/FootBall y Sports/ Rugby son ambos temas de clúster. QMB ha reenviado suscripciones de proxy para Sports/Football/ Arsenal y Sports/Rugby/Leeds a QMA, que a continuación ha enviado las publicaciones a QMB.

El resultado inesperado es que las dos suscripciones Sports/# y Sports/#/Leeds que antes no recibían publicaciones, ahora reciben publicaciones. La razón es que las publicaciones de Sports/ Football/Arsenal y Sports/Rugby/Leeds reenviadas a QMB para el resto de suscripciones ahora están disponibles para cualquier suscriptor conectado a QMB. En consecuencia las suscripciones a los temas locales Sports/# y Sports/#/Leeds reciben la publicación Sports/Rugby/Leeds. Sports/#/Arsenal continúa sin recibir una publicación, porque Sports/Football tiene su propiedad WILDCARD con el valor establecido en BLOCK.

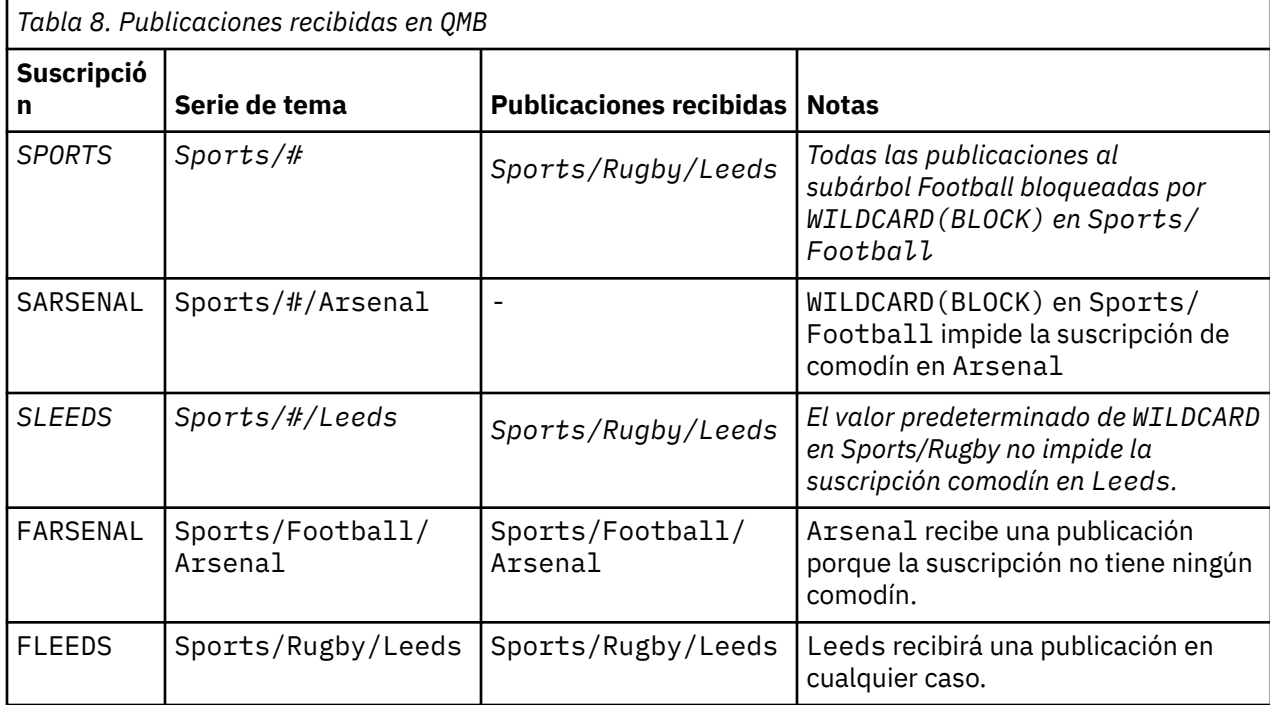

En muchas aplicaciones, no es aconsejable que una suscripción influya en el comportamiento de otra suscripción. Un uso importante de la propiedad WILDCARD con el valor BLOCK es hacer que las suscripciones a la misma serie de tema que contengan comodines se comporten de manera uniforme. Si la suscripción se encuentra en el mismo gestor de colas que el publicador o uno diferente, los resultados de la suscripción son los mismos.

# **Comodines y corrientes**

Las secuencias de WebSphere MQ versión 6 se correlacionan con tema a través de WebSphere MQ versión 7; consulte ["Corrientes y temas" en la página 46](#page-45-0). En la correlación predeterminada, que se realiza mediante **strmqbrk** en la versión 7, todos los temas de la corriente Sports se correlacionarían con el tema Sports. Todos los temas de la corriente Business se correlacionarían con el tema Business.

Una suscripción en WebSphere MQ versión 6 a \* en la corriente Sports recibe todas las publicaciones en el árbol de Sports, y no recibe publicaciones en el árbol Business. La misma suscripción en la versión 7 recibirá todas las publicaciones en el árbol Sports y todas las publicaciones en el árbol Business. Para bloquear este comportamiento, cuando las rutas se migran a la versión 7, **strmqbrk** establece la propiedad WILDCARD . La establece en el valor BLOCK para cada tema de nivel superior que se migra desde una corriente. La propiedad WILDCARD de Sports y Business se establece en el valor BLOCK mediante la conversión de las corrientes de la versión 6 denominadas Sports y Business.

Para una nueva aplicación escrita en la API de publicación/suscripción, el efecto es que una suscripción a \* no recibe ninguna publicación. Para recibir todas las publicaciones de Sports, debe suscribirse a Sports/\*, o Sports/#, y lo mismo para las publicaciones de Business.

El comportamiento de una aplicación de publicación/suscripción en cola existente no cambia cuando el intermediario de publicación/suscripción se migra a WebSphere MQ Versión 7. La propiedad **StreamName** en los mandatos **Publish**, **Register Publisher**o **Subscriber** se correlaciona con el nombre del tema al que se ha migrado la corriente.

# **Comodines y puntos de suscripción**

Los puntos de suscripción de WebSphere Message Broker se correlacionan con temas a través de WebSphere MQ versión 7; consulte ["Puntos de suscripción y temas" en la página 49](#page-48-0). En la correlación predeterminada, que lleva a cabo **migmqbrk** en la versión 7, todos los temas del punto de suscripción de Sports se correlaciona con el tema Sports. Todos los temas del punto de suscripción Business se correlacionarían con el tema Business.

Una suscripción en WebSphere Message Broker versión 6 a \* en el punto de suscripción Sports recibe todas las publicaciones en el árbol de Sports, y ninguna publicación en el árbol de Business. La misma suscripción en la versión 7 recibiría todas las publicaciones en el árbol Sports y todas las publicaciones en el árbol Business . Para bloquear este comportamiento, cuando los puntos de suscripción se migran a la versión 7, **migmqbrk** establece la propiedad WILDCARD. La establece en el valor BLOCK para cada uno de los temas de nivel superior que se migran desde un punto de suscripción. La propiedad WILDCARD de Sports y Business se establece en el valor BLOCK en la conversión de puntos de conversión de WebSphere Message Broker denominados Sports y Business.

Para una nueva aplicación escriba en la API de publicación/suscripción, el efecto de la migración es que una suscripción a \* no recibe publicaciones. Para recibir todas las publicaciones de Sports, debe suscribirse a Sports/\*, o Sports/#, y lo mismo para las publicaciones de Business.

El comportamiento de una aplicación de publicación/suscripción en cola existente no cambia cuando el intermediario de publicación/suscripción se migra a WebSphere MQ Versión 7. La propiedad **SubPoint** en los mandatos **Publish**, **Register Publisher**o **Subscriber** se correlaciona con el nombre del tema al que se ha migrado la suscripción.

## **Ejemplo: crear el clúster de publicación/suscripción de Sport**

Los pasos siguientes crean un clúster, CL1, con cuatro gestores de colas: dos repositorios completos, CL1A y CL1B , y dos repositorios parciales, QMA y QMB. Los repositorios completos se utilizan sólo para las definiciones de clúster. QMA se designa como host de temas de clúster. Las suscripciones duraderas se definen en QMA y QMB.

**Nota:** El ejemplo está codificado para Windows. Debe volver a codificar [Create qmgrs.bat](#page-45-0) y [Create pub.bat](#page-45-0) para configurar y probar el ejemplo en otras plataformas.

- 1. Cree los archivos de script.
	- a. [Create topics.tst](#page-43-0)
	- b. [Crear wildsubs.tst](#page-62-0)
	- c. [Crear fullsubs.tst](#page-62-0)
	- d. [Crear qmgrs.bat](#page-63-0)
	- e. [crear pub.bat](#page-63-0)
- 2. Ejecute [Create qmgrs.bat](#page-45-0) para crear la configuración.

qmgrs

Cree los temas de [Figura 10 en la página 40.](#page-39-0) El script de la figura 5 crea los temas de clúster Sports/ Football y Sports/Rugby.

**Nota:** La opción REPLACE no sustituye las propiedades TOPICSTR de un tema. TOPICSTR es una propiedad que se ha variado de forma útil en el ejemplo para probar distintos árboles de temas. Para cambiar temas, suprima primero el tema.

| DELETE TOPIC ('Sports')<br>DELETE TOPIC ('Football')<br>DELETE TOPIC ('Arsenal')<br>DELETE TOPIC ('Blackburn')<br>DELETE TOPIC ('Chelsea')<br>DELETE TOPIC ('Rugby')<br>DELETE TOPIC ('Leeds')<br>DELETE TOPIC ('Wigan')<br>DELETE TOPIC ('Warrington')<br>DELETE TOPIC ('St. Helens') |                                                                                                    |
|----------------------------------------------------------------------------------------------------|----------------------------------------------------------------------------------------------------|
| DEFINE TOPIC ('Sports')<br>DEFINE TOPIC ('Football')<br>DEFINE TOPIC ('Arsenal')<br>DEFINE TOPIC ('Blackburn')<br>DEFINE TOPIC ('Chelsea')<br>DEFINE TOPIC ('Rugby')<br>DEFINE TOPIC ('Leeds')                                                                                         | TOPICSTR('Sports')<br>TOPICSTR('Sports/Football') CLUSTER(CL1) WILDCARD(BLOCK)<br>TOPICSTR('Sports/Football/Arsenal')<br>TOPICSTR('Sports/Football/Blackburn')<br>TOPICSTR('Sports/Football/Chelsea')<br>TOPICSTR('Sports/Rugby') CLUSTER(CL1)<br>TOPICSTR('Sports/Rugby/Leeds')<br>DEFINE TOPIC ('Warrington') TOPICSTR('Sports/Rugby/Warrington')<br>DEFINE TOPIC ('St. Helens') TOPICSTR ('Sports/Rugby/St. Helens') |

*Figura 25. Suprimir y crear temas: topics.tst*

**Nota:** Suprima los temas, ya que REPLACE no sustituye series de tema.

Cree suscripciones con comodines. Los comodines corresponden a los temas con objetos de temas en [Figura 10 en la página 40.](#page-39-0) Cree una cola para cada suscripción. Las colas se borran y las suscripciones se suprimen cuando se ejecuta o vuelve a ejecutar el script.

**Nota:** La opción REPLACE no sustituye las propiedades TOPICOBJ o TOPICSTR de una suscripción. TOPICOBJ o TOPICSTR son las propiedades que se han variado de forma útil en el ejemplo para probar diferentes suscripciones. Para cambiarlas, suprima primero la suscripción.

<span id="page-62-0"></span>

| CLEAR<br>CLEAR                                                                   | DEFINE QLOCAL(QSPORTS)<br>DEFINE OLOCAL(OSARSENAL)<br>DEFINE OLOCAL (OSLEEDS)<br>OLOCAL (OSPORTS)<br>CLEAR OLOCAL (OSARSENAL)<br>OLOCAL (OSLEEDS) | REPLACE<br>REPLACE<br>REPLACE                                                      |                                                      |
|----------------------------------------------------------------------------------|----------------------------------------------------------------------------------------------------|------------------------------------------------------------------------------------|------------------------------------------------------|
| DELETE SUB<br>DELETE SUB<br>DELETE SUB<br>DEFINE SUB<br>DEFINE SUB<br>DEFINE SUB | (SPORTS)<br>(SARSENAL)<br>(SLEEDS)<br>(SPORTS)<br>(SARSENAL)<br>(SLEEDS)                                                                          | TOPICSTR('Sports/#')<br>TOPICSTR('Sports/+/Arsenal')<br>TOPICSTR('Sports/+/Leeds') | DEST (OSPORTS)<br>DEST (OSARSENAL)<br>DEST (OSLEEDS) |

*Figura 26. Cree suscripciones comodín: wildsubs.tst*

Cree suscripciones que hagan referencia a lo objetos de tema de clúster.

#### **Nota:**

El delimitador, /, se inserta automáticamente entre la serie de tema a la que hace referencia TOPICOBJ y la serie de tema definida por TOPICSTR.

La definición, DEFINE SUB(FARSENAL) TOPICSTR('Sports/Football/Arsenal') DEST(QFARSENAL) crea la misma suscripción. TOPICOBJ se utiliza como método rápido para hacer referencia a la serie de tema que ya se ha definido. La suscripción, cuando se crea, ya no hace referencia al objeto de tema.

```
DEFINE QLOCAL(QFARSENAL) REPLACE 
DEFINE QLOCAL(QRLEEDS) REPLACE 
CLEAR QLOCAL(QFARSENAL)
CLEAR QLOCAL(QRLEEDS)
DELETE SUB (FARSENAL)<br>DELETE SUB (RLEEDS)
DELETE SUB<br>DEFINE SUB<br>DEFINE SUB
DEFINE SUB (FARSENAL) TOPICOBJ('Football') TOPICSTR('Arsenal') DEST(QFARSENAL) 
DEFINE SUB (RLEEDS) TOPICOBJ('Rugby') TOPICSTR('Leeds') DEST(QRLEEDS)
```
*Figura 27. Suprima y cree suscripciones: fullsubs.tst*

Cree un clúster con dos depósitos. Cree dos repositorios parciales para publicación y suscripción. Vuelva a ejecutar el script para suprimirlo todo y empezar de nuevo. El script también crea la jerarquía de temas y las suscripciones comodín iniciales.

#### **Nota:**

En otras plataformas, escriba un script parecido o escriba todos los mandatos. El uso de un script permite suprimirlo todo con mayor rapidez y empezar de nuevo con una configuración idéntica.

<span id="page-63-0"></span>@echo off set port.CL1B=1421 set port.CLIA=1420 for %%A in (CL1A CL1B QMA QMB) do call :createQM %%A call :configureQM CL1A CL1B %port.CL1B% full call :configureQM CL1B CL1A %port.CL1A% full for %%A in (QMA QMB) do call :configureQM %%A CL1A %port.CL1A% partial for %%A in (topics.tst wildsubs.tst) do runmqsc QMA < %%A for %%A in (wildsubs.tst) do runmqsc QMB < %%A goto:eof :createQM echo Configure Queue manager %1 endmqm -p %1 for %%B in (dlt crt str) do %%Bmqm %1 goto:eof :configureQM if %1==CL1A set p=1420 if %1==CL1B set p=1421 if %1==QMA set p=1422 if %1==QMB set p=1423 echo configure %1 on port %p% connected to repository %2 on port %3 as %4 repository echo DEFINE LISTENER(LST%1) TRPTYPE(TCP) PORT(%p%) CONTROL(QMGR) REPLACE | runmqsc %1 echo START LISTENER(LST%1) | runmqsc %1 if full==%4 echo ALTER QMGR REPOS(CL1) DEADQ(SYSTEM.DEAD.LETTER.QUEUE) | runmqsc %1 echo DEFINE CHANNEL(TO.%2) CHLTYPE(CLUSSDR) TRPTYPE(TCP) CONNAME('LOCALHOST(%3)') CLUSTER(CL1) REPLACE | runmqsc %1 echo DEFINE CHANNEL(TO.%1) CHLTYPE(CLUSRCVR) TRPTYPE(TCP) CONNAME('LOCALHOST(%p%)') CLUSTER(CL1) REPLACE | runmqsc %1 goto:eof

*Figura 28. Cree gestores de colas: qmgrs.bat*

Actualice la configuración añadiendo las suscripciones a los temas de clúster.

@echo off for %%A in (QMA QMB) do runmqsc %%A < wildsubs.tst for %%A in (QMA QMB) do runmqsc %%A < upsubs.tst

#### *Figura 29. Actualice las suscripciones: upsubs.bat*

Ejecute pub.bat, con un gestor de colas como parámetro, para publicar mensajes que contengan la serie de tema de publicación. Pub.bat utiliza el programa de ejemplo **amqspub**.

@echo off @rem Provide queue manager name as a parameter set S=Sports set S=6 Sports/Football Sports/Football/Arsenal set S=6 Sports/Rugby Sports/Rugby/Leeds for %%B in (6) do echo %%B | amqspub %%B %1

*Figura 30. Publique: pub.bat*

## *Topologías de publicación/suscripción*

Una *topología de publicación/suscripción* consiste en gestores de colas y las conexiones existentes entre ellos que admiten aplicaciones de publicación/suscripción.

Una aplicación de publicación/suscripción puede consistir en una red de gestores de colas conectados entre sí. Los gestores de colas pueden estar todos en el mismo sistema físico o pueden estar distribuidos entre varios sistemas físicos. Al conectar gestores de colas entre sí, una aplicación puede recibir las publicaciones mediante cualquier gestor de colas de la red.

Esto proporciona las ventajas siguientes:

- Las aplicaciones clientes pueden comunicarse con un gestor de colas cercano en vez de hacerlo con un gestor de colas distante, obteniendo así mejores tiempos de respuesta.
- Utilizando más de un gestor de colas, se pueden admitir más suscriptores.

Puede organizar los gestores de colas que están haciendo mensajería de publicación/suscripción de dos maneras distintas, clústeres y jerarquías. Para ver ejemplos de un clúster simple y una jerarquía simple,

<span id="page-64-0"></span>consulte Figura 31 en la página 65 y Figura 32 en la página 65. Para obtener más información sobre estas dos topologías y averiguar cuál es la más adecuada, consulte la información de esta sección en la documentación del producto.

Es posible utilizar ambas topologías combinadas uniendo clústeres en una jerarquía.

Cluster

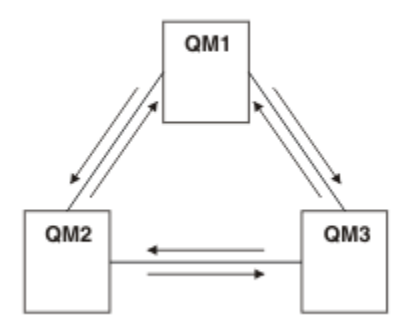

*Figura 31. Clúster de publicación/suscripción simple*

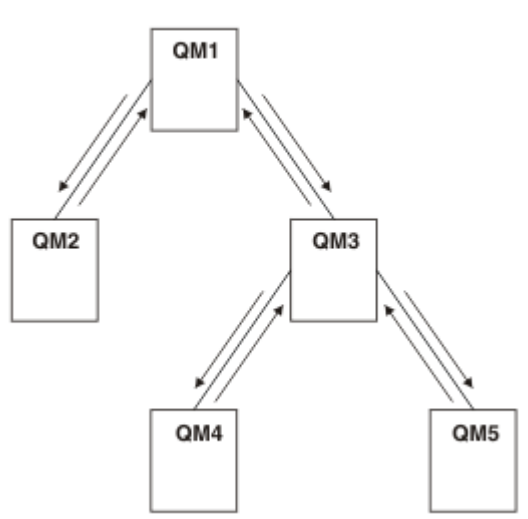

*Figura 32. Jerarquía de publicación/suscripción simple*

*Configuración de un clúster de publicación/suscripción: caso de ejemplo 1* Añada dos gestores de colas como repositorios completos a un clúster y defina los canales entre ellos.

## Hierarchy

## **Acerca de esta tarea**

El diagrama siguiente tiene tres gestores de colas: QM1 , QM2y

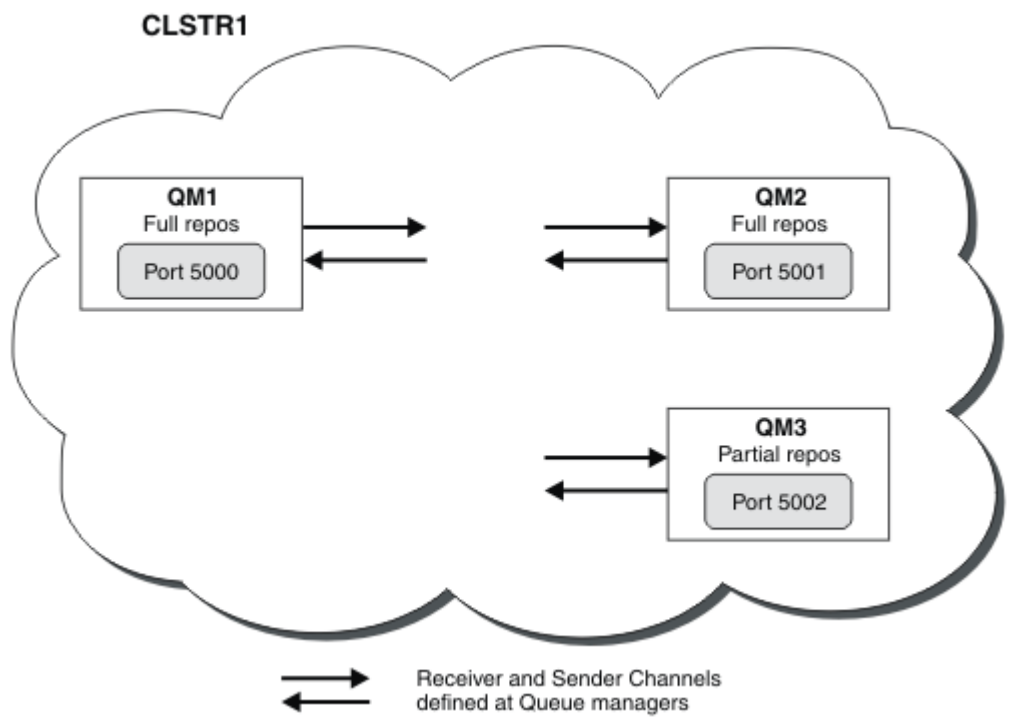

QM3:

QM1 y QM2 son repositorios completos en un clúster, y QM3 es un repositorio parcial.

En el caso de ejemplo 1 se añaden QM1 y QM2 al clúster DEMO como repositorios completos.

En el [caso de ejemplo 2](#page-66-0) se añade QM3 al clúster DEMO como repositorio parcial.

Estas tareas requieren al menos una ventana de mandatos.

## **Procedimiento**

1. Establezca QM1 y QM2 como repositorios completos del clúster DEMO:

alter QMGR REPOS(DEMO)

2. Defina e inicie un escucha para QM1:

define listener(QM1\_LS) TRPTYPE(TCP) CONTROL(QMGR) PORT(5000) start listener(QM1\_LS)

3. Defina e inicie un escucha para QM2:

define listener(QM2\_LS) TRPTYPE(TCP) CONTROL(QMGR) PORT(5001) start listener(QM2\_LS)

4. Defina un canal receptor para QM1:

DEFINE CHANNEL(DEMO.QM1) CHLTYPE(CLUSRCVR) TRPTYPE(TCP) CONNAME('\$HOSTNAME(5000)') CLUSTER(DEMO) DESCR('TCP Cluster-receiver channel for queue manager QM1')

5. Defina un canal emisor de QM1 a QM2:

DEFINE CHANNEL(DEMO.QM2) CHLTYPE(CLUSSDR) TRPTYPE(TCP) CONNAME('\$HOSTNAME(5001)') CLUSTER(DEMO) DESCR('TCP Cluster-sender channel from QM1 to queue manager QM2')

6. Defina un canal receptor para QM2:

DEFINE CHANNEL(DEMO.QM2) CHLTYPE(CLUSRCVR) TRPTYPE(TCP) CONNAME('\$HOSTNAME(5001)') CLUSTER(DEMO) DESCR('TCP Cluster-receiver channel for queue manager QM2')

<span id="page-66-0"></span>7. Defina un canal emisor de QM2 a QM1:

DEFINE CHANNEL(DEMO.QM1) CHLTYPE(CLUSSDR) TRPTYPE(TCP) CONNAME('\$HOSTNAME(5000)') CLUSTER(DEMO) DESCR('TCP Cluster-sender channel from qm2 to qm1')

8. Defina el tema de clúster scores en QM1:

define topic(scores) TOPICSTR(/football) CLUSTER(DEMO)

9. Verifique la configuración con los siguientes mandatos:

```
display topic(scores) type(all) clusinfo
display clusqmgr(*)
display chstatus(*)
```
- 10. Pruebe la configuración utilizando dos ventanas de mandatos:
	- a. Entre este mandato en la primera ventana de mandatos:

/opt/mqm/samp/bin/amqspub /FOOTBALL/scores QM1

b. Entre este mandato en la segunda ventana de mandatos:

/opt/mqm/samp/bin/amqssub /FOOTBALL/scores QM2

#### **Tareas relacionadas**

Gestión de clústeres de WebSphere MQ Configurar un nuevo clúster

*Configuración de un clúster de publicación/suscripción: caso de ejemplo 2* Añadir un tercer gestor de colas como repositorio parcial al clúster.

## **Antes de empezar**

Debe haber realizado la tarea en ["Configuración de un clúster de publicación/suscripción: caso de](#page-64-0) [ejemplo 1" en la página 65](#page-64-0) antes de completar esta tarea.

## **Acerca de esta tarea**

El diagrama siguiente tiene 3 gestores de colas: QM1, QM2 y QM3:

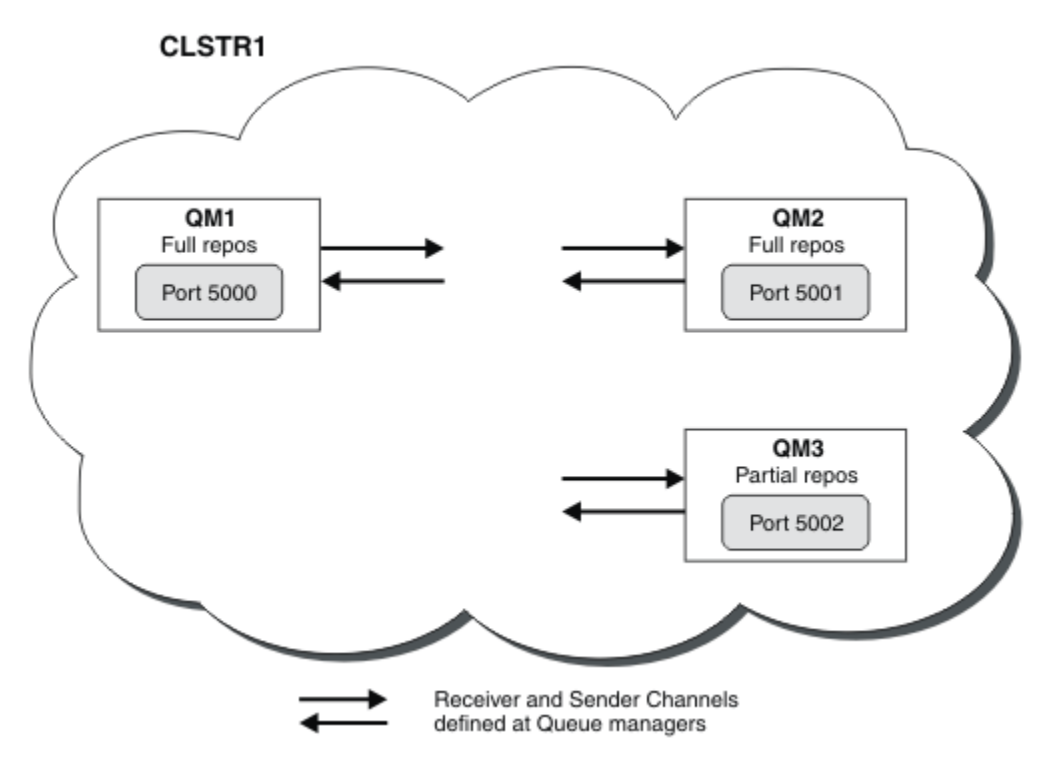

QM1 y QM2 son repositorios completos de un clúster y QM3 es un repositorio parcial.

En el [Caso de ejemplo 1](#page-64-0) se añaden QM1 y QM2 al clúster DEMO como repositorios completos.

En el caso de ejemplo 2 se añade QM3 al clúster DEMO como repositorio parcial.

Estas tareas requieren al menos una ventana de mandatos.

## **Procedimiento**

1. Defina e inicie un escucha para QM3:

define listener(QM3\_LS) TRPTYPE(TCP) CONTROL(QMGR) PORT(5002) start listener(QM3\_LS)

2. Defina un canal receptor para QM3:

DEFINE CHANNEL(DEMO.QM3) CHLTYPE(CLUSRCVR) TRPTYPE(TCP) CONNAME('\$HOSTNAME(5002)') CLUSTER (DEMO) DESCR('TCP Cluster-receiver channel for queue manager QM3')

3. Defina un canal emisor de QM3 a QM1:

DEFINE CHANNEL(DEMO.QM1) CHLTYPE(CLUSSDR) TRPTYPE(TCP) CONNAME('\$HOSTNAME(5000)') CLUSTER(DEMO) DESCR('TCP Cluster-sender channel from qm3 to qm1')

4. Verifique la configuración con los siguientes mandatos:

```
display topic(scores) type(all) clusinfo
display clusqmgr(*)
display chstatus(*)
```
5. Pruebe la configuración utilizando dos ventanas de mandatos:

a. Entre este mandato en la primera ventana de mandatos:

/opt/mqm/samp/bin/amqspub /FOOTBALL/scores QM2

b. Entre este mandato en la segunda ventana de mandatos:

#### *Clústeres de publicación/suscripción*

Un clúster de publicación es un clúster estándar de IBM WebSphere MQ de gestores de colas interconectados donde las publicaciones se trasladan automáticamente de aplicaciones de publicación a suscripciones que existen en cualquier de los gestores de colas en el clúster.

Un clúster que se utiliza para la mensajería de publicación/suscripción no es diferente de un clúster estándar de IBM WebSphere MQ. Como tal, los gestores de colas del clúster de publicación/suscripción pueden existir en sistemas separados físicamente y cada par de gestores de colas se conectan automáticamente entre ellos con canales de clúster cuando sea necesario. Para obtener información sobre cómo planificar y configurar un clúster de IBM WebSphere MQ, consulte Cómo funcionan los clústeres.

Un clúster de publicación/suscripción se crea cuando se define un objeto de tema de clúster, estableciendo el atributo **CLUSTER** en el tema configurado por un gestor de colas en el clúster. La definición de tema se propaga a todos los miembros del clúster. Puede publicar y suscribirse al tema, y a cualquier serie de tema que tenga debajo en el árbol de temas, en cualquier gestor de colas en el clúster. Las publicaciones se propagan automáticamente a suscriptores conectados a otros gestores de colas en el clúster.

También puede darse actividad de publicación/suscripción en un clúster de publicación/suscripción, trabajando con series de tema que no entran en un objeto de tema de clúster. Esta disposición varía de una jerarquía de publicación/suscripción, en la que todas las suscripciones se propagan a través de toda la jerarquía. En ambos casos, hay disponible un control más preciso utilizando el ámbito de suscripción y publicación.

La utilización de clústeres en una topología de publicación/suscripción proporciona las ventajas siguientes:

- Los mensajes destinados a una suscripción en un gestor de colas específico en el mismo clúster se transportan directamente a ese gestor de colas y no tienen que pasar a través de un gestor de colas intermedio. Esto mejora el rendimiento y optimiza tráfico cruzado de publicación/suscripción de gestor de colas, en comparación con una topología jerárquica.
- Como todos los gestores de colas están conectados directamente entre sí, no existe un único punto de anomalía en esta topología. Si un gestor de colas no está disponible, las suscripciones en otros gestores de colas del clúster todavía pueden recibir mensajes de los publicadores en los gestores de colas disponibles.
- En un sistema que contiene varios clústeres diferentes, por ejemplo, cuando los clústeres están dispersos geográficamente, puede conectar varios clústeres en una jerarquía de clústeres. Esta conexión se crea uniendo un único gestor de colas en cada clúster para habilitar el flujo de publicaciones y suscripciones a través de la red; consulte ["Combinar los espacios de temas de varios](#page-100-0) [clústeres" en la página 101](#page-100-0). También puede controlar el flujo de publicaciones de un clúster a otro; consulte ["Combinar y aislar espacios de temas en varios clústeres" en la página 103.](#page-102-0)
- Una aplicación suscriptora puede conectarse con el gestor de colas más próximo para mejorar su propio rendimiento. El gestor de colas recibe todos los mensajes que coinciden con el registro de suscripción del cliente desde todos los gestores de colas del clúster.

El rendimiento de una aplicación cliente también se ha mejorado para otros servicios solicitados desde ese gestor de colas. Una aplicación cliente puede utilizar mensajería tanto de publicación/suscripción como de punto a punto.

• El número de clientes y suscriptores para cada gestor de colas puede reducirse agregando más gestores de colas al clúster para compartir la carga de trabajo. Las publicaciones se distribuyen automáticamente en los clientes en los gestores de colas nuevos. Para algunos patrones de uso, este proceso puede hacer que una topología de clúster de publicación/suscripción sea altamente escalable.

Aspectos a tener en cuenta cuando se utilizan clústeres en publicación/suscripción:

- Todos los gestores de colas en un clúster de publicación/suscripción reconocen automáticamente los demás gestores de colas del clúster. Este proceso es diferente para un clúster de punto a punto, donde sólo se reconocen los gestores de colas sólo de interés para un gestor de colas.
- Los gestores de colas de un clúster de publicación/suscripción que alojan una o varias suscripciones a un tema en clúster crean automáticamente canales de emisor de clúster a los demás gestores de colas del clúster. Los gestores de colas también envían información sobre las suscripciones a cada uno de ellos, incluso cuando los gestores de colas receptores no están publicando mensajes sobre los temas en clúster.
- La primera suscripción en un gestor de colas a una serie de tema en un tema en clúster da como resultado el envío de un mensaje a los otros gestores de colas del clúster. De forma parecida, la última suscripción en una serie de tema que se va a suprimir también da como resultado un mensaje. Cuantas más series de tema individuales se utilicen en un tema en clúster, más comunicaciones se producen entre gestores de colas.

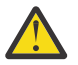

## **PRECAUCIÓN:**

Por las razones enumeradas previamente en este tema, la introducción de un tema de clúster en un sistema IBM WebSphere MQ de gran tamaño (es decir, uno que contenga muchos gestores de colas) puede tener como resultado inmediato una carga adicional en cada gestor de colas del clúster, y en algunos casos, una reducción en el rendimiento. Para obtener más información, consulte ["Rendimiento de tema de clúster" en la página 76.](#page-75-0)

La introducción de la publicación/suscripción en un clúster de gestor de colas, especialmente en un clúster existente, debe planificarse atentamente para contar con estas reducciones del rendimiento.

Si se sabe que un clúster no puede permitir la reducción del rendimiento de publicación/ suscripción, puede inhabilitar la funcionalidad de publicación/suscripción en clúster en los gestores de colas utilizando el parámetro **PSCLUS**. El parámetro **PSCLUS** es principalmente para detener los problemas graves que se pueden producir con la creación de un clúster de publicación/suscripción definiendo accidental o incorrectamente un tema en clúster. Para obtener más información sobre la inhabilitación de esta función, consulte ["Inhabilitación de la publicación/](#page-75-0) [suscripción en un clúster" en la página 76.](#page-75-0)

## *Agrupación en clúster de la publicación/suscripción: Mejoras prácticas*

Este tema proporciona orientación para planificar y administrar clústeres de publicación/suscripción de IBM WebSphere MQ . La información se basa en las pruebas y los comentarios de los clientes.

La información siguiente presupone que el usuario tiene conocimientos básicos de clústeres de IBM WebSphere MQ, de publicación/suscripción y que está familiarizado con los temas de ["Publicación/](#page-50-0) [suscripción distribuida" en la página 51.](#page-50-0) Esta información no pretende ser válida para todos las situaciones, sino que intenta compartir enfoques comunes a todos los problemas.

# **Clústeres de publicación/suscripción**

Con un clúster, tiene una conectividad de "cualquiera a cualquiera" entre los gestores de colas en el clúster cuando sea necesario. Cuando un clúster se utiliza para la mensajería punto a punto, cada gestor de colas del clúster sólo conoce la información sobre otros recursos de clúster, como otros gestores de colas del clúster y colas de clúster, cuando las aplicaciones que se conectan a ellos solicitan utilizarlos; es decir, funcionan en base a su necesidad de conocimiento.

Un clúster de publicación/suscripción es un clúster de gestor de colas con las definiciones usuales de canales CLUSSDR y CLUSRCVR. Sin embargo, un clúster de publicación/suscripción también contiene, como mínimo, un objeto TOPIC que está definido en al menos un gestor de colas en el clúster donde el objeto del tema ha identificado un nombre de clúster.

Con un objeto de tema definido en el clúster, una aplicación que está conectada a un gestor de colas en el clúster se puede suscribir a dicho tema, o los nodos del árbol de temas debajo de este tema y recibir publicaciones sobre dicho tema de otros gestores de colas del clúster. Este proceso se consigue mediante la creación de suscripciones de proxy en los demás gestores de colas del clúster que identifican el gestor de colas donde existe la suscripción. Por lo tanto, cuando se produce una publicación para el tema en

cuestión en su gestor de colas, saben que deben reenviarla a otros miembros apropiados del clúster y, desde allí, entregarla a las suscripciones de aplicación individuales.

Para lograr esta entrega, cada gestor de colas del clúster debe conocer la identidad de todos los demás gestores de colas del clúster en cuando se añada un tema al clúster. Este conocimiento se propaga por medio de los gestores de colas del repositorio completo del clúster. Los mensajes publicados en un gestor de colas sólo se envían a otros gestores de colas del clúster que son conocidos por alojar suscripciones en el mismo tema. Para conseguir este proceso, cuando una aplicación crea una suscripción a un tema que está en clúster, dicho gestor de colas se debe comunicar directamente con cada gestor de colas en el clúster, a través de canales de clúster-emisor para propagar las suscripciones de proxy.

Este proceso difiere mucho de la información necesaria limitada y la conectividad necesaria cuando está utilizando un clúster para la entrega de punto a punto. Por lo tanto, los requisitos de un clúster de publicación/suscripción son diferentes a los requisitos de un clúster de punto a punto (uno sin ningún tema de clúster).

El uso de temas de clúster facilita la ampliación del dominio de publicación/suscripción entre gestores de colas, pero puede provocar problemas si los mecanismos y las implicaciones no se entienden y consideran en relación al clúster que se utiliza para la publicación/suscripción. Las siguientes prácticas recomendadas se han concebido para ayudar a conseguir este conocimiento y preparación.

En resumen, las implicaciones de rendimiento de la publicación/suscripción en clúster pueden ser perjudiciales para un clúster grande y se deben considerar detenidamente y entender antes de realizar cualquier intento de utilizar la publicación/suscripción en un clúster existente. Por ejemplo, incluso la simple creación de un objeto de tema en clúster. Se recomienza empezar por un nuevo clúster pequeño dedicado a la actividad de publicación/suscripción y aumentar el clúster a partir de él.

## **Diseño de una topología de publicación/suscripción**

Como se ha descrito previamente, hay consideraciones de capacidad y rendimiento cuando se utiliza la publicación/suscripción en un clúster. Por lo tanto, es una práctica recomendada considerar seriamente la necesidad de publicación/suscripción entre gestores de colas y limitarla sólo al número de gestores de colas que la necesitan. Una vez identificado el conjunto mínimo de gestores de colas que necesitan publicar y suscribirse a un conjunto de temas, pueden hacerse miembros de un clúster que sólo los contenga a ellos y no a otros gestores de colas.

Esto es especialmente cierto en un clúster establecido que ya funciona bien para la mensajería punto a punto. Por este motivo, cuando se convierte un clúster grande existente a un clúster de publicación/ suscripción, una práctica recomendada es crear inicialmente un clúster separado para el trabajo de publicación/suscripción donde se puedan probar las aplicaciones, en lugar de utilizar el clúster actual. Puede continuar utilizando los gestores de colas existentes que hay en uno o varios clústeres de punto a punto; el subconjunto de estos gestores de colas deben hacerse miembros del nuevo clúster de publicación/suscripción. Sin embargo, este nuevo clúster debe tener gestores de colas separados que están configurados como repositorios completos para aislar la carga adicional de los repositorios completos del clúster existente.

Cuando se establece que un clúster no debe utilizarse para la publicación/suscripción debido a su tamaño o carga actual, se recomienda evitar que este clúster se convierta inesperadamente en un clúster de publicación/suscripción mediante la simple creación de un tema de clúster en cualquier gestor de colas del clúster. Utilice la propiedad del gestor de colas **PSCLUS** para conseguir este diseño. Para obtener más detalles, consulte Inhibitar publicación/suscripción en clúster en un clúster.

También es importante elegir cuidadosamente qué temas desea añadir al clúster: cuanto más arriba del árbol de temas estén los temas, más se propagarán. Por este motivo, no se recomienda colocar el tema raíz del nodo en el clúster sin tener en cuenta el comportamiento que se ve. Haga que los temas globales sean lo más obvios posibles, por ejemplo, utilizando un cualificador de alto nivel en la serie del tema: /global o /cluster.

# **Cómo medir sistemas**

Los clústeres de publicación/suscripción precisan de muchos canales porque el modelo es diferente de la mensajería punto a punto: cada gestor de colas tiene la necesidad de comunicarse con los demás gestores de colas de dicho clúster. El modelo punto a punto es un modelo 'opt in', pero los clústeres de publicación/suscripción son de carácter indiscriminado con la suscripción ramificada. Por lo tanto, los gestores de colas de repositorio completo, y cualquier gestor de colas que aloje suscripciones locales en un clúster de publicación/suscripción, deben tener la capacidad de establecer canales a cada miembro del clúster al mismo tiempo.

Se recomienda asegurarse de que cada gestor de colas del clúster de publicación/suscripción pueda conseguir esta capacidad, pero se reconoce que los gestores de colas que nunca son conocidos para las suscripciones de host no necesitan establecer canales con cualquier otro gestor de colas y, por lo tanto, no requieren este nivel de capacidad.

No obstante, debe tener cuidado porque una suscripción accidental creada en este tipo de gestor de colas o un intento de resincronizar manualmente un gestor de colas con los demás del clúster hará que todos los canales se inicien simultáneamente. Consulte "Resincronización de las suscripciones de proxy" en la página 72 para obtener más información.

La publicación/suscripción en clúster permite la entrega de los mensajes publicados en un gestor de colas a suscripciones en otros gestores de colas. Pero, por lo que respecta a la mensajería de punto a punto, el coste de transmitir mensajes entre los gestores de colas puede ser perjudicial para el rendimiento. Por lo tanto, se debe intentar siempre que sea posible crear suscripciones a temas en los mismos gestores de colas en los que se publican los mensajes.

Otra consideración es el efecto sobre el rendimiento en el sistema de propagación de suscripciones de proxy. Normalmente, un gestor de colas envía un mensaje de suscripción de proxy a los demás gestores de colas del clúster cuando se crea la primera suscripción para una determinada serie de tema de clúster (no sólo un objeto de tema configurado). Si una solución de publicación/suscripción consta de muchas series de tema exclusivas a las que se está suscrito, o se realizan y se cancelan suscripciones a los temas con frecuencia, se puede generar una cantidad considerable de tráfico de suscripción entre todos los gestores de colas de un clúster, lo que afecta negativamente al rendimiento global del sistema. Consulte ["Rendimiento de tema de clúster" en la página 76](#page-75-0) para obtener información sobre cómo reducir la sobrecarga de suscripción de proxy.

# **Resincronización de las suscripciones de proxy**

En circunstancias normales, los gestores de colas garantizan automáticamente que las suscripciones de proxy en el sistema reflejen correctamente las suscripciones en cada gestor de colas del clúster.

Sin embargo, si resulta necesario, puede volver a sincronizar manualmente las suscripciones locales de un gestor de colas con las suscripciones del proxy que se propagan entre el clúster utilizando el mandato REFRESH QMGR TYPE(PROXYSUB).

**Nota:** La resincronización crea temporalmente una repentina carga adicional de suscripciones al proxy en el clúster, la cual se origina en el gestor de colas donde se ha emitido el mandato. Por este motivo, no lo utilice a menos que el servicio IBM WebSphere MQ , la documentación de IBM WebSphere MQ o el registro de errores le indiquen que lo haga.

Por ejemplo, puede ser necesario volver a sincronizar cuando caso un gestor de colas no puede propagar correctamente sus suscripciones del proxy, debido a que se ha detenido un canal y no se pueden poner en cola todos los mensajes para su transmisión o debido a que, por un error del operador, se han suprimido incorrectamente los mensajes de la cola SYSTEM.CLUSTER.TRANSMIT.QUEUE. En esta situación, en primer lugar, rectifique el problema original, por ejemplo, reiniciando el canal y luego emita el mandato **REFRESH QMGR TYPE(PROXYSUB)** en el gestor de colas. Tenga en cuenta que las publicaciones que faltan debido a que las suscripciones del proxy no están en su lugar no se recuperan para las suscripciones afectadas. Debe tenerse en cuenta este inconveniente.

Para la resincronización es necesario que el gestor de colas inicie los canales en el resto de gestores de colas del clúster. Por tanto, el gestor de colas que se esté renovando habrá de tener suficiente capacidad para comunicarse con todos los demás gestores de colas del clúster.
#### *Temas de clúster*

Los temas de clúster son temas administrativos con el atributo **cluster** definido. La información sobre temas de clúster se envía a todos los miembros de un clúster y combinada con temas locales para crear un espacio de tema diferente en cada gestor de colas.

Cuando se define un tema de clúster en un gestor de colas, la definición de tema de clúster se envía a los gestores de colas de depósito completo. Los depósitos completos propagan entonces la definición de tema de clúster a todos los gestores de colas del clúster, dejando el mismo tema de clúster disponible para publicadores y suscriptores en cualquier gestor de colas del clúster. El gestor de colas en los que se crea un tema de clúster se conoce como host de tema de clúster. El tema de clúster puede utilizarlo cualquier gestor de colas del clúster, pero las modificaciones de un tema de clúster deben realizarse en el gestor de colas donde dicho tema está definido (el host), momento en el cual la modificación se propaga a todos los miembros del clúster a través de los repositorios completos.

En cada gestor de colas se construye un solo espacio de nombres de tema a partir de las definiciones de tema local y de clúster de las que tiene constancia. Cuando una aplicación se subscribe a un tema que se resuelve en un tema de clúster, IBM WebSphere MQ crea una suscripción de proxy y la envía directamente desde el gestor de colas en el que se ha creado la suscripción a todos los demás miembros del clúster. A diferencia del propio tema de clúster, las suscripciones de proxy no fluyen a través de los gestores de cola de repositorio completo.

Los mensajes publicados sobre un tema se envían a cada suscripción conocida por el gestor de colas al que está conectado el publicador. Si cualquiera de esas suscripciones son suscripciones de proxy, se envía una copia del mensaje publicado al gestor de colas que originó la suscripción de proxy. A continuación, el gestor de colas receptor envía una copia del mensaje a cada suscripción local. Este proceso garantiza que el suscriptor a un tema de clúster reciba publicaciones de publicadores conectados a cualquiera de los gestores de colas del clúster y que se propague el número mínimo de mensajes publicados a través del clúster.

Si tiene un tema de clúster y un objeto de tema local, el tema local tiene prioridad. Consulte ["Varias](#page-73-0) [definiciones de tema de clúster" en la página 74](#page-73-0) para obtener más información.

Para obtener más información sobre los mandatos a utilizar para visualizar temas de clúster, consulte los siguientes enlaces relacionados:

## **Suscripciones de comodín**

Las suscripciones de proxy se crean cuando se realizan suscripciones locales a una serie de tema que se resuelve en un objeto de tema de clúster o por debajo. Si una suscripción comodín se realiza en un nivel superior de la jerarquía de temas que un tema de clúster, no se envían sus suscripciones de proxy por el clúster para el tema de clúster coincidente y, por lo tanto, no recibe publicaciones de otros miembros del clúster. No obstante, recibe publicaciones del gestor de colas local.

No obstante, si otra aplicación se suscribe a una serie de tema que se resuelve en o por debajo del tema de clúster, se generan las suscripciones de proxy y se propagan las publicaciones a este gestor de colas. Cuando llega, la suscripción de comodín superior se considera un destinatario legítimo de dichas publicaciones y recibe una copia.

Este comportamiento varía de los mensajes publicados localmente en los mismos temas. Si este comportamiento no es necesario, establezca **WILDCARD(BLOCK)** en el tema de clúster para que el comodín original no se considere una suscripción legítima y no reciba publicaciones (locales o desde otro lugar del clúster) sobre el tema de clúster o sus subtemas.

#### **Conceptos relacionados**

Trabajar con temas administrativos Trabajar con suscripciones **Referencia relacionada** DISPLAY TOPIC DISPLAY TPSTATUS DISPLAY SUB

### <span id="page-73-0"></span>*Atributos de tema de clúster*

Es necesario conocer a fondo los atributos de tema de clúster para diseñar y administrar los clústeres de publicación/suscripción.

Un objeto de tema tiene una serie de atributos que se aplican a las topologías de publicación/suscripción de gestor de colas múltiples. Al utilizar un clúster de IBM WebSphere MQ para crear una topología de dicho tipo, estos atributos tienen el comportamiento siguiente.

### **PROXYSUB**

- **PROXYSUB** es un atributo que controla cuándo se realizan las suscripciones de proxy. Si desea ver los detalles sobre por qué podría desear cambiar este atributo del valor predeterminado de FIRSTUSE, consulte ["Más información sobre los mecanismos de direccionamiento" en la página 55.](#page-54-0)
- De la misma forma que para otros atributos de un tema en clúster, el atributo **PROXYSUB** se propaga a todos los gestores de colas del clúster, no sólo al gestor de colas donde se ha definido el tema. Como resultado, todos los gestores de colas del clúster crean instantáneamente una suscripción de proxy con comodín a los demás gestores de colas. El resultado de este proceso es que cada gestor de colas crea canales emisores de clúster para todos los demás gestores de colas y los mensajes que se publican se envían a todos los gestores de colas.

### **PUBSCOBE y SUBSCOPE**

**PUBSCOPE** y **SUBSCOPE** determinan si este gestor de colas propaga publicaciones a los gestores de colas de la topología (clúster o jerarquía de publicación/suscripción) o restringe el ámbito solo a su gestor de colas loca. Puede hacer el trabajo equivalente mediante programación utilizando MQPMO\_SCOPE\_QMGR / MQSO\_SCOPE\_QMGR.

- **[PUBSCOPE](#page-94-0)** Si un objeto de tema de clúster se define con **PUBSCOPE(QMGR)**, la definición se comparte con el clúster, pero el ámbito de las publicaciones que se basan en dicho tema es sólo local y no se envían a los otros gestores de colas del clúster.
- **[SUBSCOPE](#page-94-0)** Si un objeto de tema de clúster se define con **SUBSCOPE(QMGR)**, la definición se comparte con el clúster, pero el ámbito de las suscripciones que se basan en dicho tema sólo es local, por lo tanto, no se envían suscripciones de proxy a otros gestores de colas en el clúster.

Estos dos atributos se utilizan conjuntamente para aislar un gestor de colas a fin de que no interactúe con otros miembros del clúster en determinados temas. El gestor de colas no publica ni recibe publicaciones sobre esos temas a o desde otros miembros del clúster. Esta situación no impide la publicación o la suscripción si los objetos de tema están definidos en subtemas.

El establecimiento de **SUBSCOPE** en QMGR en una definición local de un tema no impide que otros gestores de colas del clúster propaguen sus suscripciones de proxy al gestor de colas si están utilizando una versión de clúster del tema, con **SUBSCOPE(ALL)**. No obstante, si la definición local también establece **PUBSCOPE** en QMGR, no se envían publicaciones a esas suscripciones de proxy desde este gestor de colas.

### *Varias definiciones de tema de clúster*

Una definición de tema local altera temporalmente una definición de tema de clúster definida remotamente con el mismo nombre. Se pueden crear varias definiciones del mismo tema de clúster en distintos gestores de colas en un clúster. No obstante, estos dos casos de ejemplo requieren alguna precaución; las causas se explican en este tema.

Al igual que para las colas de clúster, tener varias definiciones del mismo objeto de tema de clúster en un clúster introduce la posibilidad de que se definan distintas propiedades en cada uno de ellos. No es fácil determinar qué versión de la definición de tema ve cada gestor de colas en el clúster y, por lo tanto, es difícil determinar el comportamiento esperado.

Donde dos o más definiciones de tema de clúster, para una única serie de tema, tienen atributos diferentes o existen en más de un clúster, los mensajes (AMQ5465 & AMQ5466) se graban en el registro de errores y se utiliza la definición de tema de clúster recibida más recientemente.

El gestor de colas de host del tema de clúster no debe suprimir la definición de tema y permanece en el clúster para garantizar que el tema de clúster sigue siendo conocido para todos los miembros del clúster. No es fundamental que el gestor de colas de host esté continuamente disponible porque la definición de

tema de clúster se almacena en la memoria caché de los gestores de colas de repositorio completo y en los demás gestores de colas en sus repositorios de clúster parciales. Este almacenamiento en memoria caché permite al menos 60 días de disponibilidad mientras el gestor de colas de host no está disponible. Para obtener más información sobre esta cuestión, consulte ["Roles clave para publicar/suscribir gestores](#page-80-0) [de colas de clúster" en la página 81.](#page-80-0)

# **Alteración temporal de una definición de tema de clúster local**

Es posible que sea necesario alterar temporalmente el comportamiento de un tema de clúster en determinados gestores de colas en el clúster. Para lograr esta alteración temporal, defina un objeto de tema local para alterar temporalmente un objeto de tema de clúster con la misma serie de tema y utilícelo para publicar sólo en los suscriptores conectados localmente.

Incluso cuando se crea una definición local de un tema para alterar temporalmente un tema de clúster en un gestor de colas, el gestor de colas continúa recibiendo suscripciones de proxy de los otros miembros del clúster utilizando la definición de tema en clúster. De forma predeterminada, los mensajes publicados localmente continúan enviándose a los gestores de colas remotos para cumplir las suscripciones de proxy. Si esta disposición no es necesaria, especifique **PUBSCOPE**(QMGR) en el objeto de tema local para garantizar que las aplicaciones de publicación conectadas a este gestor de colas sólo publiquen en los suscriptores locales.

# **Modificación de una definición de tema de clúster**

Si tiene que modificar una definición de tema de clúster, modifíquelo en el mismo gestor de colas en que se ha definido, el host de tema de clúster. No debe crear una definición del mismo tema de clúster en un gestor de colas diferente en el clúster. Definir el tema de clúster de nuevo produce dos hosts de tema de clúster para el mismo tema de clúster.

Definir un tema de clúster varias veces crea definiciones potencialmente conflictivas y la posibilidad de que gestores de colas diferentes utilicen definiciones diferentes en momentos distintos.

## **Mover una definición de tema de clúster a un gestor de colas diferente en el clúster**

Si lo desea, puede mover una definición de tema de clúster de un gestor de colas en el clúster a otro, por ejemplo, cuando se anula un gestor de colas del clúster. Para mover una definición de tema de clúster a un gestor de colas diferente en el clúster sin interrumpir el flujo de publicaciones, debe seguir estos pasos. El ejemplo mueve una definición de QM1 a QM2.

- 1. Cree un duplicado de la definición de tema de clúster en QM2 con los mismos atributos que la definición de QM1.
- 2. Espere a que los gestores de colas de repositorio completo propaguen la nueva definición por todo el clúster. La propagación se puede determinar visualizando los temas de clúster en cada miembro de clúster utilizando el mandato **(DISPLAY CLUSTER)** y comprobando una definición que se origina en QM2.
- 3. Suprima la definición de tema de clúster de QM1.

Una vez suprimida la definición original de QM1, puede modificar la definición en QM2 si es necesario, sin introducir un conflicto en las propiedades.

# **Sustitución de una definición de tema de clúster en un gestor de colas anómalo**

En el caso de ejemplo anterior, no podrá suprimir la definición de QM1 si QM1 no está disponible un determinado periodo de tiempo. En este caso de ejemplo, se puede ejecutar aunque existan ambas definiciones.

Si más adelante se convierte en un requisito modificar la definición de tema de clúster, puede modificar la versión en QM2 teniendo en cuenta que la definición QM2 es más reciente que la definición QM1 y, por lo tanto, prevalecerá. No obstante, durante este período, se graban errores en los registros de errores de los gestores de colas, porque hay una definición de tema de clúster en conflicto. Resuelva el error tan pronto como sea posible eliminando la definición de tema de clúster duplicada de QM1 cuando pueda reiniciarse.

De manera alternativa, si QM1 nunca va a volver al clúster (por ejemplo, debido a la anulación inesperada tras una anomalía grave de hardware), puede utilizarse el mandato RESET CLUSTER para forzar la expulsión del gestor de colas. **RESET CLUSTER** suprime automáticamente todos los objetos de tema alojados en el gestor de colas de destino.

#### *Inhabilitación de la publicación/suscripción en un clúster*

La introducción de la publicación/suscripción en un clúster de gestor de colas, especialmente un clúster existente, debe planificarse cuidadosamente para adaptarse a cualquier reducción en el rendimiento.

La introducción de un tema de clúster en un clúster IBM WebSphere MQ de gran tamaño (uno que contenga muchos gestores de colas) puede tener como resultado inmediato una carga adicional en cada gestor de colas del clúster, y en algunos casos, una disminución de rendimiento. Por lo tanto, la introducción de la publicación/suscripción debe planificarse cuidadosamente. Consulte "Rendimiento de tema de clúster" en la página 76 para obtener más información.

Cuando se sepa que un clúster no puede adaptarse a la sobrecarga de la publicación/suscripción, es posible inhabilitar la funcionalidad de publicación/suscripción en clúster en los gestores de colas, estableciendo el atributo de gestor de colas **PSCLUS** en DISABLED.

El establecimiento de **PSCLUS** en DISABLED modifica tres aspectos de la funcionalidad del gestor de colas:

- Un administrador de este gestor de colas ya no puede definir un objeto de tema como de clúster.
- Las definiciones de tema o las suscripciones proxy entrantes de otros gestores de colas se rechazan (se registra un mensaje de aviso para informar al administrador de una configuración incorrecta).
- Los repositorios completos ya no comparten automáticamente la información sobre cada gestor de colas con todos los demás repositorios parciales cuando reciben una definición de tema.

Aunque **PSCLUS** es un parámetro de cada gestor de colas individual de un clúster, no está pensado para inhabilitar de forma selectiva la publicación/suscripción en un subconjunto de gestores de colas del clúster. Entre otras cosas, este método podría ocasionar la aparición de frecuentes mensajes de error, ya que se verían y rechazarían constantemente suscripciones proxy y definiciones de tema. Lo ideal sería que, al utilizar esta opción, se establecieran coherentemente todos los gestores de colas del clúster en inhabilitado. Cuando un gestor de colas participa en uno o varios clústeres de publicación/suscripción, y también en uno o varios clústeres tradicionales, **PSCLUS** debe establecerse en ENABLED en ese gestor de colas. Consulte la siguiente información sobre cómo inhabilitar en los repositorios completos.

Es importante destacar que establecer **PSCLUS** en DISABLED en todos los gestores de colas de repositorio completo del clúster impide que cualquier definición de tema de clúster en un repositorio parcial configurado incorrectamente afecte a otros gestores de colas del clúster. En estos casos, la incoherencia se indica en los registros de errores de los gestores de colas de repositorio completo.

Al solapar un clúster tradicional de punto a punto con un clúster de publicación/suscripción, es importante utilizar un conjunto separado de repositorios completos en cada uno de ellos. Esta disposición permite que las definiciones de tema y la información de 'todos los gestores de colas' puedan fluir sólo en el clúster de publicación/suscripción.

Existen algunas salvedades sobre el uso de este parámetro, que ayudan a evitar configuraciones incoherentes. No puede existir ningún objeto de tema de clúster en ningún clúster del que este gestor de colas sea miembro, cuando se cambia de ENABLED a DISABLED. Debe suprimirse cualquiera de dichos temas (incluso los definidos de forma remota) antes de inhabilitar esta función

Para obtener más información sobre **PSCLUS**, consulte ALTER QMGR (PSCLUS).

### *Rendimiento de tema de clúster*

Las características de rendimiento de temas de clúster requieren una consideración especial, ya que difieren de las características de rendimiento de colas de clúster, y un uso indebido puede llegar a ser una fuente de problemas de rendimiento en clústeres de gran tamaño o sin equilibrar.

# <span id="page-76-0"></span>**Reducción del efecto de la publicación/suscripción en el rendimiento**

Hay dos fuentes de carga de trabajo en un gestor de colas en un clúster: manejando mensajes directamente para programas de aplicación, y manejando mensajes y canales necesarios para gestionar el clúster. En clúster típico punto a punto, la carga de trabajo del sistema de clúster está muy limitada a información solicitada explícitamente por los miembros del clúster según sea necesario (consulte una comparación en ["Características de rendimiento de clústeres de publicación/suscripción" en la página](#page-79-0) [80](#page-79-0)). Por lo tanto, en cualquier clúster que no sea muy grande, por ejemplo, un clúster con miles de gestores de colas, puede descartar en gran medida el efecto en el rendimiento de la gestión del clúster cuando se considera el rendimiento del gestor de colas.

En un clúster de publicación/suscripción, la información como los temas de clúster y las suscripciones de proxy se envía a todos los miembros de un clúster, independientemente de si todos los gestores de colas de clúster están participando activamente en la mensajería de publicación/suscripción. Este proceso puede crear una importante carga adicional sobre el sistema. Por lo tanto, debe tener en cuenta el efecto de la gestión del clúster en el rendimiento del gestor de colas, tanto en el tiempo como en su tamaño.

Para reducir el efecto de la gestión de clústeres de publicación/suscripción en el rendimiento de un clúster, tenga en cuenta las dos sugerencias siguientes:

- 1. Aplique actualizaciones de clústeres, temas y suscripciones en horas de menor actividad del día.
- 2. Si está considerando añadir temas de publicación/suscripción a un clúster grande existente simplemente porque el clúster ya está allí, estudie si puede definir un subconjunto mucho menor de gestores de colas implicados en la publicación/suscripción y convertirlo en un clúster "solapado". Este clúster será el clúster donde se definan los temas de clúster. Aunque algunos gestores de colas están ahora en dos clústeres, se reduce el efecto general de publicación/suscripción:
	- a. El tamaño del clúster de publicación/suscripción es menor.
	- b. Los gestores de colas que no están en el clúster de publicación/suscripción están mucho menos afectados por el efecto del tráfico de gestión de clústeres.

## **Equilibrio de los productores y consumidores**

Un concepto importante en el rendimiento de la mensajería asíncrona es el *equilibrio*. A menos que los consumidores de mensajes estén equilibrados con los productores de mensajes, existe el riesgo de que se acumule el retraso de los mensajes no consumidos y afecte gravemente al rendimiento de varias aplicaciones.

En una topología de mensajería punto a punto, la relación entre los consumidores de mensajes y los productores de mensajes es fácil de entender. Puede obtener estimaciones de producción y consumo de mensajes, cola por cola y canal por canal. Si hay una falta de equilibrio, los cuellos de botella se identifican fácilmente y luego se subsanan.

Es más difícil de averiguar si los publicadores y los suscriptores están equilibrados en una topología de publicación/suscripción. Empiece desde cada suscripción que se resuelve en un tema de clúster, y retroceda hasta los gestores de colas que tienen publicadores sobre el tema. Calcule el número de publicaciones que fluyen a cada suscriptor de cada gestor de colas.

Cada publicación que coincide con una suscripción en un gestor de colas remoto en el clúster (según las suscripciones de proxy) se coloca en la cola SYSTEM.CLUSTER.TRANSMIT.QUEUE. Si varios gestores de colas remotas tienen suscripciones de proxy para dicha publicación, se colocan varias copias del mensaje en la cola de transmisión, destinadas a diferentes canales de emisor de clúster.

Estas publicaciones están destinadas a la cola SYSTEM.INTER.QMGR.PUBS en el gestor de colas remoto. Cada gestor de colas procesa los mensajes que llegan a esa cola y los entregar a las suscripciones correctas en ese gestor de colas.

Por este motivo, supervise la carga en los siguientes puntos donde pueden producirse cuellos de botella:

- Las propias colas de suscripción individuales:
	- Este cuello de botella implica que la aplicación de suscripción no está consumiendo las publicaciones con la misma rapidez con la que se están publicando.
- La cola SYSTEM.INTER.QMGR.PUBS:
	- El gestor de colas está recibiendo publicaciones de uno o varios gestores de colas remotos más rápido de lo que puede distribuirlas a las suscripciones locales.
- Los canales de clúster entre el gestor de colas de publicación, los gestores de colas de suscripción y las colas de transmisión de clúster (SYSTEM.CLUSTER.TRANSMIT.QUEUE, de forma predeterminada) en el gestor de colas de publicación:
	- Uno o varios canales de clúster no se están ejecutando o se están publicando mensajes en el gestor de colas local más rápido de lo que los canales pueden entregarlos a al gestor de colas remoto.
- Si la aplicación de publicación está utilizando una interfaz de publicación/suscripción en cola, la cola SYSTEM.BROKER.DEFAULT.STREAM y cualquier otra cola de secuencia listada en la SYSTEM.QPUBSUB.QUEUE.NAMELIST , y la cola SYSTEM.BROKER.DEFAULT.SUBPOINT y cualquier otra cola de subpunto, tal como se lista en la SYSTEM.QPUBSUB.SUBPOINT.NAMELIST, también deben tenerse en cuenta:
	- Las aplicaciones de publicación local están colocando los mensajes más rápido de lo que el gestor de colas local puede procesarlos.

## **Consideraciones sobre el rendimiento de la suscripción**

Tal como se ha descrito anteriormente, cuando se realiza una suscripción en un gestor de colas para una serie de tema que se resuelve en un tema de clúster, dicho gestor de colas debe garantizar que todos los demás gestores de colas del clúster dispongan de una suscripción de proxy para el tema. Para lograr este resultado, el gestor de colas crea y envía un mensaje de suscripción de proxy a todos los demás gestores de colas del clúster.

Al utilizar la configuración predeterminada, la única vez que la creación de una suscripción a un tema de clúster no provoca el envío de nuevas suscripciones de proxy es cuando ya existe una suscripción en el gestor de colas local exactamente a la misma serie de tema. En esta situación, no se necesitan suscripciones de proxy adicionales porque las publicaciones que llegan se han entregado a todas las suscripciones coincidentes, no sólo a la suscripción original para la serie de tema.

Para obtener una alternativa a la configuración predeterminada, consulte ["Inhabilitación de suscripciones](#page-78-0) [de proxy individuales" en la página 79](#page-78-0).

Los selectores de suscripción no se tienen en cuenta, por lo que dos suscripciones a la misma serie de tema pero con diferentes selectores todavía comparten las suscripciones de proxy. Esta situación también puede indicar que las publicaciones que coinciden con la serie de tema se propagan al gestor de colas del suscriptor, aunque la publicación no coincida con el selector de la suscripción.

Un mensaje equivalente a la suscripción de proxy de mensajes se crea y se envía a todos los gestores de colas cuando la última suscripción a un tema de serie se suprime de un gestor de colas. Este proceso elimina las suscripciones de proxy desde el gestor de colas remoto.

Por estas razones, el tamaño del clúster y la frecuencia de suscripciones a diferentes series de tema pueden ejercer una carga significativa sobre el propio clúster y debe tenerse en cuenta al planificar el clúster y los temas que las aplicaciones de publicación/suscripción deben utilizar.

Al considerar la carga sobre el sistema del tráfico de la suscripción de proxy, además de supervisar las colas que se listan en el apartado ["Equilibrio de los productores y consumidores" en la página 77,](#page-76-0) supervise las colas siguientes.

- La cola SYSTEM.INTER.QMGR.FANREQ en el gestor de colas del suscriptor.
- La cola SYSTEM.INTER.QMGR.CONTROL en todos los demás gestores de colas del clúster.

Cualquier retraso de mensaje significativo en estas colas implica que la frecuencia de cambios de suscripción es demasiado grande para el sistema o que un gestor de colas no funciona correctamente en el clúster. Ya sea debido a que el soporte de publicación/suscripción está inhabilitada (consulte **PSMODE** en ALTER QMGR) o a un problema que requiere más investigación, momento en el que debe comprobar los registros de errores del gestor de colas.

# <span id="page-78-0"></span>**Reducción del tráfico de suscripción de proxy**

Si la sobrecarga de suscripción de proxy es alta, deben realizarse acciones para reducirla. Esto puede hacerse mediante la consolidación general de temas o cambiando a un modelo de difusión de publicaciones entre gestores de colas.

Es una recomendación de publicación/suscripción general que el uso de series de tema se evalúe para ver si se pueden consolidar para reducir la carga general en los recursos del sistema. Si se utilizan muchas series de temas diferentes y temporales se crea un nivel de sobrecarga de gestión en cada gestor de colas del sistema al que están adjuntos los publicadores o las suscripciones. La reducción del número y la naturaleza transitoria de las series de tema y, por lo tanto, los publicadores y las suscripciones reduce el impacto en el sistema.

Un método para reducir el tráfico de suscripciones de proxy es localizar suscripciones a la misma serie de tema en el mismo gestor de colas. Este método permite al gestor de colas enviar una única suscripción de proxy a los otros gestores de colas, en lugar de tener varios gestores de colas enviando suscripciones de proxy, cada uno para su propio conjunto de suscripciones en la misma serie de tema. Esta práctica también optimiza el direccionamiento de las publicaciones en el clúster.

# **Inhabilitación de suscripciones de proxy individuales**

En algunas situaciones, en las que el conjunto de series de tema diferentes que se están suscribiendo en un clúster es grande y cambia continuamente, se recomienda cambiar de un modelo de propagación de suscripciones a un modelo de difusión de publicaciones. En este modelo concreto, cada publicación en un tema de clúster se envía automáticamente a cada gestor de colas del clúster, independientemente de la existencia de suscripciones en esos gestores de colas.

A continuación, los gestores de colas receptores pueden entregar los mensajes a las suscripciones locales que existan o descartar el mensaje. En este modelo, no es necesario crear y suprimir suscripciones de proxy individuales según la existencia de suscripciones. Cuando se ejecuta en esta modalidad, es probable que aumente la carga de recursos de los mensajes publicados, ya que todas las publicaciones se envían a todos los gestores de colas. Por lo tanto, los gestores de colas del clúster deben tener la capacidad de manejar esta carga adicional.

Habilite un modelo de difusión utilizando los siguientes pasos de configuración:

1. Cada gestor de colas que aloja suscripciones debe estar configurado para no enviar suscripciones de proxy que coincidan con suscripciones locales a temas en clúster. Esta configuración requiere que se establezca el siguiente parámetro de ajuste en el archivo qm.ini de cada gestor de colas, antes de la definición de los temas de clúster o la creación de suscripciones en el clúster:

```
TuningParameters:
    pscProxySubFlags=1
```
- 2. Después de establecer el parámetro de ajuste, deben reiniciarse todos los gestores de colas.
- 3. Una vez reiniciados los gestores de colas, pueden definirse el tema o los temas en clúster. Cada tema de clúster debe establecer **PROXYSUB** en FORCE.

### **Cómo invertir el comportamiento**

Para invertir la modalidad de funcionamiento descrita anteriormente en "Inhabilitación de suscripciones de proxy individuales" en la página 79, utilice los pasos siguientes:

- 1. Elimine el parámetro de ajuste del archivo qm.ini para cada gestor de colas.
- 2. Reinicie cada gestor de colas.
- 3. Emita el mandato **REFRESH QMGR TYPE(PROXYSUB)** en cada gestor de colas que aloja suscripciones.
- 4. Establezca **PROXYSUB** en FIRSTUSE en el tema o los temas en clúster.

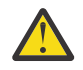

**PRECAUCIÓN:** En la habilitación y la inversión de este comportamiento, si todos los pasos no se completen en el orden descrito, no se producirá el flujo correcto de publicaciones en las suscripciones.

# <span id="page-79-0"></span>**Nota: Implicaciones de establecer PROXYSUB (en FORCE)**

Como se ha descrito anteriormente en este tema, el atributo del tema **PROXYSUB(FORCE)** puede reducir el tráfico de suscripciones de proxy, pero debe utilizarse con precaución. El atributo **PROXYSUB(FORCE)** se propaga a cada gestor de colas del clúster, no sólo al gestor de colas donde se ha definido el tema. Como resultado, todos los gestores de colas del clúster crean instantáneamente una suscripción de proxy con comodín a los demás gestores de colas. El resultado de este proceso es que cada gestor de colas crea canales de emisor de clúster en los demás gestores de colas, y los mensajes publicados se envían a cada gestor de colas.

Al establecer esta propiedad en un clúster grande o ocupado, puede provocar una carga adicional en los recursos del sistema.

# **Características de rendimiento de clústeres de publicación/suscripción**

Es importante tener en cuenta cómo el hecho de cambiar los atributos de un clúster de publicación/ suscripción como, por ejemplo, añadir un gestor de colas, tema o suscripción al clúster, afecta al rendimiento de las aplicaciones que se ejecutan en el clúster.

Compare un clúster punto a punto con un clúster de publicación/suscripción en relación a dos tareas de gestión.

En primer lugar, un clúster punto a punto:

- 1. Cuando se define una cola de clúster nueva, la información de destino se envía a los gestores de colas de repositorio completo, y únicamente se envían a otros miembros del clúster cuando hacen referencia por primera vez a una cola de clúster (por ejemplo, cuando una aplicación intenta abrirla). Luego el gestor de colas almacena en memoria caché localmente esta información para eliminar la necesidad de recuperar la información cada vez que se accede a la cola.
- 2. Añadir un gestor de colas a un clúster no afecta directamente a la carga en otros gestores de colas. Se envía información sobre el nuevo gestor de colas a los repositorios completos, pero los canales al nuevo gestor de colas desde otros gestores de colas del clúster sólo se crean y se inician cuando el tráfico empieza a fluir hacia o desde el nuevo gestor de colas.

En pocas palabras, la carga en un gestor de colas de un clúster punto a punto está relacionada con el tráfico de mensajes que maneja para programas de aplicación y no está directamente relacionada con el tamaño del clúster.

En segundo lugar, un clúster de publicación/suscripción:

- 1. Cuando se define un nuevo tema de clúster, la información se envía a los gestores de colas de repositorio completo, y desde allí directamente a todos los miembros del clúster inmediatamente, lo que hace que los canales se inicien en cada miembro del clúster desde los repositorios completos si no se han iniciado previamente.
- 2. Cuando se crea una suscripción a un tema de clúster en una nueva serie de tema, la información se envía directamente desde ese gestor de colas a los demás miembros del clúster inmediatamente, lo que hace que los canales se inicien en cada miembro del clúster desde ese gestor de colas, si no se han iniciado previamente.
- 3. Cuando un gestor de colas nuevo se une a un clúster existente, la información sobre todos los temas de clúster se le envía desde los gestores de colas de repositorio completo. A continuación, el gestor de colas nuevo sincroniza el conocimiento de todas las suscripciones a temas de clúster en el clúster con todos los miembros del clúster, lo que hace que los canales se creen e inicien en cada miembro del clúster del gestor de colas nuevo.

En resumen, la carga de la gestión de clústeres en cualquier gestor de colas del clúster aumenta con el número de gestores de colas, temas de clúster y suscripciones de proxy dentro del clúster, independientemente de la utilización local de esos temas de clúster en cada gestor de colas.

### <span id="page-80-0"></span>*Roles clave para publicar/suscribir gestores de colas de clúster*

De forma parecida a los clústeres de punto a punto, hay dos roles clave para los gestores de colas en un clúster de publicación/suscripción: como gestores de colas de repositorio completo y como hosts de temas de clúster.

### **Depósito completo**

Un gestor de colas de repositorio completo tiene el rol de enviar las definiciones de objeto a otros miembros de un clúster; en el caso de los clústeres de publicación/suscripción, envíe las definiciones de objeto de tema de clúster a otros miembros del clúster.

### **Host de tema de clúster**

Un host de tema de clúster es un gestor de colas donde se ha definido un objeto de tema de clúster. Puede definir objetos de tema de clúster en cualquier gestor de colas en el clúster de publicación/ suscripción. El objeto de tema de clúster objeto se envía a los gestores de colas de repositorio completo, que luego lo envían a todos los demás gestores de cola del clúster donde se coloca en memoria caché para que lo utilicen los publicadores y suscriptores que se ejecutan en cualquier gestor de colas del clúster.

# **Disponibilidad y gestión**

Debe definir dos repositorios completos en un clúster para maximizar la disponibilidad de definiciones de tema de clúster en el clúster.

Por lo que respecta a los clústeres de publicación/suscripción que tengan sólo dos sistemas altamente disponibles entre muchos sistemas, es una buena práctica definir los sistemas de alta disponibilidad como repositorios completos.

En clústeres en cola, puede aumentar la disponibilidad y el rendimiento de una cola de clúster *definiendo* la misma cola de clúster en varios gestores de colas en el clúster. A continuación, se equilibra la carga de trabajo de los mensajes entre ellos. En cambio, en los clústeres de publicación/suscripción, un tema en clúster está *disponible* en todos los gestores de colas del clúster, pero no se realiza ningún equilibrio de carga de trabajo del tráfico de publicación/suscripción. En su lugar, deben repartirse las suscripciones y los publicadores entre distintos gestores de colas, para repartir la carga de publicación/suscripción. Si el gestor de colas en el que ha definido el tema de clúster deja de estar disponible, los demás gestores de colas siguen procesando solicitudes de publicación/suscripción para el tema.

No obstante, si el gestor de colas en el que ha definido el objeto de tema de clúster nunca vuelve a estar disponible, y luego finalmente los objetos de tema en caché en el resto de gestores de colas se suprimen y el tema deja de estar disponible. Este proceso se produce después de 60 días (según cuándo se haya renovado por última vez la definición del tema) desde cuando la definición de tema dejó de estar disponible.

Con el período de 60 días para recuperar el gestor de colas en el que ha definido objetos de tema de clúster, hay poca necesidad de adoptar medidas especiales para crear un host de tema de clúster de alta disponibilidad. El período de 60 días es suficiente para atender los problemas técnicos; es probable que el período de 60 días sea superado sólo por errores administrativos. Para reducir esta posibilidad, si el tema de clúster de host no está disponible, todos los miembros del clúster escriben mensajes del registro de errores cada hora de que no se ha renovado el objeto de tema de clúster en caché. Responda a este mensaje asegurándose de que se está ejecutando el gestor de colas en el que se ha definido el objeto de tema de clúster.

Puede adoptar la práctica de definir el mismo objeto de tema de clúster de otros gestores de colas. Cada definición da como resultado que se envíe un objeto de tema de clúster adicional a los otros gestores de colas del clúster, incluido los hosts de tema de clúster. Ahora, si un host de temas de clúster deja de estar disponible más de 60 días, sólo se elimina su versión del objeto de tema de clúster de los demás hosts. Las otras versiones del objeto de tema de clúster permanecen. Es un requisito que todas las definiciones para un tema específico de un clúster sean idénticas, de lo contrario, es difícil determinar qué definición de tema está siendo utilizada por un gestor de colas. La copia más reciente en cualquier host siempre es el objeto de tema de clúster que se utiliza.

Sopese la protección añadida de varias definiciones de tema de clúster contra la complejidad administrativa aumentada: una mayor complejidad va acompañada de una mayor posibilidad de un error humano.

A diferencia del alojamiento de una cola de clúster, el hecho de ser el gestor de colas del host para una definición de tema de clúster no introduce tráfico de mensajes adicional de la aplicación. Este tráfico se limita a los gestores de colas donde se crean las suscripciones y se publican los mensajes. Es posible alojar el tema de clúster en un gestor de colas que no realice ninguna de estas dos acciones. Esta situación significa que aunque no sea obligatorio, a menudo es razonable alojar los temas de clúster en los gestores de colas de repositorio completo del clúster, ya que estos gestores de colas pueden recibir niveles más altos de disponibilidad y tener un control administrativo más estricto sobre ellos. Esta disposición reduce la posibilidad de modificar o suprimir incorrectamente las definiciones o incluso el gestor de colas.

### *Solapamiento de soporte de clúster y publicación/suscripción*

En los clústeres de IBM WebSphere MQ, un gestor de colas puede ser miembro de más de un clúster. Esta organización se conoce como clústeres solapados. Los temas en clúster de los clústeres de publicación/ suscripción se comportan de forma distinta a las colas cuando los clústeres se solapan en un gestor de colas. Este comportamiento se debe entender claramente cuando se utiliza la publicación/suscripción en clúster con clústeres solapados.

A diferencia de una cola, no hay ninguna posibilidad de asociar una definición de tema con más de un clúster. Por lo tanto, el ámbito de suscripciones de proxy creadas en un clúster se limita al clúster único en el que el tema de clúster está definido. No obstante, cada gestor de colas tiene un árbol de temas único que incluye todos los temas locales y los temas en clúster conocidos, de cualquier clúster del que sean miembro. Por este motivo, se puede crear una arquitectura de un sistema de este tipo donde el comportamiento de publicación/suscripción puede ser difícil de entender.

### **Integración de varios clústeres de publicación/suscripción**

Para los mensajes punto a punto, una razón para convertir un gestor de colas único en miembro de más de un clúster es crear una pasarela de clúster entre dos clústeres. Para obtener más información sobre este asunto, consulte Solapamiento de clústeres . Esta pasarela de clúster permite que los mensajes de punto a punto que se originan en un clúster se dirijan a las consultas en otro clúster. Los clústeres de publicación/suscripción heredan la capacidad de solaparse de los clústeres de gestores de colas tradicionales. No obstante, no puede direccionar publicaciones y suscripciones de un clúster a otro.

En su lugar, para pasar las publicaciones y suscripciones de gestores de colas de un clúster a otro, debe enlazar los gestores de colas entre sí utilizando una jerarquía de publicación/suscripción. Esta organización puede lograrse creando explícitamente una relación jerárquica padre-hijo entre un gestor de colas de un clúster con otro gestor de colas del otro clúster. Esta relación permite el flujo de todas las suscripciones de proxy entre los clústeres y, por lo tanto, cualquier publicación coincidente. Para obtener más información sobre esta relación, consulte ["Jerarquías de publicación/suscripción"](#page-84-0) [en la página 85](#page-84-0).

Una forma de limitar qué publicaciones y suscripciones fluyen entre los clústeres es utilizar un gestor de colas de pasarela que no se encuentra en ninguno de los clústeres; consulte ["Combinar y aislar](#page-102-0) [espacios de temas en varios clústeres" en la página 103](#page-102-0).

#### **Clústeres que se solapan, árbol de temas individual**

Cada gestor de colas tiene un [árbol de temas](#page-33-0) individual que incluye temas locales y todos los temas en clúster conocidos. Una consideración adicional acerca del solapamiento de dos clústeres, en que ambos utilizan la publicación/suscripción, es que es posible que un gestor de colas en cada clúster defina un tema de clúster con el mismo nombre, o que defina temas de clúster con nombres diferentes que tengan la misma serie de tema. En los gestores de colas que son miembros de ambos clústeres, surgen conflictos cuando se les informa de las múltiples definiciones de tema de clúster, una para cada clúster. El gestor de colas notifica un problema, pero el gestor de colas sigue funcionando, utilizando sólo la definición de tema de clúster más reciente. Por lo tanto, el comportamiento pasa a ser no determinista y no resulta fiable.

Por este motivo, los clústeres que se solapan que utilizan la publicación/suscripción en clúster deben considerar que su espacio de nombres de definición de temas abarque todos los clústeres, y nombrar sus objetos de temas y estructurar sus series de tema según corresponda. Puede utilizar los gestores de colas en el solapamiento para publicar y suscribirse a ambos clústeres de manera previsible.

In Figura 33 en la página 83,  $T_B$  y  $T_C$  son definiciones de temas que no se solapan. Un publicador conectado a QM3, en el solapamiento de clústeres, puede publicar en ambos temas en sus respectivos clústeres. Un suscriptor conectado a QM3 en el solapamiento es capaz de suscribirse a temas en ambos clústeres.

Una manera alternativa de pensar en Figura 33 en la página 83 es tener en cuenta las suscripciones de proxy. Una aplicación conectada al gestor de colas QM3, que se suscribe a un tema que se resuelve en el objeto de tema  $T_B$  (que sólo existe en CLUSTER 1) hace que las suscripciones de proxy se envíen desde el gestor de colas QM3 a los gestores de colas QM1 y QM2 únicamente. Una aplicación conectada al gestor de colas QM3 se suscribe a un tema que se resuelve en el objeto de tema  $T_c$  (que sólo existe en CLUSTER 2). La suscripción provoca que se envíen los resultados de las suscripciones de proxy desde el gestor de colas QM3 a los gestores de colas QM4 y QM5.

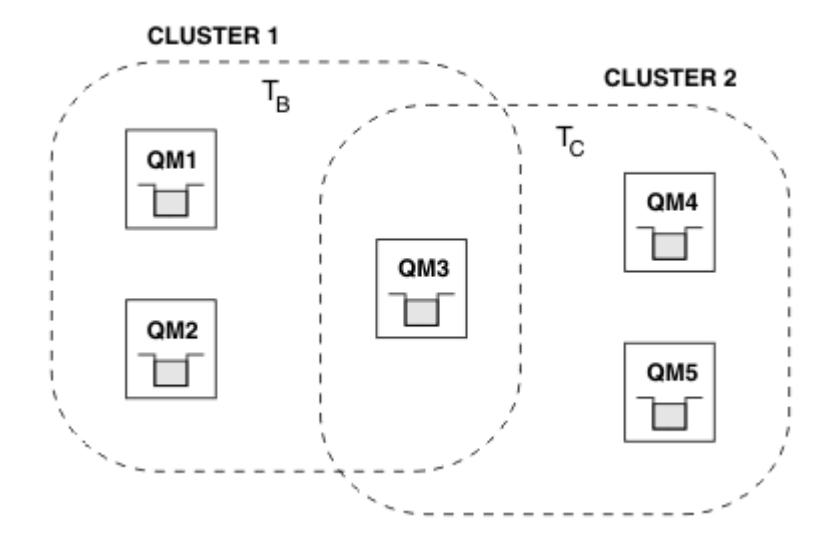

*Figura 33. Clústeres que se solapan : dos clústeres se suscriben a temas distintos*

Los publicadores y suscriptores a gestores de colas que no están solapados sólo pueden publicar y suscribirse a temas de su clúster, por ejemplo, un suscriptor a una serie de tema en QM2 no recibe los mensajes publicados en la misma serie de tema publicada desde QM5, independientemente de los clústeres los temas. Para lograr esta disposición, se necesita una jerarquía de publicación/ suscripción.

### **Clústeres que se solapan, suscripciones con comodines**

Por los motivos descritos en la sección anterior de este tema, hay que cuidado al utilizar comodines para suscribirse a temas en un gestor de colas que es miembro de varios clústeres.

En el ejemplo anterior, supongamos que los dos objetos de tema se han configurado como:

- T<sub>B</sub>: Nombre de tema 'Football', clúster 'CLUSTER1'. serie de tema '/Sport/Football'
- T<sub>C</sub>: Nombre de tema 'Tennis', clúster 'CLUSTER2'. serie de tema '/Sport/Tennis'

En este caso de ejemplo, los dos temas en clúster están claramente separados, sin ningún solapamiento en el nombre de tema o en la serie de tema.

Una aplicación conectada a QM3 puede crear una suscripción a '/Sport/Football' y una suscripción a '/Sport/Tennis'. A continuación, recibirán las publicaciones de los dos clústeres. No obstante, como se describe en ["Objetos de tema administrativo" en la página 37](#page-36-0), si se suscribieran a '/Sport/#', con el objetivo de recibir publicaciones de '/Sport/Football' y '/Sport/ Tennis', este modelo no se reconoce como un tema de clúster en ningún clúster y, por lo tanto, no se crearán suscripciones de proxy. Por lo tanto, faltarán publicaciones de otros gestores de colas en ambos clústeres.

Como ya se ha descrito, no es válido crear un tema en clúster para '/Sport/#' en CLUSTER 1 y CLUSTER 2, porque estos temas en clúster entrarían en conflicto y se escribirían mensajes informativos en los registros de errores para indicarlo. Sin embargo, está 'permitido' crear un tema de este tipo en solo uno de los clústeres, por ejemplo, CLUSTER 1. Ahora, una suscripción a '/ Sport/#' en QM3 daría como resultado que las suscripciones de proxy se enviaran a los gestores de colas únicamente en CLUSTER 1, por lo que, de todos modos, las publicaciones a '/Sport/Tennis' desde QM4 o QM5 todavía no se recibirían.

La única solución en este caso de ejemplo es continuar creando dos suscripciones separadas.

### *Consideraciones sobre REFRESH CLUSTER para clústeres de publicación/suscripción*

La emisión del mandato **REFRESH CLUSTER** hace que el gestor de colas descarte temporalmente la información sobre un clúster guardada localmente, incluidos los temas de clúster y sus suscripciones de proxy asociadas.

El tiempo transcurrido desde la emisión del mandato **REFRESH CLUSTER** hasta el punto en que el gestor de colas recupera un conocimiento completo de la información necesaria para la publicación/suscripción en clúster depende del tamaño del clúster, de la disponibilidad y de la capacidad de respuesta de los gestores de colas de repositorio completo.

Durante el proceso de renovación, se produce una interrupción del tráfico de publicación/suscripción en un clúster de publicación/suscripción. Para clústeres grandes, el uso del mandato **REFRESH CLUSTER** puede interrumpir el clúster mientras está en curso, y de nuevo a intervalos de 27 días a partir de entonces cuando los objetos de clúster envían automáticamente actualizaciones de estado a todos los gestores de colas interesados. Consulte La renovación en un clúster grande puede afectar el rendimiento y la disponibilidad del clúster. Por estos motivos, sólo debe utilizarse el mandato **REFRESH CLUSTER** en un clúster de publicación/suscripción cuando así se lo indique el Centro de soporte de IBM.

La interrupción en el clúster puede aparecer externamente con los síntomas siguientes:

- Las suscripciones a temas de clúster en este gestor de colas no reciben publicaciones de los publicadores conectados a otros gestores de colas en el clúster.
- Los mensajes publicados en temas de clúster en este gestor de colas no se propagan a las suscripciones en otros gestores de colas.
- Las suscripciones a temas de clúster en este gestor de colas creadas durante este período no envían sistemáticamente suscripciones de proxy a otros miembros del clúster.
- Las suscripciones a temas de clúster en este gestor de colas suprimidas durante este período no eliminan sistemáticamente suscripciones de proxy de otros miembros del clúster.
- Pausas de 10 segundos o más en la entrega de mensajes.
- Anomalías de **MQPUT**, por ejemplo, MQRC\_PUBLICATION\_FAILURE.
- Publicaciones colocadas en la cola de mensajes no entregados con una razón de MORC\_UNKNOWN\_REMOTE\_O\_MGR

Por estas razones, las aplicaciones de publicación/suscripción se deben desactivar antes de emitir el mandato **REFRESH CLUSTER**.

Consulte también Notas de uso para **REFRESH CLUSTER** y Agrupación en clúster: Utilización de las mejores prácticas de REFRESH CLUSTER.

Después de emitir un mandato **REFRESH CLUSTER** en un gestor de colas en un clúster de publicación/ suscripción, espere hasta que todos los gestores de colas de clúster y los temas de clúster se hayan renovado correctamente y, a continuación, vuelva a sincronizar las suscripciones de proxy tal como se describe en ["Resincronización de las suscripciones de proxy" en la página 72.](#page-71-0) Esta disposición necesita que se inicien los canales emisores de clúster desde este gestor de colas a los demás gestores de colas del clúster. Una vez que todas las suscripciones proxy se han resincronizado correctamente, reinicie las aplicaciones de publicación/suscripción.

Si un mandato **REFRESH CLUSTER** está tardando mucho tiempo en completarse, supervíselo consultando CURDEPTH de SYSTEM.CLUSTER.COMMAND.QUEUE.

### <span id="page-84-0"></span>**Conceptos relacionados** Problemas de aplicación vistos al ejecutar REFRESH CLUSTER Agrupación en clúster: utilización de las recomendaciones de REFRESH CLUSTER **Referencia relacionada**

Referencia de mandatos MQSC: REFRESH CLUSTER

### *Jerarquías de publicación/suscripción*

Los gestores de colas pueden agruparse en una jerarquía, donde la jerarquía contiene uno o más gestores de colas que están conectados directamente. Los gestores de colas están conectados entre sí mediante una relación de padre e hijo de tiempo de conexión. Cuando dos gestores de colas están conectados entre sí por primera vez, el gestor de colas hijo está conectado con el gestor de colas padre.

Cuando los gestores de colas padre e hijo están conectados en una jerarquía, no hay ninguna diferencia funcional entre ellos hasta que desconecte los gestores de colas de la jerarquía.

**Nota:** Las conexiones jerárquicas de IBM WebSphere MQ requieren que el atributo PSMODE del gestor de colas esté establecido en ENABLED.

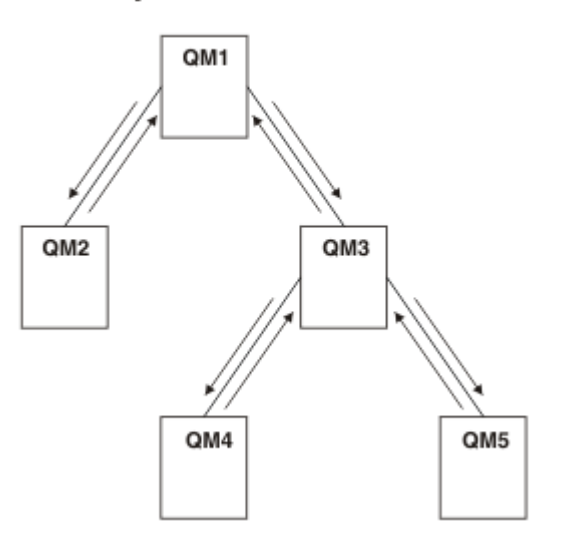

## Hierarchy

*Figura 34. Jerarquía de publicación/suscripción simple*

*Conectar un gestor de colas con una jerarquía de intermediarios* Puede conectar un gestor de colas local con un gestor de colas padre para modificar una jerarquía de intermediarios.

# **Antes de empezar**

- 1. Habilite la modalidad de publicación/suscripción en cola. Consulte Inicio de la publicación/suscripción en cola.
- 2. Este cambio se propaga al gestor de colas padre utilizando una conexión IBM WebSphere MQ . Existen dos maneras de establecer la conexión.
	- Conecte los gestores de colas a un clúster de IBM WebSphere MQ, consulte Añadir un gestor de colas a un clúster
	- Establezca una conexión de canal punto a punto utilizando una cola de transmisión o un alias de gestor de colas, con el mismo nombre que el gestor de colas padre. Para obtener más información sobre cómo establecer una conexión de canal punto a punto, consulte WebSphere MQ técnicas de mensajería distribuida.

## **Acerca de esta tarea**

Utilice el mandato runmqsc de ALTER QMGR PARENT *(PARENT\_NAME)* para conectar hijos a padres.

La publicación/suscripción distribuida se implementa utilizando clústeres de gestor de colas y definiciones de temas en clúster. Para la interoperatividad con IBM WebSphere MQ Version 6.0 y WebSphere Message Broker Version 6.1 y WebSphere Event Broker Version 6.1 y anteriores, también puede conectar los gestores de colas de Version 7.1 o posteriores a una jerarquía de intermediarios siempre que esté habilitada la modalidad de publicación/suscripción en cola.

## **Procedimiento**

ALTER QMGR PARENT(PARENT)

### **Ejemplo**

El primer ejemplo muestra cómo adjuntar QM2 como hijo de QM1, y después consultar a QM2 su conexión:

```
C:>runmqsc QM2
5724-H72 (C) Copyright IBM Corp. 1994, 2024. ALL RIGHTS RESERVED.
Starting MQSC for queue manager QM2
alter qmgr parent(QM1)
 1 : alter qmgr parent(QM1)
AMQ8005: WebSphere MQ queue manager changed.
display pubsub all
 2 : display pubsub all
AMQ8723: Display pub/sub status details.
 QMNAME(QM2) TYPE(LOCAL)
  STATUS (ACTIVE)
AMQ8723: Display pub/sub status details.
   QMNAME(QM1) TYPE(PARENT)
   STATUS(ACTIVE)
```
El siguiente ejemplo muestra el resultado de consultar a QM1 para estas conexiones:

```
C:\Documents and Settings\Admin>runmqsc QM1
5724-H72 (C) Copyright IBM Corp. 1994, 2024. ALL RIGHTS RESERVED.
Starting MQSC for queue manager QM1.
display pubsub all
 2 : display pubsub all
AMQ8723: Display pub/sub status details.
 QMNAME(QM1) TYPE(LOCAL)
 STATUS(ACTIVE)
AMQ8723: Display pub/sub status details.
   QMNAME(QM2) TYPE(CHILD)
   STATUS(ACTIVE)
```
## **Qué hacer a continuación**

Puede definir temas en un intermediario o gestor de colas que estén disponibles para publicadores y suscriptores de los gestores de colas conectados. Para obtener más información, consulte Definir un tema administrativo.

### **Conceptos relacionados**

Corrientes y temas Introducción a la mensajería de publicación/suscripción de WebSphere MQ **Referencia relacionada** DISPLAY PUBSUB

*Desconectar un gestor de colas de una jerarquía de intermediarios* Desconecte un gestor de colas hijo de un gestor de colas padre en una jerarquía de intermediarios.

### **Acerca de esta tarea**

Utilice el mandato **ALTER QMGR** para desconectar un gestor de colas de una jerarquía de intermediario. Puede desconectar un gestor de colas en cualquier orden y en cualquier momento.

<span id="page-86-0"></span>La solicitud correspondiente para actualizar el padre se envía cuando la conexión entre los gestores de colas se está ejecutando.

## **Procedimiento**

ALTER QMGR PARENT('')

### **Ejemplo**

```
C:\Documents and Settings\Admin>runmqsc QM2
5724-H72 (C) Copyright IBM Corp. 1994, 2024. ALL RIGHTS RESERVED.
Starting MQSC for queue manager QM2.
    1 : alter qmgr parent('')
AMQ8005: WebSphere MQ queue manager changed.
 2 : display pubsub type(child)
AMQ8147: WebSphere MQ object not found.
display pubsub type(parent)
     3 : display pubsub type(parent)
AMQ8147: WebSphere MQ object not found.
```
# **Qué hacer a continuación**

Puede suprimir cualquier corriente, cola y canal definido manualmente que ya no se necesiten.

*Ejemplo de jerarquía de publicación/suscripción: caso de ejemplo 1* Configure una topología de jerarquía de publicación/suscripción utilizando canales de punto a punto con el alias de nombre de gestor de colas.

## **Acerca de esta tarea**

Estos casos de ejemplo configuran una jerarquía de publicación/suscripción de varias formas para establecer la conexión entre los gestores de colas. Todos los casos de ejemplo utilizan un gestor de colas padre denominado QM1 y dos gestores de colas hijo denominados QM2 y QM3.

El escenario 1 se divide en secciones más pequeñas para que el proceso sea más fácil de seguir.

*Parte 1 del escenario 1: Creación de los gestores de colas*

## **Procedimiento**

1. Cree e inicie tres gestores de colas denominados QM1, QM2 y QM3 utilizando los mandatos siguientes:

```
crtmqm -u SYSTEM.DEAD.LETTER.QUEUE QM1
strmqm QM1
crtmqm -u SYSTEM.DEAD.LETTER.QUEUE QM2
strmqm QM2
crtmqm -u SYSTEM.DEAD.LETTER.QUEUE QM3
strmqm QM3
```
2. Habilite la modalidad de publicación/suscripción del gestor de colas utilizando el mandato siguiente en los tres gestores de colas:

ALTER QMGR PSMODE(ENABLED)

*Parte 2 del escenario 1: Conexiones de canal de punto a punto*

### **Acerca de esta tarea**

Establezca conexiones de canal de punto a punto entre los gestores de colas utilizando un alias de gestor de colas con el mismo nombre que el gestor de colas padre.

## **Procedimiento**

1. Defina una cola de transmisión y un alias de gestor de colas en QM2 como QM1. Defina un canal emisor en QM1 y un canal receptor para el canal emisor creado en QM1 para QM2:

```
DEFINE QLOCAL(QM1.XMITQ) USAGE(XMITQ)
DEFINE QREMOTE (QM1) RNAME('') RQMNAME(QM1) XMITQ(QM1.XMITQ)
DEFINE CHANNEL('QM2.TO.QM1') CHLTYPE(SDR) CONNAME('localhost(9999)') XMITQ(QM1.XMITQ) 
TRPTYPE(TCP)
DEFINE CHANNEL('QM1.TO.QM2') CHLTYPE(RCVR) TRPTYPE(TCP)
```
2. Defina una cola de transmisión y un alias de gestor de colas en QM3 como QM1. Defina un canal emisor en QM1 y un canal receptor para el canal emisor creado en QM1 para QM3:

```
DEFINE QLOCAL(QM1.XMITQ) USAGE(XMITQ)
DEFINE QREMOTE (QM1) RNAME('') RQMNAME(QM1) XMITQ(QM1.XMITQ)
DEFINE CHANNEL('QM3.TO.QM1') CHLTYPE(SDR) CONNAME('localhost(9999)') XMITQ(QM1.XMITQ) 
TRPTYPE(TCP)
DEFINE CHANNEL('QM1.TO.QM3') CHLTYPE(RCVR) TRPTYPE(TCP)
```
3. Defina una cola de transmisión y un alias de gestor de colas en QM1 como QM2 y QM3. Defina un canal emisor en QM2 y QM3 y un canal receptor para los canales emisores creados en QM2 y QM3 para QM1:

```
DEFINE QLOCAL(QM2.XMITQ) USAGE(XMITQ)
DEFINE QREMOTE (QM2) RNAME('') RQMNAME(QM2) XMITQ(QM2.XMITQ)
DEFINE CHANNEL('QM1.TO.QM2') CHLTYPE(SDR) CONNAME('localhost(7777)') XMITQ(QM2.XMITQ) 
TRPTYPE(TCP)
DEFINE CHANNEL('QM2.TO.QM1') CHLTYPE(RCVR) TRPTYPE(TCP)
DEFINE QLOCAL(QM3.XMITQ) USAGE(XMITQ)
DEFINE QREMOTE (QM3) RNAME('') RQMNAME(QM3) XMITQ(QM3.XMITQ)
DEFINE CHANNEL('QM1.TO.QM3') CHLTYPE(SDR) CONNAME('localhost(8888)') XMITQ(QM3.XMITQ) 
TRPTYPE(TCP)
DEFINE CHANNEL('QM3.TO.QM1') CHLTYPE(RCVR) TRPTYPE(TCP)
```
4. Inicie los escuchas correspondientes en los gestores de colas:

runmqlsr -m QM1 -t TCP -p 9999 & runmqlsr -m QM2 -t TCP -p 7777 & runmqlsr -m QM3 -t TCP -p 8888 &

- 5. Inicie los siguientes canales:
	- a. En QM1:

START CHANNEL('QM1.TO.QM2')

START CHANNEL('QM1.TO.QM3')

b. En QM2:

```
START CHANNEL('QM2.TO.QM1')
```
c. En QM3:

START CHANNEL('QM3.TO.QM1')

6. Compruebe que todos los canales se hayan iniciado:

```
DISPLAY CHSTATUS('QM1.TO.QM2')
```
DISPLAY CHSTATUS('QM1.TO.QM3')

```
DISPLAY CHSTATUS('QM2.TO.QM1')
DISPLAY CHSTATUS('QM3.TO.QM1')
```
*Parte 3 del escenario 1: Conexión de gestores de colas y definición de un tema*

## **Acerca de esta tarea**

Conecte los gestores de colas hijo QM2 y QM3 al gestor de colas padre QM1.

## **Procedimiento**

1. En QM2 y QM3, establezca el gestor de colas padre en QM1:

ALTER QMGR PARENT (QM1)

2. Ejecute el mandato siguiente en todos los gestores de colas para comprobar que los gestores de colas hijo están conectados al gestor de colas padre:

DISPLAY PUBSUB TYPE(ALL)

3. Defina un objeto de tema:

define topic(FOOTBALL) TOPICSTR('Sport/Soccer')

*Parte 4 del escenario 1: Publicación y suscripción del tema*

## **Acerca de esta tarea**

Utilice las aplicaciones amqspub.exe y amqssub.exe para publicar y suscribir el tema.

## **Procedimiento**

1. Ejecute este mandato en la primera ventana de mandatos:

amqspub Sport/Soccer QM2

2. Ejecute este mandato en la segunda ventana de mandatos:

amqssub Sport/Soccer QM1

3. Ejecute este mandato en la tercera ventana de mandatos:

amqssub Sport/Soccer QM3

## **Resultados**

Las aplicaciones amqssub.exe en segunda y tercera ventana de mandato reciben los mensajes publicados en la primera ventana de mandatos.

### **Tareas relacionadas**

"Ejemplo de jerarquía de publicación/suscripción: caso de ejemplo 2" en la página 89 Configure una topología de jerarquía de publicación/suscripción utilizando canales de punto a punto con el nombre de la cola de transmisión igual que el gestor de colas remoto.

["Ejemplo de jerarquía de publicación/suscripción: caso de ejemplo 3" en la página 92](#page-91-0) Añada un gestor de colas a una topología de jerarquía utilizando un canal de clúster.

*Ejemplo de jerarquía de publicación/suscripción: caso de ejemplo 2* Configure una topología de jerarquía de publicación/suscripción utilizando canales de punto a punto con el nombre de la cola de transmisión igual que el gestor de colas remoto.

## **Acerca de esta tarea**

Estos casos de ejemplo configuran una jerarquía de publicación/suscripción de varias formas para establecer la conexión entre los gestores de colas. Todos los casos de ejemplo utilizan un gestor de colas padre denominado QM1 y dos gestores de colas hijo denominados QM2 y QM3.

El escenario 2 se divide en secciones más pequeñas para que el proceso sea más fácil de seguir. Este escenario reutiliza la parte 1 del escenario 1, la parte 3 del escenario 1 y la parte 4 del escenario 1 de ["Ejemplo de jerarquía de publicación/suscripción: caso de ejemplo 1" en la página 87](#page-86-0).

*Parte 1 del escenario 2: Creación del gestor de colas y establecimiento de PSMODE*

## **Procedimiento**

1. Cree e inicie tres gestores de colas denominados QM1, QM2 y QM3 utilizando los mandatos siguientes:

```
crtmqm -u SYSTEM.DEAD.LETTER.QUEUE QM1
strmqm QM1
crtmqm -u SYSTEM.DEAD.LETTER.QUEUE QM2
strmqm QM2
crtmqm -u SYSTEM.DEAD.LETTER.QUEUE QM3
strmqm QM3
```
2. Habilite la modalidad de publicación/suscripción del gestor de colas utilizando el mandato siguiente en los tres gestores de colas:

ALTER QMGR PSMODE(ENABLED)

*Parte 2 del escenario 2: Conexiones de canal de punto a punto*

## **Acerca de esta tarea**

Establezca conexiones de canal de punto a punto entre gestores de colas utilizando una cola de transmisión con el mismo nombre que el gestor de colas padre.

## **Procedimiento**

1. Defina una cola de transmisión en QM2 como QM1. Defina un canal emisor en QM1 y un canal receptor para el canal emisor de QM2 creado en QM1:

DEFINE QLOCAL(QM1) USAGE(XMITQ) DEFINE CHANNEL('QM2.TO.QM1') CHLTYPE(SDR) CONNAME('localhost(9999)') XMITQ(QM1) TRPTYPE(TCP) DEFINE CHANNEL('QM1.TO.QM2') CHLTYPE(RCVR) TRPTYPE(TCP)

2. Defina una cola de transmisión en QM3 como QM1. Defina un canal emisor en QM1 y un canal receptor para el canal emisor creado en QM1 para QM3:

```
DEFINE QLOCAL(QM1) USAGE(XMITQ)
DEFINE CHANNEL('QM3.TO.QM1') CHLTYPE(SDR) CONNAME('localhost(9999)') XMITQ(QM1) TRPTYPE(TCP)
DEFINE CHANNEL('QM1.TO.QM3') CHLTYPE(RCVR) TRPTYPE(TCP)
```
3. Defina colas de transmisión en QM1 como QM2 y QM3. Defina canales emisores en QM2 y QM3 y un canal receptor para los canales emisores creados en QM2 y QM3 para QM1:

```
DEFINE QLOCAL(QM2) USAGE(XMITQ)
DEFINE CHANNEL('QM1.TO.QM2') CHLTYPE(SDR) CONNAME('localhost(7777)') XMITQ(QM2) TRPTYPE(TCP)
DEFINE CHANNEL('QM2.TO.QM1') CHLTYPE(RCVR) TRPTYPE(TCP)
DEFINE QLOCAL(QM3) USAGE(XMITQ)
```

```
DEFINE CHANNEL('QM1.TO.QM3') CHLTYPE(SDR) CONNAME('localhost(8888)') XMITQ(QM3) TRPTYPE(TCP)
DEFINE CHANNEL('QM3.TO.QM1') CHLTYPE(RCVR) TRPTYPE(TCP)
```
4. Inicie los escuchas correspondientes en los gestores de colas:

runmqlsr -m QM1 -t TCP -p 9999 & runmqlsr -m QM2 -t TCP -p 7777 & runmqlsr -m QM3 -t TCP -p 8888 &

- 5. Inicie los siguientes canales:
	- a. En QM1:

START CHANNEL('QM1.TO.QM2') START CHANNEL('QM1.TO.QM3')

b. En QM2:

START CHANNEL('QM2.TO.QM1')

c. En QM3:

START CHANNEL('QM3.TO.QM1')

6. Compruebe que todos los canales se hayan iniciado:

DISPLAY CHSTATUS('QM1.TO.QM2') DISPLAY CHSTATUS('QM1.TO.QM3') DISPLAY CHSTATUS('QM2.TO.QM1') DISPLAY CHSTATUS('QM3.TO.QM1')

*Parte 3 del escenario 2: Conexión de gestores de colas y definición de un tema*

### **Acerca de esta tarea**

Conecte los gestores de colas hijo QM2 y QM3 al gestor de colas padre QM1.

## **Procedimiento**

1. En QM2 y QM3, establezca el gestor de colas padre en QM1:

ALTER QMGR PARENT (QM1)

2. Ejecute el mandato siguiente en todos los gestores de colas para comprobar que los gestores de colas hijo están conectados al gestor de colas padre:

DISPLAY PUBSUB TYPE(ALL)

3. Defina un objeto de tema:

define topic(FOOTBALL) TOPICSTR('Sport/Soccer')

*Parte 4 del escenario 2: Publicación y suscripción del tema*

## **Acerca de esta tarea**

Utilice las aplicaciones amqspub.exe y amqssub.exe para publicar y suscribir el tema.

# <span id="page-91-0"></span>**Procedimiento**

1. Ejecute este mandato en la primera ventana de mandatos:

amqspub Sport/Soccer QM2

2. Ejecute este mandato en la segunda ventana de mandatos:

amqssub Sport/Soccer QM1

3. Ejecute este mandato en la tercera ventana de mandatos:

amqssub Sport/Soccer QM3

## **Resultados**

Las aplicaciones amqssub.exe en segunda y tercera ventana de mandato reciben los mensajes publicados en la primera ventana de mandatos.

### **Tareas relacionadas**

["Ejemplo de jerarquía de publicación/suscripción: caso de ejemplo 1" en la página 87](#page-86-0) Configure una topología de jerarquía de publicación/suscripción utilizando canales de punto a punto con el alias de nombre de gestor de colas.

"Ejemplo de jerarquía de publicación/suscripción: caso de ejemplo 3" en la página 92 Añada un gestor de colas a una topología de jerarquía utilizando un canal de clúster.

*Ejemplo de jerarquía de publicación/suscripción: caso de ejemplo 3* Añada un gestor de colas a una topología de jerarquía utilizando un canal de clúster.

## **Acerca de esta tarea**

Estos casos de ejemplo configuran una jerarquía de publicación/suscripción de varias formas para establecer la conexión entre los gestores de colas. Todos los casos de ejemplo utilizan un gestor de colas padre denominado QM1 y dos gestores de colas hijo denominados QM2 y QM3.

El escenario 3 se divide en secciones más pequeñas para que el proceso sea más fácil de seguir. Este escenario reutiliza la parte 1 del escenario 1, la parte 3 del escenario 1 y la parte 4 del escenario 1 de ["Ejemplo de jerarquía de publicación/suscripción: caso de ejemplo 1" en la página 87](#page-86-0).

Este escenario crea un clúster llamado DEMO, donde QM1 y QM2 son repositorios completos, y QM3 es un repositorio parcial. El gestor de colas QM1 es el padre de los gestores de colas QM2 y QM3.

*Parte 1 del escenario 2: Creación del gestor de colas y establecimiento de PSMODE*

# **Procedimiento**

1. Cree e inicie tres gestores de colas denominados QM1, QM2 y QM3 utilizando los mandatos siguientes:

```
crtmqm -u SYSTEM.DEAD.LETTER.QUEUE QM1
strmqm QM1
crtmqm -u SYSTEM.DEAD.LETTER.QUEUE QM2
strmqm QM2
crtmqm -u SYSTEM.DEAD.LETTER.QUEUE QM3
strmqm QM3
```
2. Habilite la modalidad de publicación/suscripción del gestor de colas utilizando el mandato siguiente en los tres gestores de colas:

ALTER QMGR PSMODE(ENABLED)

### **Acerca de esta tarea**

Establezca conexiones de canal de punto a punto entre los gestores de cola en un clúster.

### **Procedimiento**

1. En QM1 y QM2, establezca el parámetro **REPOS** en el nombre del clúster DEMO:

ALTER QMGR REPOS(DEMO)

2. Inicie los escuchas correspondientes en los gestores de colas:

runmqlsr -m QM1 -t TCP -p 9999 & runmqlsr -m QM2 -t TCP -p 7777 & runmqlsr -m QM3 -t TCP -p 8888 &

- 3. Defina el canal receptor de clúster en todos los gestores de colas:
	- a. En QM1:

```
DEFINE CHANNEL(TO.QM1) CHLTYPE(CLUSRCVR) TRPTYPE(TCP) CONNAME('localhost(9999)') 
CLUSTER(DEMO)
```
b. En QM2:

```
DEFINE CHANNEL(TO.QM2) CHLTYPE(CLUSRCVR) TRPTYPE(TCP) CONNAME('localhost(7777)') 
CLUSTER(DEMO)
```
c. En QM3:

```
DEFINE CHANNEL(TO.QM3) CHLTYPE(CLUSRCVR) TRPTYPE(TCP) CONNAME('localhost(8888)') 
CLUSTER(DEMO)
```
- 4. Defina un canal de clúster emisor en un repositorio completo en cada gestor de colas del clúster:
	- a. En QM1:

```
DEFINE CHANNEL(TO.QM2) CHLTYPE(CLUSSDR) TRPTYPE(TCP) CONNAME('localhost(7777)') 
CLUSTER(DEMO)
```
b. En QM2:

DEFINE CHANNEL(TO.QM1) CHLTYPE(CLUSSDR) TRPTYPE(TCP) CONNAME('localhost(9999)') CLUSTER(DEMO)

c. QM3 puede tener un canal emisor de clúster en ambos repositorios completos en QM1 o QM2. Este ejemplo define el canal en QM1:

```
DEFINE CHANNEL(TO.QM1) CHLTYPE(CLUSSDR) TRPTYPE(TCP) CONNAME('localhost(9999)') 
CLUSTER(DEMO)
```
*Parte 3 del escenario 2: Conexión de gestores de colas y definición de un tema*

### **Acerca de esta tarea**

Conecte los gestores de colas hijo QM2 y QM3 al gestor de colas padre QM1.

### **Procedimiento**

1. En QM2 y QM3, establezca el gestor de colas padre en QM1:

ALTER QMGR PARENT (QM1)

2. Ejecute el mandato siguiente en todos los gestores de colas para comprobar que los gestores de colas hijo están conectados al gestor de colas padre:

DISPLAY PUBSUB TYPE(ALL)

3. Defina un objeto de tema:

define topic(FOOTBALL) TOPICSTR('Sport/Soccer')

*Parte 4 del escenario 2: Publicación y suscripción del tema*

## **Acerca de esta tarea**

Utilice las aplicaciones amqspub.exe y amqssub.exe para publicar y suscribir el tema.

## **Procedimiento**

1. Ejecute este mandato en la primera ventana de mandatos:

amqspub Sport/Soccer QM2

2. Ejecute este mandato en la segunda ventana de mandatos:

amqssub Sport/Soccer QM1

3. Ejecute este mandato en la tercera ventana de mandatos:

amqssub Sport/Soccer QM3

### **Resultados**

Las aplicaciones amqssub.exe en segunda y tercera ventana de mandato reciben los mensajes publicados en la primera ventana de mandatos.

### **Tareas relacionadas**

["Ejemplo de jerarquía de publicación/suscripción: caso de ejemplo 1" en la página 87](#page-86-0) Configure una topología de jerarquía de publicación/suscripción utilizando canales de punto a punto con el alias de nombre de gestor de colas.

["Ejemplo de jerarquía de publicación/suscripción: caso de ejemplo 2" en la página 89](#page-88-0) Configure una topología de jerarquía de publicación/suscripción utilizando canales de punto a punto con el nombre de la cola de transmisión igual que el gestor de colas remoto.

### *Control del flujo de publicaciones y suscripciones*

Los gestores de colas que están conectados entre sí en una topología de publicación/suscripción distribuida comparten un espacio de tema federado común. Puede controlar el flujo de publicaciones y suscripciones dentro de la topología seleccionando si cada publicación y suscripción es local o global.

Las publicaciones y suscripciones locales no se propagan más allá del gestor de colas al que el publicador o suscriptor está conectado.

Puede controlar el alcance de espacios de temas creados al conectar gestores de colas conjuntamente en clústeres o jerarquías. En un clúster de publicación/suscripción, el tema objeto debe estar 'agrupado en clúster', o todos los elementos permanecen locales y la publicación o suscripción no tiene ningún efecto.

Una suscripción, cuando coincide con series de temas en distintas publicaciones, se puede resolver en distintos objetos de tema. Se denominan temas solapados. El objeto de tema que está asociado con una publicación para una coincidencia concreta proporciona los atributos de tema y determina, por ejemplo, si el suscriptor recibirá la publicación.

### <span id="page-94-0"></span>*Ámbito de la publicación*

El ámbito de una publicación controla si los gestores de colas reenvían una publicación a gestores de colas remotos. Utilice el atributo de tema **PUBSCOPE** para administrar el ámbito de las publicaciones.

Si una publicación no se reenvía a los gestores de colas remotos, sólo los suscriptores locales recibirán la publicación.

El atributo de tema **PUBSCOPE** se utiliza para determinar el ámbito de publicaciones realizadas sobre un tema específico. Puede establecer el atributo en uno de los valores siguientes:

#### **QMGR**

La publicación se entrega únicamente a los suscriptores locales. Estas publicaciones se denominan *publicaciones locales*. Las publicaciones locales no se reenvían a gestores de colas remotos y, por lo tanto, los suscriptores conectados a gestores de colas remotos no las reciben.

#### **ALL**

La publicación se entrega a suscriptores locales y a suscriptores conectados a gestores de colas remotos. Estas publicaciones se denominan *publicaciones globales*.

### **ASPARENT**

Utilice el valor **PUBSCOPE** del padre.

Los publicadores también pueden especificar si una publicación es local o global utilizando la opción de transmitir mensajes MQPMO\_SCOPE\_QMGR. Si se utiliza esta opción, altera temporalmente cualquier comportamiento que se ha establecido utilizando el atributo de tema **PUBSCOPE**.

#### *Ámbito de la suscripción*

El ámbito de una suscripción controla si una suscripción en un gestor de cola, recibe publicaciones publicadas en otro gestor de colas en una jerarquía o clúster de publicación/suscripción o sólo publicaciones desde publicadores locales.

Limitar el ámbito de suscripción a un gestor de colas detiene las suscripciones de proxy para que se reenvíen a otros gestores de cola en la topología de publicación/suscripción. Esto reduce el tráfico de mensajería de publicación/suscripción entre gestores de cola.

El atributo de tema **SUBSCOPE** se utiliza para determinar el ámbito de suscripciones realizadas para un tema específico. Puede establecer el atributo en uno de los valores siguientes:

### **QMGR**

Una suscripción sólo recibe publicaciones locales y las suscripciones de proxy no se propagan a gestores de cola remotos.

### **ALL**

Una suscripción proxy se propaga a gestores de colas remotos y el suscriptor recibe publicaciones locales y remotas.

### **ASPARENT**

Utilice el valor **SUBSCOPE** del padre.

Los suscriptores individuales pueden alterar temporalmente el valor **SUBSCOPE** de ALL especificando la opción de suscripción MQSO\_SCOPE\_QMGR cuando se cree una suscripción. Una suscripción puede prevalecer sobre el valor **SUBSCOPE** de ALL de un tema.

**Nota:** Los suscriptores individuales sólo pueden restringir el **SUBSCOPE** del tema. Cuando una suscripción individual tiene el valor **SUBSCOPE** establecido en ALL, la suscripción acepta el valor **SUBSCOPE** de los temas que coinciden.

#### *Combinación de ámbitos de publicación y suscripción*

En la versión 7 y posteriores de WebSphere MQ, los ámbitos de publicación y suscripción funcionan de forma independiente para determinar el flujo de publicaciones entre gestores de colas.

Las publicaciones pueden fluir a todos los gestores de colas conectados en una topología de publicación/ suscripción, o sólo al gestor de colas local. El caso de las suscripciones proxy es similar. La combinación de estos dos flujos rige cuáles son las publicaciones que coinciden con una suscripción.

Tanto las publicaciones como las suscripciones pueden tener como ámbito QMGR o ALL. Si un publicador y un suscriptor están conectados al mismo gestor de colas, los valores de ámbito no afectan a las publicaciones que el suscriptor recibe del publicador.

Si el publicador y el suscriptor se conectan a gestores de colas diferentes, ambos valores deben ser ALL para recibir publicaciones remotas.

Supongamos que los publicadores están conectados a gestores de colas diferentes. Si desea que un suscriptor reciba publicaciones de cualquier publicador, establezca el ámbito de la suscripción en ALL. Entonces puede decidir, para cada publicador, si se limita el ámbito de sus publicaciones a suscriptores locales para el publicador.

Supongamos que los suscriptores están conectados a gestores de colas diferentes. Si desea que las publicaciones de un publicador se envíen a todos los suscriptores, establezca el ámbito de publicación en ALL. Si desea que un suscriptor reciba publicaciones sólo de un publicador conectado al mismo gestor de colas, establezca el ámbito de la suscripción en QMGR.

En la versión 6 y anteriores, el ámbito de publicación y suscripción no sólo regía cuáles eran las publicaciones transmitidas. Además, el ámbito de la publicación tenía que coincidir con el ámbito de la suscripción.

#### **Ejemplo: servicio de resultados de fútbol**

Suponga que es un equipo de una liga de fútbol. Cada equipo tiene un gestor de colas conectado a todos los otros equipos en un clúster de publicación/suscripción.

Los equipos publican los resultados de todos los partidos jugados en su campo utilizando el tema Football/result/*Home team name/Away team name*. Las series en cursiva son nombres de tema variable y la publicación es el resultado de la coincidencia.

Cada club también vuelve a publicar los resultados para el club mediante la serie de tema Football/ myteam/*Home team name/Away team name*.

Ambos temas se publican en todo el clúster.

Las suscripciones siguientes se han configurado por la liga para que los aficionados de un equipo puedan suscribirse a los resultados de tres maneras interesantes.

Observe que puede configurar temas de clúster con SUBSCOPE(QMGR). Las definiciones de tema se propagan a cada miembro del clúster, pero el ámbito de la suscripción es sólo el gestor de colas local. De este modo, los suscriptores en cada gestor de colas reciben publicaciones diferentes de la misma suscripción.

#### **Recibir todos los resultados**

DEFINE TOPIC(A) TOPICSTR('Football/result/') CLUSTER SUBSCOPE(ALL)

#### **Recibir todos los resultados locales**

DEFINE TOPIC(B) TOPICSTR('Football/result/') CLUSTER SUBSCOPE(QMGR)

Dado que la suscripción tiene el ámbito QMGR, sólo coinciden los resultados publicados como equipo local.

#### **Recibir todos los resultados de mi equipo**

DEFINE TOPIC(C) TOPICSTR('Football/myteam/') CLUSTER SUBSCOPE(QMGR)

Dado que la suscripción tiene el ámbito QMGR, sólo coinciden los resultados del equipo local, que se vuelven a publicar localmente.

#### *Espacios de temas*

Un espacio de temas es el conjunto de temas a los que puede suscribirse. Un suscriptor conectado a un gestor de colas en una topología de publicación/suscripción distribuida tiene un espacio de temas que incluye potencialmente temas definidos en gestores de colas conectados.

Inicialmente los temas se crean administrativamente, cuando defina un objeto de tema o suscripción duradera, o dinámicamente cuando una aplicación cree una publicación o suscripción de forma dinámica.

Los temas se propagan a otros gestores de colas tanto a través de suscripciones proxy como mediante la creación de objetos de tema de clúster administrativo. Las suscripciones proxy dan como resultado que se reenvíen las publicaciones desde el gestor de colas al que un publicador está conectado, a los gestores de colas de suscriptores. Las suscripciones proxy son el mecanismo mediante el cual los temas definidos en gestores de colas diferentes se combinan en un espacio de tema común.

Las suscripciones proxy se propagan entre todos los gestores de colas que están conectados entre sí mediante relaciones padre-hijo en una jerarquía de gestor de colas. El resultado es que puede suscribirse en un gestor de colas a un tema definido en cualquier otro gestor de colas de la jerarquía. Siempre que haya una vía de acceso conectada entre los gestores de colas, no importa cómo están conectados los gestores de colas.

Las suscripciones proxy también se propagan para temas de *clúster* entre todos los miembros de un clúster. Un tema de clúster es un tema que está conectado a un objeto de tema que tiene el atributo **CLUSTER**, o hereda el atributo de su padre. Los temas que no son temas de clúster son conocidos como temas locales y no se replican en el clúster. No se propaga ninguna suscripción proxy al clúster desde suscripciones a temas locales.

En resumen, las suscripciones proxy se crean para los suscriptores en dos circunstancias.

- 1. Un gestor de colas es un miembro de una jerarquía, y una suscripción proxy se reenvía al padre e hijos del gestor de colas.
- 2. Un gestor de colas es un miembro de un clúster y la serie de tema de suscripción se resuelve en un tema que está asociado a un objeto de tema de clúster. Las suscripciones proxy se reenvían a todos los miembros del clúster. Consulte ["Solapamiento de temas" en la página 105](#page-104-0) para obtener más información sobre complicaciones.

Si un gestor de colas es un miembro de un clúster y una jerarquía, las suscripciones proxy son propagadas por ambos mecanismos sin entregar publicaciones duplicadas al suscriptor.

El efecto de crear un objeto de tema de clúster es doble. Las suscripciones proxy a un tema se envían a otros miembros del clúster cuando una suscripción se resuelve en un tema de clúster. También envía una copia del objeto de tema a los demás miembros del clúster. El efecto de reenviar objetos de tema de clúster es simplificar la administración de temas. Normalmente, los objetos de tema de clúster se definen en un solo gestor de colas en el clúster, denominado el host de temas de clúster.

Los espacios de temas de tres topologías de publicación/suscripción se describen en la lista siguiente:

- "Caso 1. Clústeres de publicación/suscripción" en la página 97.
- • ["Caso 2. Jerarquías de publicación/suscripción en la versión 7" en la página 99](#page-98-0).
- • ["Caso 3. Jerarquías y corrientes de publicación/suscripción en la versión 6" en la página 99.](#page-98-0)

En temas separados, las tareas siguientes describen cómo combinar espacios de temas.

- • ["Creación de un solo espacio de tema en un clúster de publicación/suscripción" en la página 100.](#page-99-0)
- • ["Añadir un gestor de colas versión 7 a espacios de temas de la versión 6 existentes" en la página 100](#page-99-0).
- • ["Combinar los espacios de temas de varios clústeres" en la página 101.](#page-100-0)
- • ["Combinar y aislar espacios de temas en varios clústeres" en la página 103](#page-102-0)
- • ["Publicar y suscribirse a espacios de temas en varios clústeres" en la página 104](#page-103-0)

### **Caso 1. Clústeres de publicación/suscripción**

En el ejemplo, suponga que el gestor de colas *no* está conectado a una jerarquía de publicación/ suscripción.

Si un gestor de colas es miembro de un clúster de publicación/suscripción, su espacio de temas se compone de temas locales y temas de clúster. Los temas locales se asocian con objetos de tema sin el atributo **CLUSTER**. Si un gestor de colas tiene definiciones de objetos de tema local, su espacio de temas es diferente de otro gestor de colas del clúster que también tenga sus propios objetos de tema definidos localmente.

En un clúster de publicación/suscripción, no puede suscribirse a un tema definido en otro gestor de colas, a menos que el tema al que se suscribe se resuelve en un objeto de tema de clúster.

Las definiciones en conflicto de un tema de clúster definidas en otro lugar del clúster se resuelven a favor de la definición más reciente. En cualquier momento, si un tema de clúster se ha definido varias veces, la definición de tema de clúster en gestores de colas diferentes pueden ser diferentes.

Una definición local de un objeto de tema, si la definición es para un tema de clúster o un tema local, tiene prioridad sobre el mismo objeto de tema definido en otro lugar del clúster. Se utiliza el tema definido localmente, incluso si el objeto definido en otro lugar es más reciente.

Establezca una de las opciones **PUBSCOPE** y **SUBSCOPE** en QMGR, para impedir que una publicación o una suscripción en un tema de clúster fluya a gestores de colas distintos en el clúster.

Suponga que define un objeto de tema de clúster Alabama con la serie de tema de USA/Alabama en el host de temas de clúster. El resultado es el siguiente:

- 1. El espacio de temas en el host de temas de clúster ahora incluye el objeto de tema de clúster Alabama y el tema USA/Alabama.
- 2. El objeto de tema de clúster Alabama se replica en todos los gestores de colas del clúster donde se combina con el espacio de temas en cada gestor de colas. Lo que sucede en cada gestor de colas del clúster depende de si el objeto de tema Alabama existe en un gestor de colas.
	- Si Alabama es un nuevo objeto de tema, el gestor de colas añade el objeto de tema de clúster Alabama, y el tema USA/Alabama, a su espacio de temas.
	- Si Alabama es una definición local, se añade el objeto de tema de clúster Alabama. A menos que la definición local se suprima, se ignora el objeto de tema de clúster definido remotamente. El gestor de colas retiene ambas definiciones.
	- Si Alabama es un objeto de tema de clúster antiguo definido en otro lugar, se sustituye por el objeto de tema de clúster más reciente.
- 3. Una aplicación o administrador, en cualquier lugar del clúster, puede crear una suscripción a USA/ Alabama haciendo referencia al objeto de tema Alabama.
- 4. Una aplicación, en cualquier lugar del clúster, que utiliza la serie de tema USA/Alabama puede crear directamente una suscripción que hereda los atributos del objeto de tema Alabama. El objeto de tema Alabama es heredado por una suscripción formada a partir de cualquier serie de tema que empiece por USA/Alabama.

Si hay otra definición del objeto de tema Alabama en uno de los otros gestores de colas, tiene prioridad sobre la definición en el host de temas de clúster. El objeto local podría tener un atributo de clúster o no. El atributo de clúster puede hacer referencia al mismo clúster o a otro. Intente evitar estos casos de definición múltiple. Conducen a diferencias en el comportamiento.

5. Si el objeto de tema Alabama tiene el atributo **PUBSCOPE** ALL, las suscripciones que se resuelven en Alabama se envían a todos los demás gestores de colas del clúster.

Establezca el atributo Alabama **PUBSCOPE** en QMGR para evitar que las publicaciones fluyan de publicadores a suscriptores conectados a distintos gestores de colas del clúster.

El objeto de tema Alabama se duplica en cada gestor de colas del clúster, por lo que los atributos **PUBSCOPE** y **PUBSCOPE** se aplican a todos los gestores de colas del clúster.

Es importante que un objeto de tema de clúster esté asociado con la misma serie de tema en todas partes del clúster. No puede modificar la serie de tema con la que está asociado un objeto de tema. Para asociar el mismo objeto de tema con una serie de tema diferente, debe suprimir el objeto de tema y volver a crearlo con la nueva serie de tema. Si el tema está en clúster, tiene el efecto de suprimir las copias del objeto de tema almacenado en los demás miembros del clúster y, a continuación, crear copias del nuevo objeto de tema en todas partes del clúster. Todas las copias del objeto de tema hacen referencia a la misma serie de tema.

<span id="page-98-0"></span>Sin embargo, puede crear una definición duplicada de un objeto de tema en otro gestor de colas del clúster, con una serie de tema diferente. Trate siempre de evitar duplicados gestionando hosts de temas de clúster en un gestor de colas. Para obtener más información sobre este importante punto, consulte el apartado ["Varias definiciones de tema de clúster" en la página 74.](#page-73-0) Varias definiciones del mismo objeto de tema con series de temas distintos pueden producir resultados diferentes dependiendo de cómo y dónde se hace referencia al tema.

### **Caso 2. Jerarquías de publicación/suscripción en la versión 7**

En el ejemplo, suponga que el gestor de colas *no* es miembro de un clúster de publicación/suscripción.

En la versión 7, si un gestor de colas es miembro de una jerarquía de publicación/suscripción, su espacio de temas consiste en todos los temas definidos localmente y en gestores de colas conectados. El espacio de temas de todos los gestores de colas de una jerarquía es el mismo. No hay ninguna división de los temas en temas locales y temas de clúster.

Establezca una de las opciones **PUBSCOPE** y **SUBSCOPE** en QMGR, para impedir que una publicación en un tema fluya de un publicador a un suscriptor conectado a gestores de colas distintos en la jerarquía.

Suponga que define un objeto de tema Alabama con la serie de tema USA/Alabama en el gestor de colas QMA. El resultado es el siguiente:

- 1. El espacio de temas en QMA ahora incluye el objeto de tema Alabama y la serie de tema USA/ Alabama.
- 2. Una aplicación o un administrador puede crear una suscripción en QMA utilizando el nombre de objeto de tema Alabama.
- 3. Una aplicación puede crear una suscripción a cualquier tema, incluyendo USA/Alabama, en cualquier gestor de colas de la jerarquía. Si QMA no se ha definido localmente, el tema USA/Alabama se resuelve en el objeto de tema SYSTEM.BASE.TOPIC.

### **Caso 3. Jerarquías y corrientes de publicación/suscripción en la versión 6**

Antes de la versión 7, el espacio de temas se dividía en corrientes independientes, que incluían la corriente predeterminada que estaba presente en todos los gestores de colas. No pueden fluir las publicaciones entre las distintas corrientes. Si se utilizan corrientes con nombre, los espacios de temas en diversos gestores de colas podrían ser diferentes. Los temas se dividen en temas de la corriente predeterminada y temas de corrientes con nombre diferente.

**Nota:** Cada corriente con nombre forma un espacio de temas independiente. Para formar una topología conectada, cada corriente con nombre debe existir en los gestores de colas conectados. Supongamos que la corriente X está definida en QMA y QMC, pero no en QMB. Si QMA es el padre de QMB y QMB es el padre de QMC, no hay temas en la corriente X que puedan fluir entre QMA y QMC.

Establecer las opciones **PUBSCOPE** y **SUBSCOPE** en QMGR o en ALL requiere que un publicador y un suscriptor a un tema intercambien sólo publicaciones para consumo local, o que intercambien sólo publicaciones para consumo global.

A partir de la versión 7, las corrientes no están disponibles mediante la API de publicación/suscripción. Si utiliza la publicación/suscripción en cola en un gestor de colas de la versión 7, las corrientes se correlacionan con objetos de tema diferentes que pueden simular el efecto de las corrientes. Una corriente se simula creando un objeto de tema que sea el tema raíz para todos los temas de la corriente. El gestor de colas correlaciona publicaciones y suscripciones entre la corriente y el tema raíz correspondiente de cada árbol.

#### *Combinación de espacios de temas*

Combine el espacio de temas de un gestor de colas con otros gestores de colas en un clúster o una jerarquía de publicación/suscripción. Combine los clústeres de publicación/suscripción, y los clústeres de publicación/suscripción con jerarquías.

Puede crear espacios de temas de publicación/suscripción distintos utilizando los bloques de creación de atributos **CLUSTER**, **PUBSCOPE** y **SUBSCOPE**, clústeres de publicación/suscripción y jerarquías de publicación/suscripción.

<span id="page-99-0"></span>Empezando por el ejemplo de escalar de un único gestor de colas a un clúster de publicación/suscripción, los siguientes escenarios ilustran distintas topologías de publicación/suscripción.

*Creación de un solo espacio de tema en un clúster de publicación/suscripción*

Aumentar un sistema de publicación/suscripción para ejecutarlo en varios gestores de colas. Utilice un clúster de publicación/suscripción para proporcionar a cada publicador y suscriptor un único espacio de tema idéntico.

### **Antes de empezar**

Ha implementado un sistema de publicación/suscripción en un solo gestor de colas versión 7.

Cree siempre espacios de tema con sus propios temas raíz, en vez de confiar en heredar los atributos de SYSTEM.BASE.TOPIC. Si aumenta el sistema de publicación/suscripción a un clúster, puede definir los temas raíz como temas de clúster, en el host de temas de clúster y, a continuación, todos los temas se compartirán en todo el clúster.

### **Acerca de esta tarea**

Ahora desea aumentar el sistema para dar soporte a más publicadores y suscriptores y tienen todo el tema visible en todo el clúster.

## **Procedimiento**

1. Cree un clúster para utilizarlo con el sistema de publicación/suscripción.

Si tiene un clúster tradicional existente, por razones de rendimiento es mejor configurar un clúster nuevo para el nuevo sistema de suscripción a publicaciones. Puede utilizar los mismos servidores para los repositorios de clúster de ambos clústeres

2. Elija un gestor de colas, posiblemente uno de los repositorios, para ser el host de temas de clúster.

3. Asegúrese de que cada tema que se va a ver en todo el clúster de publicación/suscripción se resolverá en un objeto de tema administrativo. Establezca el atributo **CLUSTER** que indica el clúster de publicación/suscripción.

# **Qué hacer a continuación**

Conecte las aplicaciones de publicador y suscriptor a cualquier gestor de colas del clúster.

Cree objetos de temas administrativos que tengan el atributo **CLUSTER**. Los temas también se propagan por todo el clúster. Los programas de publicador y suscriptor utilizan los temas administrativos de modo que su comportamiento no se modifica por conectarse a diferentes gestores de colas del clúster

Si necesita SYSTEM.BASE.TOPIC para actuar como un tema de clúster en cada gestor de colas, debe modificarlo en cada gestor de colas.

*Añadir un gestor de colas versión 7 a espacios de temas de la versión 6 existentes* Ampliar el sistema de publicación/suscripción versión 6 existente para interoperar con un gestor de colas versión 7, compartiendo los mismos espacios de temas.

## **Antes de empezar**

Tiene un sistema de publicación/suscripción versión 6 ya existente.

Ha instalado WebSphere MQ versión 7 en un nuevo servidor y ha configurado un gestor de colas.

## **Acerca de esta tarea**

Desea ampliar el sistema de publicación/suscripción versión 6 existente para que funcione con gestores de colas versión 7.

<span id="page-100-0"></span>Ha decidido estabilizar el desarrollo del sistema de publicación/suscripción versión 6 que utiliza la interfaz de publicación/suscripción en cola. Tiene previsto añadir extensiones al sistema utilizando MQI versión 7. No tiene planes ahora para reescribir las aplicaciones de publicación/suscripción en cola.

Tiene la intención de actualizar los gestores de colas versión 6 a la versión 7 en el futuro. Por ahora, sigue ejecutando las aplicaciones de publicación/suscripción en cola existentes en los gestores de colas versión 7.

# **Procedimiento**

- 1. Cree un conjunto de canales emisor-receptor para conectar el gestor de colas versión 7 con uno de los gestores de colas versión 6 en ambas direcciones.
- 2. Cree dos colas de transmisión con los nombres de los gestores de colas de destino. Utilice los alias de gestor de colas si, por alguna razón, no puede utilizar el nombre del gestor de colas de destino como el nombre de cola de transmisión.
- 3. Configure las colas de transmisión para desencadenar los canales emisores.
- 4. Si el sistema de publicación/suscripción de la versión 6 utiliza corrientes, añada las corrientes al gestor de colas de la versión 7 tal como se describe en Adición de una corriente .
- 5. Compruebe que el gestor de colas versión 7 **PSMODE** se ha establecido en ENABLE.
- 6. Modifique su atributo **PARENT** para referirse a uno de los gestores de colas versión 6.
- 7. Compruebe que el estado de la relación padre-hijo entre los gestores de colas está activo en ambas direcciones.

## **Qué hacer a continuación**

Una vez completada esta tarea, los gestores de colas de las versiones 6 7 comparten los mismos espacios de temas. Por ejemplo, puede hacer todas las tareas siguientes.

- Intercambiar publicaciones y suscripciones entre gestores de colas de las versiones 6 y 7.
- Ejecutar los programas de publicación/suscripción versión 6 existentes en el gestor de colas versión 7.
- Ver y modificar el espacio de temas en el gestor de colas versión 6 o 7.
- Escribir aplicaciones de publicación/suscripción versión 7 y ejecutarlas en el gestor de colas versión 7.
- Crear nuevas publicaciones y suscripciones con las aplicaciones de la versión 7 e intercambiarlas con aplicaciones de la versión 6.

### *Combinar los espacios de temas de varios clústeres*

Crear espacios de temas que abarquen varios clústeres. Publique en un tema de un clúster y suscríbase en otro.

## **Antes de empezar**

Tiene clústeres de publicación/suscripción existentes y desea propagar algunos temas de clúster en todos los clústeres.

## **Acerca de esta tarea**

Para propagar publicaciones de un clúster a otro, tiene que unir los clústeres entre sí en una jerarquía; consulte [Figura 35 en la página 102.](#page-101-0) Las conexiones jerárquicas propagan suscripciones y publicaciones entre los gestores de colas conectados y los clústeres propagan temas de clúster dentro de cada clúster, pero no entre clústeres.

La combinación de estos dos mecanismos propaga los temas de clúster entre todos los clústeres. Debe repetir los las definiciones de tema de clúster en cada clúster.

<span id="page-101-0"></span>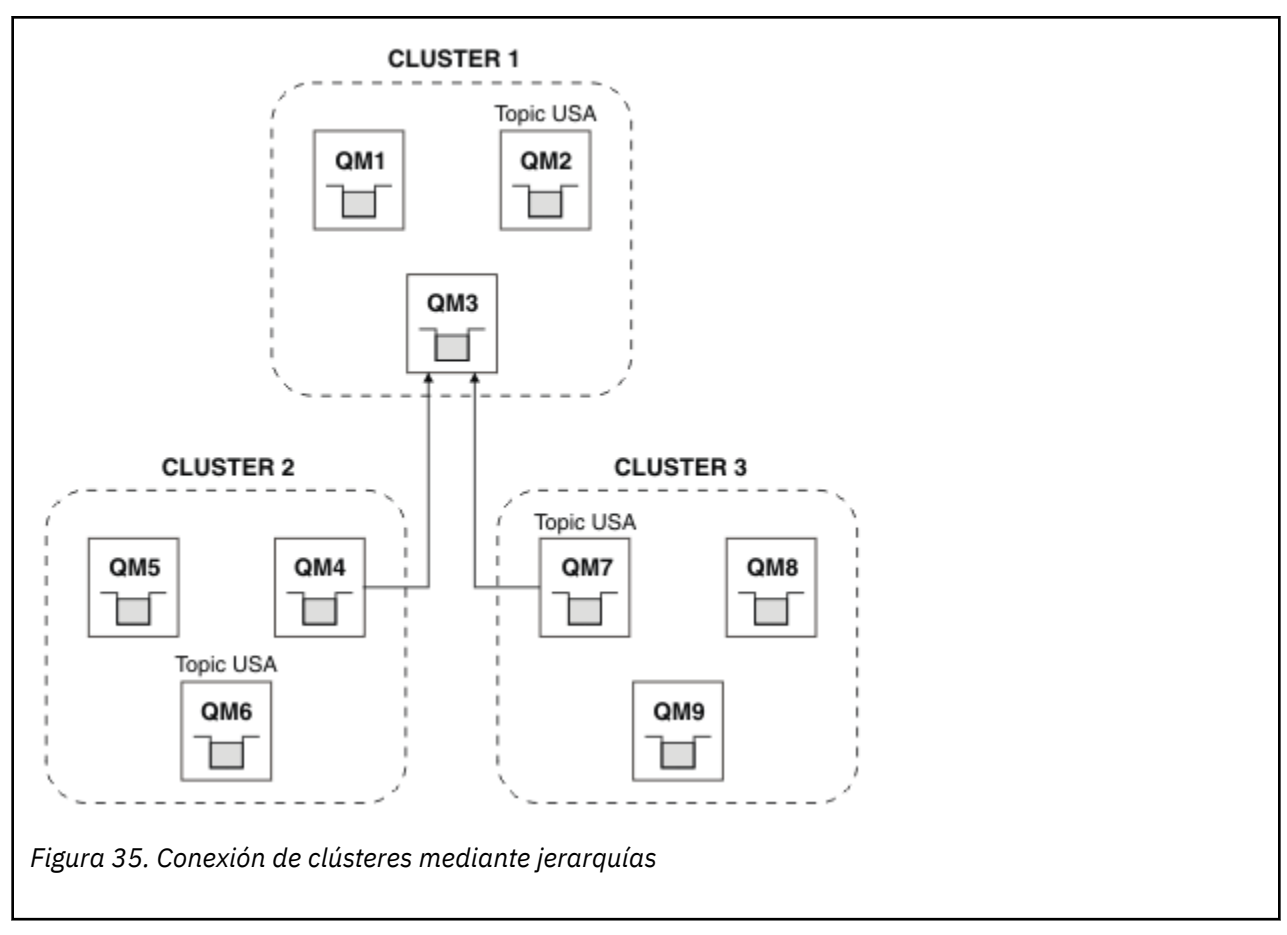

Los pasos siguientes conectan los clústeres en una jerarquía.

# **Procedimiento**

- 1. Cree dos conjuntos de canales emisor-receptor para conectar QM3 y QM4, y QM3 y QM7, en ambas direcciones. Debe utilizar canales emisor-receptor y colas de transmisión tradicionales, en lugar de un clúster, para conectar una jerarquía.
- 2. Cree tres colas de transmisión con los nombres de los gestores de colas de destino. Utilice los alias de gestor de colas si, por alguna razón, no puede utilizar el nombre del gestor de colas de destino como el nombre de cola de transmisión.
- 3. Configure las colas de transmisión para desencadenar los canales emisores.
- 4. Compruebe **PSMODE** de QM3, QM4 y QM7 está establecido en ENABLE.
- 5. Modifique el atributo **PARENT** de QM4 y QM7 a QM3.
- 6. Compruebe que el estado de la relación padre-hijo entre los gestores de colas está activo en ambas direcciones.
- 7. Cree el tema administrativo USA con el atributo **CLUSTER**('CLUSTER 1'), **CLUSTER**('CLUSTER 2') y **CLUSTER**('CLUSTER 3') en cada uno de los tres hosts de temas de clúster en los clústeres 1, 2 y 3. El host de tema de clúster no necesita ser un gestor de colas conectado de forma jerárquica.

# **Qué hacer a continuación**

Ahora puede publicar o suscribirse al tema de clúster USA en Figura 35 en la página 102. Las suscripciones a publicaciones fluyen a publicadores y suscriptores en los tres clústeres.

Supongamos que no creó USA como tema de clúster en los demás clústeres. Si USA sólo se ha definido en QM7, se intercambian las publicaciones y suscripciones a USA entre QM7, QM8, QM9 y QM3. Publicadores y suscriptores que se ejecutan en QM7, QM8, QM9 heredan los atributos del tema administrativo USA. Los publicadores y suscriptores en QM3 heredan los atributos de SYSTEM.BASE.TOPIC en QM3.

<span id="page-102-0"></span>*Combinar y aislar espacios de temas en varios clústeres* Aislar algunos espacios de temas a un clúster específico y combinar otros espacios de temas para hacerlos accesibles en todos los clústeres conectados.

### **Antes de empezar**

Examine el tema ["Combinar los espacios de temas de varios clústeres" en la página 101](#page-100-0). Es posible que sea suficiente para sus necesidades, sin añadir un gestor de colas adicional como puente.

## **Acerca de esta tarea**

Una mejora potencial en la topología que se muestra en la [Figura 35 en la página 102](#page-101-0) de ["Combinar los](#page-100-0) [espacios de temas de varios clústeres" en la página 101](#page-100-0) es aislar temas de clúster que no se comparten en todos los clústeres. Aísle los clústeres creando un gestor de colas de puente que no esté en ninguno de los clústeres; consulte Figura 36 en la página 103. Utilice el gestor de colas de puente para filtrar cuáles son las publicaciones y suscripciones que pueden fluir de un clúster a otro.

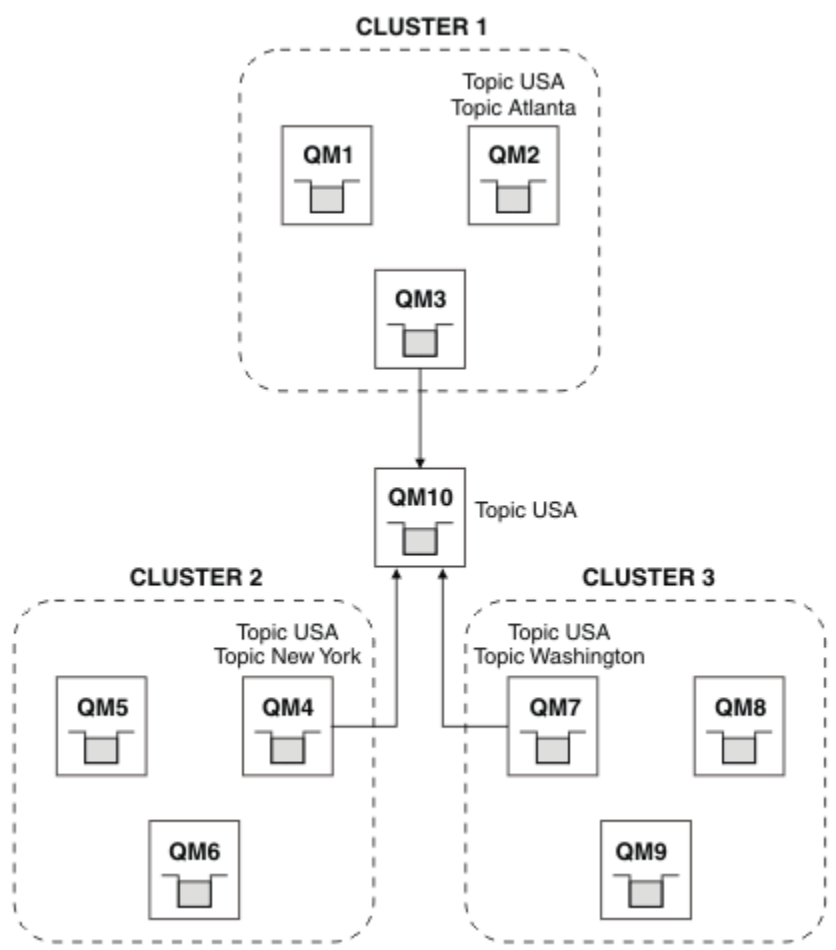

*Figura 36. Clústeres de puente*

Utilice el puente para aislar temas de clúster que no desee dejar expuestos en el puente en los demás clústeres. En Figura 36 en la página 103, USA es un tema de clúster compartido en todos los clústeres, y Atlanta, New York y Washington son temas de clúster que se comparten sólo en un clúster cada uno.

Modele la configuración mediante el procedimiento siguiente:

# **Procedimiento**

1. Modifique todos los objetos de tema SYSTEM.BASE.TOPIC para tener **SUBSCOPE**(QMGR) y **PUBSCOPE**(QMGR) en todos los gestores de colas.

<span id="page-103-0"></span>No se propaga ningún tema (ni siquiera temas de clúster) en otros gestores de colas, a menos que establezca **SUBSCOPE**(ALL) y **PUBSCOPE**(ALL) de forma explícita en el tema raíz de los temas de clúster.

2. Defina los temas de los tres hosts de temas de clúster que desea compartir en cada clúster con los atributos **CLUSTER**(*nombre\_clúster*), **SUBSCOPE**(ALL) y **PUBSCOPE**(ALL).

Si desea que se compartan algunos temas de clúster entre todos los clústeres, defina el mismo tema en cada uno de los clústeres. Utilice el nombre de clúster de cada clúster como atributo del clúster.

3. Para los temas de clúster que desee compartir entre todos los clústeres, defina los temas de nuevo en el gestor de colas de puente (QM10), con los atributos **SUBSCOPE**(ALL) y **PUBSCOPE**(ALL).

### **Ejemplo**

En el ejemplo de [Figura 36 en la página 103,](#page-102-0) sólo los temas que se heredan de USA se propagan entre los tres clústeres.

## **Qué hacer a continuación**

Las suscripciones para temas definidos en el gestor de colas de puente con **SUBSCOPE**(ALL) y **PUBSCOPE**(ALL) se propagan entre los clústeres.

Las suscripciones para los temas definidos en cada clúster con los atributos **CLUSTER**(*nombre\_clúster*), **SUBSCOPE**(ALL) y **PUBSCOPE**(ALL) se propagan en cada clúster.

Las demás suscripciones son locales para un gestor de colas.

*Publicar y suscribirse a espacios de temas en varios clústeres* Publicar y suscribirse a temas en varios clústeres utilizando clústeres solapados. Puede utilizar esta técnica mientras los espacios de temas en los clústeres no se solapen.

### **Antes de empezar**

Cree varios clústeres tradicionales con algunos gestores de colas en las intersecciones entre los clústeres.

### **Acerca de esta tarea**

Es posible que haya elegido solapar clústeres por varias razones distintas.

- 1. Tiene un número limitado de servidores de alta disponibilidad, o gestores de colas. Puede decidir desplegar todos los repositorios del clúster y el tema de clúster los aloja.
- 2. Tiene clústeres de gestores de colas existentes que se conectan mediante gestores de colas de pasarela. Desea desplegar aplicaciones de publicación/suscripción a la misma topología del clúster.
- 3. Tiene varias aplicaciones de publicación/suscripción autocontenidas. Por razones de rendimiento, es mejor mantener los clústeres de publicación/suscripción pequeños y separados de los clústeres tradicionales. Ha decidido desplegar las aplicaciones en diferentes clústeres. No obstante, también desea supervisar todas las aplicaciones de publicación/suscripción en un gestor de colas, ya que sólo ha adquirido una licencia de la aplicación de supervisión. Este gestor de colas debe tener acceso a las publicaciones de temas de clúster en todos los clústeres.

Asegurándose de que los temas se definan en espacios de temas que no se solapen, puede desplegar los temas en clústeres de publicación/suscripción solapados, consulte [Figura 37 en la página 105](#page-104-0). Si los espacios de temas se solapan, desplegar en clústeres que se solapan ocasiona problemas.

Dado que los clústeres de publicación/suscripción se solapan, puede publicar y suscribirse a cualquiera de los espacios de temas utilizando los gestores de colas en el solapamiento.

<span id="page-104-0"></span>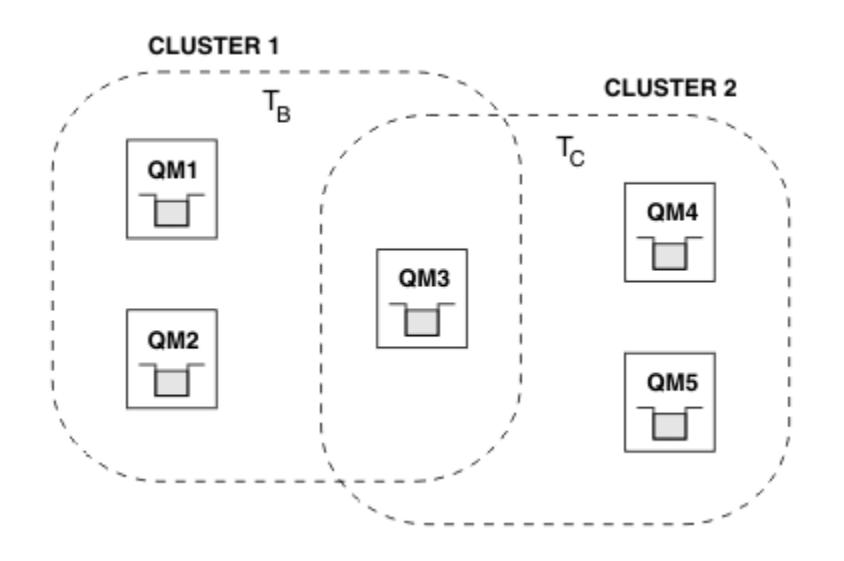

*Figura 37. Clústeres que se solapan, espacios de temas que no se solapan*

## **Procedimiento**

Cree un medio de asegurar que los espacios de temas no se solapan.

Por ejemplo, defina un tema raíz exclusivo para cada uno de los espacios de temas. Convierta los temas raíz en temas de clúster.

a) DEFINE TOPIC(B) TOPICSTR('B') CLUSTER('CLUSTER 1') ... b) DEFINE TOPIC(C) TOPICSTR('C') CLUSTER('CLUSTER 2') ...

### **Ejemplo**

En Figura 37 en la página 105 los publicadores y suscriptores conectados a QM3 pueden publicar o suscribirse a  $T_B$  o  $T_C$ 

# **Qué hacer a continuación**

Conecte publicadores y suscriptores que utilicen temas en ambos clústeres para gestores de colas en el solapamiento.

Conecte publicadores y suscriptores que sólo deban utilizar temas en ambos clústeres para gestores de colas que no estén en el solapamiento.

### *Solapamiento de temas*

El solapamiento de temas se produce cuando una publicación puede asociarse con distintos objetos de tema, según la topología de publicación/suscripción distribuida, la publicación, y las series de temas de suscripción.

Los solapamientos entre los temas deben tenerse en cuenta si un tema podría resolverse en más de un objeto de tema.

### **Temas locales en un clúster**

Un tema puede definirse en cualquier gestor de colas de un clúster. Si el tema se ha definido localmente, tiene preferencia sobre un tema de clúster definido en otro lugar y se resuelve en la misma serie de tema.

### **Temas de clúster en un clúster**

Un tema puede definirse en cualquier gestor de colas de un clúster. Si el tema está en clúster, se replica en otros miembros del clúster. Si el tema está definido como un tema de clúster en otro gestor de colas del clúster, se trata de un error. Un mensaje de error se graba en el registro de errores del gestor de colas que tiene una definición de clúster existente.

Como regla, defina temas de clúster sólo en un gestor de colas del clúster, el "host de temas de clúster", para asegurarse de que haya sólo una definición de un tema de clúster.

Si vuelve a definir un tema de clúster, el cambio requiere tiempo para llegar a cada gestor de colas. Finalmente, la definición más reciente prevalece sobre las definiciones de tema de clúster anteriores que se han duplicado en los hosts de temas que no son de clúster.

Si define un tema de clúster en varios gestores de colas del clúster con distintos atributos, la última definición no prevalece sobre las definiciones locales anteriores.

#### **Las suscripciones comodín se resuelven en varias series de temas**

Cuando una suscripción contiene comodines, temas potencialmente diferentes de un espacio de temas pueden coincidir con la suscripción y provocar que la suscripción se resuelva en objetos de tema distintos.

Por ejemplo, examine las definiciones de tema siguientes del clúster SPORTS.

```
DEFINE TOPIC(A) TOPICSTR('Football/result/#') SUBSCOPE(QMGR) CLUSTER(SPORTS)
DEFINE TOPIC(B) TOPICSTR('Football/#') SUBSCOPE(ALL) CLUSTER(SPORTS)
DEFINE TOPIC(C) TOPICSTR('Football/result/Newport/Cardiff') PUBSCOPE(ALL) SUBSCOPE(ALL) 
CLUSTER(SPORTS)
DEFINE TOPIC(D) TOPICSTR('Football/matches/Newport/Cardiff') PUBSCOPE(ALL) SUBSCOPE(QMGR) 
CLUSTER(SPORTS)
```
Supongamos que hay dos gestores de colas QM1 y QM2 en el clúster. Los temas C y D se publican en QM1.

Estudie lo que recibe un suscriptor en QM2, si estas suscripciones están desagrupadas.

- Una suscripción al tema A no recibe nada.
	- SUBSCOPE(QMGR), y la publicación está en el otro gestor de colas.
- Una suscripción al tema B recibe ambas publicaciones.
	- SUBSCOPE(ALL) y PUBSCOPE(ALL) en ambos casos.
- Una suscripción al tema C recibe una publicación.
	- SUBSCOPE(ALL) y PUBSCOPE(ALL), y una coincidencia con la publicación en el tema C.
- Una suscripción al tema D no recibe nada.
	- SUBSCOPE(QMGR), y la publicación está en el otro gestor de colas.

Estudie lo que recibe un suscriptor en QM2, si estas suscripciones están agrupadas.

- El suscriptor recibe una publicación sobre el tema C.
	- La suscripción coincidente sobre el tema A con SUBSCOPE(QMGR) se alterará temporalmente mediante la suscripción coincidente sobre el tema C con SUBSCOPE(ALL). La suscripción más específica gana, y la publicación se recibe.
	- La suscripción coincidente sobre el tema B es rechazada en favor de la suscripción coincidente sobre el tema C, puesto que las suscripciones están agrupadas y C es más específico. Se descarta la publicación estándar.
- El suscriptor no recibe ninguna publicación sobre el tema D.
	- La suscripción coincidente sobre el tema B con SUBSCOPE(ALL) se alterará temporalmente mediante la suscripción coincidente sobre el tema D con SUBSCOPE(QMGR). La suscripción más específica gana, y la publicación se descarta.

## *Cómo funciona la detección de bucle*

En una red de publicación/suscripción distribuida, es importante que las publicaciones y las suscripciones proxy no puedan realizar bucles, ya que esto daría como resultado una red repleta de suscriptores conectados que reciben varias copias de la misma publicación original.

El sistema de agregación de la suscripción proxy que se describe en ["Agregación de suscripción proxy y](#page-53-0) [agregación de publicación" en la página 54](#page-53-0) no impide la formación de un bucle, aunque evitará un bucle perpetuo de las suscripciones proxy. Debido a que la propagación de las publicaciones se determina por la existencia de las suscripciones de proxy, éstas pueden entrar en un bucle perpetuo. Websphere MQ v7.0 utiliza la siguiente técnica para evitar que las publicaciones entren en un bucle perpetuo:

A medida que las publicaciones se mueven por una topología de publicación/suscripción, cada gestor de colas añade una huella digital exclusiva a la cabecera del mensaje. Cada vez que un gestor de colas de publicación/suscripción recibe una publicación de otro gestor de colas de publicación/suscripción, se comprueban las huellas dactilares retenidas en la cabecera del mensaje. Si su propia huella digital ya está presente, la publicación ha circulado totalmente alrededor de un bucle, por lo que el gestor de colas descarta el mensaje y añade una entrada al registro de errores.

**Nota:** En un bucle, las publicaciones se propagan en ambos sentidos alrededor del bucle y cada gestor de colas del bucle recibe las publicaciones antes de que el gestor de colas de origen descarte las publicaciones que están en bucle. Esto hace que las aplicaciones suscriptoras reciban copias duplicadas de las publicaciones hasta que se interrumpa el bucle.

### *Formato de huella dactilar de detección de bucle*

Las huellas dactilares de detección de bucle se insertan en una cabecera RFH2 o flujo como parte del protocolo V7.0. Un programador de RFH2 tiene que entender la cabecera y pasar la información de huella dactilar intacta. WebSphere MessageBroker utiliza cabeceras RFH1 que no contendrán la información de huella dactilar.

<ibm> <Rfp>uuid1</Rfp> <Rfp>uuid2</Rfp> <Rfp>uuid3</Rfp> . . . </ibm>

<ibm> es el nombre de la carpeta que contiene la lista de huellas dactilares de direccionamiento que contiene el identificador de usuario exclusivo (uuid) de cada gestor de colas que se ha visitado.

Cada vez que un gestor de colas publica un mensaje, añade su uuid en la carpeta <ibm> utilizando el distintivo <Rfp> (huella dactilar de direccionamiento). Siempre que se recibe una publicación, WebSphere MQ utiliza la API de propiedades de mensaje para iterar a través de las etiquetas < Rfp > para ver si ese valor de uuid concreto está presente. Debido al modo en que el componente WebSphere Platform Messaging de WebSphere MQ se conecta a Websphere Message Broker a través de un canal y la suscripción RFH2 al utilizar la interfaz de publicación/suscripción en cola, WebSphere MQ también crea una huella dactilar cuando recibe una publicación por esa ruta.

El objetivo es no entregar ninguna RFH2 a una aplicación si no está esperando ninguna, simplemente porque la hemos añadido a nuestra información de huella dactilar.

Siempre que una RFH2 se convierta en propiedades de mensaje, también será necesario convertir la carpeta < ibm>; esto elimina la información de huella digital de la RFH2 que se pasa o se entrega a las aplicaciones que han utilizado la API de Websphere MQ V7.0 .

Cada vez que un mensaje que tiene información de huellas dactilares se entrega a un suscriptor de RFH1 o se pasa en Websphere Message Broker v6.0, la información de huellas dactilares se convierte en RFH1.

Cuando Websphere Message Broker V6.0 pasa este mensaje a un suscriptor de RFH2, como por ejemplo SIB, tiene que convertir la información de huellas dactilares de vuelta a un formato RFH2.

Las aplicaciones JMS no ve la información de huellas dactilares, porque la interfaz JMS no extrae esa información de RFH2 y, por lo tanto, no la entrega a sus aplicaciones.

Las propiedades del mensaje Rfp se crean con propDesc.CopyOptions = MOCOPY FORWARD and MQCOPY\_PUBLISH. Esto tiene implicaciones para las aplicaciones que reciben y luego publican de nuevo el mismo mensaje. Esto significa que una aplicación de este tipo puede continuar la cadena de huellas digitales de direccionamiento utilizando PutMsgOpts.Action = MOACTP FORWARD, pero debe codificarse correctamente para eliminar su propia huella digital de la cadena. De forma predeterminada, la aplicación utiliza PutMsgOpts.Action = MQACTP\_NEW e inicia una nueva cadena.

# *Publicaciones retenidas en una topología de publicación/suscripción distribuida*

Cuando se utilizan publicaciones retenidas en una topología de publicación/suscripción distribuida, se recomienda publicar sólo las publicaciones retenidas sobre el mismo tema de un gestor de colas único en la topología.

De lo contrario, es posible que diferentes publicaciones retenidas puedan estar activas en gestores de colas diferentes para el mismo tema, lo que conduce a un comportamiento inesperado. Tal como se distribuyen varias suscripciones proxy, podrían recibirse diversas publicaciones retenidas.

## *Seguridad de publicación/suscripción entre gestores de colas*

Los mensajes internos de publicación/suscripción como, por ejemplo, las suscripciones y publicaciones proxy, se colocan en colas de sistema de publicación/suscripción mediante las reglas normales de seguridad de canal. La información y diagramas de este tema resaltan los diversos procesos y los ID de usuario implicados en la entrega de estos mensajes.

# **Control de acceso local**

El acceso a temas para publicación y suscripciones se rige por las definiciones de seguridad locales y las reglas que se describen en Seguridad de publicación/suscripción. En z/os, no hay ningún objeto de tema local necesario para establecer control de acceso. Tampoco hay ningún tema local necesario para el control de accesos en otras plataformas. Los administradores pueden optar por aplicar el control de acceso a objetos de tema de clúster, independientemente de si existen en el clúster todavía.

Los administradores de sistema son responsables del control de acceso en su sistema local. Deben confiar en los administradores de otros miembros de la jerarquía o colectivos de clúster de ser responsables de su política de control de acceso. Como el control de acceso está definido para cada máquina por separado, es probable que sea un contratiempo si se necesita un control de nivel muy preciso. Puede que no sea necesario imponer ningún control de acceso, o que pueda definirse el control de acceso en los objetos de alto nivel del árbol de temas. Puede definirse un control de acceso de nivel más preciso para cada subdivisión del espacio de nombres de temas.

# **Realizar una suscripción proxy**

La confianza de una organización al conectar su gestor de colas al gestor de colas del usuario se confirma por medios normales de autenticación de canal. Si a la organización de confianza también se le permite realizar una publicación/suscripción distribuida, se efectúa una comprobación de autoridad. La comprobación se realiza cuando el canal coloca un mensaje en una cola de publicación/suscripción distribuida. Por ejemplo, si un mensaje se coloca en la cola SYSTEM.INTER.QMGR.CONTROL. El ID de usuario para la comprobación de autorización de cola depende de los valores de PUTAUT del canal receptor. Por ejemplo, el ID de usuario del canal, MCAUSER, el contexto del mensaje, según el valor y plataforma. Para obtener más información sobre la seguridad de canal, consulte Seguridad de canal.

Las suscripciones proxy se realizan con el ID de usuario del agente de publicación/suscripción distribuido en el gestor de colas remoto. Por ejemplo, QM2 en [Figura 38 en la página 109](#page-108-0). Entonces se otorga acceso al usuario fácilmente a los perfiles de objeto de tema locales, porque dicho ID de usuario está definido en el sistema y, por consiguiente, no hay conflictos de dominio.
<span id="page-108-0"></span>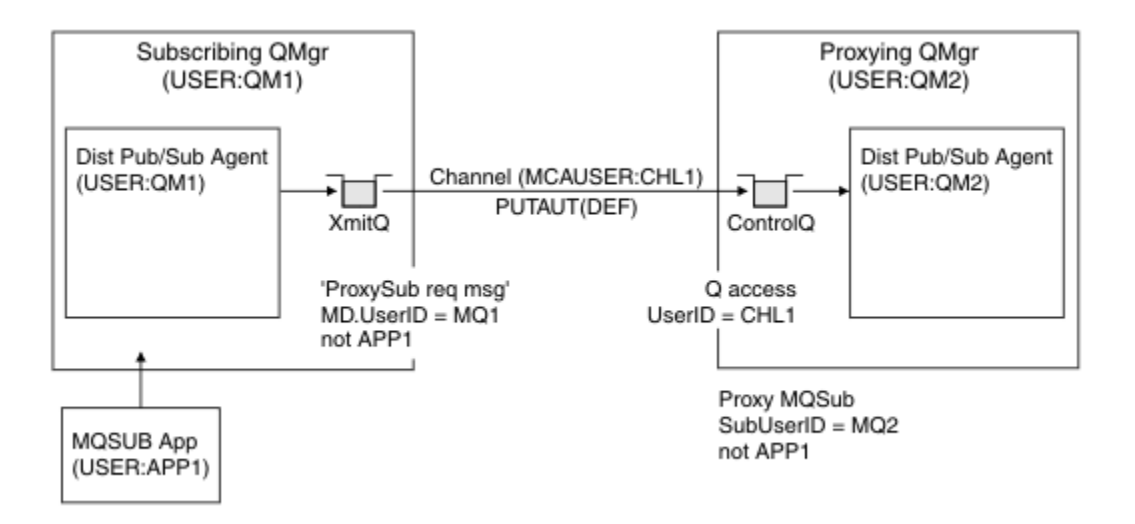

*Figura 38. Seguridad de suscripción proxy, realizar una suscripción*

# **Devolver publicaciones remotas**

Cuando se crea una publicación en el gestor de colas de publicación, una copia de la publicación se crea para cualquier suscripción proxy. El contexto de la publicación copiada contiene el contexto del ID de usuario que hizo la suscripción; QM2 en Figura 39 en la página 109. La suscripción proxy se crea con una cola de destino que es una cola remota, por lo que el mensaje de publicación se resuelve en una cola de transmisión.

De confianza para una organización al conectar su gestor de colas, QM2, a otro gestor de colas, QM1, se confirma por medios normales de autenticación de canal. Si se permite a la organización de confianza realizar la publicación/suscripción distribuida, se lleva a cabo una comprobación de autorización cuando el canal coloca el mensaje de publicación en la cola de publicación de la publicación/suscripción distribuida SYSTEM.INTER.QMGR.PUBS. El ID de usuario de la comprobación de autorización de cola depende del valor de PUTAUT del canal receptor (por ejemplo, el ID de usuario del canal, MCAUSER, contexto de mensaje y otros, en función del valor y la plataforma). Para obtener más información sobre la seguridad de canal, consulte Seguridad de canal.

Cuando el mensaje de publicación llega al gestor de colas de suscripción, se realiza otro MQPUT en el tema bajo la autorización de dicho gestor de colas y el contexto que incluye el mensaje es sustituido por el contexto de cada uno de los suscriptores locales a medida que se les entrega el mensaje.

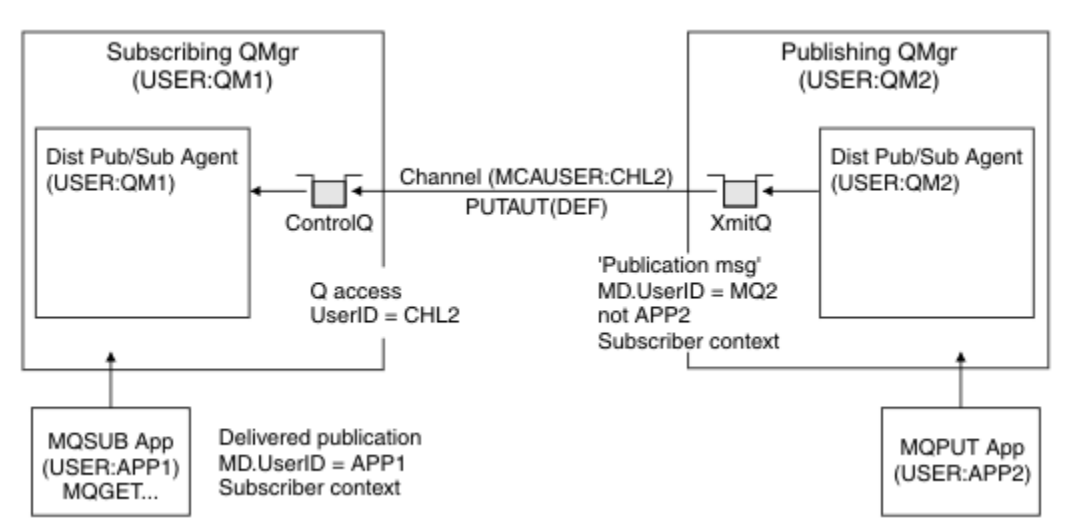

*Figura 39. Seguridad de suscripción proxy, reenviando publicaciones*

En un sistema en el que poco se ha tenido en cuenta en relación con la seguridad, los procesos de publicación/suscripción distribuidos probablemente se estén ejecutando bajo un ID de usuario del grupo mqm, el parámetro MCAUSER en un canal está en blanco (el valor predeterminado), y los mensajes se entregan a las diversas colas del sistema, según sea necesario. El sistema no seguro facilita la configuración de una prueba de concepto para demostrar la publicación/suscripción distribuida.

En un sistema donde la seguridad es considerada más seriamente, estos mensajes internos están sujetos a los controles de seguridad igual que cualquier mensaje que pase a través del canal.

Si el canal está configurado con un carácter no blanco MCAUSER y un valor PUTAUT que especifica que MCAUSER debe comprobarse, entonces debe concederse al MCAUSER en cuestión acceso a las colas SYSTEM.INTER.QMGR.\*. Si hay varios gestores de colas remotos diferentes, con canales que se ejecutan con distintos ID de MCAUSER, es necesario otorgar a todos los ID de usuario acceso a las colas SYSTEM.INTER.QMGR.\*. Pueden aparecer canales que se ejecutan con ID de MCAUSER diferentes cuando, por ejemplo, varias conexiones jerárquicas se configuran en un único gestor de colas.

Si el canal está configurado con un valor PUTAUT que especifica que se utiliza el contexto del mensaje, entonces el acceso a la colas SYSTEM.INTER.QMGR.\* se comprueba basándose en el ID de usuario dentro del mensaje interno. Dado que todos estos mensajes se transfieren con el ID de usuario del agente de publicación/suscripción distribuido del gestor de colas que envía el mensaje interno o el mensaje de publicación (consulte [Figura 39 en la página 109](#page-108-0)), un conjunto de ID de usuario para otorgar acceso a las diversas colas de sistema no es demasiado grande (uno por cada gestor de colas remoto), si desea configurar la seguridad de publicación/suscripción distribuida de esta manera. Aún tiene las mismas cuestiones que siempre tiene la seguridad de contexto de canal; las de los diferentes dominios de ID de usuario y el hecho de que el ID de usuario en el mensaje podría no estar definido en el sistema receptor. Sin embargo, es una manera perfectamente aceptable de ejecutarlo si es necesario.

Todos los mensajes entre gestores de colas a efectos de publicación/suscripción distribuida se ejecutan utilizando la seguridad de canal normal.

Para obtener información sobre la restricción de publicaciones y suscripciones de proxy a nivel de tema, consulte Seguridad de publicación/suscripción .

# **Utilización de los ID de usuario predeterminados con una jerarquía de gestores de colas**

Si tiene una jerarquía de gestores de colas que se ejecutan en plataformas diferentes y utilizan los ID de usuario predeterminados, tenga en cuenta que estos ID de usuario predeterminados difieren entre plataformas y es posible que no sean conocidos en la plataforma de destino. Como resultado, un gestor de colas que se ejecuta en una plataforma rechaza los mensajes recibidos de los gestores de colas de otras plataformas con el código de razón MQRC\_NOT\_AUTHORIZED.

Para evitar que se rechacen mensajes, como mínimo, las autorizaciones siguientes deben añadirse a los ID de usuario predeterminados utilizados en otras plataformas:

- Autorización \*PUT \*GET en las colas SYSTEM.BROKER. colas
- Autorización \*PUB \*SUB en los temas SYSTEM.BROKER. temas
- Autorización \*ADMCRT \*ADMDLT \*ADMCHG en la cola SYSTEM.BROKER.CONTROL.QUEUE.

Los ID de usuario predeterminados son los siguientes:

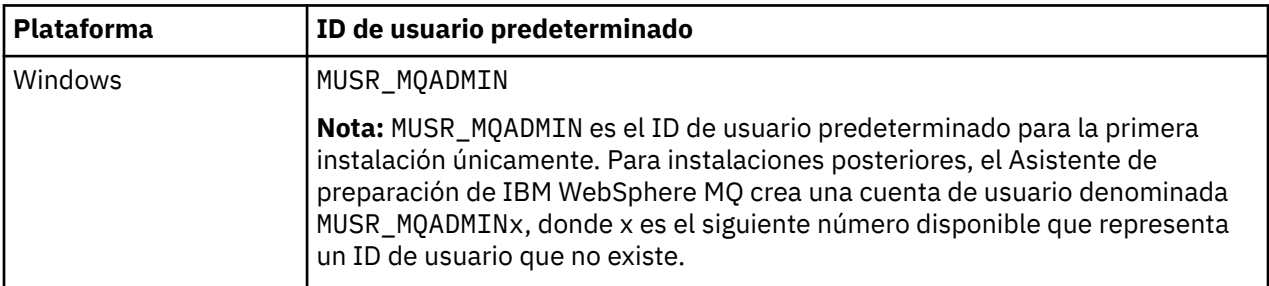

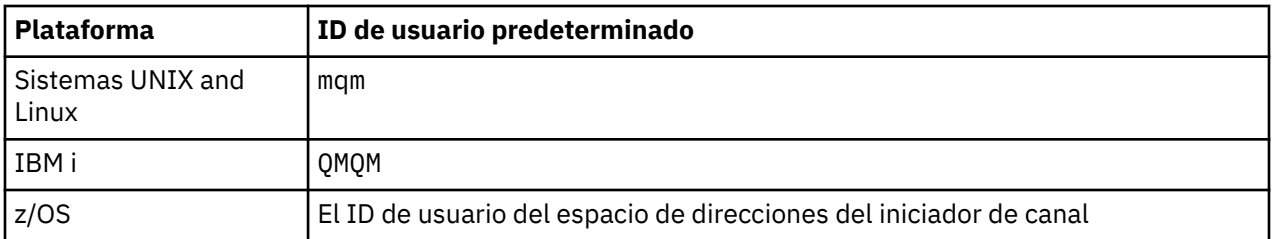

Cree y otorgue acceso al ID de usuario 'qmqm' si está conectado jerárquicamente a un gestor de colas en IBM i for Queue Managers en las plataformas Windows, UNIX, Linux y z/OS.

Cree y otorgue acceso al ID de usuario 'mqm' si está conectado jerárquicamente con un gestor de colas en Windows, UNIX o Linux for Queue Managers en las plataformas IBM i y z/OS.

Cree y otorgue acceso al ID de usuario de espacio de direcciones de iniciador de canal z/OS si está conectado jerárquicamente a un gestor de colas en z/OS for Queue Managers en las plataformas Windows, UNIX, Linux e IBM i.

Los ID de usuario pueden distinguir entre mayúsculas y minúsculas. El gestor de colas de origen (si se trata de los sistemas IBM i, Windows, UNIX o Linux) fuerza a que el ID de usuario se escriba totalmente en mayúsculas. El gestor de colas receptor (si se trata de los sistemas Windows, UNIX o Linux) fuerza a que el ID de usuario se escriba totalmente en minúsculas. Por lo tanto, todos los ID de usuario creados en los sistemas UNIX and Linux deben crearse en minúsculas. Si se ha instalado una salida de mensaje, no se fuerza al ID de usuario a escribirse en mayúsculas o minúsculas. Hay que tener cuidado para comprender cómo la salida de mensajes procesa el ID de usuario.

Para evitar posibles problemas con la conversión de los ID de usuario:

- En los sistemas UNIX, Linux y Windows, asegúrese de que los ID de usuario se han especificado en minúsculas.
- En IBM i y z/OS, asegúrese de que los ID de usuario se especifican en mayúsculas.

# *Colas del sistema de publicación/suscripción distribuida*

Los gestores de colas utilizan cuatro colas de sistema para la mensajería de publicación/suscripción. Debe tener en cuenta su existencia sólo para la determinación de problemas o con fines de planificación de capacidad.

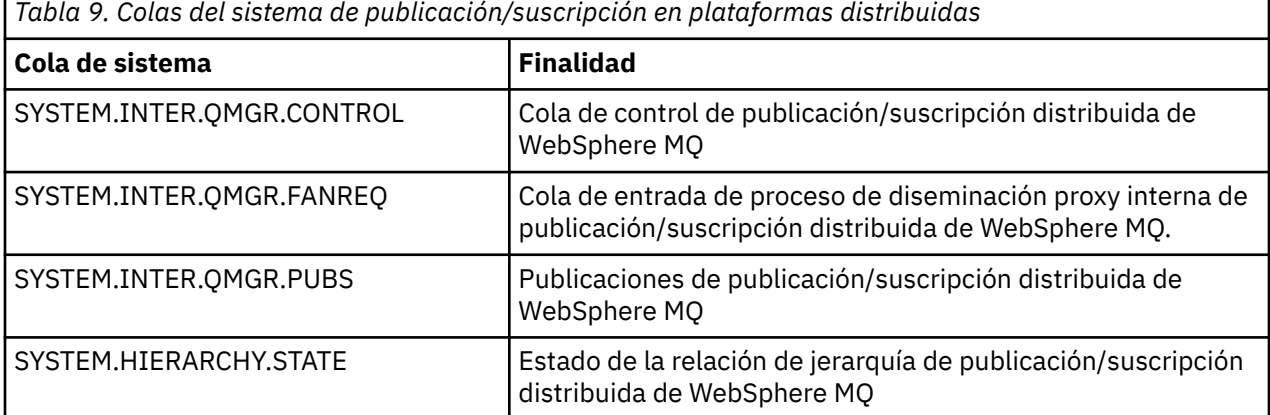

Los atributos de las colas del sistema de publicación/suscripción se muestran en la Tabla 10 en la página 111.

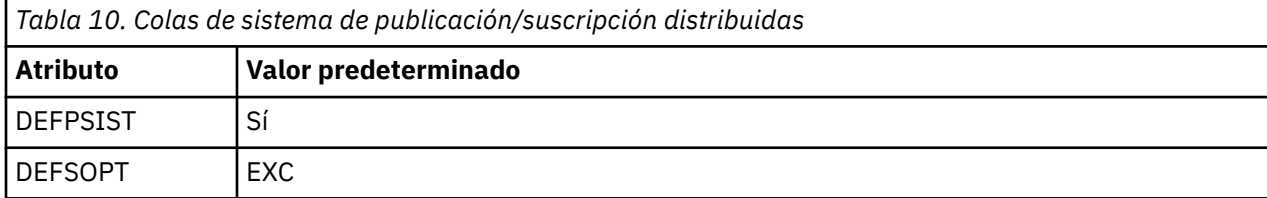

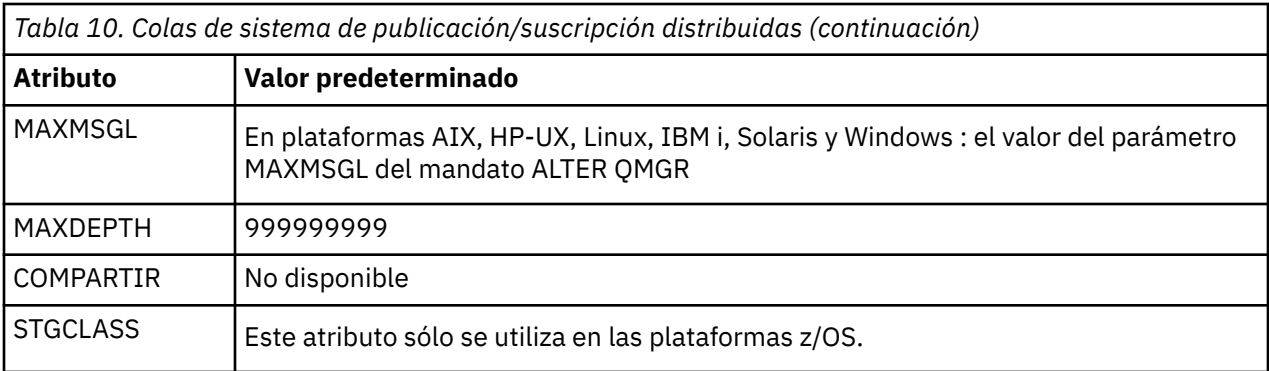

*Errores de la cola del sistema de publicación/suscripción*

Pueden producirse errores cuando las colas del gestor de colas de publicación/suscripción distribuidas no están disponibles.

Si la cola de solicitudes de diseminación SYSTEM.INTER.QMGR.FANREQ no está disponible, la API MQSUB recibe códigos de razón y mensajes de error escritos en el registro de errores, en ocasiones en que las suscripciones proxy tienen que entregarse a gestores de colas conectados directamente.

Si la cola de estado de relación de jerarquía SYSTEM.HIERARCHY.STATE no está disponible, se escribe un mensaje de error en el registro de errores y el motor de publicación/suscripción se pone en la modalidad COMPAT.

Si cualquier otra de las colas SYSTEM.INTER.QMGR no está disponible, se escribe un mensaje de error en el registro de errores y, aunque la función no está inhabilitada, es probable que se acumulen los mensajes de publicación/suscripción en colas de gestores de colas remotos.

Si la cola de transmisión a un gestor de colas padre, hijo o de publicación/suscripción no está disponible:

- 1. La API MQPUT recibe códigos de razón y las publicaciones no se entregan.
- 2. Las publicaciones de gestores entre colas recibidas se restituyen a la cola de entrada y posteriormente se vuelven a intentar, colocándose en la cola de mensajes no entregados si se alcanza el umbral de restitución.
- 3. Las suscripciones proxy se restituyen a la cola de peticiones de diseminación, y posteriormente se vuelven a intentar, colocándose en la cola de mensajes no entregados si se alcanza el umbral de restitución, en cuyo caso la suscripción proxy no se entregará a ningún gestor de colas conectado.
- 4. Los mensajes de protocolo de relación de jerarquía fallan y el estado de la conexión se marca como ERROR en el mandato PUBSUB.

# **Manejo de los mensajes no entregados con el manejador de cola de mensajes no entregados de WebSphere MQ**

Qué es una cola de mensajes no entregados, cómo se colocan los mensajes en ella y cómo se gestionan.

Una *cola de mensajes no entregados* (DLQ), denominada a veces *cola de mensajes sin entrega* es una cola que retiene los mensajes que no se pueden entregar a las colas de destino. Cada gestor de colas de una red debe tener una DLQ asociada a él.

Los gestores de colas, los agentes de canal de mensajes (MCA) y las aplicaciones pueden transferir mensajes a las DLQ. Todos los mensajes de la DLQ deben tener como prefijo una estructura de *cabecera de mensaje no entregado*, MQDLH.

Los mensajes transferidos a la DLQ por un gestor de colas o un agente de canal de mensajes tienen siempre una MQDLH; las aplicaciones que transfieran mensajes a la DLQ deben facilitar una MQDLH. El campo *Razón* de la estructura MQDLH contiene un código de razón que indica el motivo por el cual el mensaje está en la DLQ.

Todos los entornos WebSphere MQ necesitan una rutina para procesar mensajes en la DLQ con regularidad. WebSphere MQ proporciona una rutina predeterminada, llamada el *manejador de cola de mensajes no entregados* (el manejador DLQ), que se invoca mediante el mandato runmqdlq.

Las instrucciones para procesar mensajes de la DLQ se facilitan al manejador DLQ mediante una *tabla de normas* escrita por el usuario. Es decir, el manejador DLQ compara los mensajes de la DLQ con las entradas de la tabla de reglas; cuando un mensaje DLQ coincide con una de las entradas de la tabla de reglas, el manejador DLQ realiza la acción asociada a dicha entrada.

# **Invocación del manejador DLQ**

Invoque el manejador DLQ utilizando el mandato runmqdlq. Puede especificar la DLQ que desea procesar y el gestor de colas que desea utilizar de dos formas.

Los dos formas son las siguientes:

• Como parámetros de runmqdlq desde el indicador de mandatos. Por ejemplo:

runmqdlq ABC1.DEAD.LETTER.QUEUE ABC1.QUEUE.MANAGER <qrule.rul

• En la tabla de reglas. Por ejemplo:

INPUTQ(ABC1.DEAD.LETTER.QUEUE) INPUTQM(ABC1.QUEUE.MANAGER)

Los ejemplos se refieren a la DLQ llamada ABC1.DEAD.LETTER.QUEUE, que pertenece al gestor de colas ABC1.QUEUE.MANAGER.

Si no especifica la DLQ o el gestor de colas tal como se indica, se utilizará el gestor de colas predeterminado de la instalación junto con la DLQ del mismo.

El mandato runmqdlq toma su entrada de stdin; la tabla de reglas se asocia a runmqdlq redirigiendo stdin desde la tabla de reglas.

Para ejecutar el manejador DLQ, debe tener autorización de acceso a la DLQ propiamente dicha y a todas las colas de mensajes a las que se envíen los mensajes de la DLQ. Además, para que el manejador DLQ pueda transferir mensajes a colas con la autorización del ID de usuario del contexto del mensaje, debe tener autorización para asumir la identidad de otros usuarios.

Para obtener más información sobre el mandato runmqdlq, consulte runmqdlq.

# *Manejador DLQ de ejemplo, amqsdlq*

Además del manejador DLQ que se invoca mediante el mandato runmqdlq, WebSphere MQ proporciona el fuente de un manejador DLQ de ejemplo, amqsdlq, con una función similar a la que proporciona runmqdlq.

Puede personalizar amqsdlq para proporcionar un manejador DLQ que satisfaga sus requisitos. Por ejemplo, puede que necesite un manejador DLQ que pueda procesar mensajes sin cabeceras de mensajes no entregados. (Tanto el manejador DLQ predeterminado como el de ejemplo, amqsdlq, procesan únicamente los mensajes de la DLQ que empiezan por una cabecera de mensaje no entregado, MQDLH. Los mensajes que no empiezan por una MQDLH se identifican como erróneos y permanecen indefinidamente en la DLQ).

*MQ\_INSTALLATION\_PATH* representa el directorio de alto nivel en el que está instalado WebSphere MQ.

En WebSphere MQ para Windows, el fuente de amqsdlq se encuentra en el directorio:

*MQ\_INSTALLATION\_PATH*\tools\c\samples\dlq

y la versión compilada se encuentra en el directorio:

*MQ\_INSTALLATION\_PATH*\tools\c\samples\bin

En WebSphere MQ para UNIX and Linux, el fuente de amqsdlq se encuentra en el directorio:

*MQ\_INSTALLATION\_PATH*/samp/dlq

y la versión compilada se encuentra en el directorio:

*MQ\_INSTALLATION\_PATH*/samp/bin

# **La tabla de reglas del manejador DLQ**

La tabla de reglas del manejador DLQ define de qué forma debe el manejador DLQ procesar los mensajes que llegan a la DLQ.

Una tabla de reglas tiene dos tipos de entradas:

- La primera entrada de la tabla, que es opcional, contiene *datos de control*.
- Todas las demás entradas de la tabla son *reglas* que el manejador DLQ debe seguir. Cada regla está formada por un *patrón* (un conjunto de características de mensaje) con el que se compara el mensaje, y por una *acción* que debe realizarse cuando un mensaje de la DLQ coincide con el patrón especificado. En una tabla de reglas debe haber una regla como mínimo.

Cada entrada de la tabla de reglas tiene una o más palabras clave.

## *Datos de control*

Este apartado describe las palabras clave que pueden incluirse en una entrada de datos de control de una tabla de reglas del manejador DLQ.

### **Nota:**

- La línea vertical (|) separa alternativas, de las que sólo puede especificarse una.
- Todas las palabras clave son opcionales.

### **INPUTQ (***QueueName***| ' ')**

El nombre de la DLQ que desea procesar:

- 1. Cualquier valor INPUTQ que especifique como parámetro en el mandato runmqdlq, prevalece sobre todos los valores INPUTQ de la tabla de reglas.
- 2. Si no especifica ningún valor INPUTQ como parámetro en el mandato runmqdlq, pero **sí** especifica un valor en la tabla de reglas, se utiliza el valor INPUTQ de la tabla de reglas.
- 3. Si no se especifica ninguna DLQ o si se especifica INPUTQ(' ') en la tabla de reglas, se utiliza el nombre de la DLQ que pertenece al gestor de colas cuyo nombre se proporciona como parámetro en el mandato runmqdlq.
- 4. Si no especifica ningún valor INPUTQ como parámetro en el mandato runmqdlq o como valor en la tabla de reglas, se utiliza la DLQ que pertenece al gestor de colas nombrado en la palabra clave INPUTQM de la tabla de reglas.

### **INPUTQM (***QueueManagerNombre***| ' ')**

El nombre del gestor de colas al que pertenece la DLQ nombrada en la palabra clave INPUTQ:

- 1. Cualquier valor INPUTQM que especifique como parámetro en el mandato runmqdlq, prevalece sobre todos los valores INPUTQM de la tabla de reglas.
- 2. Si no especifica ningún valor INPUTQM como parámetro en el mandato runmqdlq, se utiliza el valor INPUTQM de la tabla de reglas.
- 3. Si no especifica ningún gestor de colas o especifica INPUTQM(' ') en la tabla de reglas, se utiliza el gestor de colas predeterminado de la instalación.

### **RETRYINT (***Intervalo***| 60)**

Es el intervalo, en segundos, tras el cual el manejador DLQ debe intentar volver a procesar mensajes de la DLQ que no pudo procesar en el primer intento, y para los cuales se han solicitado varios intentos. De forma predeterminada, el intervalo de reintento es de 60 segundos.

### **WAIT (YES|NO|***nnn***)**

Indica si el manejador DLQ debe esperar a que lleguen más mensajes a la DLQ cuando detecta que no quedan más mensajes que pueda procesar.

**SÍ**

Hace que el manejador DLQ espere indefinidamente.

**No**

Hace que el manejador DLQ termine cuando detecta que la DLQ está vacía o no contiene mensajes que pueda procesar.

*nnn*

Hace que el manejador DLQ, después de haber detectado que la cola está vacía o no contiene mensajes que pueda procesar, espere *nnn* segundos a que llegue un nuevo trabajo antes de terminar.

Especifique WAIT (YES) en DLQ ocupadas y WAIT (NO) o WAIT (*nnn*) para las DLQ que tengan un nivel de actividad bajo. Si el manejador DLQ tiene autorización para terminar, es aconsejable invocarlo de nuevo mediante la activación. Para obtener más información sobre el desencadenamiento, consulte Inicio de aplicaciones WebSphere MQ utilizando desencadenantes .

Como alternativa a la inclusión de datos de control en la tabla de reglas, puede facilitar los nombres de la DLQ y su gestor de colas como parámetros de entrada del mandato runmqdlq. Si se especifican valores tanto en la tabla de reglas como en la entrada del mandato runmqdlq, prevalece el valor especificado en el mandato runmqdlq.

Si incluye una entrada de datos de control en la tabla de reglas, dicha entrada ser la **primera** de la tabla.

# *Reglas (patrones y acciones)*

Una descripción de las palabras clave de coincidencia con un patrón (aquellas con las que se comparan los mensajes de la DLQ) y, a continuación, las palabras clave de acción (aquellas que determinan la forma en que el manejador DLQ debe procesar el mensaje que coincide). También se proporciona una regla de ejemplo.

# **Palabras clave de coincidencia de patrón**

Las palabras clave de coincidencia de patrón, que se utilizan para especificar valores con los que se comparan los mensajes de la DLQ, son las siguientes. (Todas las palabras clave de coincidencia de patrón son opcionales):

### **APPLIDAT (***ApplIdentityDatos***| \*)**

El valor de *ApplIdentityData* indicado en el descriptor del mensaje, MQMD, del mensaje de la DLQ.

### **APPLNAME (***PutApplNombre***| \*)**

El nombre de la aplicación que ha emitido la llamada MQPUT o MQPUT1 , tal como se especifica en el campo *PutApplNombre* del descriptor de mensaje, MQMD, del mensaje en la DLQ.

### **APPLTYPE (***PutApplTipo***| \*)**

El valor *TipoAplColoc*, especificado en el descriptor de mensaje, MQMD, del mensaje que está en la DLQ.

### **DESTQ (***QueueName***| \*)**

El nombre de la cola de mensajes a la que está destinado el mensaje.

### **DESTQM (***QueueManagerNombre***| \*)**

El nombre del gestor de colas de la cola de mensajes a la que está destinado el mensaje.

### **FEEDBACK (***Comentarios***| \*)**

Cuando el valor de *MsgType* es MQFB\_REPORT, *Feedback* describe la naturaleza del informe.

Puede utilizar nombres simbólicos. Por ejemplo, puede utilizar el nombre simbólico MQFB\_COA para identificar los mensajes de la DLQ que requieren confirmación de la llegada a sus respectivas colas de destino.

### **FORMAT (***Formato***| \*)**

El nombre que el remitente del mensaje utiliza para describir el formato de los datos del mensaje.

### **MSGTYPE (***MsgType***| \*)**

El tipo de mensaje del mensaje de la DLQ.

Puede utilizar nombres simbólicos. Por ejemplo, puede utilizar el nombre simbólico MQMT\_REQUEST para identificar los mensajes de la DLQ que requieren respuesta.

#### **PERSIST (***Persistencia***| \*)**

El valor de persistencia del mensaje. (La persistencia de un mensaje determina si sigue existiendo después de reiniciar el gestor de colas).

Puede utilizar nombres simbólicos. Por ejemplo, puede utilizar el nombre simbólico MQPER\_PERSISTENT para identificar mensajes de la DLQ que son persistentes.

#### **REASON (***ReasonCode***| \*)**

El código de razón que explica por qué se ha colocado el mensaje en la DLQ.

Puede utilizar nombres simbólicos. Por ejemplo, puede utilizar el nombre simbólico MQRC\_Q\_FULL para identificar los mensajes que se colocaron en la DLQ debido a que las colas de destino correspondientes estaban llenas.

### **REPLYQ (***QueueName***| \*)**

El nombre de la cola de respuesta especificado en el descriptor del mensaje, MQMD, del mensaje de la DLQ.

#### **REPLYQM (***QueueManagerNombre***| \*)**

El nombre del gestor de colas de la cola de respuesta especificado en el descriptor de mensaje, MQMD, del mensaje de la DLQ.

### **USERID (***UserIdentifier***| \*)**

El ID del usuario que originó el mensaje que está en la DLQ, tal como se especifica en el descriptor de mensaje, MQMD, del mensaje de la DLQ.

### **Las palabras clave de acción**

Las palabras clave de acción, que se utilizan para describir la forma de procesar un mensaje, son las siguientes:

### **ACTION (DISCARD|IGNORE|RETRY|FWD)**

Es la acción que debe realizarse para cualquier mensaje de la DLQ que coincida con el patrón definido en esta regla.

### **DISCARD**

Hace que el mensaje se suprima de la DLQ.

### **IGNORE**

Hace que el mensaje permanezca en la DLQ.

#### **RETRY**

Si el primer intento de transferir el mensaje a la cola de destino no se ejecuta correcta, hace que se vuelva a intentar. La palabra clave RETRY establece el número de intentos realizados para implementar una acción. La palabra clave RETRYINT de los datos de control controla el intervalo entre intentos.

#### **FWD**

Hace que se remita el mensaje a la cola mencionada en la palabra clave FWDQ.

Debe especificar la palabra clave ACTION.

#### **FWDQ (***QueueName***| & DESTQ | & REPLYQ)**

El nombre de la cola de mensajes a la que debe remitirse el mensaje cuando se solicita la acción ACTION (FWD).

#### *QueueName*

El nombre de una cola de mensajes. FWDQ(' ') no es válido.

#### **&DESTQ**

Toma el nombre de cola del campo *NombreCDest* de la estructura MQDLH.

### **&REPLYQ**

Toma el nombre de cola del campo *ReplyToQ* del descriptor MQMD del mensaje.

Para evitar mensajes de error cuando una regla que especifica FWDQ (& REPLYQ) coincide con un mensaje con un campo *ReplyToQ* en blanco, especifique REPLYQ (? \*) en el patrón de mensaje.

### **FWDQM (***QueueManagerNombre***| & DESTQM | & REPLYQM | ' ')**

El gestor de colas de la cola a la que debe remitirse un mensaje.

#### *QueueManagerName*

El nombre del gestor de colas de la cola a la que debe remitirse un mensaje cuando se solicita la acción ACTION (FWD).

### **&DESTQM**

Toma el nombre del gestor de colas del campo *DestQMgrName* de la estructura MQDLH.

### **&REPLYQM**

Toma el nombre del gestor de colas del campo *ReplyToQMgr* del descriptor MQMD del mensaje.

**' '**

FWDQM(' '), que es el valor predeterminado, identifica el gestor de colas local.

### **HEADER (YES|NO)**

Indica si la MQDLH debe permanecer en un mensaje para el que se solicita la acción ACTION (FWD). Por omisión, la MQDLH permanece en el mensaje. La palabra clave HEADER no es válida para acciones distintas de FWD.

### **PUTAUT (DEF|CTX)**

La autorización con la que el manejador DLQ debe transferir los mensajes:

### **DEF**

Hace que los mensajes se transfieran con la autorización del propio manejador DLQ.

### **CTX**

Hace que los mensajes se transfieran con la autorización del ID de usuario del contexto del mensaje. Si especifica PUTAUT (CTX), deberá estar autorizado para asumir la identidad de otros usuarios.

### **RETRY (***RetryCount***| 1)**

El número de veces, dentro del rango de 1 a 999.999.999, para intentar una acción (en el intervalo especificado en la palabra clave RETRYINT de los datos de control). El número de intentos realizados por el manejador DLQ para implementar una regla concreta es específico de la instancia actual del manejador DLQ; el número total no se conserva al reiniciar. Si el manejador DLQ se reinicia, la cuenta de intentos efectuados para llevar a cabo una regla se restaura a cero.

# **Norma de ejemplo**

La siguiente es una regla de ejemplo de una tabla de reglas del manejador DLQ:

```
 PERSIST(MQPER_PERSISTENT) REASON (MQRC_PUT_INHIBITED) +
 ACTION (\overline{R}ETR\overline{Y}) RETRY (3)
```
Esta regla indica al manejador DLQ que intente tres veces entregar en la cola de destino cualquier mensaje persistente que se haya transferido a la DLQ debido a que MQPUT y MQPUT1 estaban inhibidos.

Todas las palabras clave que pueden utilizarse en una regla están descritas en el resto de este apartado. Tenga en cuenta lo siguiente:

- El valor predeterminado de una palabra clave, si lo hay, está subrayado. Para la mayoría de palabras clave, el valor predeterminado es \* (asterisco), que coincide con cualquier valor.
- La línea vertical (|) separa alternativas, de las que sólo puede especificarse una.
- Todas las palabras clave excepto ACTION son opcionales.

# *Convenios de la tabla de reglas*

La sintaxis, estructura y contenido de la tabla de reglas del manejador DLQ debe seguir los siguientes convenios.

La tabla de reglas debe seguir los siguientes convenios:

- Una tabla de reglas debe contener una regla como mínimo.
- Las palabras clave pueden estar en cualquier orden.
- Una palabra clave sólo puede incluirse una vez en cualquier regla.
- Las palabras clave no son sensibles a las mayúsculas y minúsculas.
- Una palabra clave y el valor de su parámetro deben estar separados de las demás palabras clave por un blanco o una coma como mínimo.
- Al principio o al final de una regla y entre palabras clave, signos de puntuación y valores, puede haber cualquier número de espacios en blanco.
- Cada regla debe empezar en una nueva línea.
- En sistemas Windows, la última regla de la tabla debe finalizar con un carácter de retorno/salto de línea. Esto se puede conseguir pulsando la tecla Intro al final de la regla, para que la última línea de la tabla sea una línea en blanco.
- Por motivos de portabilidad, la longitud significativa de una línea no debe ser superior a 72 caracteres.
- Utilice el signo más (+) en una línea como último carácter distinto del blanco para indicar que la regla continúa en el primer carácter distinto del blanco de la línea siguiente. Utilice el signo menos (-) en una línea como último carácter distinto del blanco para indicar que la regla continúa desde el principio de la línea siguiente. Puede haber caracteres de continuación dentro de palabras clave y parámetros.

Por ejemplo:

APPLNAME('ABC+ D')

tiene como resultado 'ABCD' y

APPLNAME('ABC- D')

da como resultado 'ABC D'.

- Puede haber líneas de comentario, que empiezan por un asterisco (\*), en cualquier lugar de la tabla de reglas.
- Las líneas en blanco se ignoran.
- Cada entrada de la tabla de reglas del manejador DLQ incluye una o más palabras clave y sus parámetros asociados.Los parámetros deben seguir estas reglas sintácticas:
	- Cada valor de parámetro debe contener, como mínimo, un carácter significativo. Las comillas simples delimitadoras utilizadas en los valores que se encierran entre comillas no se consideran significativas. Por ejemplo, serían válidos estos parámetros:

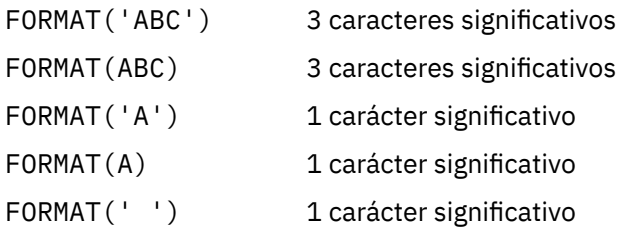

Estos parámetros no son válidos porque no contienen caracteres significativos:

FORMAT('') FORMAT( ) FORMAT() FORMAT

- Se admiten caracteres comodín. Puede utilizar el signo de interrogación (?) en lugar de cualquier carácter individual, excepto un blanco final; puede utilizar el asterisco (\*) en lugar de cero o más caracteres adyacentes. El asterisco (\*) y el signo de interrogación (?) se interpretan *siempre* como caracteres comodín en los valores de parámetros.
- No pueden incluirse caracteres comodín en los parámetros de las siguientes palabras clave: ACTION, HEADER, RETRY, FWDQ, FWDQM y PUTAUT.
- Los espacios en blanco de cola de los valores de parámetros y de los campos correspondientes en los mensajes de la DLQ no son significativos para realizar comparaciones con comodines. No obstante, los espacios en blanco de cabecera e intercalados en series de caracteres que se encierran entre comillas sí son significativos en las comparaciones con comodines.
- Los parámetros numéricos no pueden incluir el carácter comodín de signo de interrogación (?). Puede utilizar el asterisco (\*) en lugar de un parámetro numérico completo, pero no como parte de un parámetro numérico. Por ejemplo, serían válidos estos parámetro numéricos:

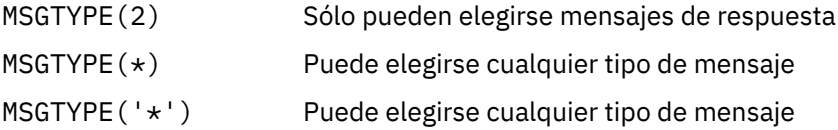

No obstante, MSGTYPE('2\*') no es válido porque incluye un asterisco (\*) como parte de un parámetro numérico.

- Los parámetros numéricos deben estar comprendidos entre 0 y 999.999.999. Si el valor del parámetro está dentro de este rango, se aceptará, incluso si en ese momento no es válido en el campo asociado a la palabra clave. Puede utilizar nombres simbólicos para parámetros numéricos.
- Si un valor de tipo serie es más corto que el campo de MQDLH o MQMD con el que está relacionada la palabra clave, el valor se rellenará con espacios en blanco hasta alcanzar la longitud del campo. Si el valor, excluyendo los asteriscos, es más largo que la longitud del campo, se diagnosticará un error. Por ejemplo, todos estos valores de tipo serie son válidos para un campo de 8 caracteres:

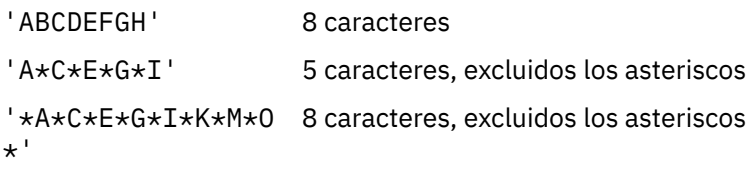

– Escriba series que contengan espacios en blanco, caracteres en minúsculas o caracteres especiales que no sean el punto (.), la barra inclinada (?), el subrayado (\_) y el signo de porcentaje (%) entre comillas simples. Los caracteres en minúsculas que no estén entre comillas simples se convierten a mayúsculas. Si la serie incluye una parte entrecomillada, deberán utilizarse dos comillas simples para indicar el principio y el final de la parte entrecomillada. Cuando se calcula la longitud de la serie, cada aparición de comillas dobles se cuenta como un solo carácter.

# **Cómo se procesa la tabla de reglas**

El manejador DLQ busca en la tabla de reglas una regla en la que el patrón coincida con un mensaje de la DLQ.

La búsqueda empieza por la primera regla de la tabla y continúa secuencialmente por la tabla. Cuando el manejador DLQ encuentra una regla con un patrón que coincide, intenta realizar la acción que indica la regla. El manejador DLQ aumenta en 1 la cuenta de intentos de la regla cada vez que intenta aplicarla. Si el primer intento falla, el manejador DLQ vuelve a intentarlo hasta que la cuenta de intentos es igual al

número especificado en la palabra clave RETRY. Si todos los intentos fallan, el manejador DLQ busca la siguiente regla coincidente de la tabla.

Este proceso se repite para las siguientes reglas coincidentes hasta que se realiza una acción satisfactoriamente. Cuando se han intentado realizar todas las reglas coincidentes el número de veces especificado en su palabra clave RETRY y todos los intentos han fallado, se presupone ACTION (IGNORE). ACTION (IGNORE) también se presupone si no se encuentra ninguna regla coincidente.

### **Nota:**

- 1. Sólo se buscan patrones de reglas coincidentes para mensajes de la DLQ que empiecen por MQDLH. Los mensajes que no empiezan por MQDLH se indican periódicamente como erróneos, y permanecen en la DLQ indefinidamente.
- 2. Todas las palabras clave de patrón pueden adoptar su valor predeterminado, por lo que una regla puede constar únicamente de una acción. No obstante, tenga en cuenta que las reglas que son sólo una acción se aplican a todos los mensajes de la cola que tienen MQDLH y que no se han procesado todavía de acuerdo con otras reglas de la tabla.
- 3. La tabla de reglas se valida cuando se inicia el manejador DLQ, y los errores se indican en ese momento. Puede efectuar cambios en la tabla de reglas en cualquier momento, pero esos cambios no serán efectivos hasta que se reinicie el manejador DLQ.
- 4. El manejador DLQ no altera el contenido de los mensajes, de la MQDLH ni del descriptor de mensaje. El manejador DLQ siempre pone mensajes en otras colas con la opción de mensaje MQPMO\_PASS\_ALL\_CONTEXT.
- 5. Es posible que los errores de sintaxis consecutivos en la tabla de reglas no se reconozcan debido a que la tabla de reglas se ha diseñado para eliminar la generación de errores repetitivos durante la validación.
- 6. El manejador DLQ abre la DLQ con la opción MQOO\_INPUT\_AS\_Q\_DEF.
- 7. Pueden ejecutarse simultáneamente varias instancias del manejador DLQ para la misma cola, utilizando la misma tabla de reglas. Pero es más normal que exista una relación unívoca entre una DLQ y un manejador DLQ.

### *Asegurarse de que todos los mensajes DLQ se han procesado*

El manejador DLQ mantiene un registro de todos los mensajes de la DLQ que se han visto pero no se han eliminado.

Si utiliza el manejador DLQ como filtro para extraer un pequeño subconjunto de mensajes de la DLQ, el manejador DLQ deberá llevar todavía un registro de los mensajes de la DLQ que no haya procesado. El manejador DLQ tampoco puede garantizar que se vayan a ver los nuevos mensajes que lleguen a la DLQ, incluso si la DLQ está definida como "primero en entrar, primero en salir" (FIFO). Si la cola no está vacía, se realizan nuevas exploraciones periódicas de la DLQ para comprobar todos los mensajes.

Por estas razones, se debe procurar que la DLQ contenga el menor número de mensajes posible; si los mensajes que no se pueden desechar ni reenviar a otras colas (sea cual sea el motivo) pueden acumularse en la cola, la carga de trabajo del manejador DLQ aumenta y la propia DLQ puede llenarse.

Puede tomar medidas específicas que permitan al manejador DLQ vaciar la DLQ. Por ejemplo, intente no utilizar ACTION (IGNORE), que deja los mensajes en la DLQ. (Recuerde que se presupone ACTION (IGNORE) para los mensajes a los que no se aplica explícitamente ninguna otra regla de la tabla). Para estos mensajes que de otro modo se ignorarían, utilice una acción que traslade los mensajes a otra cola. Por ejemplo:

ACTION (FWD) FWDQ (IGNORED.DEAD.QUEUE) HEADER (YES)

Del mismo modo, haga que la regla final de la tabla procese todos los mensajes en los que no hayan actuado las reglas anteriores de la tabla. Por ejemplo, la regla final de la tabla puede ser parecida a esto:

ACTION (FWD) FWDQ (REALLY.DEAD.QUEUE) HEADER (YES)

Esta acción hace que los mensajes que llegan a la última regla de la tabla se envíen a la cola REALLY.DEAD.QUEUE, donde pueden procesarse manualmente. Si no tiene una regla de este tipo, es probable que los mensajes permanezcan en la DLQ indefinidamente.

# **Ejemplo de tabla de reglas del manejador DLQ**

Un ejemplo de tabla de reglas para el mandato runmqdlq, que contiene una sola entrada de control de datos y varias reglas.

```
************************************************************************* 
         An example rules table for the runmqdlq command
************************************************************************* 
* Control data entry 
     * ------------------ 
* If no queue manager name is supplied as an explicit parameter to 
* runmqdlq, use the default queue manager for the machine.
* If no queue name is supplied as an explicit parameter to runmqdlq, 
* use the DLQ defined for the local queue manager.
* 
inputqm(' ') inputq(' ') 
* Rules 
* ----- 
* We include rules with ACTION (RETRY) first to try to 
* deliver the message to the intended destination.
\star If a message is placed on the DLQ because its destination
* queue is full, attempt to forward the message to its 
\star destination queue. Make 5 attempts at approximately
\star 60-second intervals (the default value for RETRYINT).
REASON(MQRC_Q_FULL) ACTION(RETRY) RETRY(5) 
* If a message is placed on the DLQ because of a put inhibited 
\star condition, attempt to forward the message to its
\star destination queue. Make 5 attempts at approximately
* 60-second intervals (the default value for RETRYINT). 
REASON(MQRC_PUT_INHIBITED) ACTION(RETRY) RETRY(5) 
* The AAAA corporation are always sending messages with incorrect 
\star addresses. When we find a request from the AAAA corporation,
* we return it to the DLQ (DEADQ) of the reply-to queue manager 
* (&REPLYQM). 
* The AAAA DLQ handler attempts to redirect the message.
MSGTYPE(MOMT_REQUEST) REPLYOM(AAAA.*) +
 ACTION(FWD) FWDQ(DEADQ) FWDQM(&REPLYQM)
* The BBBB corporation never do things by half measures. If
\star the queue manager BBBB.1 is unavailable, try to
* send the message to BBBB.2 
DESTQM(bbbb.1) + action(fwd) fwdq(&DESTQ) fwdqm(bbbb.2) header(no) 
* The CCCC corporation considers itself very security 
* conscious, and believes that none of its messages 
* will ever end up on one of our DLQs. 
* Whenever we see a message from a CCCC queue manager on our 
* DLQ, we send it to a special destination in the CCCC organization
* where the problem is investigated.
REPLYQM(CCCC.*) ACTION(FWD) FWDQ(ALARM) FWDQM(CCCC.SYSTEM) 
* Messages that are not persistent run the risk of being 
\star lost when a queue manager terminates. If an application
\star is sending nonpersistent messages, it should be able
\star to cope with the message being lost, so we can afford to
* discard the message. PERSIST(MQPER_NOT_PERSISTENT) ACTION(DISCARD) 
* For performance and efficiency reasons, we like to keep 
* the number of messages on the DLQ small.
```

```
* If we receive a message that has not been processed by
```

```
* an earlier rule in the table, we assume that it
* requires manual intervention to resolve the problem. 
* Some problems are best solved at the node where the
* problem was detected, and others are best solved where
\star the message originated. We don't have the message origin,
\star but we can use the REPLYQM to identify a node that has
* some interest in this message. 
\star Attempt to put the message onto a manual intervention
\star queue at the appropriate node. If this fails,
\star put the message on the manual intervention queue at
* this node.
REPLYQM('?*') + 
  ACTION(FWD) FWDQ(DEADQ.MANUAL.INTERVENTION) FWDQM(&REPLYQM) 
ACTION(FWD) FWDQ(DEADQ.MANUAL.INTERVENTION)
```
# **Varias instalaciones**

En UNIX, Linux, and Windows, es posible disponer de más de una copia de IBM WebSphere MQ en un sistema.

Puede elegir dónde instalar cada copia de IBM WebSphere MQ, pero cada copia debe estar en una ubicación de instalación independiente. Puede haber como máximo 128 instalaciones de IBM WebSphere MQ en una misma máquina al mismo tiempo. Una instalación puede ser una instalación de IBM WebSphere MQ Version 7.0.1 con el fixpack 6 o posterior. Ahora dispone de varias opciones:

- Conserve la simplicidad de mantener y gestionar una sola instalación de IBM WebSphere MQ en una máquina.
- Aproveche la flexibilidad que ofrece la habilitación de varias instalaciones de IBM WebSphere MQ .

Antes de instalar varias copias de IBM WebSphere MQ, debe tomar distintas decisiones:

• ¿Tendrá una copia de IBM WebSphere MQ Version 7.0.1 en el sistema?

Cuando IBM WebSphere MQ Version 7.0.1 con el fixpack 6 o posterior se instala en el sistema, deben tenerse en cuenta varias restricciones:

- En sistemas UNIX and Linux , IBM WebSphere MQ Version 7.0.1 debe estar instalado en la ubicación predeterminada.
- IBM WebSphere MQ Version 7.0.1 debe ser la primera instalación en un sistema. No puede instalar IBM WebSphere MQ Version 7.0.1 después de instalar la versión 7.1o posterior. Si desinstala la versión 7.0.1, no podrá volver a instalarla si tiene instalada una versión posterior de WebSphere MQ.
- IBM WebSphere MQ Version 7.0.1 es automáticamente la instalación primaria. No es posible seleccionar otra instalación como primaria si IBM WebSphere MQ Version 7.0.1 está instalado.
- ¿Dónde instalará cada copia de IBM WebSphere MQ?

Puede elegir la ubicación de instalación para sus instalaciones en la versión 7.1 posterior. Para obtener más información, consulte Elección de la ubicación de una instalación.

• ¿Necesita una instalación principal?

Una instalación primaria es una instalación a la que hacen referencia las ubicaciones de todo el sistema. Para obtener más información, consulte ["Elección de una instalación primaria" en la página 123.](#page-122-0)

• ¿Cómo se conectarán las aplicaciones?

Debe tener en cuenta cómo localizan las aplicaciones las bibliotecas apropiadas de IBM WebSphere MQ. Si desea más información, consulte Conexión de aplicaciones en un entorno de varias instalaciones y Conexión de aplicaciones .NET en un entorno de varias instalaciones.

• ¿Deben cambiar las salidas existentes?

Si IBM WebSphere MQ no está instalado en la ubicación predeterminada, las salidas deben actualizarse. Si desea más información, consulte Escritura y compilación de salidas y servicios instalables.

• ¿Qué gestor de colas estará asociado con cada instalación?

<span id="page-122-0"></span>Cada gestor de colas está asociado con una instalación determinada. La instalación a la que un gestor de colas está asociado limita el gestor de colas, de modo que pueda administrarse sólo con mandatos de la instalación. Para obtener más información, consulte Asociación de un gestor de colas con una instalación.

• ¿Cómo configurará su entorno para que funcione con cada instalación?

Con varias instalaciones en un sistema, debe tener en cuenta cómo trabajará con cada instalación y cómo emitirá mandatos desde cada instalación. Puede especificar la vía de acceso completa al mandato o bien utilizar el mandato **setmqenv** o **crtmqenv** para definir las variables de entorno. Definir las variables de entorno le permite omitir la vía de acceso a los mandatos de la instalación. Para obtener más información, consulte setmqenv y crtmqenv.

Cuando haya respondido a estas preguntas, puede instalar IBM WebSphere MQ utilizando los pasos que se proporcionan en Instalación de IBM WebSphere MQ.

Si tiene instalaciones existentes de IBM WebSphere MQ y desea utilizar la prestación de instalación múltiple para migrar de una versión de IBM WebSphere MQ a otra versión, consulte Coexistencia de gestores de colas de varias instalaciones en UNIX, Linuxy Windows .

# **Paquete de soporte .NET de cliente de servicio de mensajes de IBM e instalaciones múltiples**

Para el soporte de versiones múltiples, la característica *Java and .NET Messaging and Web Services* debe estar instalada con el producto IBM WebSphere MQ. Esta característica contiene toda la funcionalidad incluida en el paquete de soporte *IBM Message Service Client for .NET* (IA9H). Si el paquete de soporte está instalado en el sistema, no se admiten varias versiones. Debe desinstalar el paquete de soporte antes de instalar IBM WebSphere MQ. Para obtener más información sobre la instalación de la característica .NET, consulte Instalación de WebSphere MQ classes for .NET.

### **Conceptos relacionados**

UNIX, Linux y Windows: Migración en paralelo desde la versión 7.0.1 a la versión 7.5 UNIX, Linux y Windows: Migración en varias fases desde la versión 7.0.1 a la versión 7.5 **Tareas relacionadas** Configuración de varias instalaciones

Búsqueda de instalaciones de WebSphere MQ en un sistema

# **Elección de una instalación primaria**

En sistemas que dan soporte a varias instalaciones de IBM WebSphere MQ (UNIX, Linux, and Windows), la instalación primaria es aquella a la cual hacen referencia las ubicaciones a nivel de sistema de IBM WebSphere MQ. La instalación principal es opcional, pero conveniente.

Antes de IBM WebSphere MQ Version 7.1, solo se podía instalar una instancia del producto en cualquier momento. En sistemas Windows , se han establecido varias variables de entorno globales para que apunten a esa instalación. En sistemas UNIX and Linux , se han añadido enlaces simbólicos a /usr/ lib, /usr/biny /usr/include, apuntando también a esa única instalación.

Desde Version 7.1, puede instalar varias versiones de IBM WebSphere MQ en UNIX, Linux, and Windows. Es posible tener más de una instalación de IBM WebSphere MQ en uno de estos sistemas en cualquier momento y, opcionalmente, configurar una de estas instalaciones como instalación primaria. Las variables de entorno y los enlaces simbólicos que apuntan a una sola instalación son menos significativos cuando existen varias versiones. Sin embargo, algunas funciones necesitan estas ubicaciones a nivel del sistema para poder trabajar. Por ejemplo, scripts de usuario personalizados para administrar IBM WebSphere MQy productos de terceros. Estas características sólo funcionan en la instalación primaria.

En sistemas UNIX and Linux , si establece una instalación como instalación primaria, los enlaces simbólicos a las bibliotecas externas y los mandatos de control de dicha instalación se añaden a /usr/ liby /usr/bin. Si no tiene una instalación primaria, no se crean los enlaces simbólicos. Para obtener una lista de los enlaces simbólicos que se crean en la instalación principal, consulte Enlaces a bibliotecas externas y mandatos de control para la instalación primaria en UNIX and Linux.

En sistemas Windows , las variables de entorno globales apuntan a los directorios en los que se ha instalado la instalación primaria. Estas variables de entorno se utilizan para localizar bibliotecas, mandatos de control y archivos de cabecera de IBM WebSphere MQ . Además, en sistemas Windows , algunas características del sistema operativo requieren el registro central de bibliotecas de interfaz que luego se cargan en un único proceso. Con varias versiones de IBM WebSphere MQ, habría conjuntos en conflicto de bibliotecas IBM WebSphere MQ . Las características intentarían cargar estos conjuntos conflictivos de bibliotecas en un solo proceso. Por lo tanto, tales características se pueden utilizar sólo con la instalación primaria. Para obtener detalles sobre algunas de las características que se limitan a utilizar con la instalación primaria, consulte Características que solo se pueden utilizar con la instalación primaria en Windows.

Si tiene una instalación de IBM WebSphere MQ Version 7.0.1 en el sistema, esta instalación es automáticamente la instalación primaria. La instalación primaria no se puede cambiar mientras esté instalado Version 7.0.1 . Si todas las instalaciones del sistema están en Version 7.1, o posterior, puede elegir si desea tener una instalación primaria. Tenga en cuenta las opciones en Tabla 11 en la página 124.

*Tabla 11. Opciones de la instalación primaria.* 

Esta tabla muestra las configuraciones válidas de instalación para instalaciones primarias. Con un único Version 7.1, o posterior, puede ser primario o no primario. Con varias instalaciones, una en Version 7.0.1 y una o más en Version 7.1, o posterior,Version 7.0.1 debe ser el primario y las otras instalaciones deben ser no primarias. Con varias instalaciones en Version 7.1, o posterior, una instalación puede ser primaria o todas las instalaciones pueden ser no primarias.

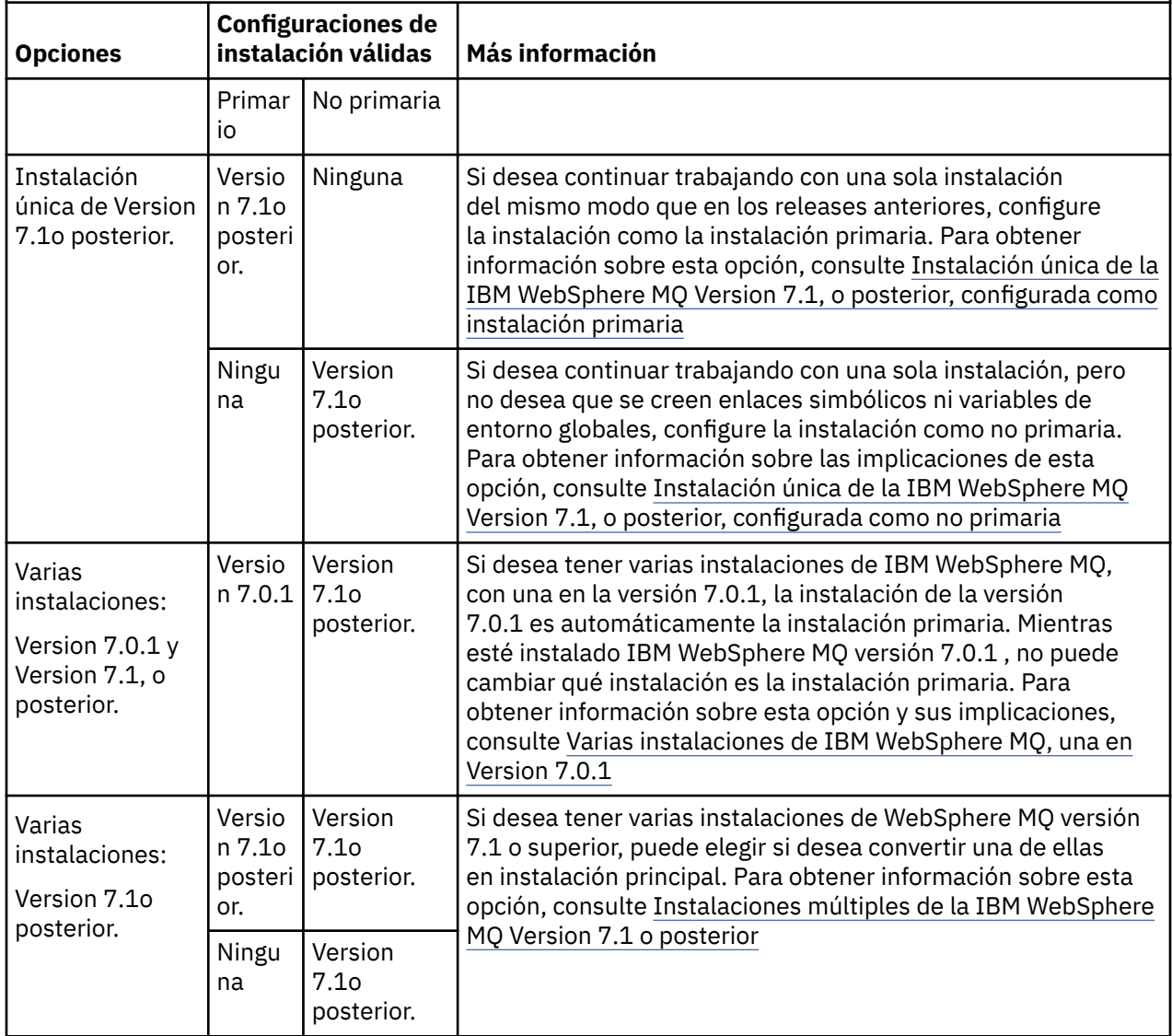

### **Conceptos relacionados**

Instalación única de WebSphere MQ versión 7.1, o posteriores, configurada como la instalación primaria Instalación única de WebSphere MQ versión 7.1, o posteriores, configurada como no primaria Varias instalaciones de WebSphere MQ versión 7.1, o posteriores Varias instalaciones de WebSphere MQ, una en la versión 7.0.1

### **Tareas relacionadas**

Modificación de la instalación principal Elegir la ubicación de la instalación Planificación de la instalación Elección de un nombre de instalación

# **Instalación única de IBM WebSphere MQ Version 7.1 o posterior, configurada como la instalación primaria**

Cuando marca una instalación de IBM WebSphere MQ como primaria, se añaden enlaces simbólicos o variables de entorno globales al sistema para que los mandatos y bibliotecas de IBM WebSphere MQ utilizados por las aplicaciones se habiliten automáticamente con las mínimas tareas necesarias de configuración del sistema.

El usuario decide dónde instalar IBM WebSphere MQ.

Cuando sea posible, configure las aplicaciones y scripts para utilizar la vía de búsqueda del sistema para encontrar los mandatos de control de IBM WebSphere MQ o bibliotecas de IBM WebSphere MQ. Esta configuración proporciona la máxima flexibilidad para emprender tareas futuras, tales como migrar al siguiente release de IBM WebSphere MQ o instalar una segunda instalación. Para obtener más información sobre las opciones de conexión de las aplicaciones, consulte Conexión de aplicaciones en un entorno de varias instalaciones.

En Windows, la primera instalación se configura automáticamente como instalación principal. En plataformas UNIX and Linux, la primera instalación en un sistema debe configurarse manualmente para ser la instalación primaria. Establezca la instalación primaria utilizando el mandato **setmqinst**. Para obtener más información, consulte Desinstalación, actualización y mantenimiento de la instalación primaria.

### **Tareas relacionadas**

Modificación de la instalación principal Elegir la ubicación de la instalación Planificación de la instalación Elección de un nombre de instalación

# **Instalación única de IBM WebSphere MQ Version 7.1 o posterior, configurada como no primaria**

Si instala IBM WebSphere MQ Version 7.1 o posterior, como no primaria, es posible que tenga que configurar una vía de acceso de biblioteca para que las aplicaciones carguen las bibliotecas de IBM WebSphere MQ. En Windows, algunas funciones del producto sólo están disponibles cuando IBM WebSphere MQ está configurado como primaria.

# **Sistemas UNIX y Linux**

Las consecuencias de ejecutar una instalación no primaria en UNIX and Linux son las siguientes:

- Las aplicaciones que buscan sus bibliotecas de IBM WebSphere MQ utilizando una vía de acceso de biblioteca incorporada, por ejemplo RPATH, no pueden encontrar esas bibliotecas si se cumplen las siguientes condiciones:
	- IBM WebSphere MQ está instalado en un directorio distinto al especificado en RPATH
	- No hay enlaces simbólicos en /usr
- Donde las aplicaciones localizan sus bibliotecas utilizando una vía de acceso de biblioteca externa, por ejemplo, LD\_LIBRARY\_PATH, debe configurar la vía de acceso de biblioteca externa para incluir el directorio *MQ\_INSTALLATION\_PATH*/lib o *MQ\_INSTALLATION\_PATH*/lib64 . Los mandatos **setmqenv** y **crtmqenv** pueden configurar varias variables de entorno en el shell actual, incluida la vía de acceso de bibliotecas externas.
- La mayoría de los procesos de IBM WebSphere MQ se ejecutan como setuid/setgid. La consecuencia es que, cuando se cargan salidas de usuario, éstas no tienen en cuenta la vía de acceso de biblioteca externa. Las salidas de usuario que hacen referencia a bibliotecas de IBM WebSphere MQ sólo pueden encontrar esas bibliotecas si las bibliotecas residen en la vía de acceso de biblioteca incorporada en la salida de usuario. Si existe un enlace simbólico en /usr, se resuelve el enlace. Las salidas de usuario que están pensadas para ejecutarse en IBM WebSphere MQ Version 7.1, o posterior, ahora se pueden crear de modo que no hagan referencia a bibliotecas de IBM WebSphere MQ. En lugar de ello, las salidas de usuario dependen de IBM WebSphere MQ para pasar punteros de función a las funciones de IBM WebSphere MQ, que la salida de usuario puede entonces utilizar. Si desea más información, consulte Escritura y compilación de salidas y servicios instalables.

Para obtener más información sobre las opciones de conexión de las aplicaciones, consulte Conexión de aplicaciones en un entorno de varias instalaciones.

En plataformas UNIX and Linux, la primera instalación en un sistema no se configura automáticamente como instalación primaria. Sin embargo, se incluye un único enlace simbólico en /usr/bin para localizar el mandato **dspmqver**. Si no desea ningún enlace simbólico, debe eliminar éste mediante el siguiente mandato:

setmqinst -x -p *MQ\_INSTALLATION\_PATH*

# **sistemas Windows**

Las consecuencias de ejecutar una instalación no primaria en Windows son las siguientes:

- Las aplicaciones normalmente encuentran sus bibliotecas utilizando la vía de acceso de biblioteca externa PATH. No existe una vía de acceso de biblioteca interna ni una ubicación de biblioteca explícita. Si la instalación no es primaria, la variable de entorno PATH global no contiene el directorio de instalación de IBM WebSphere MQ. Para que las aplicaciones encuentren las bibliotecas de IBM WebSphere MQ, actualice la variable de entorno PATH para que apunte al directorio de instalación de IBM WebSphere MQ. Los mandatos **setmqenv** y **crtmqenv** pueden configurar varias variables de entorno en el shell actual, incluida la vía de acceso de bibliotecas externas.
- Algunas prestaciones del producto sólo están disponibles cuando una instalación está configurada como instalación primaria; consulte Características que solo se pueden utilizar con la instalación primaria en Windows.

De forma predeterminada, en Windows, la primera instalación se configura automáticamente como principal. Debe deseleccionarla manualmente como instalación primaria.

### **Tareas relacionadas**

Modificación de la instalación principal Elegir la ubicación de la instalación Planificación de la instalación Elección de un nombre de instalación **Referencia relacionada** setmqenv crtmqenv

# **Varias instalaciones de IBM WebSphere MQ Version 7.1, o posterior**

Puede optar por tener una de las instalaciones de IBM WebSphere MQ Version 7.1 o posteriores configuradas como instalación primaria. La elección depende de cómo las aplicaciones localizan las bibliotecas.

Las bibliotecas de IBM WebSphere MQ, como mqm, que se entregan junto con IBM WebSphere MQ Version 7.1, utilizan automáticamente bibliotecas del nivel necesario para el gestor de colas al que se conectan. Esto significa que, si una aplicación localiza sus bibliotecas de IBM WebSphere MQ desde una instalación de IBM WebSphere MQ Version 7.1, puede conectarse a cualquier gestor de colas de dicho sistema. Tener una instalación de IBM WebSphere MQ Version 7.1 configurada como primaria permite garantizar que, si la aplicación encuentra su biblioteca de interfaz de IBM WebSphere MQ, la aplicación puede conectarse a cualquier gestor de colas.

Si desea más información sobre cómo conectar aplicaciones en un entorno de varias instalaciones, consulte Conexión de aplicaciones en un entorno de varias instalaciones.

La instalación primaria no se cambia automáticamente al desinstalar la instalación primaria. Si desea que otra instalación sea la instalación primaria, debe definir manualmente la instalación primaria utilizando el mandato **setmqinst**. Para obtener más información, consulte Desinstalación, actualización y mantenimiento de la instalación primaria.

### **Conceptos relacionados**

Varias instalaciones **Tareas relacionadas** Modificación de la instalación principal Elegir la ubicación de la instalación Planificación de la instalación Elección de un nombre de instalación

# **Varias instalaciones de IBM WebSphere MQ, una en Version 7.0.1**

IBM WebSphere MQ Version 7.1, o superior, puede coexistir con IBM WebSphere MQ Version 7.0.1, pero existen algunas limitaciones.

- En sistemas UNIX and Linux , Version 7.0.1 solo se puede instalar en una ubicación fija predeterminada, por lo que no puede instalar Version 7.1, o posterior, en esa ubicación predeterminada.
- IBM WebSphere MQ Version 7.0.1 es automáticamente configurado como la instalación primaria. En los sistemas UNIX and Linux, se crean automáticamente enlaces simbólicos con los directorios de IBM WebSphere MQ adecuados. En Windows, todo lo proporcionado por el producto se registra globalmente.IBM WebSphere MQ Version 7.0.1 debe instalarse de esta forma para que funcione. Por consiguiente, si IBM WebSphere MQ Version 7.0.1 está instalado, una instalación de IBM WebSphere MQ Version 7.1, o posterior, no se puede convertir en primaria.

Las bibliotecas de IBM WebSphere MQ Version 7.1 pueden funcionar con cualquier gestor de colas que se ejecute en IBM WebSphere MQ Version 7.0.1 o posterior. Si una aplicación necesita conectarse a gestores de colas que se ejecutan en Version 7.0.1 , así como en versiones posteriores, puede seguir funcionando normalmente si se cumplen las condiciones siguientes:

- Ubica las bibliotecas IBM WebSphere MQ Version 7.1, o posteriores, en el tiempo de ejecución.
- Sólo utiliza las funciones disponibles en Version 7.0.1.

Si desea más información sobre cómo conectar aplicaciones en un entorno de varias instalaciones, consulte Conexión de aplicaciones en un entorno de varias instalaciones.

La instalación primaria no se cambia automáticamente al desinstalar IBM WebSphere MQ Version 7.0.1. Si desea que otra instalación sea la instalación primaria, debe definir manualmente la instalación primaria utilizando el mandato **setmqinst**. Para obtener más información, consulte Desinstalación, actualización y mantenimiento de la instalación primaria.

### **Conceptos relacionados**

Varias instalaciones **Tareas relacionadas** Elegir la ubicación de la instalación Planificación de la instalación Elección de un nombre de instalación

# **Planificación de los requisitos de almacenamiento y rendimiento**

Debe configurar un almacenamiento realista y alcanzable así como objetivos de rendimiento para el sistema IBM WebSphere MQ. Utilice los enlaces para obtener información sobre factores que afecten al almacenamiento y al rendimiento en la plataforma.

Los requisitos varían en función de los sistemas en los que esté utilizando IBM WebSphere MQ y de los componentes que desee utilizar.

Para obtener la información más reciente sobre los entornos de hardware y el software admitidos, consulte el sitio web de [Requisitos del sistema para IBM WebSphere MQ:](https://www-01.ibm.com/support/docview.wss?rs=171&uid=swg27006467)

www.ibm.com/software/integration/wmq/requirements/

IBM WebSphere MQ almacena datos del gestor de colas en el sistema de archivos. Utilice los enlaces siguientes para obtener información sobre la planificación y configuración de estructuras de directorios para utilizarlas con IBM WebSphere MQ:

- ["Planificación del soporte del sistema de archivos" en la página 130](#page-129-0)
- • ["Requisitos para los sistemas de archivos compartidos" en la página 131](#page-130-0)
- • ["Compartición de archivos IBM WebSphere MQ" en la página 140](#page-139-0)
- • ["Estructura de directorios en sistemas UNIX and Linux" en la página 143](#page-142-0)
- • ["Estructura de directorios en sistemas Windows" en la página 152](#page-151-0)

Utilice los enlaces siguientes para obtener información sobre los recursos del sistema, la memoria compartida y la prioridad de proceso en UNIX and Linux:

- • ["IBM WebSphere MQ y los recursos IPC de UNIX System V" en la página 155](#page-154-0)
- • ["Memoria compartida en AIX" en la página 156](#page-155-0)
- • ["WebSphere MQ y la prioridad de procesos en UNIX" en la página 156](#page-155-0)

### **Conceptos relacionados**

["Planificación" en la página 5](#page-4-0)

Cuando planifique el entorno de IBM WebSphere MQ, debe tener en cuenta la arquitectura de IBM WebSphere MQ que desee configurar, las necesidades de recursos, y la necesidad de disponer de servicios de registro cronológico y de copia de seguridad. Utilice los enlaces de este tema para planificar el entorno donde se ejecuta IBM WebSphere MQ.

["Diseño de una arquitectura de IBM WebSphere MQ" en la página 15](#page-14-0) Conozca las diferentes arquitecturas que se pueden utilizan con IBM WebSphere MQ para los estilos de mensajería punto a punto y publicación/suscripción.

### Requisitos de hardware y software en UNIX y Linux

Requisitos de hardware y software en Windows

# **Requisitos de espacio de disco**

Los requisitos de almacenamiento para WebSphere MQ dependen de los componentes que instale y de cuánto espacio necesite.

El almacenamiento de disco es necesario para los componentes opcionales que elige instalar, incluidos todos los componentes de requisito previo son necesarios. El requisito de almacenamiento total también depende del número de colas que se utilizan, el número y el tamaño de los mensajes de las colas y si los mensajes son persistentes. También necesita capacidad para archivar en disco, cinta u otros soportes, así como espacio para los programas de aplicación propios.

La siguiente tabla muestra el espacio de disco aproximado necesario al instalar diversas combinaciones del producto en distintas plataformas. (Los valores se redondean al valor de 5 MB más próximo, donde un MB es 1.048.576 bytes.)

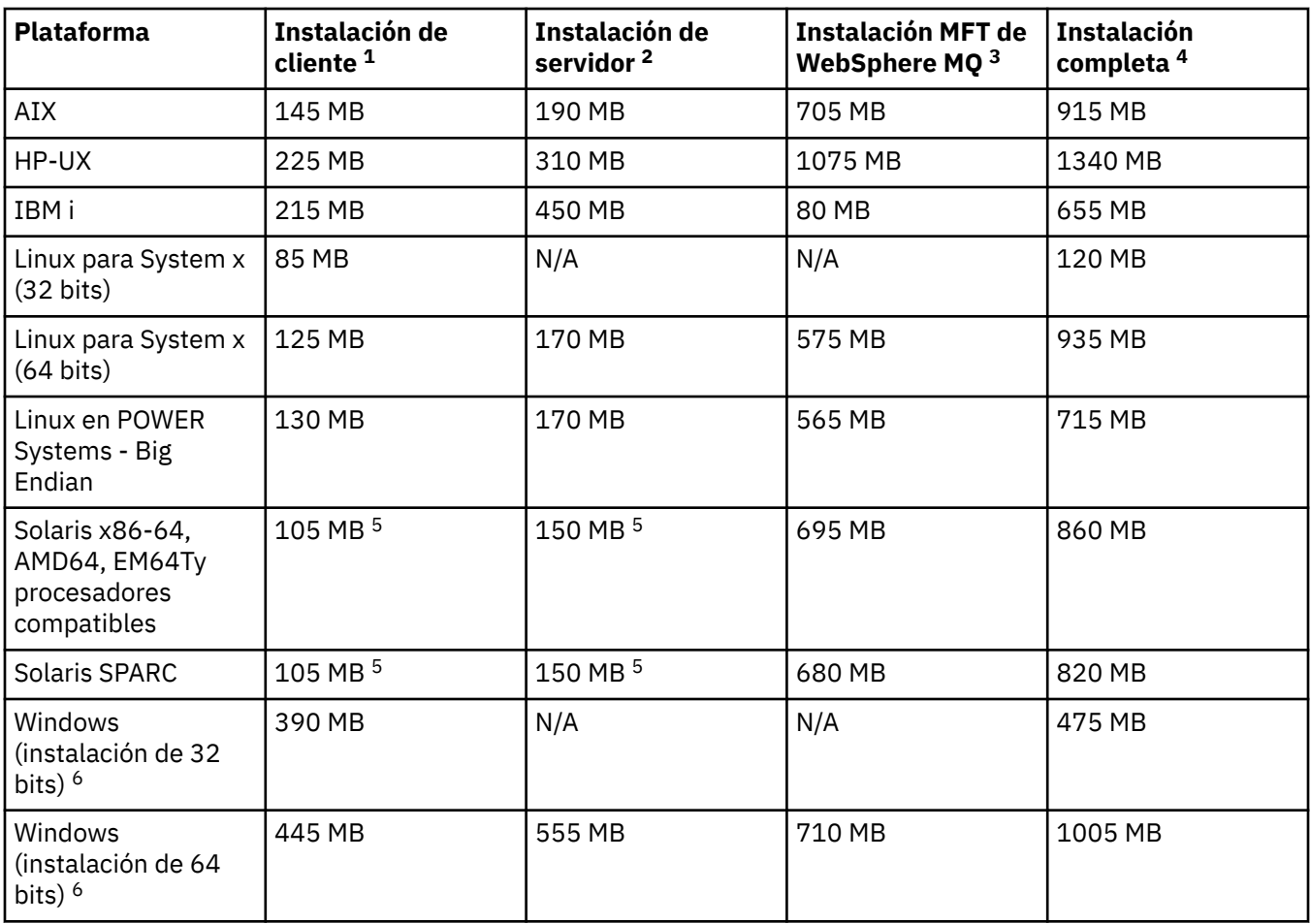

# **Notas de uso**

- 1. Una instalación de cliente incluye los siguientes componentes:
	- Tiempo de ejecución
	- Cliente
- 2. Una instalación de servidor incluye los siguientes componentes:
	- Tiempo de ejecución
	- Servidor
- 3. Una instalación de IBM WebSphere MQ Managed File Transfer incluye los siguientes componentes:
	- Componentes Servicio, Registrador, Agente, Herramientas y base de IBM WebSphere MQ Managed File Transfer
	- Tiempo de ejecución
	- Servidor
	- Java
	- JRE
- 4. Una instalación completa incluye todos los componentes disponibles.
- 5. <mark>En Solaris Hi</mark>en las plataformas Solaris debe instalar en modalidad silenciosa para obtener esta combinación de componentes.
- 6. Windows No todos los componentes listados aquí son características instalables en sistemas Windows; su funcionalidad algunas veces se incluye en otras características. Consulte Características de WebSphere MQ para sistemas Windows.

# <span id="page-129-0"></span>**Planificación del soporte del sistema de archivos**

Los datos del gestor de colas se almacenan en el sistema de archivos. Un gestor de colas utiliza un bloqueo del sistema de archivos para evitar que varias instancias de un gestor de colas multiinstancia se activen a la vez.

# **Sistemas de archivos compartidos**

Los sistemas de archivos compartidos permiten varios sistemas para acceder al mismo dispositivo de almacenaje físico simultáneamente. Los datos pueden corromperse si varios sistemas acceden al mismo dispositivo físico de almacenaje directamente sin aplicar control de simultaneidad o bloqueo. Los sistemas operativos proporcionan sistemas de archivos locales con control de simultaneidad y bloqueo en procesos locales; los sistemas de archivos de red proporcionan control de simultaneidad y bloqueo en sistemas distribuidos.

Históricamente, los sistemas de archivos interconectados no han respondido lo suficientemente rápido, o no han ofrecido un control de simultaneidad y bloqueo suficiente, para satisfacer los requisitos de registrar mensajes. Actualmente, los sistemas de archivos interconectados ofrecen un buen rendimiento y protocolos de sistemas de archivos de red fiables, como *RFC 3530, protocolo de Sistema de archivos de red (NFS) versión 4*, que cumplen los requisitos para registrar mensajes con fiabilidad.

# **Sistemas de archivos compartidos y WebSphere MQ**

Los datos de gestor de colas para un gestor de colas multiinstancia se almacenan en un sistema de archivos de red compartidos. En sistemas Microsoft Windows y UNIX and Linux, los archivos de datos y los archivos de registro del gestor de colas deben colocarse en el sistema de archivos de red compartidos.

Antes del release v7.0.1, WebSphere MQ no daba soporte a los datos del gestor de colas almacenados en un almacenamiento de red al que se acceda como sistema de archivos compartidos. Si los datos del gestor de colas se colocan en un almacenamiento de red compartido, debe asegurarse de que ninguna otra instancia del gestor de colas que se esté ejecutando a la vez pueda acceder a los datos del gestor de colas.

Desde la versión 7.0.1 en adelante, WebSphere MQ utiliza el bloqueo para evitar que varias instancias del mismo gestor de colas de varias instancias estén activas a la vez. El mismo bloqueo también garantiza que dos gestores de colas distintos no puedan utilizar de forma inadvertida el mismo catálogo de archivos de datos de gestor de colas. Sólo una instancia de un gestor de colas puede tener el bloqueo al mismo tiempo. En consecuencia, WebSphere MQ da soporte a los datos del gestor de colas almacenados en almacenamiento de red al que se accede como sistema de archivos compartidos.

No todos lo protocolos de bloqueo de sistemas de red son sólidos y, además, un sistema de archivos pueden estar configurado para obtener rendimiento en vez de por la integridad de sus datos, por lo que debe ejecutar el mandato **amqmfsck** para probar si el sistema de archivos en red realizará correctamente el control de acceso a los registros y datos de gestor de colas. Este mandato sólo se aplica a sistemas UNIX e IBM i. En Microsoft Windows, sólo hay un sistema de archivos de red soportado y el mandato **amqmfsck** no es necesario.

### **Tareas relacionadas**

["Verificación del comportamiento del sistema de archivos compartidos" en la página 132](#page-131-0) Ejecute **amqmfsck** para comprobar si un sistema de archivos compartidos en sistemas UNIX cumple los requisitos para almacenar los datos del gestor de colas de un gestor de colas de varias instancias. Ejecute el programa de ejemplo de IBM WebSphere MQ MQI client **amqsfhac** en paralelo con **amqmfsck** para demostrar que un gestor de colas mantiene la integridad del mensaje durante una anomalía.

# <span id="page-130-0"></span>**Requisitos para los sistemas de archivos compartidos**

Los sistemas de archivos compartidos deben proporcionar integridad de grabación de datos, acceso exclusivo garantizado a archivos y bloqueos de releases con anomalías para poder trabajar con IBM WebSphere MQ de forma fiable.

# **Requisitos que debe cumplir un sistema de archivos compartido**

Existen dos requisitos fundamentales que los sistemas de archivos compartidos deben cumplir para registrar mensajes de forma fiable:

1. Integridad de grabación de datos

La integridad de grabación de datos se llama también a veces *Grabar en disco en reserva de memoria*. El gestor de colas debe poder sincronizar con los datos que se están confirmado satisfactoriamente en el dispositivo físico. En un sistema transaccional, necesita asegurarse de que algunas grabaciones se han confirmado correctamente antes de continuar con otro proceso.

Más concretamente, IBM WebSphere MQ en plataformas UNIX utiliza la opción de apertura *O\_SYNC* y la llamada al sistema fsync() fuerza de forma explícita las grabaciones en un soporte recuperable y depende de que estas opciones funcionen correctamente.

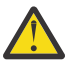

Atención: <sup>**Linux Debe montar el sistema de archivos con la opción async, que todavía**</sup> da soporte a la opción de grabaciones síncronas y ofrece mejor rendimiento que la opción sync.

Sin embargo, tenga en cuenta que si el sistema de archivos se ha exportado desde Linux, se deberá exportar el sistema de archivos utilizando la opción sync .

2. Acceso exclusivo garantizado a archivos

Para sincronizar varios gestores de cola, se necesita un mecanismo para que un gestor de colas obtenga un bloqueo exclusivo en un archivo.

3. Liberar bloqueos en caso de anomalía

Si se produce alguna anomalía en un gestor de colas, o falla la comunicación con el sistema de archivos, los archivos que el gestor de colas bloquea tienen que desbloquearse y volver a estar disponibles para otros procesos sin esperar a que el gestor de colas vuelva a conectarse al sistema de archivos.

Un sistema de archivos compartidos debe cumplir estos requisitos para que IBM WebSphere MQ funcione de forma fiable. Si no, los datos y registros del gestor de colas se corrompen cuando se utiliza un sistema de archivos compartidos en una configuración de gestor de colas multiinstancia.

Para gestores de colas multiinstancia en Microsoft Windows, el almacenamiento en red debe acceder al protocolo CIFS (Common Internet File System) utilizado por las redes Microsoft Windows. El cliente CIFS (Common Internet File System) no cumple los requisitos de IBM WebSphere MQpara bloquear la semántica en plataformas que no sean Microsoft Windows, por lo que los gestores de colas multiinstancia que se ejecuten en plataformas que no sean Microsoft Windows no deben utilizar CIFS (Common Internet File System) como su sistema de archivos compartido.

Para los gestores de colas multiinstancia de otras plataformas soportadas, se debe acceder al almacenamiento mediante un protocolo del sistema de archivos de red que sea compatible con Posix y dé soporte al bloqueo basado en leasing. Los sistemas de archivos modernos, como NFS (Network File System) Versión 4, utilizan bloqueos alquilados para detectar anomalías y liberar los bloqueos tras una anomalía. Los sistemas de archivos más antiguos, como NFS Versión 3, que no posee un mecanismo fiable para liberar bloqueos tras una anomalía, no se deben utilizar con gestores de varias instancias.

# **Comprueba si el sistema de archivos compartidos cumple los requisitos**

Es necesario que el usuario compruebe si el sistema de archivos compartidos que va a utilizar cumple estos requisitos. Además debe comprobar si el sistema de archivos se ha configurado correctamente en <span id="page-131-0"></span>cuestiones de fiabilidad. Los sistemas de archivos compartidos ofrecen a veces opciones de configuración para mejorar el rendimiento en cuestiones de fiabilidad.

En circunstancias normales IBM WebSphere MQ funciona correctamente cuando los atributos se almacenan en la caché y no es necesario inhabilitar la caché, por ejemplo, estableciendo NOAC en un montaje de tipo NFS. Colocar en la memoria caché los atributos puede provocar problemas cuando varios clientes del sistema de archivos compiten por tener acceso de escritura al mismo archivo en el servidor del sistema de archivos, ya que es posible que los atributos que se encuentran en la memoria caché utilizada por cada cliente no sean los mismos atributos que hay en el servidor. Un ejemplo de los archivos a los que se accede de esta manera son los registros de errores del gestor de colas de un gestor de colas varias instancias. Los registros de errores del gestor de colas las pueden grabar tanto una instancia de gestor de colas activa como una de reserva, y los atributos de archivo colocados en la memoria caché pueden provocar que los registros de errores crezcan más de lo previsto, antes de que se produzca el aplazamiento de los archivos.

Para ayudarle a comprobar el sistema de archivos, ejecute la tarea "Verificación del comportamiento del sistema de archivos compartidos" en la página 132. Esta tarea comprueba que el sistema de archivos deseado cumple los requisitos [2](#page-130-0) y [3](#page-130-0). Es necesario que el usuario verifique el requisito [1](#page-130-0) en la documentación del sistema de archivos compartidos o examinado los datos del registro del disco.

Los fallos de disco puede provocar errores al grabar en el disco, sobre los que IBM WebSphere MQ informa como captura de datos en primer error (FFDC). Puede ejecutar el comprobador de sistema de archivos de su sistema operativo para comprobar si en el sistema de archivos compartidos existe algún fallo de disco. Por ejemplo, en las plataformas UNIX y Linux , el comprobador del sistema de archivos se denomina fsck. En las plataformas Windows, el comprobador del sistema de archivos se llama CHKDSK, o SCANDISK.

# **Seguridad del servidor NFS**

**Nota:** Debe colocar solo datos del gestor de colas en un servidor NFS (Network File System). En el NFS, utilice las tres opciones siguientes con el mandato de montaje para proteger el sistema:

### **noexec**

Con esta opción, no se pueden ejecutar archivos binarios en el NFS, lo que impide que un usuario remoto ejecute código no deseado en el sistema.

### **nosuid**

Con esta opción, no se pueden utilizar los bits set-user-identifier y set-group-identifier, lo que impide que un usuario remoto obtenga mayores privilegios.

### **nodev**

Con esta opción, no se pueden utilizar ni definir dispositivos especiales de bloque o caracteres, lo que impide a un usuario remoto salir de una cárcel chroot.

### *Verificación del comportamiento del sistema de archivos compartidos*

Ejecute **amqmfsck** para comprobar si un sistema de archivos compartidos en sistemas UNIX cumple los requisitos para almacenar los datos del gestor de colas de un gestor de colas de varias instancias. Ejecute el programa de ejemplo de IBM WebSphere MQ MQI client **amqsfhac** en paralelo con **amqmfsck** para demostrar que un gestor de colas mantiene la integridad del mensaje durante una anomalía.

### **Antes de empezar**

Necesita tener un servidor con almacenamiento en red y otros dos conectados que tengan instalado WebSphere MQ. Debe tener derechos de administrador (root) para configurar el sistema de archivos y ser un administrador de WebSphere MQ para ejecutar **amqmfsck**.

## **Acerca de esta tarea**

["Requisitos para los sistemas de archivos compartidos" en la página 131](#page-130-0) describe los requisitos para el sistema de archivos utilizando un sistema de archivos compartidos con gestores de colas multiinstancia. La nota técnica de IBM WebSphere M[QPrueba y declaración de soporte para gestores de colas de varias](https://www.ibm.com/support/docview.wss?uid=swg21433474) [instancias de WebSphere MQ](https://www.ibm.com/support/docview.wss?uid=swg21433474) lista los sistemas de archivos compartidos con los que IBM ya ha realizado <span id="page-132-0"></span>pruebas. El procedimiento en esta tarea describe cómo probar un sistema de archivos para ayudarle a evaluar si un sistema de archivos no listado mantiene la integridad de los datos.

La anomalía de un gestor de colas multiinstancia se puede desencadenar mediante anomalías de hardware o software, incluidos problemas de red que impiden que el gestor de colas escriba datos o archivos de registro. Principalmente, está interesado en provocar anomalías en el servidor de archivos. Pero también debe hacer que los servidores de IBM WebSphere MQ fallen, para probar si los bloqueos se han liberado correctamente. Para estar seguros en un sistema de archivos compartidos, pruebe todas las anomalías siguientes, así como cualquier otra que sea específica del entorno:

- 1. Cierre del sistema operativo en el servidor de archivos incluida la sincronización entre los discos.
- 2. Detención del sistema operativo en el servidor de archivos sin sincronización entre discos.
- 3. Pulsación del botón de restablecimiento en cada uno de los servidores.
- 4. Extracción del cable de red de cada uno de los servidores.
- 5. Extracción del cable de alimentación de cada uno de los servidores.
- 6. Cierre de cada uno de los servidores.

Cree el directorio en un almacenamiento en red que vaya a utilizar para compartir registros y datos del gestor de colas. El propietario del directorio debe ser un administrador de WebSphere MQ o miembro del grupo mqm en UNIX. El usuario que ejecute las pruebas debe tener derechos de administrador de WebSphere MQ.

Utilice el ejemplo de exportación y montaje de un sistema de archivos que aparece en Crear un gestor de colas multiinstancia en Linux para obtener ayuda en la configuración del sistema de archivos. Sistemas de archivos diferentes necesitan configurarse de forma diferente. Lea la documentación del sistema de archivos.

## **Procedimiento**

En cada una de las comprobaciones, provoque todos los errores de la lista anterior mientras el comprobador del sistema de archivos está en ejecución. Si tiene la intención de ejecutar **amqsfhac** al mismo tiempo que **amqmfsck**, realice la tarea, ["Ejecución de amqsfhac para probar la integridad del](#page-137-0) [mensaje" en la página 138](#page-137-0) paralelamente a esta tarea.

1. Monte el directorio exportado en los dos servidores IBM WebSphere MQ.

En el servidor del sistema de archivos, cree un directorio compartido shared, y un subdirectorio para guardar los datos para gestores de colas multiinstancia, qmdata. Para obtener un ejemplo de cómo configurar un directorio compartido para gestores de colas multiinstancia en Linux, consulte Ejemplo de la sección Crear un gestor de colas multiinstancia en Linux

2. Compruebe el comportamiento del sistema de archivos básico.

En un servidor de IBM WebSphere MQ, ejecute el comprobador del sistema de archivos sin parámetros.

amqmfsck */shared/qmdata*

*Figura 40. En IBM WebSphere MQ servidor 1*

3. Compruebe escribir al mismo tiempo en el mismo directorio desde ambos servidores de IBM WebSphere MQ.

En los dos servidores de IBM WebSphere MQ, ejecute el comprobador del sistema de archivos simultáneamente con la opción -c.

<span id="page-133-0"></span>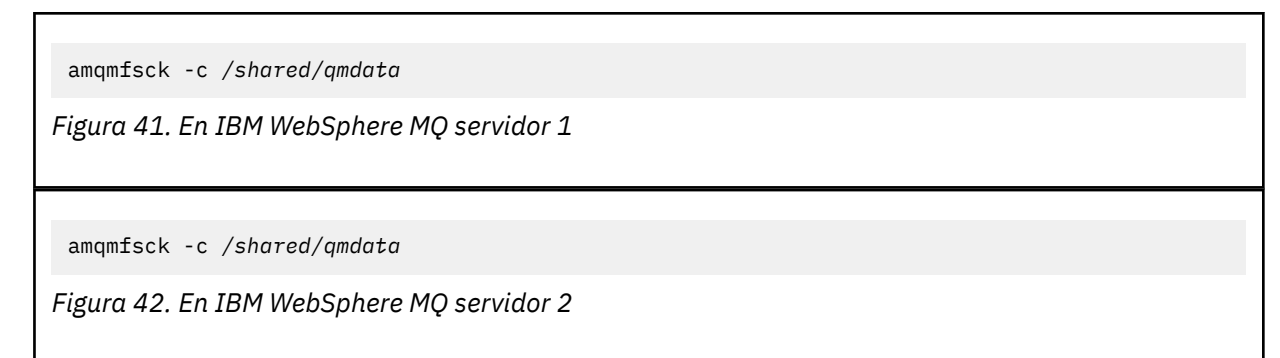

4. Compruebe la espera y la liberación de bloqueos en ambos servidores de IBM WebSphere MQ.

En los dos servidores de IBM WebSphere MQ, ejecute el comprobador del sistema de archivos simultáneamente con la opción -w.

amqmfsck -w */shared/qmdata*

*Figura 43. En IBM WebSphere MQ servidor 1*

amqmfsck -w */shared/qmdata*

*Figura 44. En IBM WebSphere MQ servidor 2*

- 5. Compruebe la integridad de los datos.
	- a) Formatee el archivo de pruebas.

Cree un gran archivo en el directorio que se está probando. El archivo se formatea para que se puedan completar correctamente las fases posteriores. El archivo debe ser lo suficientemente grande para tener el tiempo suficiente para interrumpir la segunda fase para simular la anomalía. Intente el valor predeterminado de 262144 páginas (1 GB). El programa reduce automáticamente este valor predeterminado en sistemas de archivos lentos para que el formateo se complete en aproximadamente 60 segundos.

amqmfsck -f */shared/qmdata*

El servidor responde con los mensajes siguientes:

Formatting test file for data integrity test. Test file formatted with 262144 pages of data.

*Figura 45. En IBM WebSphere MQ servidor 1*

b) Escriba datos en el archivo de prueba utilizando el comprobador del sistema de archivos mientras se produce un error.

Ejecute el programa de prueba en dos servidores al mismo tiempo. Iniciar el programa de prueba en el servidor que va a experimentar la anomalía y, a continuación, inicie el programa de prueba en el servidor de que va a sobrevivir a la anomalía. Cause la anomalía que está investigando.

El primer programa de pruebas se detiene con un mensaje de error. El segundo programa de prueba obtiene el bloqueo en el archivo de prueba y escribe datos en el archivo de prueba empezando por el primer programa de prueba que ha notificado el error. Deje que el segundo programa de prueba se ejecute hasta el final.

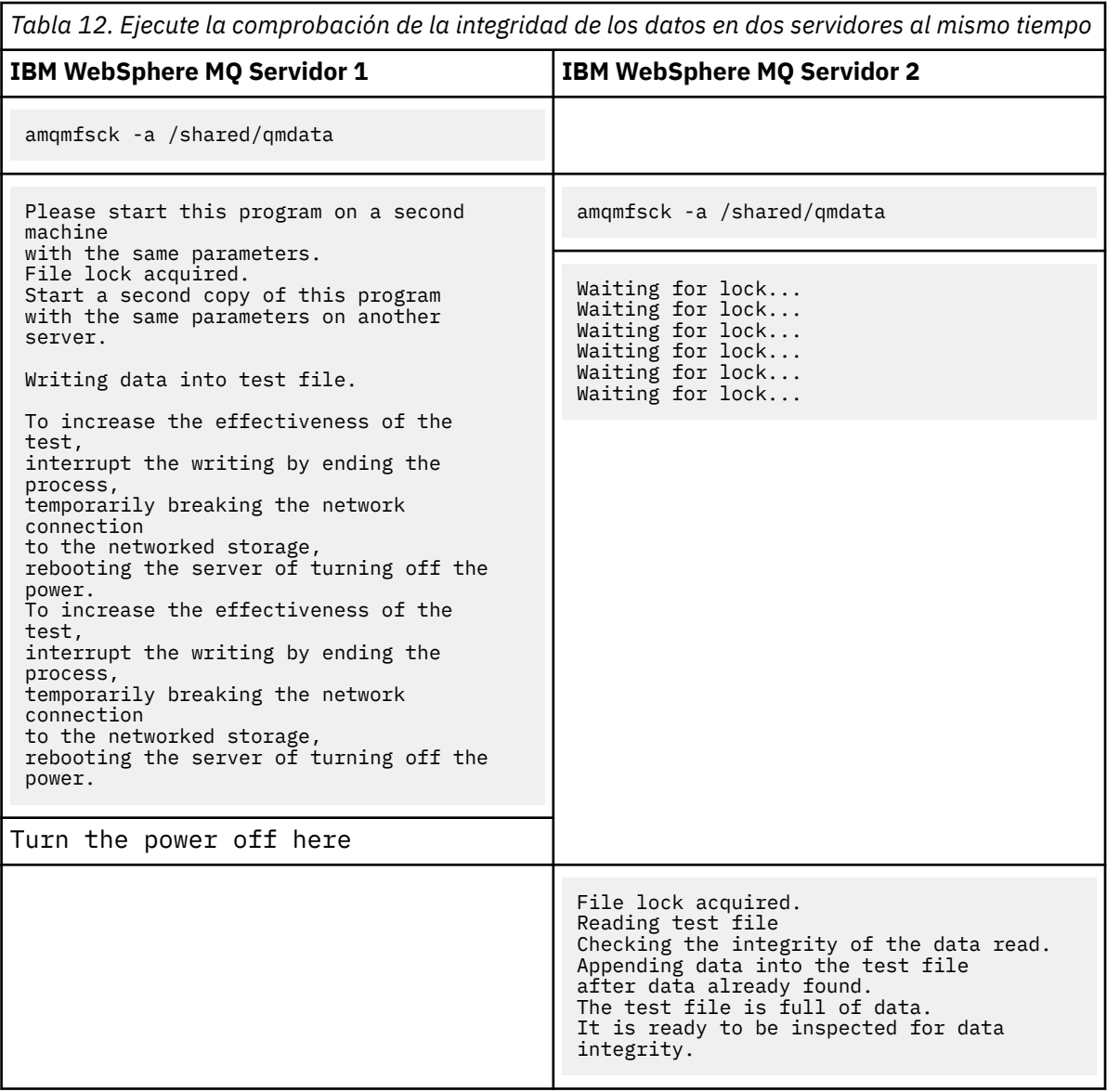

El tiempo de la prueba depende del comportamiento del sistema de archivos. Por ejemplo, normalmente un sistema de archivos tarda entre 30 y 90 segundos en liberar los bloqueos de archivo obtenidos por el primer programa tras una interrupción de la alimentación. Si tiene muy poco tiempo para introducir la anomalía antes de que el primer programa de prueba haya llenado el archivo, utilice la opción -x de **amqmfsck** para suprimir el archivo de prueba. Vuelva a intentar la prueba desde el principio con un archivo de prueba más grande.

c) Verifique la integridad de los datos en el archivo de prueba.

amqmfsck -i */shared/qmdata* El servidor responde con los mensajes siguientes: File lock acquired Reading test file checking the integrity of the data read. The data read was consistent. The tests on the directory completed successfully. *Figura 46. En IBM WebSphere MQ servidor 2*

6. Suprima los archivos de prueba.

```
amqmfsck -x /shared/qmdata
Test files deleted.
```
*Figura 47. En IBM WebSphere MQ servidor 2*

El servidor responde con el mensaje:

Test files deleted.

### **Resultados**

El mandato devuelve un código de salida de cero si la prueba finaliza correctamente; de lo contrario un código que no es cero.

### **Ejemplos**

El primer conjunto de tres ejemplos muestran el mandato que produce una salida mínima.

#### **Prueba correcta del bloqueo de archivos básico en un servidor**

```
> amqmfsck /shared/qmdata
The tests on the directory completed successfully.
```
#### **Error de prueba del bloqueo de archivos básico en un servidor**

```
> amqmfsck /shared/qmdata
AMQ6245: Error Calling 'write()[2]' on file '/shared/qmdata/amqmfsck.lck' error '2'.
```
#### **Prueba correcta del bloqueo en dos servidores**

```
Tabla 13. Prueba correcta del bloqueo en dos servidores
```
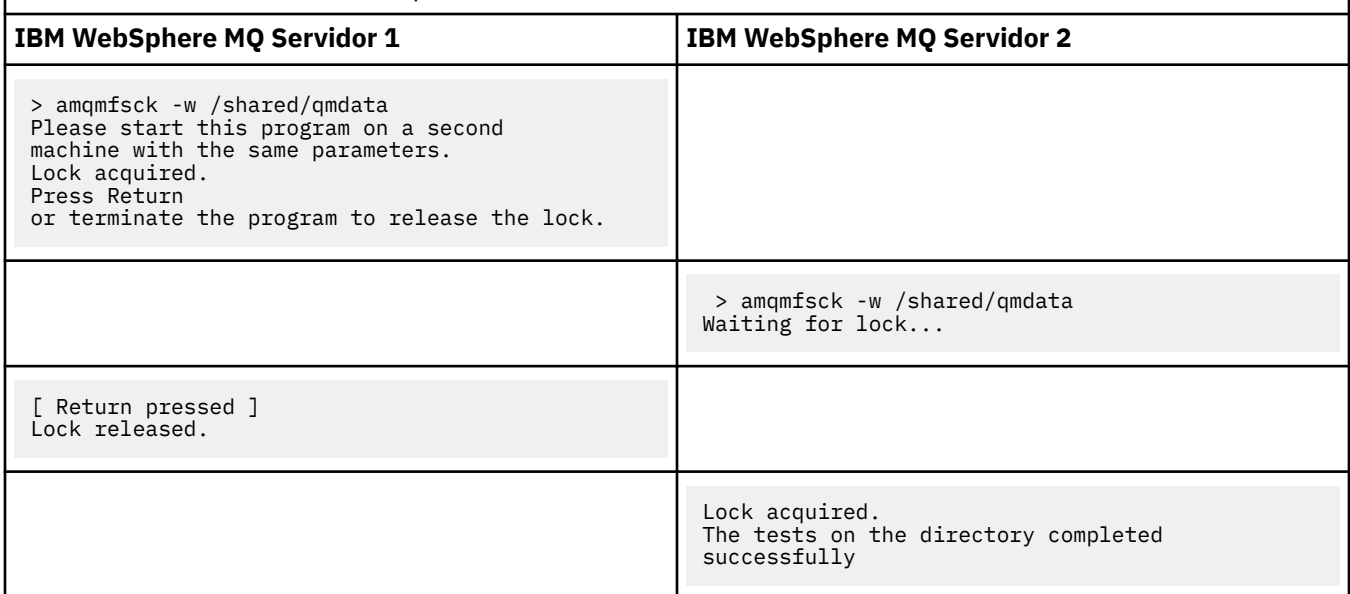

El segundo conjunto de tres ejemplos muestra los mismos mandatos utilizados en modalidad detallada.

#### **Prueba correcta del bloqueo de archivos básico en un servidor**

```
> amqmfsck -v /shared/qmdata
System call: stat("/shared/qmdata")'
System call: fd = open("/shared/qmdata/amqmfsck.lck", O_RDWR, 0666)
System call: fchmod(fd, 0666)
System call: fstat(fd)
System call: fcntl(fd, F_SETLK, F_WRLCK)
System call: write(fd)
```

```
System call: close(fd)
System call: fd = open("/shared/qmdata/amqmfsck.lck", O_RDWR, 0666)
System call: fcntl(fd, F_SETLK, F_WRLCK)
System call: close(fd)
System call: fd1 = open("/shared/qmdata/amqmfsck.lck", O_RDWR, 0666)
System call: fcntl(fd1, F_SETLK, F_RDLCK)
System call: fd2 = open("/shared/qmdata/amqmfsck.lck", O_RDWR, 0666)
System call: fcntl(fd2, F_SETLK, F_RDLCK)
System call: close(fd2)
System call: write(fd1)
System call: close(fd1)
The tests on the directory completed successfully.
```
**Error de prueba del bloqueo de archivos básico en un servidor**

```
> amqmfsck -v /shared/qmdata
System call: stat("/shared/qmdata")
System call: fd = open("/shared/qmdata/amqmfsck.lck", O_RDWR, 0666)
System call: fchmod(fd, 0666)
System call: fstat(fd)
System call: fcntl(fd, F_SETLK, F_WRLCK)
System call: write(fd)
System call: close(fd)
System call: fd = open("/shared/qmdata/amqmfsck.lck", O_RDWR, 0666)
System call: fcntl(fd, F_SETLK, F_WRLCK)
System call: close(fd)
System call: fd = open("/shared/qmdata/amqmfsck.lck", O_RDWR, 0666)
System call: fcntl(fd, F_SETLK, F_RDLCK)
System call: fdSameFile = open("/shared/qmdata/amqmfsck.lck", O_RDWR, 0666)
System call: fcntl(fdSameFile, F_SETLK, F_RDLCK)
System call: close(fdSameFile)
System call: write(fd)
AMQxxxx: Error calling 'write()[2]' on file '/shared/qmdata/amqmfsck.lck', errno 2 
(Permission denied).
```
#### **Prueba correcta del bloqueo en dos servidores**

*Tabla 14. Bloqueo correcto en dos servidores en modalidad detallada*

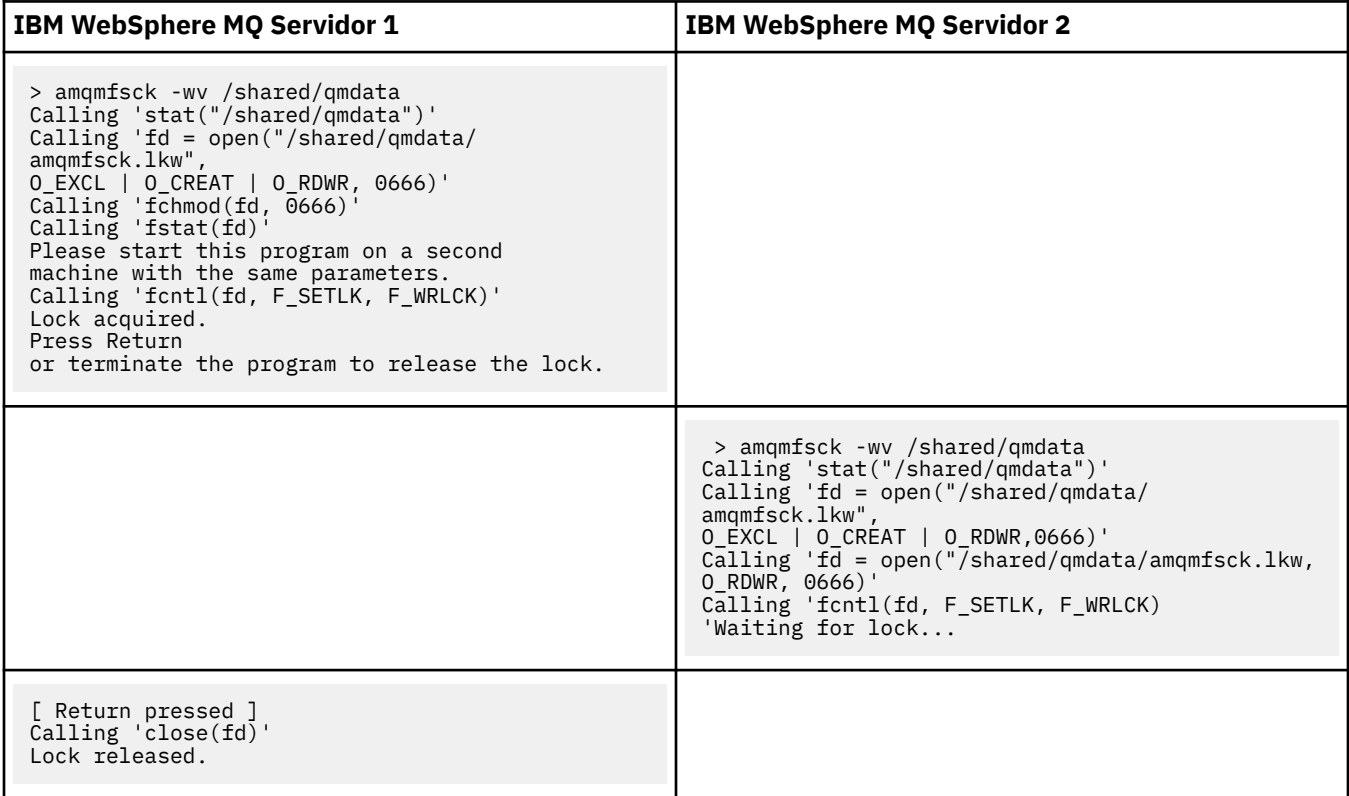

<span id="page-137-0"></span>*Tabla 14. Bloqueo correcto en dos servidores en modalidad detallada (continuación)*

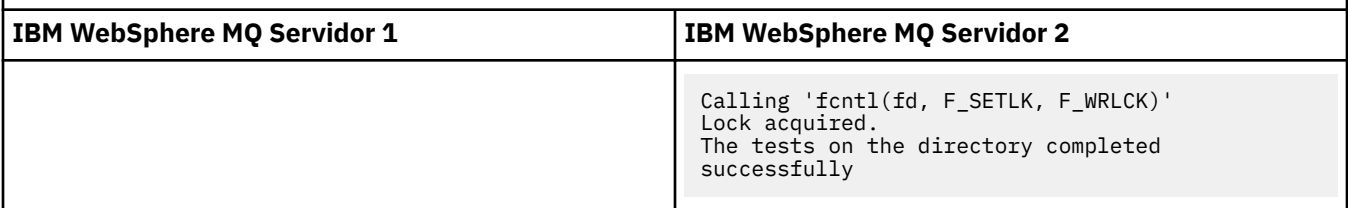

### **Referencia relacionada**

**amqmfsck** (comprobación del sistema de archivos)

*Ejecución de amqsfhac para probar la integridad del mensaje*

**amqsfhac** comprueba que un gestor de colas que utiliza almacenamiento en red mantiene integridad de datos tras una anomalía.

## **Antes de empezar**

Se necesitan cuatro servidores para esta prueba. Dos servidores para el gestor de colas multiinstancia, uno para el sistema de archivos y uno para ejecutar **amqsfhac** como una aplicación de IBM WebSphere MQ MQI client.

Siga el paso ["1" en la página 133](#page-132-0) en [Procedimiento](#page-132-0) para configurar el sistema de archivos para un gestor de colas multiinstancia.

# **Acerca de esta tarea**

## **Procedimiento**

1. Cree un gestor de colas multiinstancia en otro servidor, QM1, utilizando el sistema de archivos que creó en el paso ["1" en la página 133](#page-132-0) en [Procedimiento.](#page-132-0)

Consulte Crear un gestor de colas multiinstancia.

2. Inicie el gestor de colas en ambos servidores haciendo que estén altamente disponibles.

En el servidor 1:

strmqm -x QM1

En el servidor 2:

strmqm -x QM1

- 3. Configure la conexión con el cliente para ejecutar**amqsfhac**.
	- a) Utilice el procedimiento de Verificación de una instalación de cliente para configurar una conexión de cliente, o los scripts de ejemplo de Ejemplos de cliente reconectable .
	- b) Modifique el cliente de canal para que tenga dos direcciones IP, correspondientes a los dos servidores que ejecutan QM1.

En el script de ejemplo, modifique:

```
DEFINE CHANNEL(CHANNEL1) CHLTYPE(CLNTCONN) TRPTYPE(TCP) +
CONNAME('LOCALHOST(2345)') QMNAME(QM1) REPLACE
```
A:

```
DEFINE CHANNEL(CHANNEL1) CHLTYPE(CLNTCONN) TRPTYPE(TCP) +
CONNAME('server1(2345),server2(2345)') QMNAME(QM1) REPLACE
```
Donde server1 y server2 son los nombres de host de los dos servidores y 2345 es el puerto en el que el escucha de canal está a la escucha. Normalmente el valor predeterminado es 1414. Puede utilizar1414 con la configuración del escucha predeterminado.

4. Cree dos colas locales en QM1 para la prueba. Ejecute el script MQSC siguiente:

DEFINE QLOCAL(TARGETQ) REPLACE DEFINE QLOCAL(SIDEQ) REPLACE

5. Pruebe la configuración con **amqsfhac**

amqsfhac QM1 TARGETQ SIDEQ 2 2 2

6. Pruebe la integridad del mensaje mientras prueba la integridad del sistema de archivos.

Ejecute **amqsfhac** durante el paso ["5" en la página 134](#page-133-0) de [Procedimiento](#page-132-0).

amqsfhac QM1 TARGETQ SIDEQ 10 20 0

Si detiene la instancia de gestor de colas activa, **amqsfhac** se vuelve a conectar con la otra instancia del gestor de colas una vez que está activa. Reinicie la instancia del gestor de colas detenido de nuevo, para que pueda invertir la anomalía en la próxima prueba. Necesitará incrementar probablemente el número de iteraciones basadas en la experimentación con su entorno para que el programa de prueba se ejecute el tiempo suficiente para que se produzca la anomalía.

# **Resultados**

Un ejemplo de ejecución de **amqsfhac** en el paso "6" en la página 139 aparece en [Figura 48 en la página](#page-139-0) [140.](#page-139-0) La prueba es un éxito.

Si la prueba detecta un problema, la salida informará de la anomalía. En algunas ejecuciones de prueba, MQRC\_CALL\_INTERRUPTED puede informar de "Resolving to backed out". No hay ninguna diferencia en el resultado. El resultado depende de si el almacenamiento del archivo en red confirmó la escritura en disco se confirmó antes o después de que tuviera lugar la anomalía.

```
Sample AMQSFHAC start
qmname = QM1
qname = TARGETQ
sidename = SIDEQtransize = 10
iterations = 20
verbose = \thetaIteration 0
Iteration 1
Iteration 2
Iteration 3
Iteration 4
Iteration 5
Iteration 6
Resolving MQRC_CALL_INTERRUPTED
MQGET browse side tranid=14 pSideinfo->tranid=14
Resolving to committed
Iteration 7
Iteration 8
Iteration 9
Iteration 10
Iteration 11
Iteration 12
Iteration 13
Iteration 14
Iteration 15
Iteration 16
Iteration 17
Iteration 18
Iteration 19
Sample AMQSFHAC end
```
*Figura 48. Salida de una ejecución correcta de amqsfhac*

# **Referencia relacionada**

Programas de ejemplo de alta disponibilidad

# **Compartición de archivos IBM WebSphere MQ**

A algunos archivos IBM WebSphere MQ sólo puede acceder un gestor de colas activo y otros son compartidos.

Los archivos de WebSphere MQ de dividen en archivos de programas y archivos de datos. Los archivos de programas se instalan normalmente de forma local en cada servidor que ejecuta WebSphere MQ. Los gestores de colas comparten acceso a archivos de datos y directorios en el directorio de datos predeterminado. Necesita acceso exclusivo a sus propios árboles de directorios de gestores de colas que se encuentran en cada directorio qmgrs y log que se muestra en la [Figura 49 en la página 141.](#page-140-0)

La [Figura 49 en la página 141](#page-140-0) es una vista de nivel superior de la estructura de directorios de WebSphere MQ. Muestra los directorios que pueden compartirse entre los gestores de colas y remotos. Los detalles varían según la plataforma. Las líneas con puntos indican vías de acceso que pueden configurarse.

<span id="page-140-0"></span>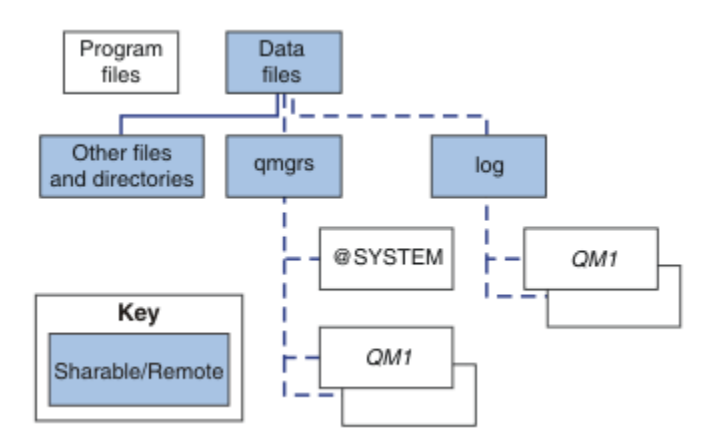

*Figura 49. Vista general de la estructura de directorios de WebSphere MQ*

### **Archivos de programas**

El directorio de los archivos de programas se deja normalmente en la ubicación predeterminada, es local y la comparten todos los gestores de colas en el servidor.

#### **Archivos de datos**

El directorio de archivos de datos es normalmente local en la ubicación predeterminada, /var/mqm en sistemas UNIX and Linux y configurable durante la instalación en Windows. Se comparte entre los gestores de colas. Puede hacer la ubicación predeterminada remota, pero no la comparta entre las diferentes instalaciones de WebSphere MQ. El atributo DefaultPrefix en la configuración de WebSphere MQ apunta a esta vía de acceso.

#### **qmgrs**

A partir de la versión 7.0.1, existen dos formas de especificar la ubicación de los datos del gestor de colas.

### **Utilizando Prefix**

El atributo Prefix especifica la ubicación del directorio qmgrs. WebSphere MQ forma el nombre del directorio del gestor de colas a partir del nombre del gestor de colas y lo crea como un subdirectorio del directorio qmgrs.

El atributo Prefix se ubica en la stanza QueueManager y se hereda del valor del atributo DefaultPrefix. De manera predeterminada, para que la administración sea más sencilla, los gestores de colas comparten normalmente el mismo directorio qmgrs.

La stanza QueueManager se encuentra en el archivo mqs.ini.

Si se cambia la ubicación del directorio qmgrs de cualquier gestor de colas, necesita cambiar el valor del atributo Prefix.

El atributo Prefix del directorio QM1 en la Figura 49 en la página 141 para una plataforma UNIX and Linux es,

Prefix=/var/mqm

### **Utilizando DataPath**

El atributo DataPath especifica la ubicación del directorio de datos del gestor de colas.

El atributo DataPath especifica vía de acceso completa, que incluye el nombre del directorio de datos del gestor de colas. Con el atributo DataPath ocurre lo contrario de lo que ocurre con el atributo Prefix, que especifica una vía de acceso incompleta al directorio de datos del gestor de colas.

El atributo DataPath, si se especifica, se ubica en la stanza QueueManager. Si se ha especificado, tiene preferencia respecto al valor del atributo Prefix.

La stanza QueueManager se encuentra en el archivo mqs.ini.

Si se cambia la ubicación del directorio de datos del gestor de colas de cualquier gestor de colas, debe cambiar el valor del atributo DataPath.

El atributo DataPath del directorio QM1 en la [Figura 49 en la página 141](#page-140-0) para una plataforma UNIX o Linux es,

DataPath=/var/mqm/qmgrs/QM1

### **log**

El directorio de registro se especifica por separado para cada gestor de colas en la stanza Log en la configuración del gestor de colas. La configuración del gestor de colas se encuentra en qm. ini.

#### **Subdirectorios** *DataPath***/***QmgrName***/@IPCC**

Los subdirectorios *DataPath*/*QmgrName*/@IPCC se encuentran en la vía de acceso al directorio compartido. Se utilizan para construir la vía de acceso de directorio para los objetos del sistema de archivos IPC. Necesitan distinguir el espacio de nombres de un gestor de colas cuando un gestor de colas se comparte entre los sistemas. Antes de la versión 7.0.1, un gestor de colas se utilizaba sólo en un sistema. Un conjunto de subdirectorios era suficiente para definir la vía de acceso al directorio para los objetos del sistema de archivos IPC, consulte la Figura 50 en la página 142.

*DataPath*/*QmgrName*/@IPCC/esem

*Figura 50. Subdirectorio IPC de ejemplo, anterior a la versión 7.0.1*

En la versión 7.0.1, y posteriores, el sistema ha de distinguir los objetos del sistema de archivos IPC. Para cada sistema en el que se ejecute el gestor de colas, se añade un subdirectorio a la vía de acceso del directorio; consulte la Figura 51 en la página 142.

*DataPath*/*QmgrName*/@IPCC/esem/*myHostName*/

*Figura 51. Subdirectorio IPC de ejemplo, de la versión 7.0.1 y releases posteriores*

*myHostName* corresponde a los primeros 20 caracteres del nombre de host que devuelve el sistema operativo. En algunos sistemas, el nombre de host podría tener hasta 64 caracteres de longitud antes del truncamiento. El valor generado de *myHostName* puede causar un problema por dos razones:

- 1. Los primeros 20 caracteres no son exclusivos.
- 2. El nombre de host lo genera un algoritmo de DHCP que no siempre asigna el mismo nombre de host a un sistema.

En estos casos, establezca *myHostName* utilizando la variable de entorno, MQC\_IPC\_HOST; consulte Figura 52 en la página 142.

export MQS\_IPC\_HOST=*myHostName*

*Figura 52. Ejemplo: establecimiento de MQC\_IPC\_HOST*

#### **Otros archivos y directorios**

Otros archivos y directorios, como el directorio que contiene los archivos de rastreo o el registro de errores comunes, se almacenan y guardan normalmente en el sistema de archivos locales.

Hasta la versión 7.0.1, WebSphere MQ dependía de gestores externos para garantizar el acceso exclusivo de los gestores de colas a archivos de registro y de datos del gestor de colas. A partir de la versión 7.0.1, con el soporte de los sistemas de archivos compartidos, WebSphere MQ gestiona el acceso exclusivo a esos archivos mediante bloqueos de sistemas de archivos. Un bloqueo de sistema de archivos permite que sólo una instancia de un gestor de colas particular esté activa a la vez.

Cuando se inicia la primera instancia de un gestor de colas en particular, esta toma posesión de su directorio de gestor de colas. Si inicia una segunda instancia, sólo puede tomar posesión si se ha detenido <span id="page-142-0"></span>la primera instancia. Si se sigue ejecutando el primer gestor de colas, la segunda instancia no se puede iniciar, e informa al gestor de colas que se está ejecutando en otro sitio. Si se ha detenido el primer gestor de colas, el segundo toma posesión de los archivos del gestor de colas y pasa a ser el gestor de colas que se está ejecutando.

Se puede automatizar el procedimiento del segundo gestor de colas para que sustituya al primero. Inicie el primer gestor de colas con la opción strmqm -x que permite que otro gestor de colas tome el control del mismo. El segundo gestor de colas esperaría hasta que los archivos del gestor de colas quedasen desbloqueados antes de intentar tomar posesión de los archivos del gestor de colas e iniciarse.

# **Estructura de directorios en sistemas UNIX and Linux**

La estructura de directorios de WebSphere MQ en sistemas UNIX and Linux se puede correlacionar con distintos sistemas de archivos para facilitar la gestión, mejorar el rendimiento y mejorar la fiabilidad.

Utilice la estructura de directorios flexible de WebSphere MQ para sacar partido de los sistemas de archivos compartidos para ejecutar gestores de colas de varias instancias.

Utilice el mandato **crtmqm** *QM1* para crear la estructura de directorios que se muestra en Figura 53 en la página 143 , donde R es el release del producto. Es una estructura de directorios de un gestor de colas típica creada en un sistema WebSphere MQ a partir de la versión 7.0.1. Se han omitido algunos directorios, archivos y valores de atributos .ini para una mayor claridad, y otro nombre del gestor de colas puede modificarse cortándose. Los nombres de los sistemas de archivos varían en diferentes sistemas.

En una instalación típica, los gestores de colas que cree apuntan a directorios comunes log y qmgrs en un sistema de archivos local. En una configuración de varias instancias, los directorios log y qmgrs están en un sistema de archivos de red compartido con otra instalación de WebSphere MQ.

La Figura 53 en la página 143 muestra la configuración predeterminada para WebSphere MQ v7.R en AIX donde R es el release del producto. Si desea ver ejemplos de configuraciones de varias instancias alternativas, consulte ["Configuraciones de directorios de ejemplo en sistemas UNIX and Linux" en la](#page-146-0) [página 147](#page-146-0).

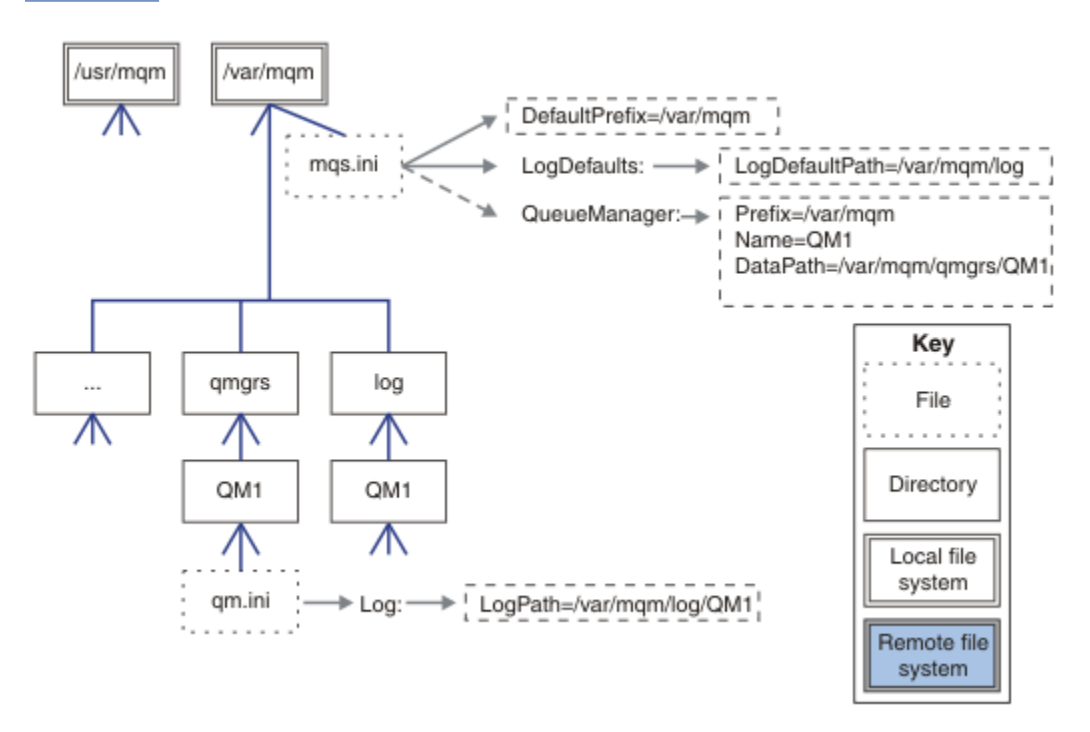

*Figura 53. Ejemplo predeterminado de WebSphere MQ v7.R para sistemas UNIX and Linux*

El producto se instala en /usr/mqm en AIX y /opt/mqm en los otros sistemas, de forma predeterminada. Los directorios de trabajo se instalan en el directorio /var/mqm.

**Nota:** Si ha creado el sistema de archivos /var/mqm antes de instalar IBM WebSphere MQ, asegúrese de que el usuario mqm tiene permisos de directorio completa, por ejemplo, la modalidad de archivos 755.

Los directorios log y qmgrs se muestran en sus ubicaciones predeterminadas como se definen en los valores predeterminados de los atributos LogDefaultPath y DefaultPrefix en el archivo mqs.ini. Cuando se crea un gestor de colas, de forma predeterminada, el directorio de datos del gestor de colas se crea en *DefaultPrefix*/qmgrs y el directorio del archivo de registro en *LogDefaultPath* /log. LogDefaultPath y DefaultPrefix sólo se dan cuando los gestores de colas y archivos de registro se crean de forma predeterminada. La ubicación real de un directorio del gestor de colas se guarda en el archivo mqs.ini y la ubicación del directorio del archivo de registro se guarda en el archivo qm.ini.

El directorio del archivo de registro para un gestor de colas se define en el archivo qm.ini en el atributo LogPath. Utilice la opción -ld en el mandato **crtmqm** para establecer el atributo LogPath para un gestor de colas; por ejemplo, **crtmqm** -ld *LogPath* QM1. Si se omite el parámetro ld, se utiliza entonces el valor de LogDefaultPath.

El directorio de datos del gestor de colas se define en el atributo DataPath de la stanza QueueManager del archivo mqs.ini. Utilice la opción -md en el mandato **crtmqm** para establecer DataPath para un gestor de colas; por ejemplo, **crtmqm** - md *DataPath* QM1 . Si se omite el parámetro md, se utiliza entonces el valor del atributo DefaultPrefix o Prefix. Prefix tiene preferencia sobre DefaultPrefix.

Normalmente, se crea QM1 especificando tanto el directorio de registro como el de datos en un mismo mandato.

**crtmqm** -md *DataPath* -ld *LogPath* QM1

Se puede especificar la ubicación de los directorios de registros y datos de un gestor de colas existente editando los atributos DataPath y LogPath en el archivo qm.ini cuando el gestor se detenga.

La vía de acceso al directorio errors, al igual que todos los directorios en /var/mqm, no se pueden modificar. No obstante, los directorios se pueden montar en diferentes sistemas o unirlos simbólicamente a directorios diferentes.

# *Contenido de los directorios en los sistemas UNIX and Linux*

Contenido de los directorios asociados a un gestor de colas.

Para obtener más información sobre la ubicación de los archivos del producto, consulte Elección de una ubicación de instalación

Para obtener más información sobre otras configuraciones de directorios, consulte ["Planificación del](#page-129-0) [soporte del sistema de archivos" en la página 130](#page-129-0).

En la [Figura 54 en la página 145](#page-144-0), la disposición es representativa de WebSphere MQ después de que un gestor de colas se haya estado utilizando durante algún tiempo. La estructura real depende de las operaciones que se han producido en el gestor de colas.
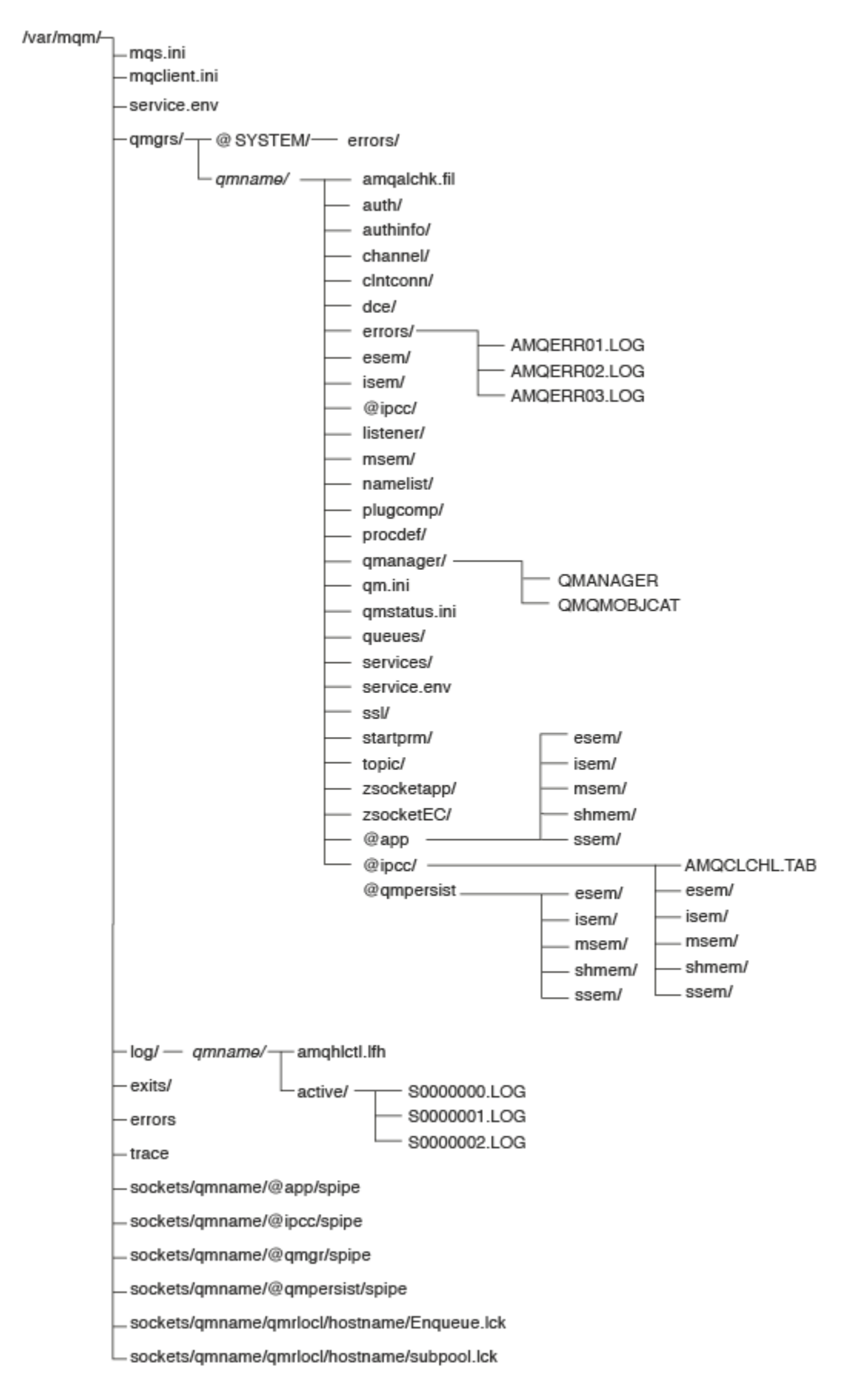

*Figura 54. Estructura de directorios predeterminada (sistemas UNIX) después de haber iniciado un gestor de colas.*

## **/var/mqm/**

El directorio /var/mqm contiene archivos de configuración y directorios de salida que se aplican a la instalación de WebSphere MQ en su totalidad y no a un gestor de colas individual.

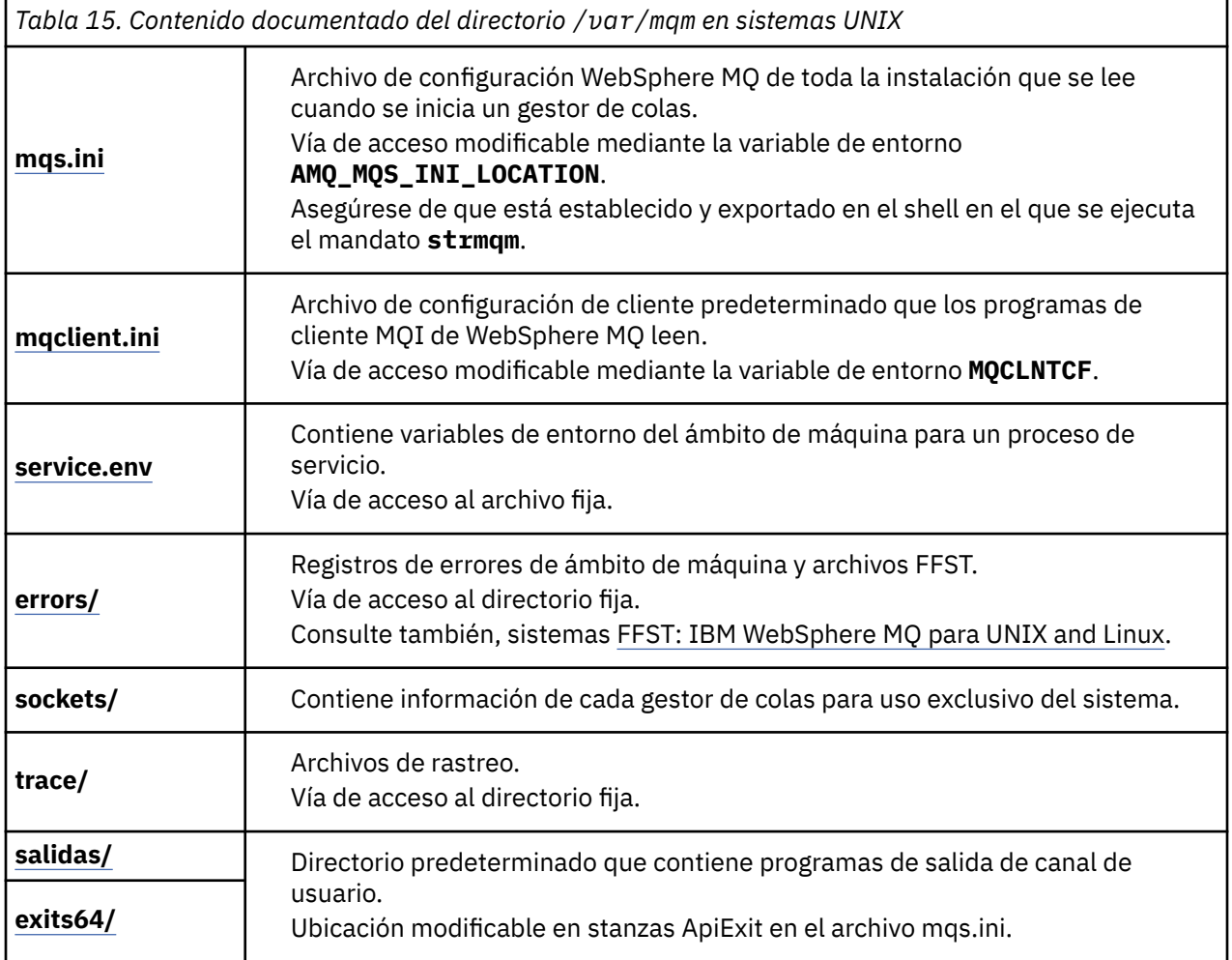

## **/var/mqm/qmgrs/***qmname***/**

/var/mqm/qmgrs/*qmname*/ contiene directorios y archivos para un gestor de colas. La instancia del gestor de colas bloquea el directorio para que tenga un acceso exclusivo. La vía de acceso al directorio se puede modificar directamente en el archivo mqs.ini o utilizando la opción **md** del mandato **crtmqm**.

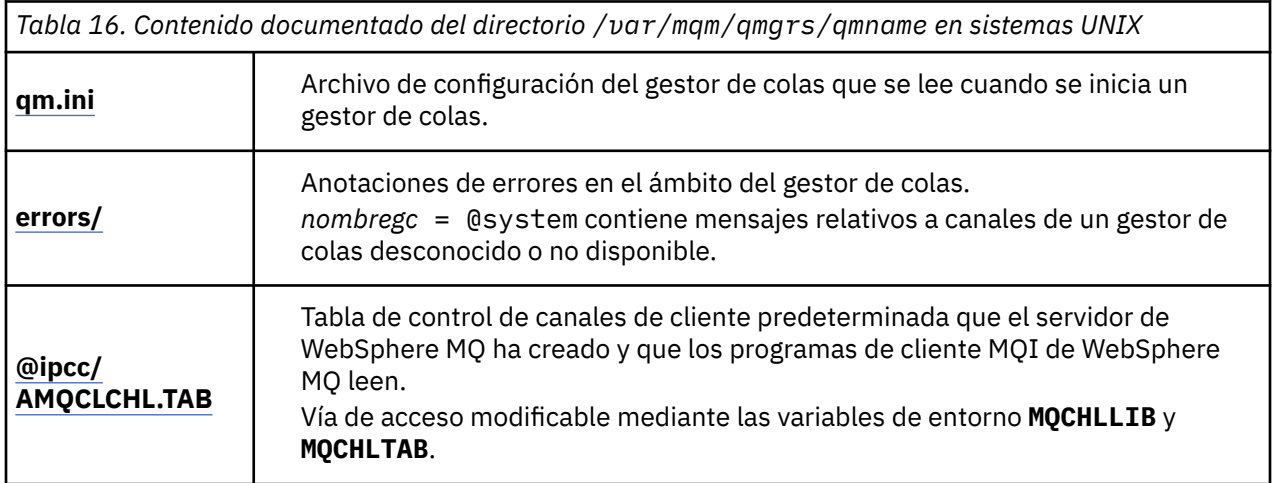

*Tabla 16. Contenido documentado del directorio /var/mqm/qmgrs/qmname en sistemas UNIX (continuación)*

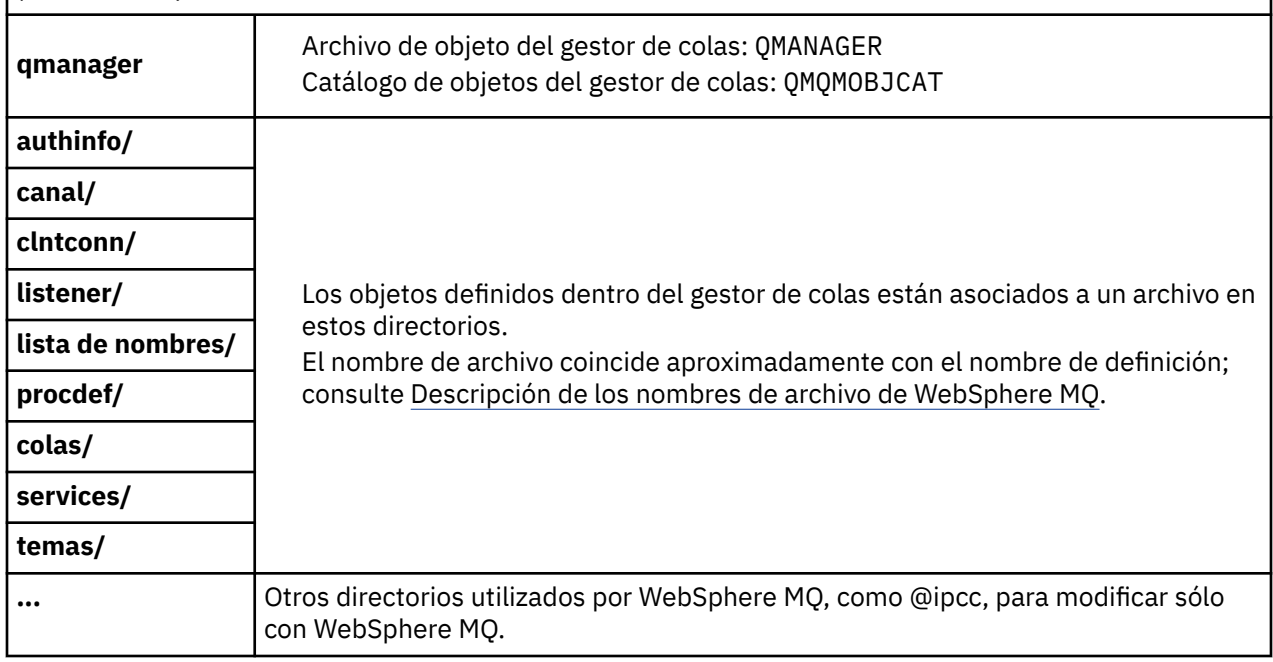

## **/var/mqm/log/***qmname***/**

/var/mqm/log/*qmname/* contiene los archivos de registro del gestor de colas. La instancia del gestor de colas bloquea el directorio para que tenga un acceso exclusivo. La vía de acceso se puede modificar en el archivo qm.ini o mediante la opción **ld** del mandato **crtmqm**.

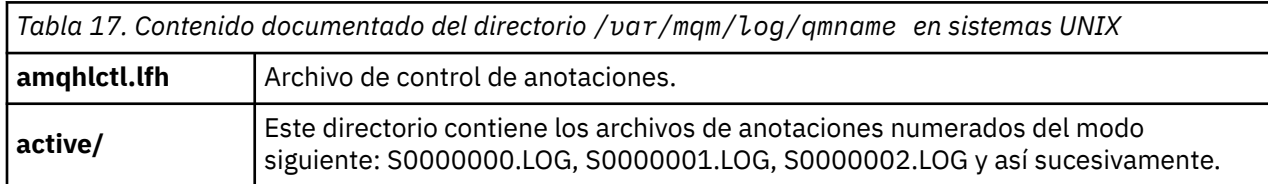

## *Configuraciones de directorios de ejemplo en sistemas UNIX and Linux*

Ejemplos de otras configuraciones de sistemas de archivos en sistemas UNIX and Linux.

Se puede personalizar la estructura de directorios de WebSphere MQ de diferentes formas para lograr objetivos diferentes.

- Colocar los directorios qmgrs y log en sistemas de archivos compartidos remotos para configurar un gestor de colas multiinstancia.
- Utilizar sistemas de archivos separados para lo directorios de registros y datos y ubique los directorios en diferentes discos para mejorar el rendimiento reduciendo el conflicto de E/S.
- Utilizar dispositivos de almacenamiento más rápidos para directorios que tienen un mayor efecto en el rendimiento. La latencia de dispositivos físicos es normalmente un factor más importante en el rendimiento de mensajería persistente que en un dispositivo que se monta de forma local o remota. La siguiente lista muestra qué directorios se ven más o menos afectados por el rendimiento.

1. log

2. qmgrs

- 3. Otros directorios, incluido /usr/mqm
- Cree los directorios qmgrs y log en sistemas de archivos que se repartan para almacenar con elasticidad, como una matriz de discos redundante, por ejemplo.

• Es mejor almacenar los registros de errores comunes en var/mqm/errors localmente, que en un sistema de archivos en red, de manera que no se puedan registrar los errores relacionados con el sistema de archivos en red.

La Figura 55 en la página 148 es una plantilla a partir de la cual pueden derivarse estructuras de directorios de WebSphere MQ alternativas. En la plantilla, las líneas con puntos representan vías de acceso que se pueden configurar. En los ejemplos, las líneas de puntos se sustituyen por líneas sólidas que corresponden a la información de configuración almacenada en la variable de entorno AMQ\_MQS\_INI\_LOCATION y en los archivos mqs.ini y qm.ini.

**Nota:** La información de vía de acceso se muestra como aparece en los archivos mqs.ini o qm.ini. Si proporciona parámetros de vías de acceso en el mandato **crtmqm**, omita el nombre del directorio del gestor de colas: este lo añade WebSphere MQ a la vía de acceso después de que se haya cortado.

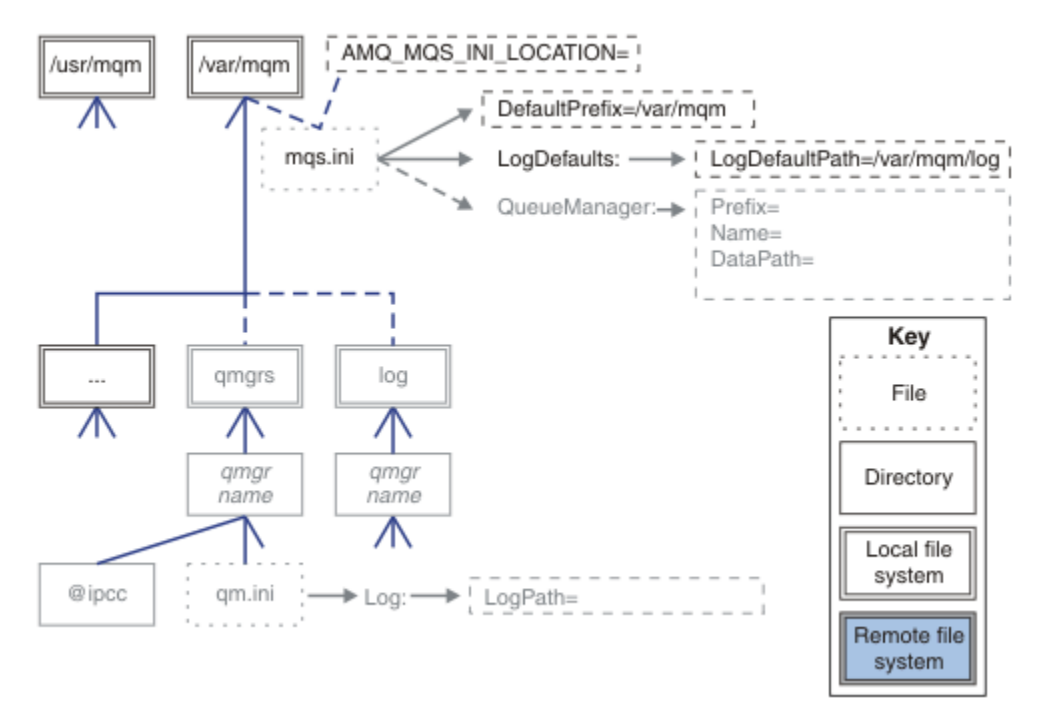

### *Figura 55. Plantilla modelo de estructura de directorios*

A continuación se enumeran ejemplos de estructuras de directorios configuradas. En el primer ejemplo se muestra una estructura de directorios predeterminada típica de la versión 7.0.1 de WebSphere MQ que se ha creado emitiendo el mandato **crtmqm** *QM1*. En el segundo ejemplo se muestra cómo aparece una estructura de directorios típica para un gestor de colas creada en un release de WebSphere MQ anterior a la versión 7.0.1. La estructura de directorios no cambia.

Los gestores de colas que se han creado recientemente en la versión 7.0.1 tienen un archivo de configuración diferente a los de releases anteriores a la versión 7. Si necesita eliminar el fixpack de la versión 7.0.1 para restaurar a la versión 7.0.0.2, necesita volver a crear los archivos de configuración. Es posible que sólo necesite utilizar el atributo Prefix para definir la vía de acceso al nuevo directorio de datos del gestor de colas, o que necesite mover el directorio de datos y los directorios de registros del gestor de colas a una ubicación diferente. La forma más segura de volver a configurar el gestor de colas es guardar los directorios de registro y datos del gestor de colas, suprimirlo y volverlo a crear y, a continuación, reemplazar los directorios de registros y datos en su nueva ubicación con los que ha guardado anteriormente.

### **Estructura de directorios típica a partir del release de la versión 7.0.1**

[Figura 56 en la página 149](#page-148-0) es una estructura de directorios predeterminada creada en la versión 7.0.1 emitiendo el mandato **crtmqm** *QM1*.

<span id="page-148-0"></span>El archivo mqs.ini tiene una stanza para el gestor de colas QM1, que se ha creado haciendo referencia al valor PrefijoPredeterminado. La stanza Log en el archivo qm.ini tiene un valor para VíaAccesoRegistros, que se ha establecido haciendo referencia a VíaAccesoPredeterminadaRegistro en mqs.ini.

Utilice los parámetros opcionales **crtmqm** para alterar temporalmente los valores predeterminados de VíaAccesoDatos y VíaAccesoRegistro.

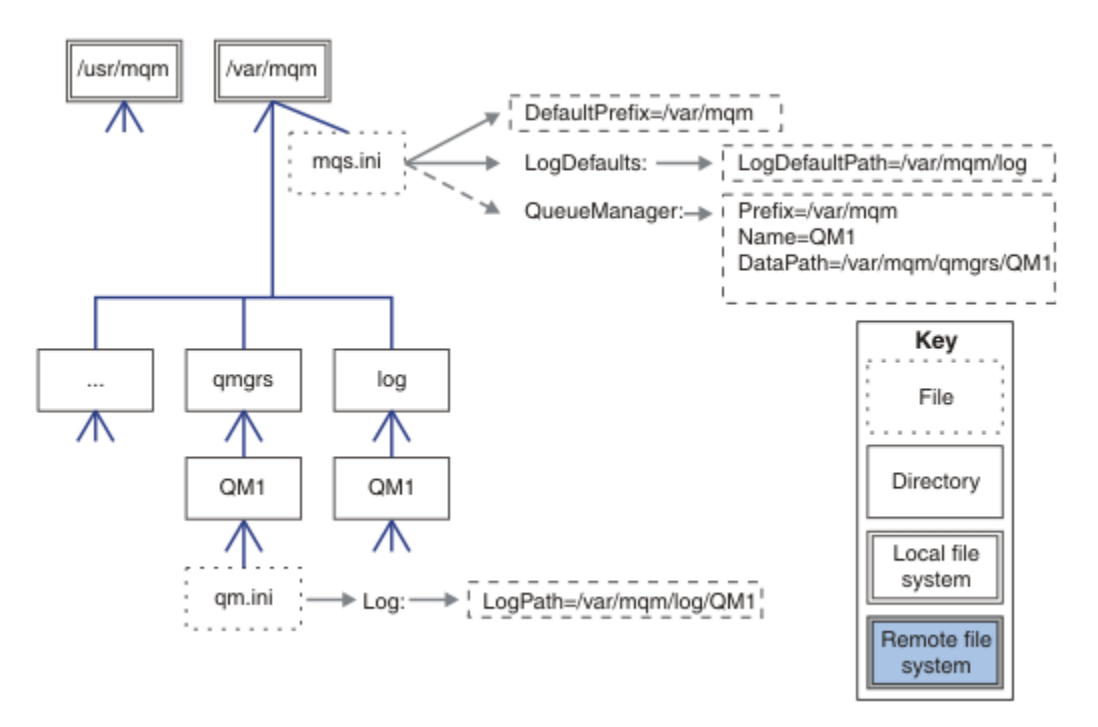

*Figura 56. Ejemplo predeterminado de WebSphere MQ v7.R para sistemas UNIX and Linux*

### **Estructura de directorios típica de releases anteriores a la versión 7.0.1**

El atributo DataPath no existía antes de WebSphere MQ 7.0.1; el atributo no está en el archivo mqs.ini. La ubicación del directorio qmgrs se configuraba con el atributo Prefix. La ubicación de directorios individuales puede estar configurada mediante enlaces simbólicos de manera que apunten a diferentes ubicaciones de sistemas de archivos.

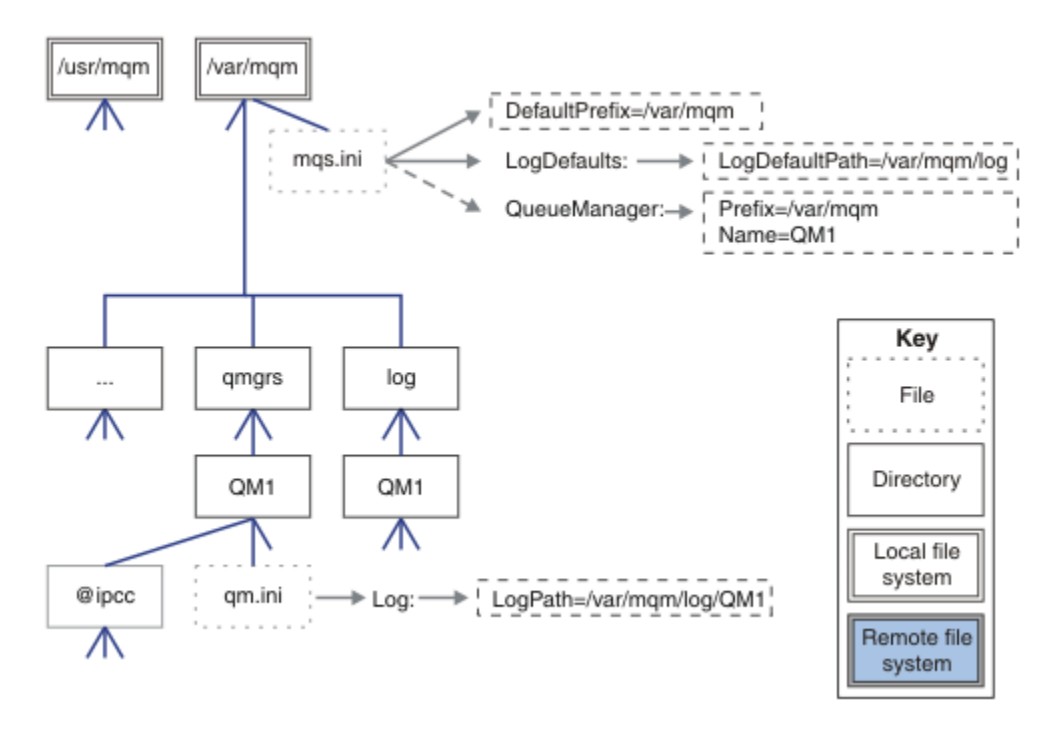

*Figura 57. Estructura de directorios típica de releases anteriores a la versión 7.0.1*

### **Compartir directorios qmgrs y log predeterminados (Release v7.0.1 en adelante)**

Una alternativa a ["Compartir todo \(a partir del release v7.0.1\)" en la página 151](#page-150-0) , es compartir los directorios qmgrs y log por separado (Figura 58 en la página 150). En esta configuración, no es necesario establecer AMQ\_MQS\_INI\_LOCATION ya que el valor predeterminado mqs.ini se almacena en el sistema de archivos /var/mqm local. Los archivos y directorios, como mqclient. ini o mqserver. ini, tampoco se comparten.

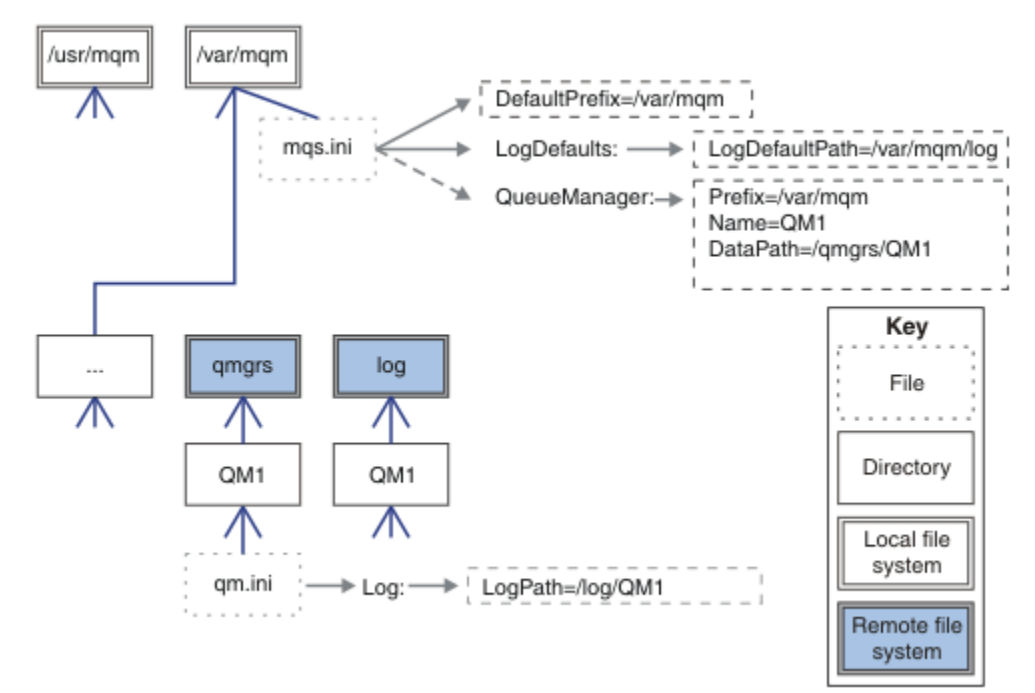

*Figura 58. Compartición de directorios qmgrs y log*

### <span id="page-150-0"></span>**Compartir directorios qmgrs y log denominados (Release v7.0.1 en adelante)**

La configuración en Figura 59 en la página 151 coloca los directorios log y qmgrs en un sistema de archivos compartidos remoto con nombre común denominado /ha. La misma configuración física puede crearse de dos formas diferentes.

- 1. Establezca LogDefaultPath=/ha y, a continuación, ejecute el mandato, **crtmqm** -md */ha/qmgrs* QM1. El resultado es exacto al que se muestra en Figura 59 en la página 151.
- 2. Deje las vías de acceso predeterminadas sin modificar y, a continuación, ejecute el mandato, **crtmqm** -ld */ha/log* - md */ha/qmgrs* QM1.

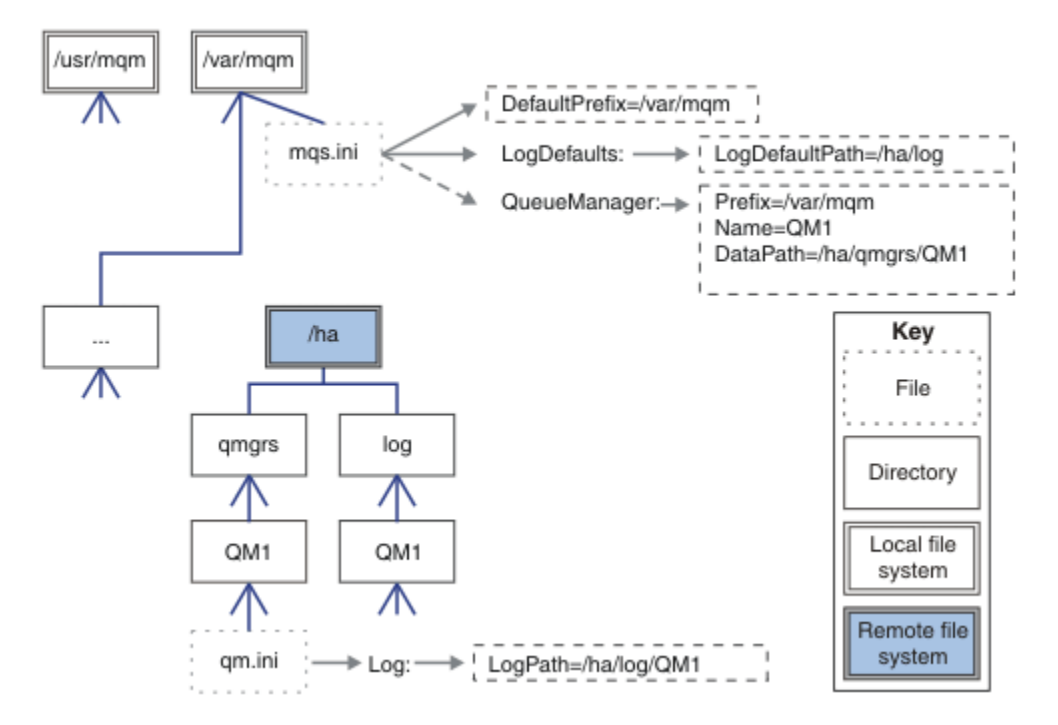

*Figura 59. Compartir directorios con nombre qmgrs y log*

### **Compartir todo (a partir del release v7.0.1)**

La [Figura 60 en la página 152](#page-151-0) es un ejemplo de configuración simple para un sistema con almacenamiento de archivos interconectado rápido.

/var/mqm está montado como un sistema de archivos compartidos remoto. De forma predeterminada, cuando se inicia QM1, este busca /var/mqm, lo encuentra en un sistema de archivos compartido y lee el archivo mqs.ini en /var/mqm. En lugar de utilizar el único archivo /var/mqm/mqs.ini para los gestores de colas en todos los servidores, puede establecer la variable de entorno AMQ\_MQS\_INI\_LOCATION en cada servidor para que apunte a distintos archivos mqs.ini.

**Nota:** El contenido del archivo de error genérico en /var/mqm/errors/ se comparte entre gestores de colas en distintos servidores.

<span id="page-151-0"></span>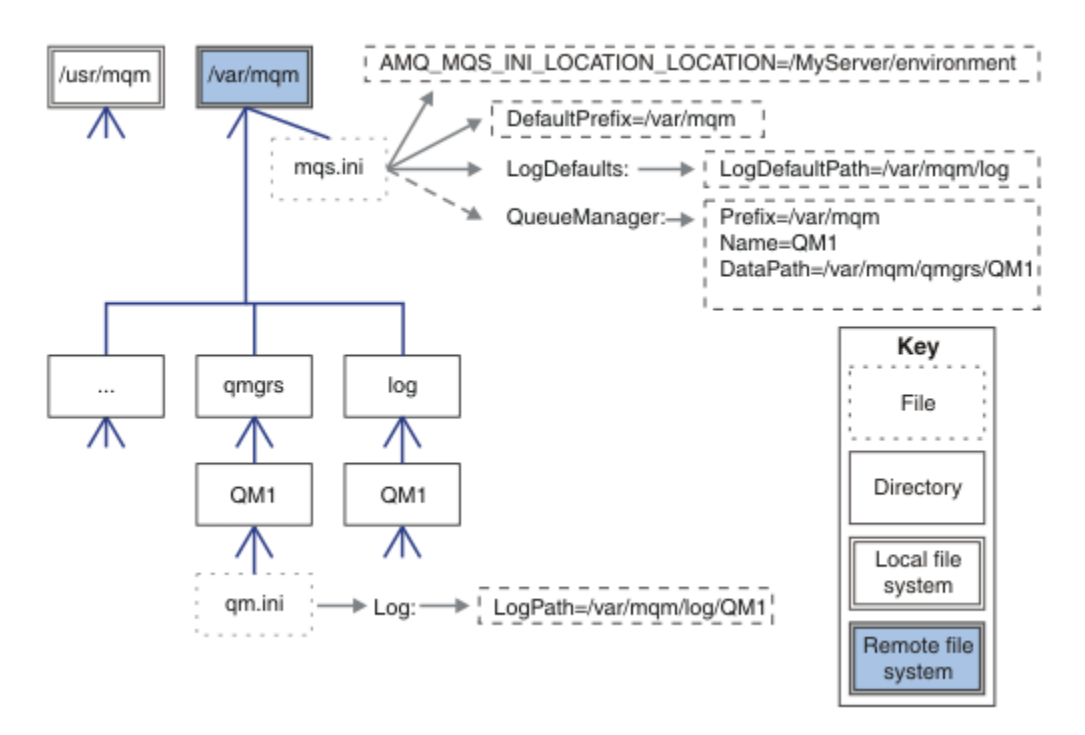

### *Figura 60. Compartir todo*

Tenga en cuenta que no puede utilizarlo para los gestores de colas multiinstancia. El motivo es que cada host en un gestor de colas multiinstancia debe tener su propia copia local de /var/mqm para hacer un seguimiento de los datos locales como, por ejemplo, los semáforos y la memoria compartida. Estas entidades no pueden compartirse entre distintos hosts.

### **Estructura de directorios en sistemas Windows**

Cómo encontrar información de configuración de gestores de colas y directorios en Windows.

El directorio predeterminado para la instalación de IBM WebSphere MQ para Windows es:

### **32 bits**

```
C:\Program Files\IBM\WebSphere MQ
```
### **64 bits**

C:\Program Files (x86)\IBM\WebSphere MQ

La información de instalación se almacena en el registro de Windows. La clave de registro donde se almacena la información de IBM WebSphere MQ es:

### **32 bits**

My Computer\HKEY\_LOCAL\_MACHINE\SOFTWARE\IBM\WebSphere MQ\

### **64 bits**

```
My Computer\HKEY_LOCAL_MACHINE\SOFTWARE\WOW6432Node\IBM\WebSphere MQ\
```
Cada instalación tiene una subclave específica:

#### Installation\<InstallationName>\

La vía de acceso que apunta al directorio de datos de IBM WebSphere MQ se almacena en un valor denominado WorkPath y el directorio predeterminado para registros se almacena en LogDefaultPath. Los directorios de datos del gestor de colas se crean en *WorkPath*\qmgrs\*Qmgrname*. El registro del gestor de colas se crea en *LogDefaultPath*\*QmgrName*. Consulte [Figura 61 en la página 153](#page-152-0).

Si define los directorios de registro y datos de gestor de colas al instalar IBM WebSphere MQ, *WorkPath* y *LogDefaultPath* se actualizan con la información de vía de acceso personalizada.

*WorkPath* y *LogDefaultPath* sólo se utilizan para crear un gestor de colas.

<span id="page-152-0"></span>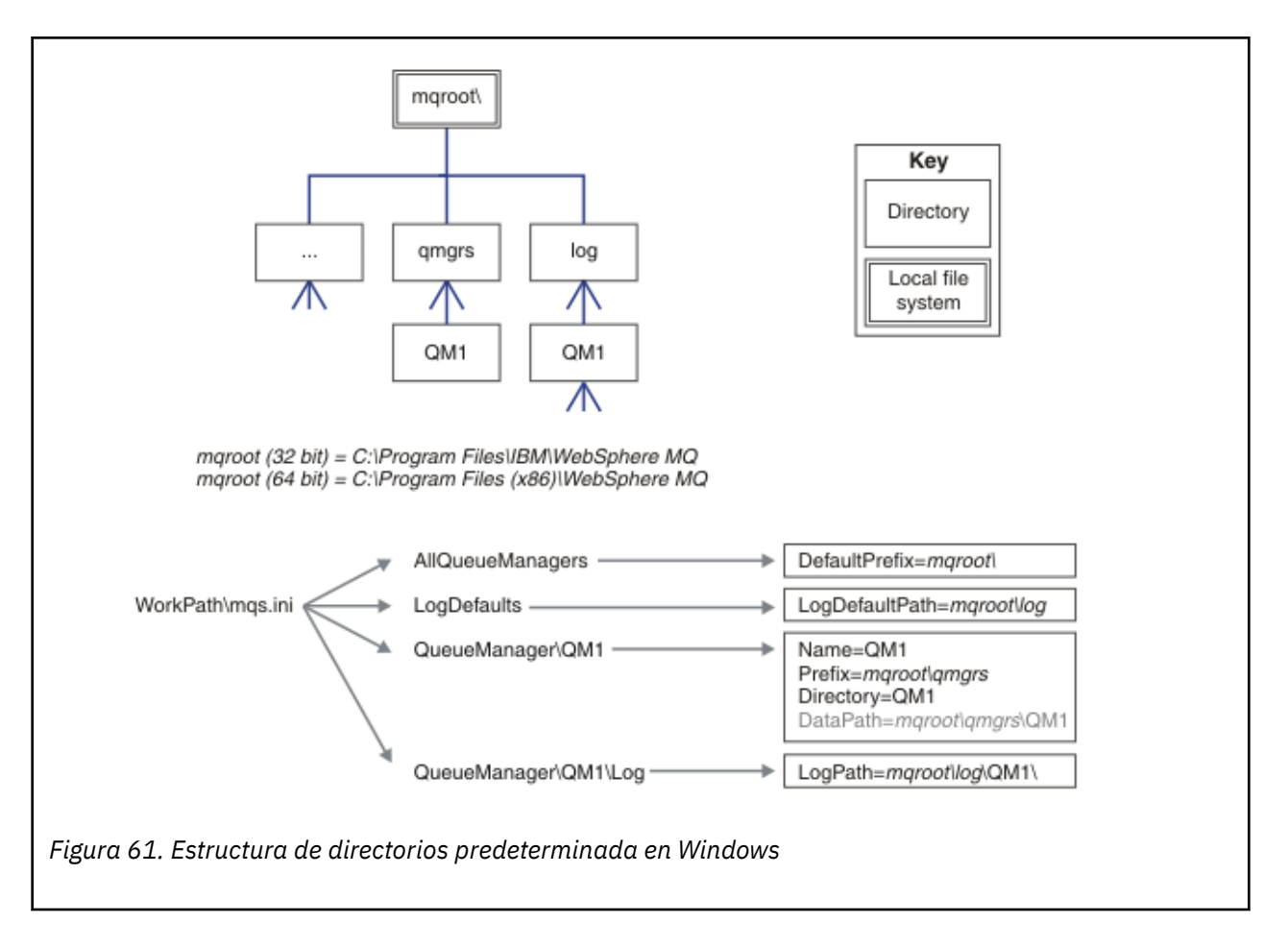

### **Gestores de colas multiinstancia**

Para configurar un gestor de colas multiinstancia, los directorios de datos y registros deben colocarse en un almacén en red, preferiblemente en un servidor diferente a cualquiera de los servidores que estén ejecutando instancias del gestor de colas.

Se proporcionan dos parámetros en el mandato **crtmqm**, **-md** y **-ld**, para facilitar la especificación de la ubicación de los datos del gestor de colas y los directorios de registros. Al especificar el parámetro **-md** se cuadriplica el efecto:

- 1. La mqs.ini stanza QueueManager\*QmgrName* contiene una nueva variable, *DataPath*, que apunta al directorio de datos del gestor de colas. A diferencia de la variable *Prefix*, la de vía de acceso incluye el nombre del directorio de gestor de colas.
- 2. La información de configuración del gestor de colas almacenada en el archivo mqs.ini se reduce a *Name*, *Prefix*, *Directory* y *DataPath*.

### *Contenido de directorio*

Listas de la ubicación y el contenido de los directorios de WebSphere MQ.

Una configuración de WebSphere MQ tiene tres conjuntos principales de archivos y directorios:

- 1. Archivos ejecutables y otros de sólo lectura, como el archivo readme, el plug-in de WebSphere MQ Explorer, archivos de ayuda y archivos de licencia que sólo se actualizan cuando se aplica el mantenimiento. Estos archivos se describen en [Tabla 18 en la página 154](#page-153-0).
- 2. Archivos y directorios potencialmente modificables específicos de un gestor de colas particular. Estos archivos y directorios se describen en [Tabla 19 en la página 154](#page-153-0).
- 3. Archivos y directorios específicos de cada gestor de colas del servidor. Estos archivos y directorios se describen en [Tabla 18 en la página 154.](#page-153-0)

### <span id="page-153-0"></span>**Directorios y archivos de recursos**

Los directorios y archivos de recursos contienen todo el código ejecutable y recursos para ejecutar un gestor de colas. La variable, *FilePath*, en la clave de registro de configuración de IBM WebSphere MQ específica de la instalación, contiene la vía de acceso a los directorios de recursos.

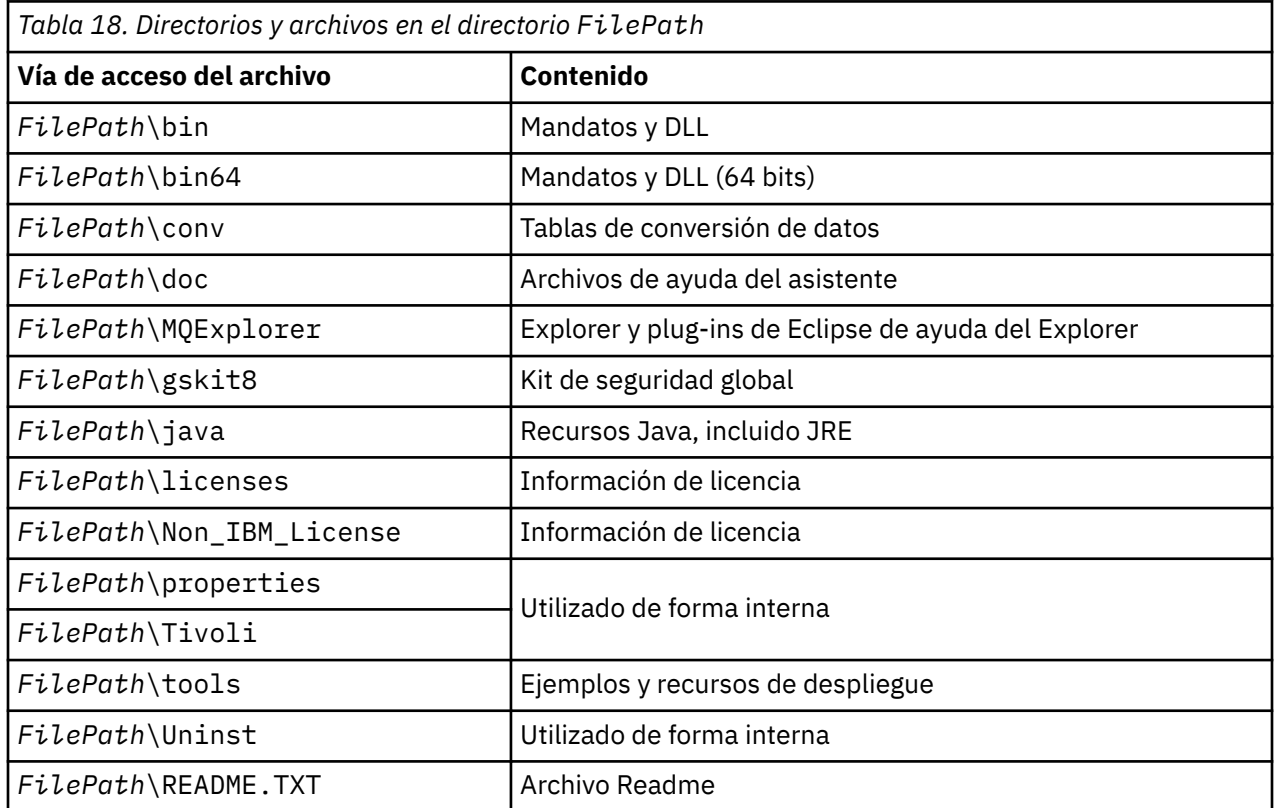

## **Directorios no específicos del gestor de colas**

Algunos directorios contienen archivos, como archivos de rastreo o registro de errores, que no son específicos de un gestor de colas. La variable *DefaultPrefix* contiene la vía de acceso a esos directorios. *DefaultPrefix* forma parte de la stanza AllQueueManagers.

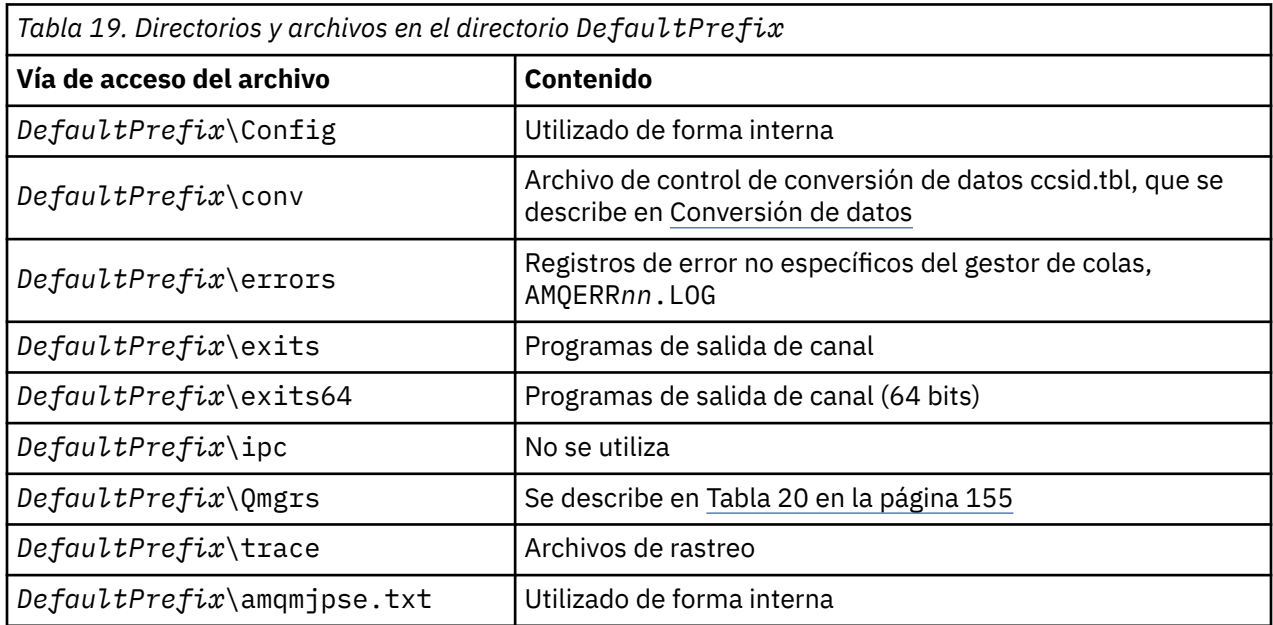

## <span id="page-154-0"></span>**Directorios del gestor de colas**

Cuando se crea un gestor de colas, se crea un conjunto nuevo de directorio específico del gestor de colas.

Si crea un gestor de colas con el parámetro **-md** *filepath*, la vía de acceso se almacena en la variable *DataPath* en la stanza del gestor de colas del archivo mqs.ini. Si crea un gestor de colas sin establecer el parámetro **-md** *filepath*, los directorios del gestor de colas se crean en la vía de acceso almacenada en *DefaultPrefix* y la vía de acceso se copia en la variable *Prefix* en la stanza del gestor de colas del archivo qs.ini.

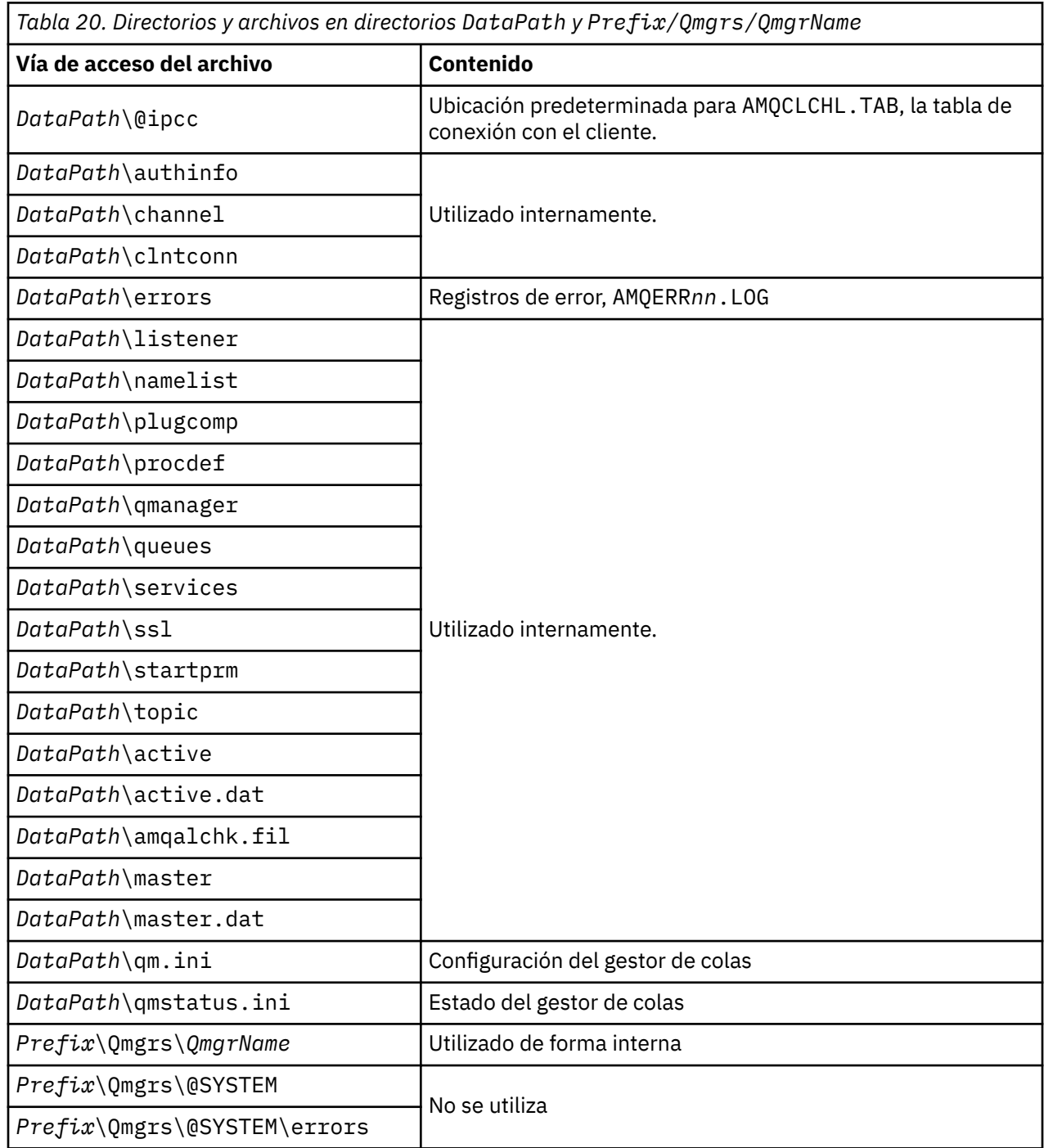

## **IBM WebSphere MQ y los recursos IPC de UNIX System V**

Un gestor de colas utiliza recursos IPC. Utilice **ipcs -a** para averiguar qué recursos se están utilizando.

**Esta información solo se aplica a IBM WebSphere MQ ejecutándose en sistemas UNIX and Linux.**

IBM WebSphere MQ utiliza recursos de comunicación entre procesos (IPC) de System V (*semáforos* y *segmentos de memoria compartida*) para almacenar y pasar datos entre componentes del sistema. Estos recursos los utilizan las aplicaciones y procesos de gestor de colas que se conectan con el gestor de colas. Los clientes MQI de IBM WebSphere MQ no utilizan recursos IPC, excepto para el control de rastreo de IBM WebSphere MQ. Utilice el mandato UNIX **ipcs -a** para obtener información completa acerca del número y tamaño de los recursos IPC que actualmente se utilizan en la máquina.

## **Memoria compartida en AIX**

Si ciertos tipos de aplicaciones no se pueden conectar debido a una limitación de memoria en AIX, en muchos casos este problema se puede resolver estableciendo la variable de entorno EXTSHM=ON.

Algunos procesos de 32 bits en AIX pueden encontrarse con una limitación del sistema operativo que afecta a su capacidad para conectarse a gestores de colas de WebSphere MQ. Cada conexión estándar a WebSphere MQ utiliza memoria compartida pero, a diferencia de otras plataformas UNIX and Linux, AIX permite a los procesos de 32 bits adjuntar sólo 11 segmentos de memoria compartida.

La mayoría de los procesos de 32 bits no se encontrarán con este límite, pero es posible que las aplicaciones con unos requisitos de memoria elevados no se puedan conectar a WebSphere MQ y reciban el código de razón 2102: MQRC\_RESOURCE\_PROBLEM. Este error lo pueden ver los siguientes tipos de aplicaciones:

- Programas que se ejecutan en máquinas virtuales Java de 32 bits
- Programas que utilizan los modelos de memoria grandes o muy grandes
- Programas que se conectan a muchos gestores de colas o bases de datos
- Programas que se conectan a conjuntos de memoria de compartida por sí mismos

AIX ofrece una característica de memoria compartida ampliada para los procesos de 32 bits que les permite adjuntar más memoria compartida. Para ejecutar una aplicación con esta característica, exporte la variable de entorno EXTSHM=ON antes de iniciar los gestores de colas y el programa. La característica EXTSHM=ON evita este error en la mayoría de los casos, pero es incompatible con programas que utilizan la opción SHM\_SIZE de la función shmctl.

Las aplicaciones cliente MQI de WebSphere MQ y todos los procesos de 64 bits no se ven afectados por esta limitación. Pueden conectarse a gestores de colas de WebSphere MQ, independientemente de si la variable EXTSHM se ha establecido o no.

## **WebSphere MQ y la prioridad de procesos en UNIX**

Buenas prácticas al establecer valores *nice* de prioridad de procesos.

### **Esta información sólo se aplica a WebSphere MQ ejecutado en los sistemas UNIX and Linux.**

Si ejecuta un proceso en segundo plano, el shell que invoque ese proceso le puede asignar un valor *nice* más alto (y, por lo tanto, una prioridad inferior). Esto puede tener implicaciones en el rendimiento general de WebSphere MQ. En situaciones de mucha actividad, si hay muchas hebras listas para ejecutarse con una prioridad superior y algunas con una prioridad inferior, las características de planificación del sistema operativo pueden quitar tiempo de procesador a las hebras con prioridad inferior.

Una buena práctica es que los procesos iniciados independientemente asociados a gestores de colas, como runmqlsr, tengan los mismos valores *nice* que el gestor de colas al que están asociados. Asegúrese de que el shell no asigne un valor *nice* más alto a estos procesos en segundo plano. Por ejemplo, en ksh, utilice el valor "set +o bgnice" para impedir que ksh aumente el valor *nice* de los procesos en segundo plano. Puede verificar los valores *nice* de los procesos en ejecución examinando la columna *NI* de una lista "ps -efl".

Asimismo, inicie los procesos de aplicaciones WebSphere MQ con el mismo valor *nice* que el gestor de colas. Si se ejecutan con distintos valores *nice*, una hebra de la aplicación podría bloquear una hebra del gestor de colas o viceversa, lo que empeoraría el rendimiento.

# **Planificación del entorno de cliente de IBM WebSphere MQ en HP Integrity NonStop Server**

Cuando planifique el entorno de IBM WebSphere MQ, debe tener en cuenta el entorno de HP Integrity NonStop Server y no el TMF HP NonStop. Utilice la información para planificar el entorno donde se ejecuta el cliente de IBM WebSphere MQ para HP Integrity NonStop Server.

Antes de planificar la arquitectura del cliente de IBM WebSphere MQ para HP Integrity NonStop Server, familiarícese con los conceptos del cliente básico de IBM WebSphere MQ para HP Integrity NonStop Server, consulte los temas en el cliente IBM WebSphere MQ para tener una visión general técnica de para HP Integrity NonStop Server.

## **Preparación del entorno de HP Integrity NonStop Server**

Antes de la instalación, el entorno debe estar preparado en función de si la instalación se va a verificar inmediatamente o no.

Para la instalación, necesita los elementos siguientes:

- Un ID de usuario que cumpla los requisitos. Para obtener detalles sobre los requisitos de ID de usuario, consulte Configuración del usuario y el grupo en HP Integrity NonStop Server .
- Ubicaciones verificadas en los sistemas de archivos OSS y Guardian que puedan ser para los archivos de instalación.
- Un shell OSS operativo y un sistema de archivos OSS. Puede verificar el sistema de archivos realizando las tareas siguientes:
	- Inicie una sesión en el entorno OSS (shell). Asegúrese de que tiene acceso de escritura al directorio raíz de instalación de OSS que tiene intención de utilizar.
	- Inicie una sesión en el entorno TACL utilizando el ID de usuario del grupo MQM. Verifique que el volumen que tiene previsto utilizar cumple los requisitos y que puede acceder y que el subvolumen no existe.

Puede iniciar una sesión en ambos, OSS o TACL, mediante un alias, si tiene alguno, o un principal completo.

Si tiene previsto continuar inmediatamente verificando que se puede utilizar la instalación, es posible que también necesite los siguientes elementos opcionales:

- Un subsistema de sockets locales operativos y accesibles en el entorno OSS.
- Un subsistema TCP/IP operativo.

Si tiene previsto utilizar unidades de trabajo globales coordinadas de TMF, necesitará los elementos siguientes:

- Un subsistema TMF operativo.
- Un subsistema Pathway (TS/MP) operativo.

Trabajar con su administrador de sistemas si tiene alguna duda sobre el estado de estos subsistemas críticos.

## **IBM WebSphere MQ y HP NontStop TMF**

El cliente de IBM WebSphere MQ para HP Integrity NonStop Server puede participar en las unidades de trabajo coordinadas del recurso TMF (Transaction Management Facility) HP NonStop (TMF HP NonStop). La coordinación de transacciones con TMF HP NonStop sólo está soportada cuando el gestor de colas está en IBM WebSphere MQ Version 7.1 o un nivel posterior.

TMF/Gateway proporcionado por IBM WebSphere MQ convierte las transacciones de la coordinación TMF a la coordinación de transacciones XA (eXtended Architecture) para comunicarse con el gestor de colas remoto. TMF/Gateway proporcionado por IBM WebSphere MQ es el puente entre TMF y las transacciones del gestor de colas, utilizando los servicios proporcionados por TMF HP NonStop y se ha diseñado para ejecutarse en un entorno de Pathway.

El software de TMF HP NonStop proporciona protección para transacciones y coherencia para la base de datos en entornos exigentes. Para obtener más información sobre TMF HP NonStop, consulte [HP NonStop](https://support.hpe.com/hpsc/doc/public/display?sp4ts.oid=4201311&docId=emr_na-c02138414&docLocale=en_US) [TMF Introduction.](https://support.hpe.com/hpsc/doc/public/display?sp4ts.oid=4201311&docId=emr_na-c02138414&docLocale=en_US)

Si desea información sobre cómo configurar TMF/Gateway proporcionado por IBM WebSphere MQ, consulte Configuración de HP Integrity NonStop Server.

## **Utilización de TMF HP NonStop**

El recurso TMF (Transaction Management Facility) HP NonStop es el gestor de transacciones nativas en HP Integrity NonStop Server y está integrado con el sistema de archivos y los gestores de bases de datos relacionales, SQL/MP y SQL/MX.

El cliente de IBM WebSphere MQ para HP Integrity NonStop Server puede utilizar TMF para coordinar las unidades de trabajo globales.

Para coordinar unidades de trabajo globales, TMF actúa como el gestor de transacciones, y una aplicación debe utilizar la API proporcionar por TMF para iniciar, confirmar y retirar unidades de trabajo globales. Una aplicación inicia una unidad global de trabajo llamando a BEGINTRANSACTION y, a continuación, actualiza los recursos de IBM WebSphere MQ dentro de la unidad global de trabajo emitiendo las llamadas MQPUT, MQPUT1 y MQGET dentro del control del punto de sincronismo. Entonces, la aplicación puede confirmar la unidad de trabajo global llamando a ENDTRANSACTION o puede restituirla llamando a ABORTTRANSACTION.

Una aplicación que utiliza transacciones TMF sólo puede trabajar activamente en una transacción a la vez, sin embargo el uso de RESUMETRANSACTION permite a una aplicación cambiar de una transacción activa a otra, o estar asociada a ninguna transacción TMF, sin completar o terminar anormalmente la transacción activa anteriormente. Todas las llamadas a MQPUT, MQPUT1 o MQGET se realizan bajo la transacción TMF activa actualmente, si está presente, o una unidad local de trabajo, si no está presente. Por lo tanto, hay que tener cuidado dentro de la aplicación para asegurarse de que estas llamadas se están realizando dentro de la unidad de trabajo correcta.

Dentro de una unidad global de trabajo, así como al actualizar recursos de IBM WebSphere MQ, una aplicación puede actualizar archivos Enscribe, bases de datos SQL/MP o bases de datos SQL/MX.

## **Utilización de unidades globales de trabajo**

Una unidad de trabajo global se implemente como una transacción de TMF. Una aplicación inicia una unidad de trabajo global llamando a BEGINTRANSACTION, y confirma la unidad de trabajo llamando a ENDTRANSACTION o la restituye llamando a ABORTTRANSACTION. Una aplicación también puede utilizar otras llamadas de la API de TMF.

Una aplicación puede heredar una transacción TMF de otra aplicación. Por ejemplo, una aplicación (la primera aplicación) puede realizar trabajo dentro de la transacción antes de contestar y volver pasando por la transacción a una segunda aplicación para un proceso adicional. Por lo tanto, ambas aplicaciones, la primera y la segunda, pueden participar en la misma unidad global de trabajo que implica actualizaciones de colas IBM WebSphere MQ y actualizaciones de archivos y bases de datos. La posibilidad de pasar una transacción TMF entre aplicaciones significa que varias aplicaciones de IBM WebSphere MQ pueden realizar operaciones de mensajería dentro de la misma unidad global de trabajo.

Una aplicación puede gestionar y controlar varias transacciones de TMF activas al mismo tiempo. Las transacciones puede iniciarlas la misma aplicación o pueden heredarse de otras aplicaciones, o ambas cosas. Esto significa que una aplicación puede participar en varias unidades de trabajo globales al mismo tiempo.

El número máximo de transacciones de TMF activas simultáneamente por proceso es 1000, un límite arquitectónico. Si una aplicación está gestionando varias transacciones TMF, sólo una transacción puede ser la transacción actual en un momento determinado. De forma alternativa, ninguna de las transacciones puede ser actual. La aplicación puede utilizar llamadas de la API de TMF como RESUMETRANSACTION,

ACTIVATERECEIVETRANSID y TMF\_SET\_TX\_ID para mover el estado de actual de una transacción a otra o para indicar que ninguna transacción es actual. La aplicación utiliza este nivel de control para determinar si una operación de mensajería se realiza en una unidad de trabajo local, una unidad de trabajo global o fuera del control de punto de sincronismo:

- Si una aplicación llama a MQPUT, MQPUT1 o MQGET dentro del control del punto de sincronismo cuando no hay ninguna transacción TMF actual, IBM WebSphere MQ procesa la llamada dentro de una unidad local de trabajo.
- Si una aplicación llama a MQPUT, MQPUT1 o MQGET dentro del control del punto de sincronismo cuando la aplicación tiene una transacción TMF actual, IBM WebSphere MQ procesa la llamada dentro de la unidad global de trabajo que se implementa mediante la transacción TMF actual.
- Si una aplicación llama a MQPUT, MQPUT1 o MQGET fuera del control del punto de sincronismo, IBM WebSphere MQ procesa la llamada fuera del control del punto de sincronismo, independientemente de si la aplicación tiene una transacción TMF actual en el momento de la llamada.

IBM WebSphere MQ nunca cambia el estado de la transacción TMF de una aplicación durante una llamada de MQI, excepto cuando se produce un error de software o hardware durante el proceso y IBM WebSphere MQ o el sistema operativo determina que la transacción se debe retirar para preservar la integridad de datos. Todas las llamadas de MQI restauran el estado de la transacción de la aplicación justo antes de devolver el control a la aplicación.

## **Evitar transacciones de larga ejecución**

No diseñe aplicaciones en las que las transacciones de TMF permanezcan activas durante más de unas decenas de segundos. Las transacciones de larga ejecución pueden llenar la cola de seguimiento circular de TMF. Puesto que TMF es un recurso de nivel de sistema crítico, TMF se protege a sí mismo retirando las transacciones de la aplicación que están activas durante demasiado tiempo.

Partimos de que el proceso de una aplicación está controlado por la obtención de mensajes de una cola y de que la aplicación obtiene un mensaje de la cola y lo procesa en una unidad de trabajo. Normalmente, una aplicación llama a MQGET con la opción de espera y dentro del control de punto de sincronismo para obtener un mensaje de la cola.

Si la aplicación está utilizando en su lugar una unidad global de trabajo, el intervalo de espera especificado en la llamada de MQGET debe ser corto para evitar una transacción de larga ejecución. Esto significa que la aplicación podría necesitar emitir la llamada a MQGET más de una vez antes de que recupere un mensaje.

# **Avisos**

Esta información se ha desarrollado para productos y servicios ofrecidos en los Estados Unidos.

Es posible que IBM no ofrezca los productos, servicios o las características que se tratan en este documento en otros países. Consulte al representante local de IBM para obtener información sobre los productos y servicios disponibles actualmente en su zona. Las referencias a programas, productos o servicios de IBM no pretenden indicar ni implicar que sólo puedan utilizarse los productos, programas o servicios de IBM. En su lugar podrá utilizarse cualquier producto, programa o servicio equivalente que no infrinja ninguno de los derechos de propiedad intelectual de IBM. No obstante, es responsabilidad del usuario evaluar y verificar el funcionamiento de cualquier producto, programa o servicio no IBM.

IBM puede tener patentes o solicitudes de patentes pendientes que cubran el tema principal descrito en este documento. El suministro de este documento no le otorga ninguna licencia sobre estas patentes. Puede enviar consultas sobre licencias, por escrito, a:

IBM Director of Licensing IBM Corporation North Castle Drive Armonk, NY 10504-1785 U.S.A.

Para consultas sobre licencias relacionadas con información de doble byte (DBCS), póngase en contacto con el Departamento de propiedad intelectual de IBM de su país o envíe las consultas por escrito a:

Licencias de Propiedad Intelectual Ley de Propiedad intelectual y legal IBM Japan, Ltd. 19-21, Nihonbashi-Hakozakicho, Chuo-ku Tokio 103-8510, Japón

**El párrafo siguiente no se aplica al Reino Unido ni a ningún otro país donde estas disposiciones contradigan la legislación vigente:** INTERNATIONAL BUSINESS MACHINES CORPORATION PROPORCIONA ESTA PUBLICACIÓN "TAL CUAL" SIN NINGÚN TIPO DE GARANTÍA, YA SEA EXPLÍCITA O IMPLÍCITA, INCLUYENDO, PERO SIN LIMITARSE A, LAS GARANTÍAS IMPLÍCITAS DE NO INCUMPLIMIENTO, COMERCIABILIDAD O IDONEIDAD PARA UNA FINALIDAD DETERMINADA. Algunas legislaciones no contemplan la exclusión de garantías, ni implícitas ni explícitas, en determinadas transacciones, por lo que puede haber usuarios a los que no les afecte dicha norma.

Esta información puede contener imprecisiones técnicas o errores tipográficos. La información aquí contenida está sometida a cambios periódicos; tales cambios se irán incorporando en nuevas ediciones de la publicación. IBM puede efectuar mejoras y/o cambios en los productos y/o programas descritos en esta publicación en cualquier momento y sin previo aviso.

Cualquier referencia en esta información a sitios web que no son de IBM se realiza por razones prácticas y de ninguna manera sirve como un respaldo de dichos sitios web. Los materiales de dichos sitios web no forman parte de este producto de IBM y la utilización de los mismos será por cuenta y riesgo del usuario.

IBM puede utilizar o distribuir cualquier información que el usuario le proporcione del modo que considere apropiado sin incurrir por ello en ninguna obligación con respeto al usuario.

Los titulares de licencias de este programa que deseen información del mismo con el fin de permitir: (i) el intercambio de información entre los programas creados de forma independiente y otros programas (incluido este) y (ii) el uso mutuo de la información intercambiada, deben ponerse en contacto con:

IBM Corporation Software Interoperability Coordinator, Department 49XA 3605 Highway 52 N

Rochester, MN 55901 U.S.A.

Dicha información puede estar disponible, sujeta a los términos y condiciones apropiados, incluyendo, en algunos casos, el pago de una cantidad.

El programa bajo licencia que se describe en esta información y todo el material bajo licencia disponible para el mismo lo proporciona IBM bajo los términos del Acuerdo de cliente de IBM, el Acuerdo de licencia de programas internacional de IBM o cualquier acuerdo equivalente entre las partes.

Los datos de rendimiento incluidos en este documento se han obtenido en un entorno controlado. Por consiguiente, los resultados obtenidos en otros entornos operativos pueden variar de manera significativa. Es posible que algunas mediciones se hayan realizado en sistemas en nivel de desarrollo y no existe ninguna garantía de que estas mediciones serán las mismas en sistemas disponibles generalmente. Además, algunas mediciones pueden haberse estimado por extrapolación. Los resultados reales pueden variar. Los usuarios de este documento deben verificar los datos aplicables a su entorno específico.

La información relativa a productos que no son de IBM se obtuvo de los proveedores de esos productos, sus anuncios publicados u otras fuentes de disponibilidad pública. IBM no ha comprobado estos productos y no puede confirmar la precisión de su rendimiento, compatibilidad o alguna reclamación relacionada con productos que no sean de IBM. Las preguntas relacionadas con las posibilidades de los productos que no sean de IBM deben dirigirse a los proveedores de dichos productos.

Todas las declaraciones relacionadas con una futura intención o tendencia de IBM están sujetas a cambios o se pueden retirar sin previo aviso y sólo representan metas y objetivos.

Este documento contiene ejemplos de datos e informes que se utilizan diariamente en la actividad de la empresa. Para ilustrar los ejemplos de la forma más completa posible, éstos incluyen nombres de personas, empresas, marcas y productos. Todos estos nombres son ficticios y cualquier similitud con los nombres y direcciones utilizados por una empresa real es puramente casual.

#### LICENCIA DE COPYRIGHT:

Esta información contiene programas de aplicación de ejemplo en lenguaje fuente que ilustran técnicas de programación en diversas plataformas operativas. Puede copiar, modificar y distribuir estos programas de ejemplo de cualquier forma sin pagar ninguna cuota a IBM para fines de desarrollo, uso, marketing o distribución de programas de aplicación que se ajusten a la interfaz de programación de aplicaciones para la plataforma operativa para la que se han escrito los programas de ejemplo. Los ejemplos no se han probado minuciosamente bajo todas las condiciones. IBM, por tanto, no puede garantizar la fiabilidad, servicio o funciones de estos programas.

Puede que si visualiza esta información en copia software, las fotografías e ilustraciones a color no aparezcan.

# **Información acerca de las interfaces de programación**

La información de interfaz de programación, si se proporciona, está pensada para ayudarle a crear software de aplicación para su uso con este programa.

Este manual contiene información sobre las interfaces de programación previstas que permiten al cliente escribir programas para obtener los servicios de IBM WebSphere MQ.

Sin embargo, esta información puede contener también información de diagnóstico, modificación y ajustes. La información de diagnóstico, modificación y ajustes se proporciona para ayudarle a depurar el software de aplicación.

**Importante:** No utilice esta información de diagnóstico, modificación y ajuste como interfaz de programación porque está sujeta a cambios.

# **Marcas registradas**

IBM, el logotipo de IBM , ibm.com, son marcas registradas de IBM Corporation, registradas en muchas jurisdicciones de todo el mundo. Hay disponible una lista actual de marcas registradas de IBM en la web en "Copyright and trademark information"www.ibm.com/legal/copytrade.shtml. Otros nombres de productos y servicios pueden ser marcas registradas de IBM o de otras empresas.

Microsoft y Windows son marcas registradas de Microsoft Corporation en EE.UU. y/o en otros países.

UNIX es una marca registrada de Open Group en Estados Unidos y en otros países.

Linux es una marca registrada de Linus Torvalds en Estados Unidos y en otros países.

Este producto incluye software desarrollado por Eclipse Project (http://www.eclipse.org/).

Java y todas las marcas registradas y logotipos basados en Java son marcas registradas de Oracle y/o sus filiales.

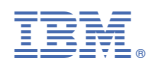

Número Pieza: